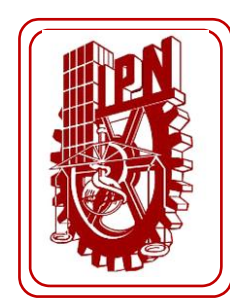

## INSTITUTO POLITÉCNICO NACIONAL

## **ESCUELA SUPERIOR DE INGENIERÍA**

## **MECÁNICA Y ELÉCTRICA**

SECCIÓN DE ESTUDIOS DE POSGRADO E INVESTIGACIÓN

**MODELADO DEL COMPENSADOR ESTÁTICO DE VARS DE CUT PARA ANÁLISIS DE TRANSITORIOS ELECTROMAGNÉTICOS**

# **T E S I S**

**QUE PARA OBTENER EL GRADO DE: MAESTRO EN CIENCIAS CON ESPECIALIDAD EN INGENIERÍA ELÉCTRICA**

**PRESENTA**

ING. LUIS ENRIQUE CORONEL MERCADO

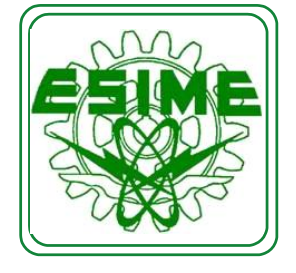

MÉXICO, D.F. SEPTIEMBRE DE 2010

**SIP-14** 

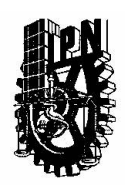

INSTITUTO POLITECNICO NACIONAL SECRETARIA DE INVESTIGACION Y POSGRADO

**ACTA DE REVISION DE TESIS** 

En la Ciudad de México, D. F. siendo las 13:00 horas del día 14 del mes de Mayo del 2010 se reunieron los miembros de la Comisión Revisora de Tesis designada por el Colegio de Profesores de Estudios de Posgrado e Investigación de E.S.I.M.E. ZAC para examinar la tesis de grado titulada:

#### "MODELADO DEL COMPESADOR ESTÁTICO DE VARS DE CUT PARA ANÁLISIS DE **TRANSITORIOS ELECTROMÁGNETICOS "**

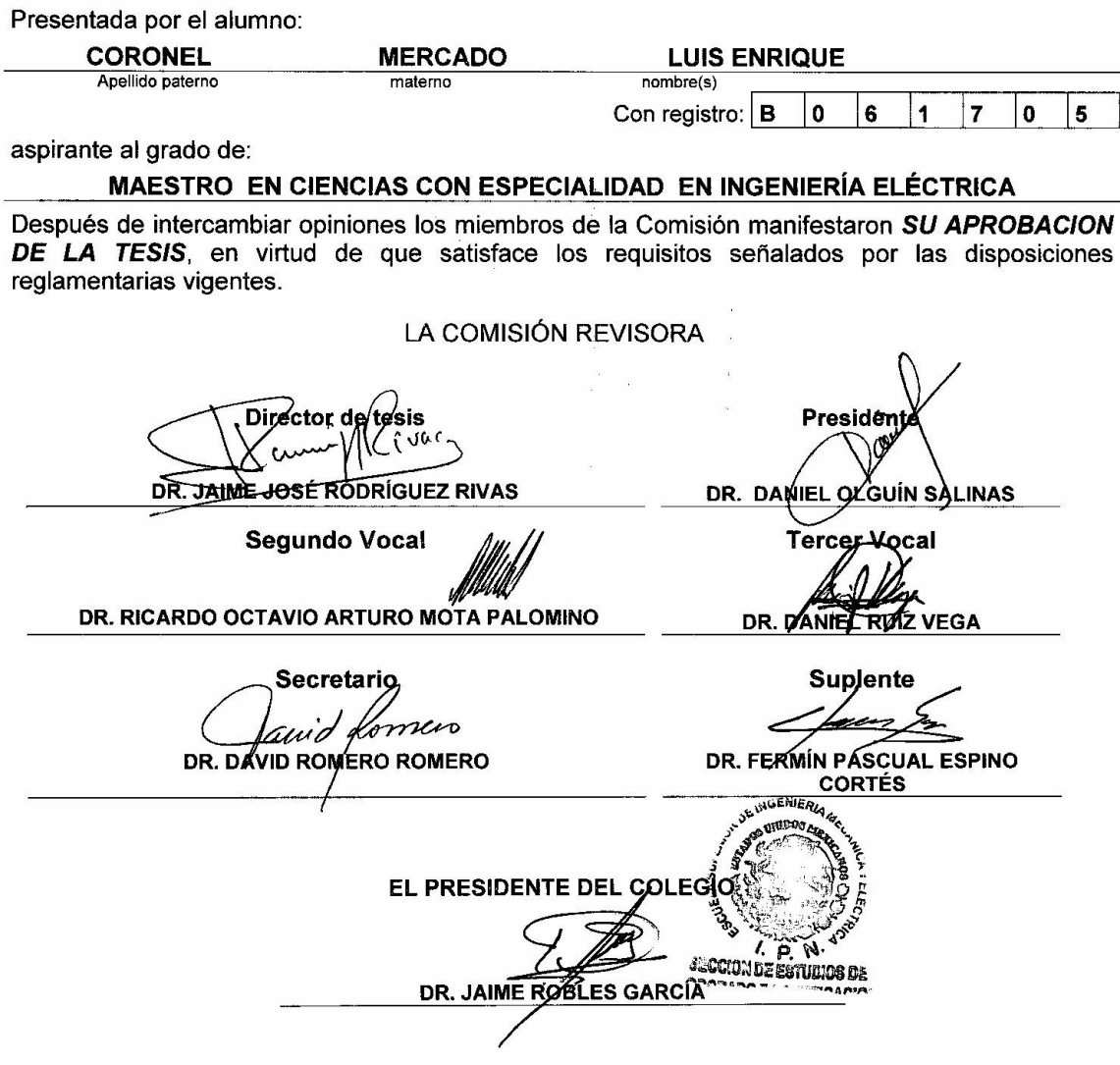

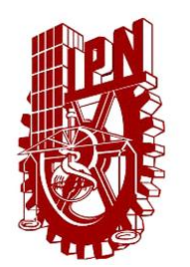

## **INSTITUTO POLITECNICO NACIONAL COORDINACIÓN GENERAL DE POSGRADO E INVESTIGACIÓN**

### CARTA DE CESION DE DERECHOS

En la Ciudad de México, Distrito Federal, el día 15 del mes Junio del año 2010, el que suscribe Luis Enrique Coronel Mercado alumno del Programa de Maestría en Ciencias en Ingeniería Eléctrica con número de registro B061705, adscrito a la sección de Estudios de Postgrado e Investigación de la ESIME, Unidad Zacatenco, manifiesta que es autor intelectual del presente Trabajo de Tesis bajo la dirección del Dr. Jaime José Rodríguez Rivas y cede los derechos del trabajo intitulado: MODELADO DEL COMPENSADOR ESTÁTICO **DE VARS** DE and the set of the set of the set of the set of the set of the set of the set of the set of the set of the set of the set of the set of the set of the set of the set of the set of the set of the set of the set of the se **CUT** PARA **ANÁLISIS** DE **TRANSITORIOS** ELECTROMAGNÉTICOS, al Instituto Politécnico Nacional para su difusión, con fines académicos y de investigación.

Los usuarios de la información no deben reproducir el contenido textual, gráficas o datos del trabajo sin el permiso expreso del autor y/o director del trabajo. Este puede ser obtenido escribiendo a la siguiente dirección: Calle Ignacio Ramos No. 2742, Col. Salvador Alvarado, Culiacán Sinaloa. México. C.P. 80160 ó a los correos: luis.coronel01@cfe.gob.mx, coronell@hotmail.com, jjrodriguezr@jpn.mx

Si el permiso se otorga, el usuario deberá dar el agradecimiento correspondiente y citar la fuente del mismo.

Luís Enrique Coronel Mercado Nembre y firma

## **DEDICATORIA**

*A Dios, creador del universo y de las criaturas que en el habitan.*

*A mi amada esposa Maricela, por su apoyo y paciencia a lo largo de la realización de este proyecto.*

*A mis padres María Isabel y Fortino quienes siempre han creído que la superación se logra con educación y esfuerzo. Gracias por todo el amor y apoyo incondicional que a lo largo de mi vida me han brindado.*

*A mis hermanos José Fortino, Luz María, Jesús Alberto, Ana Isabel, Angélica, Laura Lorena y Blanca Delia.*

*A mi abuelita Francisca, quien guió mis primeros pasos a la escuela. Te recordare mientras viva.*

*A mis sobrinos, tíos y primos, cuñados y cuñadas.*

*A mis compañeros de estudios del Instituto Tecnológico de Culiacán.*

## **AGRADECIMIENTOS**

A la Comisión Federal de Electricidad, Gerencia Regional de Transmisión Noroeste por todo lo invertido para la realización de este proyecto.

Al Instituto Politécnico Nacional, a la Sección de Estudios de Posgrado e Investigación de la Escuela Superior de Ingeniería Mecánica y Eléctrica por todo el apoyo que me brindaron.

Al Ing. Raúl Romo Ruiz, quien me hizo la invitación de emprender este proyecto.

A los profesores de la SEPI-ESIME Dr. Jaime José Rodríguez Rivas Dr. David Romero Romero M.C. Arturo Galán Dr. Ricardo Mota Palomino Dr. Daniel Ruiz Vega Dr. David Sebastian Baltazar Dr. Jaime Robles

A mis compañeros de la CFE

Rogelio Aragón Millanes Leonardo A. Berúmen García Marco A. Manríquez Aceves Leobardo Rivera Cazares Samuel Quiñónez Medina Rafael Córdova Cruz Ernesto Ramos Moreno Pedro Valenzuela Martínez Cuitlahuac Portugal Beltrán Ernesto Romero Covarrubias Juan de Dios Ugarte Aguirre

A mis compañeros de generación del Instituto Politécnico Nacional

Néstor Moreno García Jesús Manuel Torres Tejeda José Juan Vega González Fernando Ortega Ledesma Pedro Moreno Dimas José Cipriano Moreno Dimas Jorge Conde Hernández Mario Armando Castillo Caldera José Eduardo Strozzi Guerrero Arnulfo Gil González

José Alberto Curiel López Javier Jiménez Valdés Hugo Fernando Ambrocio Pech Francisco Javier Márquez García Lázaro Galicia Rubio Jaime Trujillo Ayala José de Jesús Ruan Lizaola Juan Ubaldo Reyes Vázquez Jesús Mota Delgado

Por último quiero agradecer muy especialmente a mi asesor de tesis el Dr. Jaime José Rodrigues Rivas por el tiempo y esfuerzo dedicado a la realización de esta tesis.

### **RESUMEN**

Los Sistemas Eléctricos de Potencia se han convertido por mucho en los sistemas más complejos creados por el hombre. Cada vez se vuelven más grandes y difíciles de mantener operando en condiciones de estabilidad. Desde su aparición a finales de la década de los 60's los FACTS (*Flexible AC Transmisión Systems)* han sido y continúan siendo estudiados e implementados en todas las redes eléctricas alrededor del mundo, convirtiéndose en un elemento esencial para la estabilidad, control y máxima explotación de las mismas. Uno de los dispositivos FACTS más utilizados es el Compensador Estático de VARS ó CEV.

En este trabajo de tesis se ha realizado el modelado electromagnético en Matlab/Simulink del Compensador Estático de VARS instalado en la subestación Culiacán Tres (CUT) de la CFE. Este CEV es de la marca ABB con capacidad de  $\pm$  100 MVAR. El modelado se ha realizado a detalle programando los diferentes subsistemas que forman al CEV como son la unidad de sincronía, el TSC (Capacitor conmutado por tiristores), el TCR (Reactor controlado por tiristores), los filtros de 5ta y 7ma armónica, el banco de transformadores, la unidad de control, la unidad de distribución y la unidad de medición.

Los datos para los principales componentes se tomaron de los manuales y reportes técnicos del fabricante del equipo. Para el diseño de los sistemas de control se utilizó la bibliografía citada en las referencias. Se utilizó el programa ASPEN con el objetivo de obtener equivalentes de Thevenin del SEP (Sistema Eléctrico de Potencia) para conectar a ellos el modelo del CEV para realizar pruebas de respuesta al escalón y la respuesta del CEV ante un corto circuito trifásico en el bus GMD-230.

Los resultados de estas pruebas se compararon con los resultados de las pruebas realizadas al CEV durante la puesta en servicio.

Además de las simulaciones el capítulo 2 es un compendio de la teoría de operación de CEV con referencias actualizadas sobre el tema.

## **ABSTRACT**

Electric Power Systems have become by far the most complex systems created by man. It has become increasingly larger and difficult to maintain stable operating conditions. Since its emergence from the late 60's, the FACTS (*Flexible AC Transmisión Systems)* have been and continue to be studied and implemented in all electrical networks around the world, becoming an essential element for stability, control and maximum exploitation of the same. One of the most widely used FACTS devices is the Static VAR Compensator, or SVC.

In this thesis work has been modeled in Matlab / Simulink the Static VAR Compensator installed at the substation Culiacán Tres (CUT) belonging to CFE. The SVC is the ability of 100 MVAR and ABB brand. The modeling has been done detailing programs that form the different SVC subsystems such as the timing unit, the TSC (Thyristor switched capacitor), TCR (Thyristor controlled reactors), filters of the 5th and the 7th harmonic, the transformer bank, the control unit, distribution unit and the measurement unit.

Data for major components were taken from data sheet and equipment manuals. The literature cited in the references was used for design of control systems. ASPEN software was used in order to obtain Thevenin equivalent of the EPS to connect to them the CEV model to test the step and three-phase short circuit in the GMD-230 bus response.

The results of these tests were compared with test results of commissioning of the SVC. In addition to the simulations in Chapter 2 is a compendium of the theory of operation of SVC with updated references on the subject.

## **INDICE**

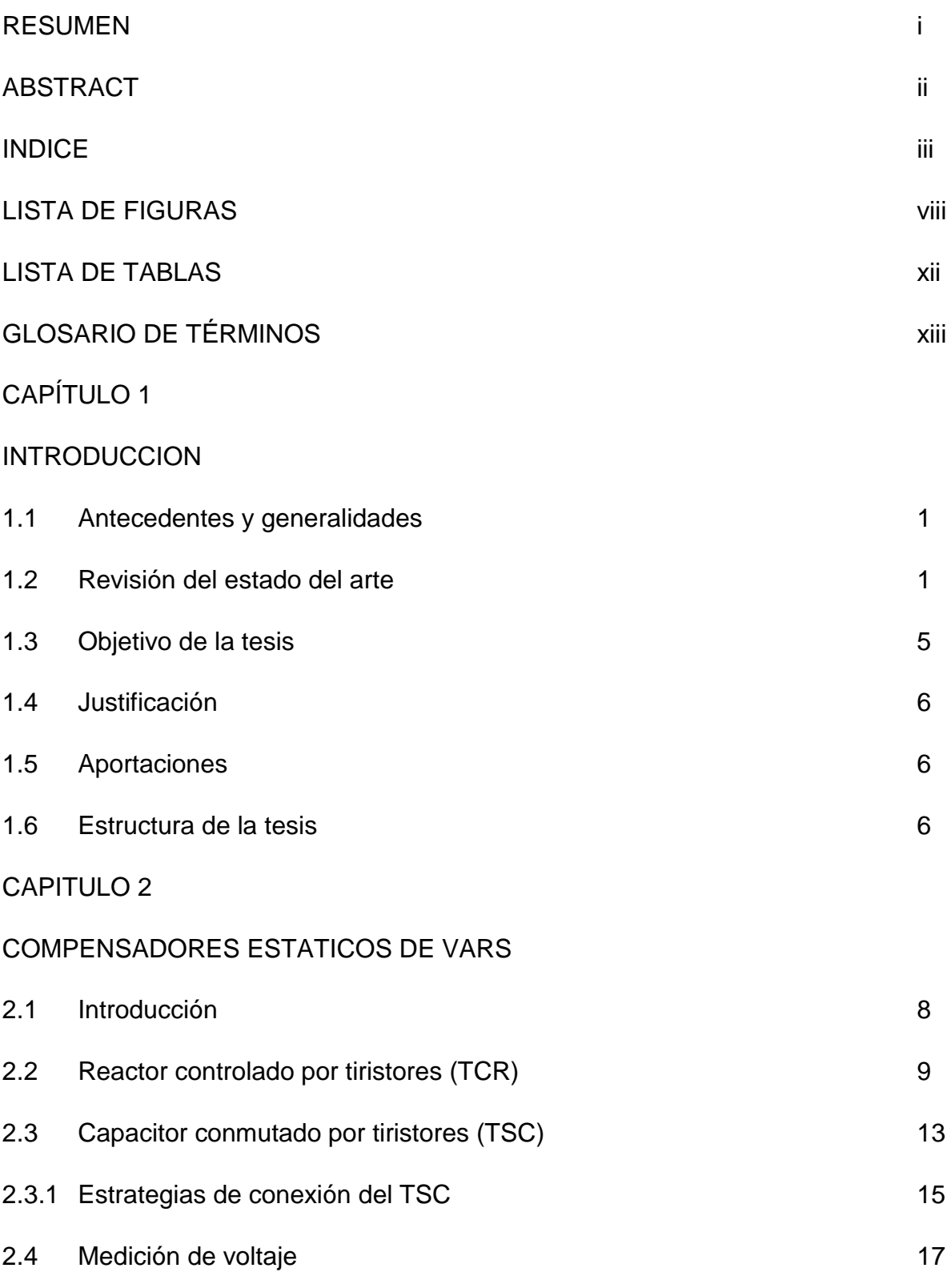

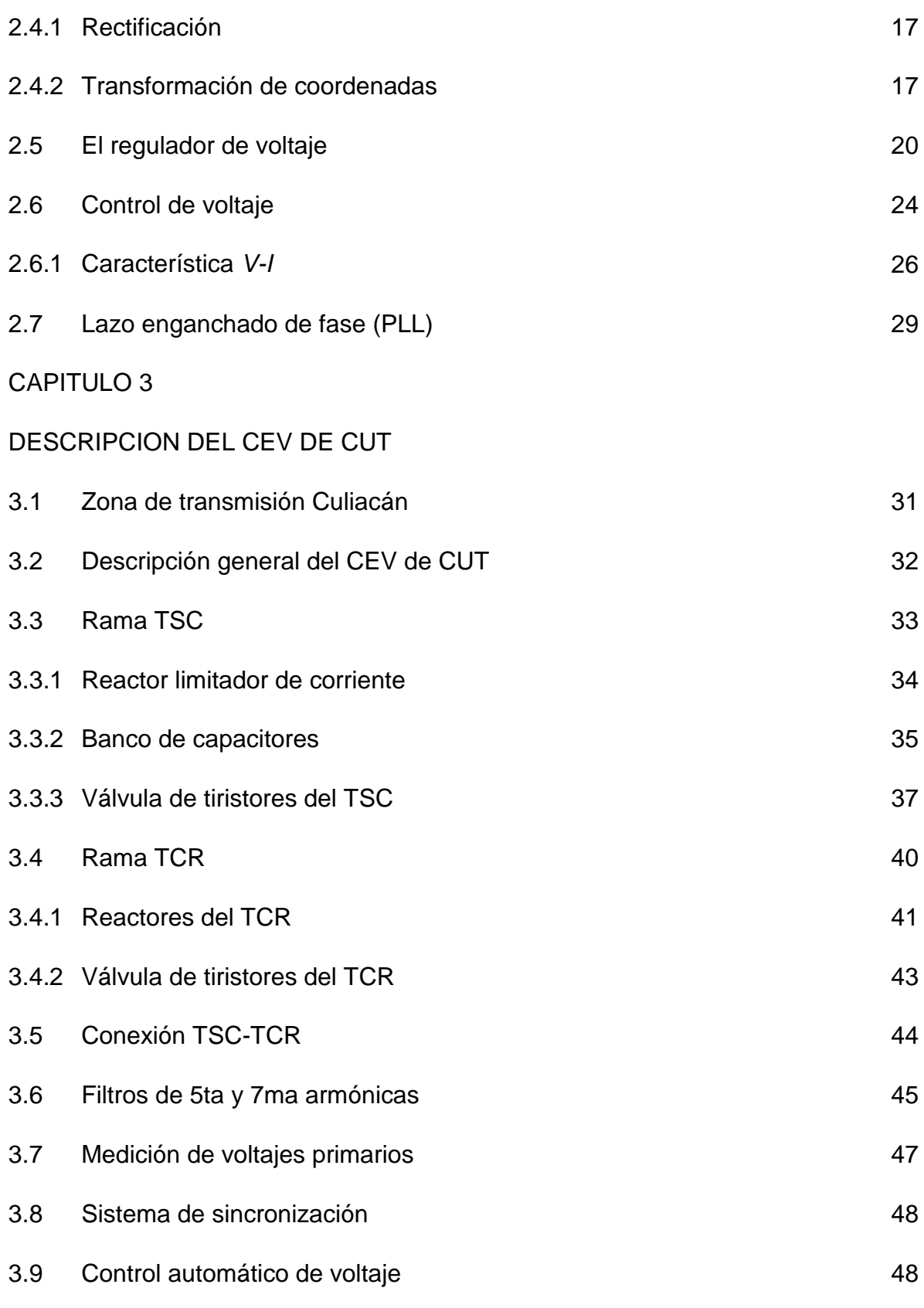

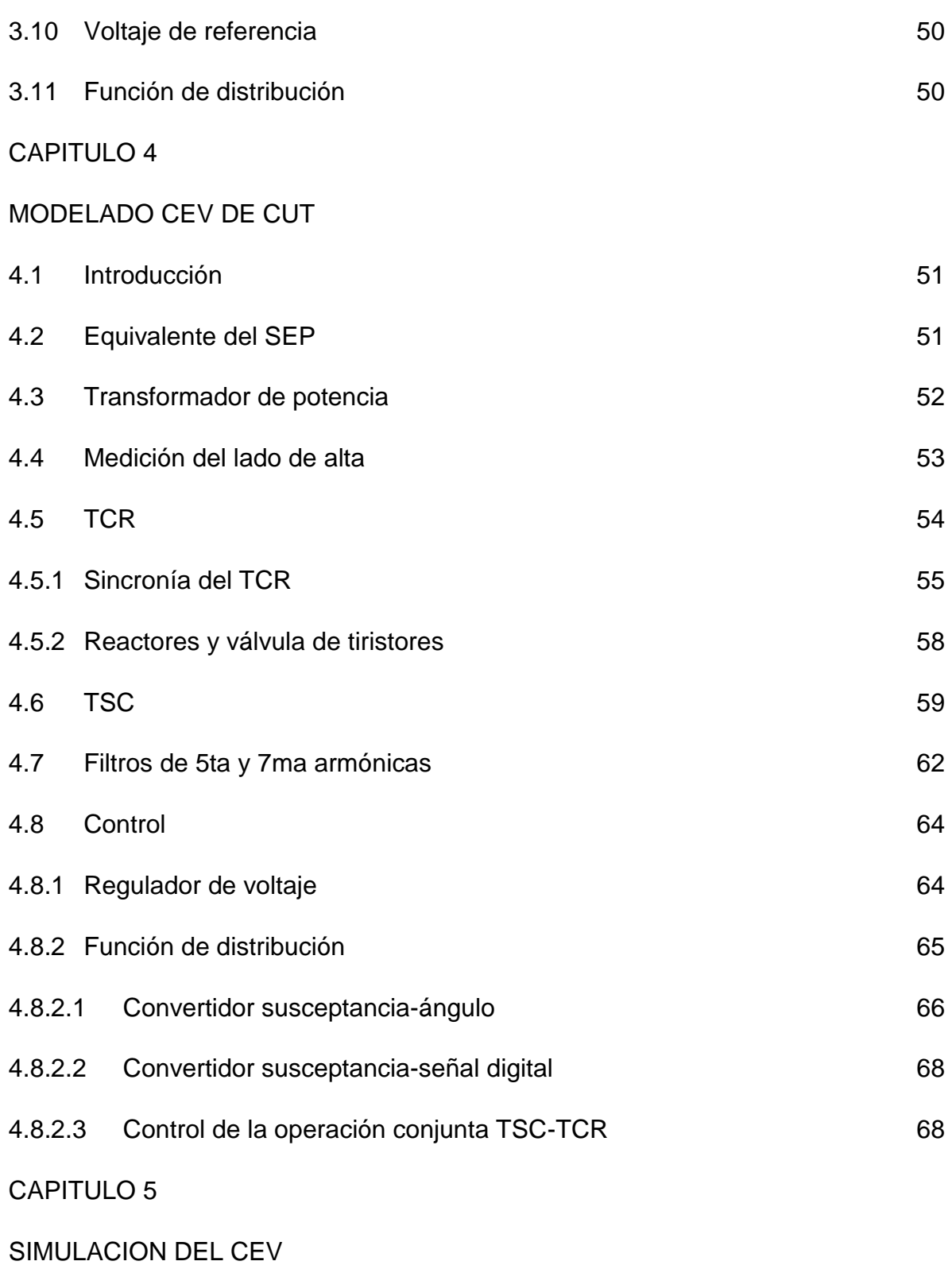

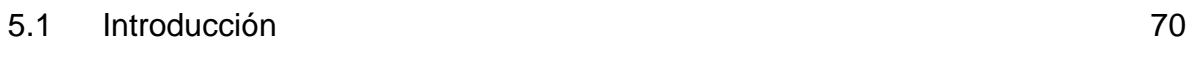

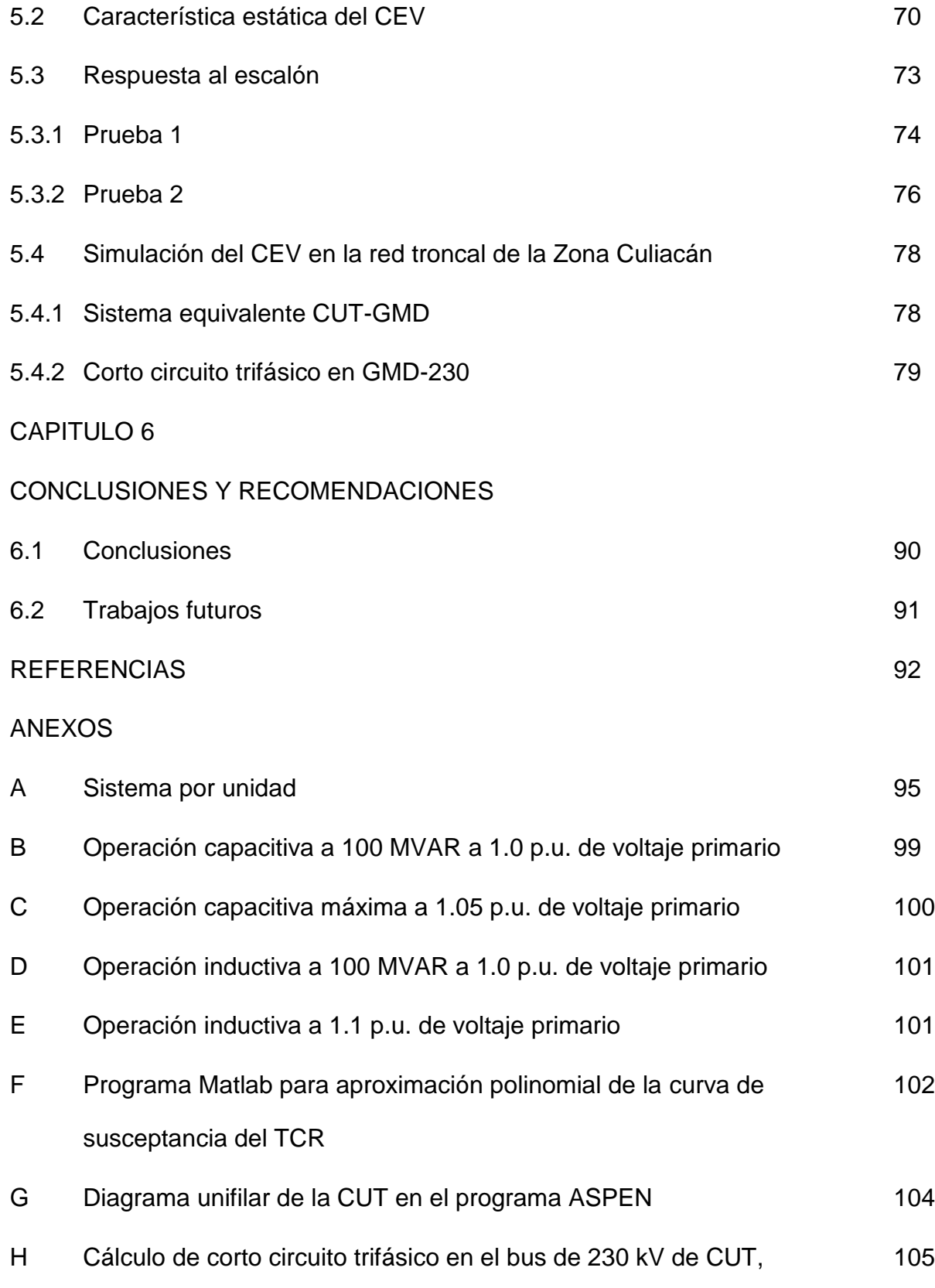

usando el programa ASPEN

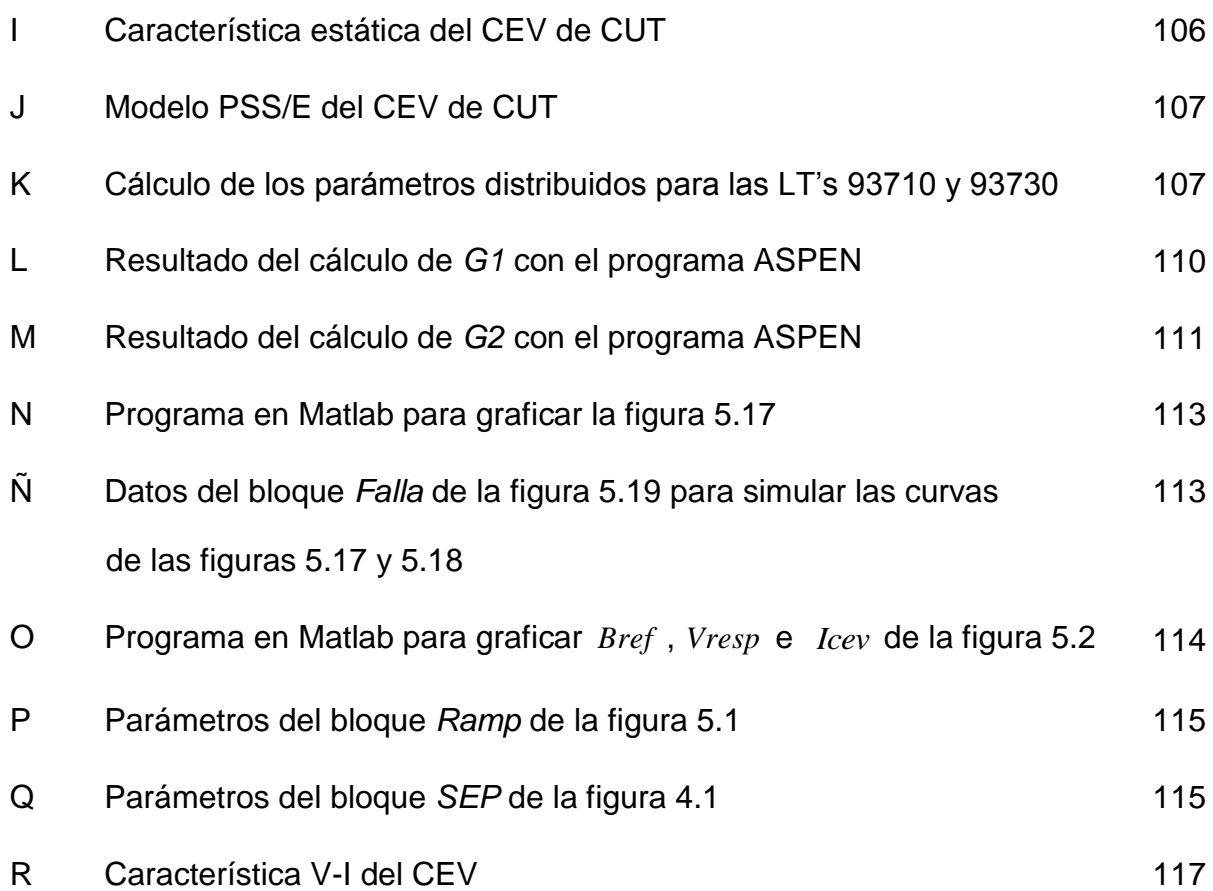

## **LISTA DE FIGURAS**

- Figura 1.1 Representación gráfica del efecto de los dispositivos FACTS del primer grupo.
- Figura 1.2 Representación gráfica del efecto de los dispositivos FACTS del segundo grupo.
- Figura 1.3 Compensadores estáticos de VARS en México.
- Figura 2.1 (a) Reactor controlado por tiristores, (b) control del ángulo de disparo, y (c) formas de onda de operación.
- Figura 2.2 Variación de la amplitud de la corriente fundamental en el TCR con respecto al ángulo de disparo  $\alpha$ .
- Figura 2.3 Área de operación *V-I* del TCR.
- Figura 2.4 Amplitudes de las componentes armónicas de corriente en el TCR *versus* ángulo de disparo  $\alpha$ .
- Figura 2.5 Configuración básica del capacitor conmutado por tiristores (TSC) (a), y sus formas de onda asociadas (b).
- Figura 2.6 El factor de magnificación para la frecuencia fundamental en un TSC.
- Figura 2.7 Estrategias de disparo en un TSC. (a) Disparo cuando el capacitor esta descargado, (b) disparo cuando el capacitor tiene una carga inicial (  $V_c < \sqrt{2}V_{rms}$ ), (c) disparo cuando el capacitor tiene una carga inicial igual a la amplitud del voltaje aplicado ( $V_c = \sqrt{2}V_{rms}$ ), (d) disparo cuando el capacitor tiene una carga inicial mayor que la amplitud del voltaje aplicado  $(V_{C} > \sqrt{2}V_{rms}).$
- Figura 2.8 Transformación de ejes ortogonales ( $abc \alpha' \beta$ ).
- Figura 2.9 Implementación de la transformación de coordenadas para la medición del voltaje instantáneo.
- Figura 2.10 Métodos de implementación de la pendiente de corriente en el regulador de voltaje del CEV, (a) lazo de retroalimentación de la corriente, (b) retroalimentación de la susceptancia y (c) ganancia-tiempo constante.
- Figura 2.11 Modelo básico 1 para CEV de la IEEE.
- Figura 2.12 Modelo básico 2 de la IEEE para CEV.
- Figura 2.13 Regulador de voltaje del Modelo básico 2 de la IEEE para CEV.
- Figura 2.14 Sistema CEV y SEP equivalente, para el control de voltaje en una carga.
- Figura 2.15 Variación del voltaje en función de la potencia demandada por la carga con factor de potencia atrasado.
- Figura 2.16 (a) Modelo simplificado del sistema de potencia y (b) característica del CEV.
- Figura 2.17 Operación del regulador de voltaje y de susceptancia.
- Figura 2.18 Diagrama a bloques de un PLL.
- Figura 3.1 Diagrama unifilar de red troncal 230 kV de la zona Culiacán.
- Figura 3.2 Diagrama unifilar del CEV de CUT.
- Figura 3.3 Diagrama esquemático de la rama TSC del CEV de CUT.
- Figura 3.4 Fotografía de la rama TSC del CEV de CUT.
- Figura 3.5 Configuración de una fase del banco de capacitores de la rama TSC.
- Figura 3.6 Fotografía de la válvula TSC del CEV de CUT.
- Figura 3.7 Fotografías de un tiristor (a) y de un tiristor montado en la válvula TSC (b).
- Figura 3.8 Configuración de la válvula TSC del CEV de CUT.
- Figura 3.9 Fotografía de los reactores de la rama TCR del CEV de CUT.
- Figura 3.10 Diagrama esquemático de la rama TCR del CEV de CUT.
- Figura 3.11 Válvula de tiristores de la rama TCR del CEV de CUT.
- Figura 3.12 Puntos de conmutación del TSC a 1.0 p.u. de voltaje primario.
- Figura 3.13 Diagrama esquemático de los filtros de 5ta y 7ma armónicas.
- Figura 3.14 Fotografía de los filtros de 5ta y 7ma armónicas del CEV de CUT.
- Figura 3.15 Diagrama a bloques del regulador de voltaje del CEV de CUT.
- Figura 4.1 Diagrama del sistema del CEV construido en Simulink.
- Figura 4.2 Modelo de la fuente de voltaje trifásica con su impedancia interna.
- Figura 4.3 Diagrama de la conexión delta-estrella aterrizada  $(\Delta Yn)$  del transformador.
- Figura 4.4 Modelo Simulink del transformador utilizado (a) y transformador del CEV (b).
- Figura 4.5 Programa Simulink del bloque Medición alta.
- Figura 4.6 Programa Simulink para la transformación de coordenadas  $\alpha \beta$ .
- Figura 4.7 Programa Simulink para el TCR del CEV.
- Figura 4.8 Programa Simulink de la *Unidad de control de válvula*.
- Figura 4.9 Programa Simulink del bloque *Sincronía Ph A*.
- Figura 4.10 Formas de onda del bloque *Sincronía Ph A*.
- Figura 4.11 Programación en Simulink del bloque *Reactores y válvula*.
- Figura 4.12 Programación en Simulink del bloque *TSC.*
- Figura 4.13 Programación en Simulink del bloque *Subsystem1* (fase a)
- Figura 4.14 a) Programación en Simulink del bloque Polaridad y b) programa del bloque *Sincronía Ph A* de esta misma figura inciso (a).
- Figura 4.15 Programación en Simulink de los filtros de 5ta y 7ma armónicas.
- Figura 4.16 Programa Simulink del bloque *Control*.
- Figura 4.17 Programa Simulink del bloque *Inicializa AVR*.
- Figura 4.18 Programa Simulink del bloque *Función de distribución*.
- Figura 4.19 Programa Simulink del bloque *Convertidor Breg-alfa*.
- Figura 4.20 Curvas de la ecuación 2.3 (en color azul) y su aproximación polinomial (en color rojo).
- Figura 4.21 Control de  $\alpha$  del TCR a la conexión y desconexión del TSC.
- Figura 5.1 Aplicación de una rampa (bloque *Ramp*) como voltaje de referencia *Vref* del regulador de voltaje (detalle del bloque *Referencia* de la figura 4.16).
- Figura 5.2 Resultado de la simulación al aplicar una rampa como *Vref* . (a) Susceptancia de salida *Bref* del regulador, (b) respuesta de voltaje *Vresp* en el lado primario 230 kV del CEV y (c) corriente *Icev* del lado primario.
- Figura 5.3 Característica estática del modelo Simulink *vs* característica estática del CEV de CUT.
- Figura 5.4 Resultados de la prueba 1 con el modelo Simulink. Susceptancia de salida Bref del regulador de voltaje en p.u. (a), voltaje del lado de alta<sup>13</sup> (230 kV) del CEV (b) y corrientes a, b y c del lado de alta del CEV en p.u. (c).
- Figura 5.5 Resultado de la prueba 1 durante la puesta en servicio. Susceptancia de salida *Bref* del regulador en p.u. (a), voltaje del lado de alta en p.u. (b), y corrientes de las fases a, b y c del lado de alta del CEV en p.u. (c).
- Figura 5.6 Detalle de las corrientes del lado primario del modelo Simulink de la figura 5.4c (a), y corrientes del lado primario reales del CEV de CUT (b).
- Figura 5.7 Resultados de la prueba 2 con el modelo Simulink. Susceptancia de salida *Bref* del regulador de voltaje (a), voltaje del lado de alta (230 kV) del CEV (b) y corrientes de las fases a, b y c del lado de alta del CEV (c).
- Figura 5.8 Resultado de la prueba 2 durante la puesta en servicio. Susceptancia de salida *Bref* del regulador en p.u. (a), voltaje del lado de alta en p.u. (b), y corrientes de las fases a, b y c del lado de alta del CEV en p.u. (c).
- Figura 5.9 Sistema formado por los buses CUT-230, GMD-230, las líneas de transmisión entre ellos y los equivalentes de Thevenin para el resto del SEP.
- Figura 5.10 Programa Simulink para la red de la figura 5.9.
- Figura 5.11 Simulación en el programa ASPEN del equivalente del sistema formado por los buses GMD-230 y CUT-230.
- Figura 5.12 Aportación de corriente de G1 al corto circuito en GMD-230.
- Figura 5.13 Resultado de la simulación en Simulink del programa de la figura 5.10.
- Figura 5.14 Sistema CUT-GMD en ASPEN donde se muestra la conexión del CEV.
- Figura 5.15 Comportamiento del CEV ante una falla trifásica en el bus GMD-230, usando el programa PSS/E.
- Figura 5.16 Programa Simulink para obtener la respuesta del CEV ante una falla trifásica en GMD-230.
- Figura 5.17 Comportamiento del CEV ante una falla trifásica (resistencia de falla  $26\Omega$ ) en el bus GMD-230, usando el modelo Simulink.
- Figura 5.18 Simulación en Simulink del comportamiento del CEV ante una falla trifásica sólida en el bus GMD-230.
- Figura 5.19 Comportamiento del CEV ante una falla trifásica (resistencia de falla 10 $\Omega$ ) en el bus GMD-230.
- Figura 5.20 Simulación PSS/E del CEV ante una falla en una LT del bus CUT-230 [27].
- Figura 5.21 Comportamiento del CEV de CUT ante una falla en la LT-93740 el día 12 de septiembre del 2009.
- Figura 5.22 Comportamiento del CEV de CUT ante una falla en la LT-73950 en la Subestación Culiacán Cuatro el día 22 de septiembre del 2009.

## **LISTA DE TABLAS**

- Tabla 1.1 Lista de CEV's de CFE instalados en México.
- Tabla 1.2 Lista de CEV's en proyecto de instalación por la CFE.
- Tabla 3.1 Valores nominales de los capacitores del banco TSC.
- Tabla 3.2 Valores nominales de los reactores del banco TCR.
- Tabla 3.3 Datos de placa de los elementos de los filtros de 5ta y 7ma armónicas.
- Tabla 5.1 Resultados obtenidos con el modelo Simulink.
- Tabla 5.2 Resultados obtenidos durante las pruebas de puesta en servicio del CEV (Anexo I)
- Tabla 5.3 Corrientes de corto circuito trifásico en GMD-230 con el programa ASPEN.
- Tabla 5.4 Corrientes de corto circuito trifásico en GMD-230 con el programa ASPEN y Simulink.
- Tabla 5.5. Valores introducidos al modelo Simulink para la prueba de corto circuito trifásico en el bus GMD-230.
- Tabla A.1 Valores nominales de los principales componentes del CEV de CUT.
- Tabla A.2 Valores nominales, máximos y mínimos de los componentes de rama del CEV.
- Tabla R.3. Valores de la característica V-I del CEV.

## **GLOSARIO DE TERMINOS**

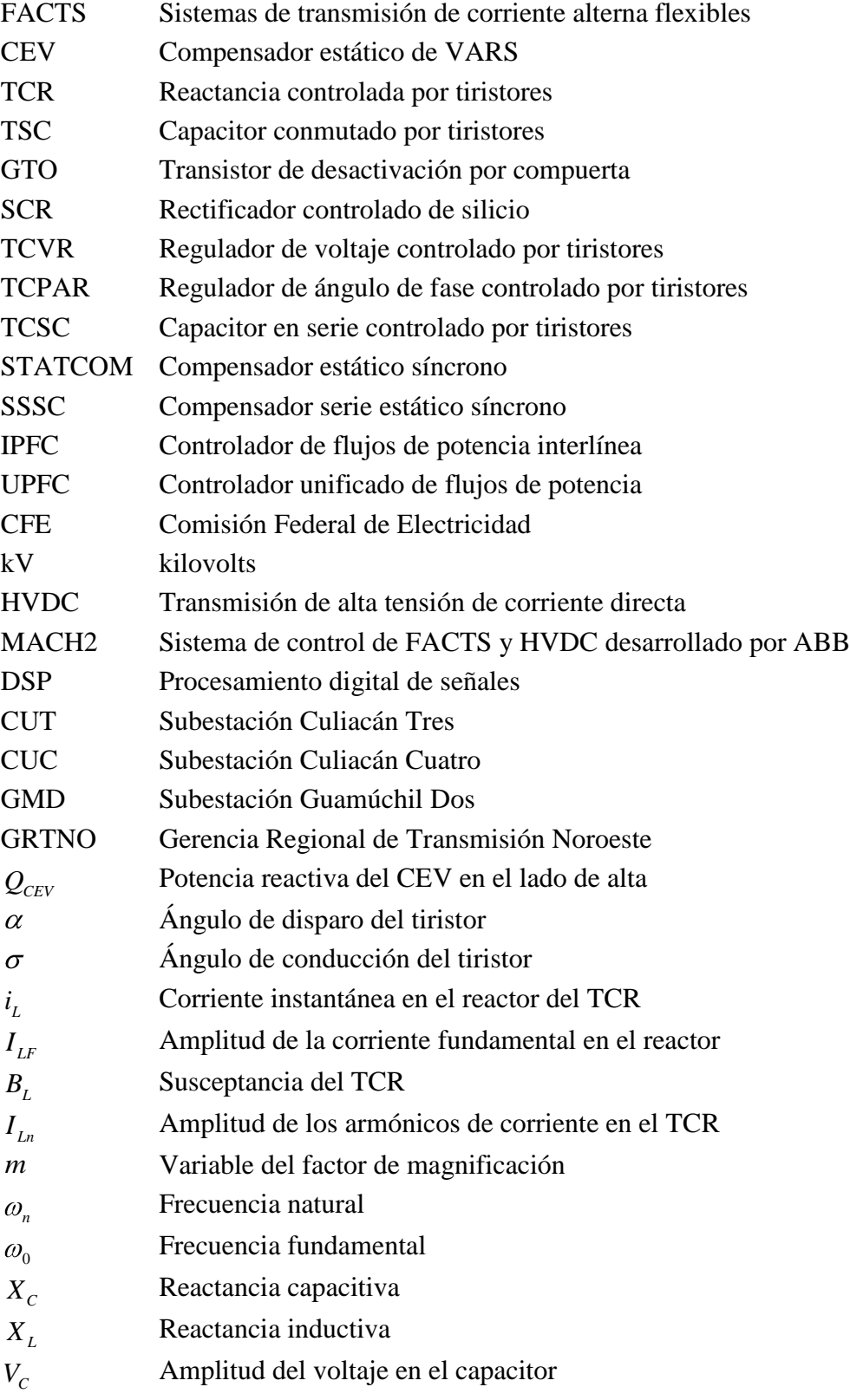

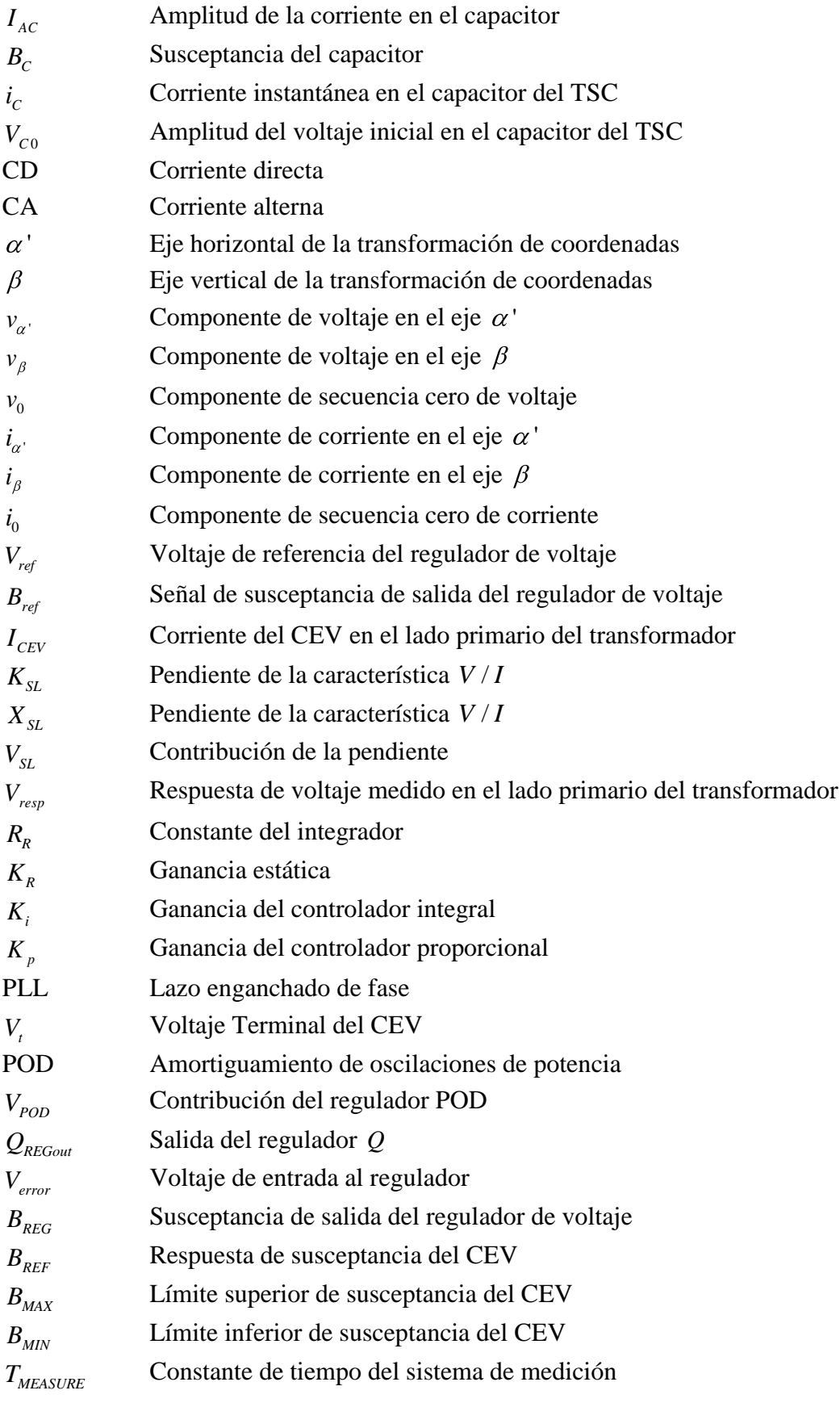

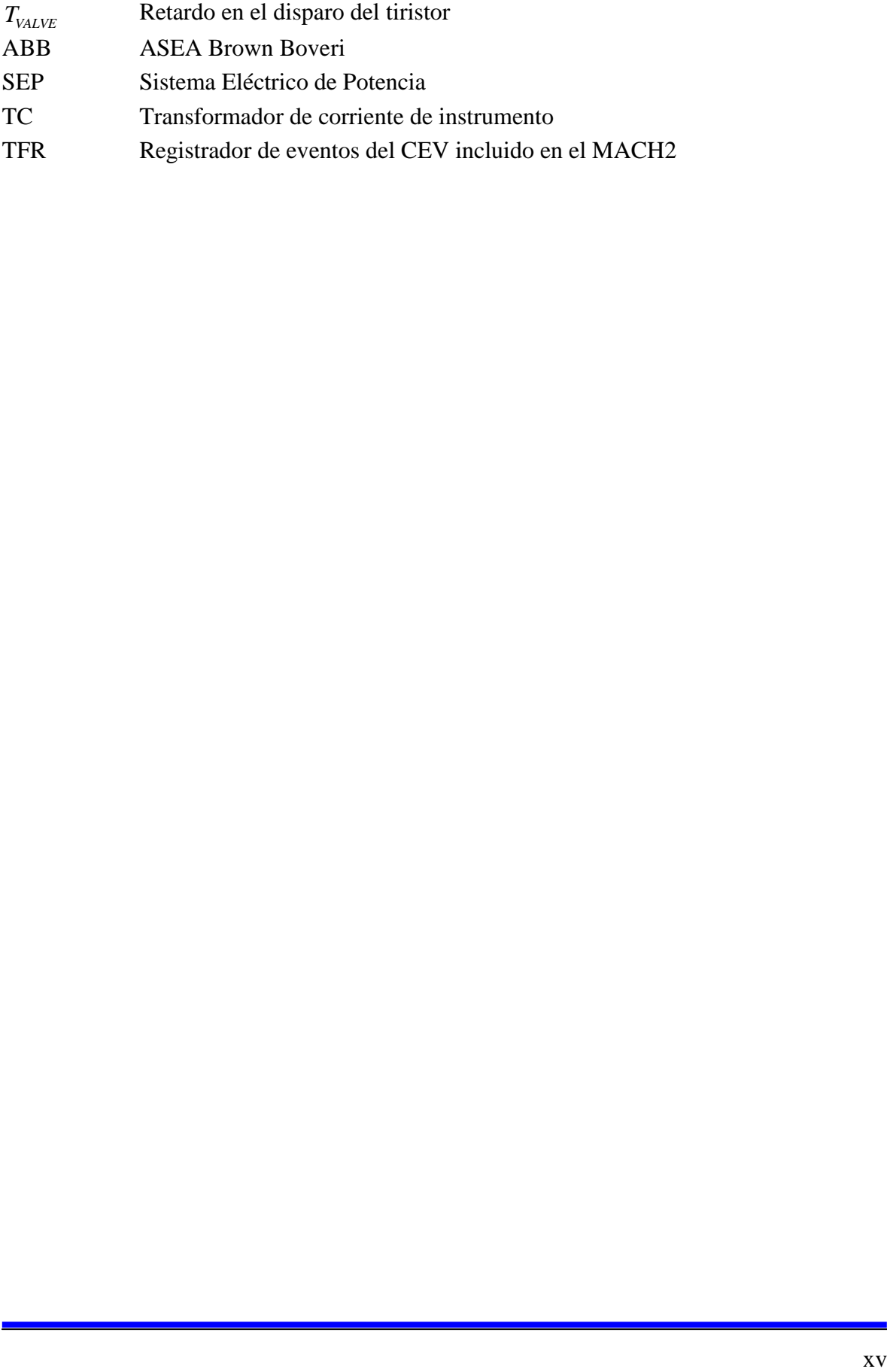

## **CAPITULO 1 INTRODUCCIÓN**

### **1.1 Antecedentes y generalidades**

El aumento en la demanda de energía eléctrica en los últimos años, aunado al costo económico y ambiental que representa la construcción de nuevas líneas de transmisión, a llevado a la búsqueda de nuevos controles que permitan minimizar las pérdidas y maximizar la transmisión de potencia en las líneas de transmisión existentes. Los tiristores han sido utilizados en el desarrollo de sistemas para el control de potencia reactiva, los cuales presentan una alta velocidad de respuesta. La tecnología FACTS (del ingles *Flexible AC Transmisión Systems)* es la aplicación de la electrónica de potencia para el control de la potencia activa y reactiva en un SEP. Los FACTS se están convirtiendo en un componente importante en los SEP modernos. La mayoría de los FACTS actualmente en uso están basados en tiristores, en los cuales se incluyen los tiristores bloqueados por compuertas (*gate turn–off thyristor*, GTO).

Un dispositivo FACTS puede lograr que una línea opere muy cercana a sus límites térmicos; esto influye favorablemente en el aspecto económico, ya que se evita la construcción de nuevas líneas de transmisión, además de que la energía se puede hacer fluir a través de rutas establecidas, permitiendo así el intercambio de potencia entre diferentes compañías prestadoras de servicio eléctrico, así como entre diferentes países. Una de las consecuencias que trae el incremento en la transferencia de potencia a través de una o más líneas del sistema es que estas pueden sobrecalentarse; de esta manera, con el uso extensivo de estos dispositivos se hará necesario el monitoreo térmico de la red.

Los Compensadores Estáticos de VARS, ó CEV, representan la primera generación de controles FACTS y han sido ampliamente usados por todo el mundo desde 1970 hasta la actualidad.

### **1.2 Revisión del estado del arte**

En la segunda mitad de la década de los 70's se introdujo la Electrónica de Potencia en el control de la potencia reactiva, esto vino a mitigar las limitaciones básicas de la transmisión de potencia en corriente alterna, tales como la distancia, estabilidad y controlabilidad del flujo, que han ocasionado una subutilización de las líneas de transmisión y otros activos.

En esas fechas también se empezaron a desarrollar los reactores controlados por tiristores (TCR) y los capacitores conmutados por tiristores (TSC), los cuales se comenzaron a utilizar solos, juntos y combinados con dispositivos de conmutación mecánica para control de voltaje. Fue en ese entonces cuando después de muchas discusiones se denominaron estos dispositivos como *Compensadores Estáticos de VARS* (CEV)*.* En 1982 apareció el primer libro de texto sobre CEV titulado *Reactive Power Control in Electric Systems*, escrito por T.J.E. Millar y colegas, publicado por Wiley-Interscience. En la década de los 80's se instaló el primer capacitor serie conmutado por tiristores para mitigar los oscilaciones de baja frecuencia inter-área. [2]

Los equipos FACTS comenzaron a ser implementados al final de la década de los 60s y principios de los 70s por diversos grupos, pero la denominación FACTS (*Flexible Alternating Current Transmisión Systems*) nació en 1988 con unos artículos publicados por Narain G. Hingorani [3]. El concepto de FACTS agrupa un conjunto de dispositivos basados en la Electrónica de Potencia que permiten una mayor flexibilidad en el control de los sistemas eléctricos de potencia. Entiéndase por flexibilidad como la capacidad para una interacción rápida y continua de los parámetros que controlan la dinámica del funcionamiento del sistema eléctrico.

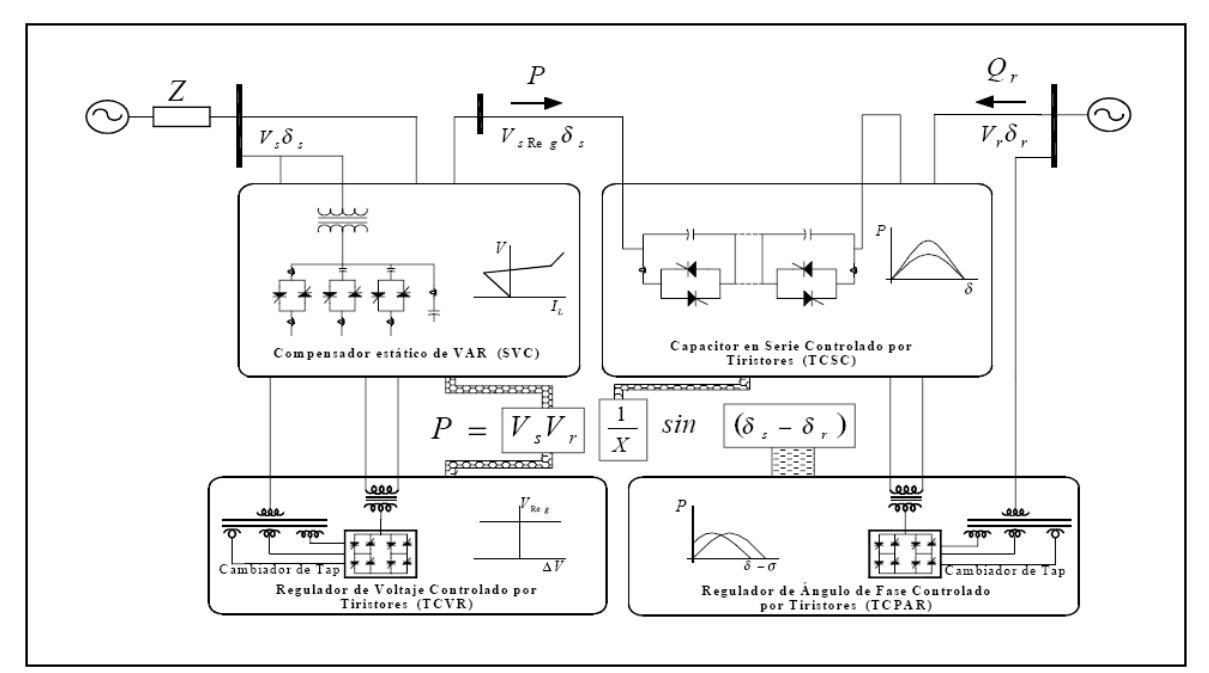

Figura 1.1 Representación gráfica del efecto de los dispositivos FACTS del primer grupo. [5]

Los controladores FACTS se pueden clasificar de varias maneras, una de ellas es en función de la conexión de los dispositivos, también se pueden clasificar en dos grupos tomando como referencia la función de sus principales elementos. El primer grupo utiliza elementos reactivos y transformadores cambiadores de *taps* controlados por tiristores [5]. Dentro de este grupo se encuentran:

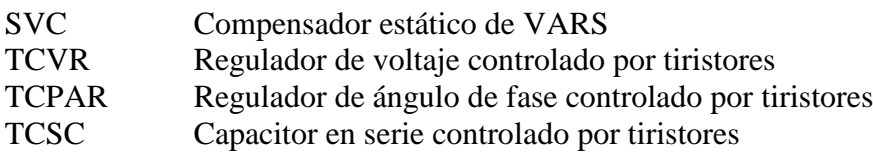

La figura 1.1 muestra los dispositivos FACTS del primer grupo.

El segundo grupo utiliza convertidores de voltaje auto conmutados que actúan como fuentes estáticas de voltaje síncrono. A este grupo corresponden:

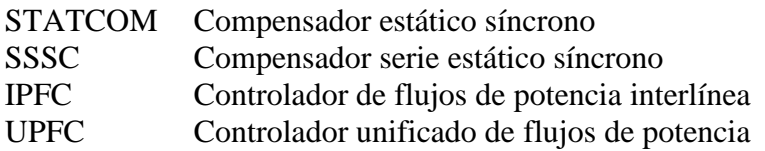

La figura 1.2 muestra los dispositivos FACTS del segundo grupo.

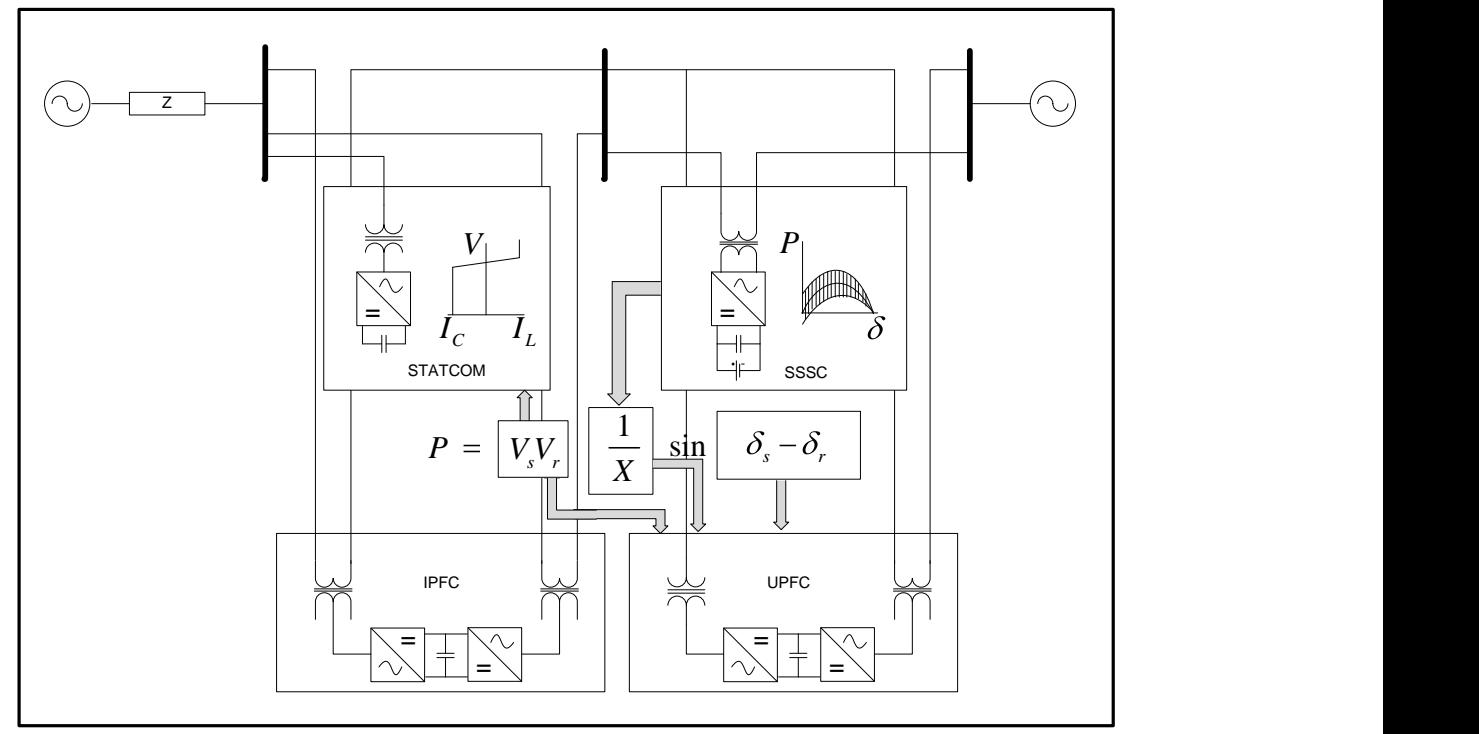

Figura 1.2 Representación gráfica del efecto de los dispositivos FACTS del segundo grupo.

A principios de 1990 apareció en Japón el *Gate Turn-Off Thyristor* (GTO), en los Estados Unidos apareció a mediados de ese mismo año [2]. El GTO marcó el comienzo de una nueva generación de controles. Por medio de ellos es posible crear relaciones de voltajecorriente en adelanto o atraso sin la necesidad de grandes bancos de capacitores o reactores.

En 1998 se instala el primer UPFC del mundo en la estación Inez en Kentucky, USA, por las compañías American Electric Power (AEP), Westinghouse Electric Corporation, y la Electric Power Research Institute (EPRI). Se utilizaron dos convertidores fuente de voltaje construidos con GTO de ±160 MVA [8].

En México, la instalación de CEV's inició en la década de los 80's en la Comisión Federal de Electricidad (CFE). En la actualidad la CFE cuenta con 20 CEV instalados a lo largo y ancho del territorio nacional en las redes de 115kV, 230kV y 400kV como se muestra en la figura 1.3 y en la tabla 1.1, siendo los principales proveedores ABB y SIEMENS [4]. La Tabla 1.2 muestra los CEV's que la CFE tiene como proyectos futuros [4].

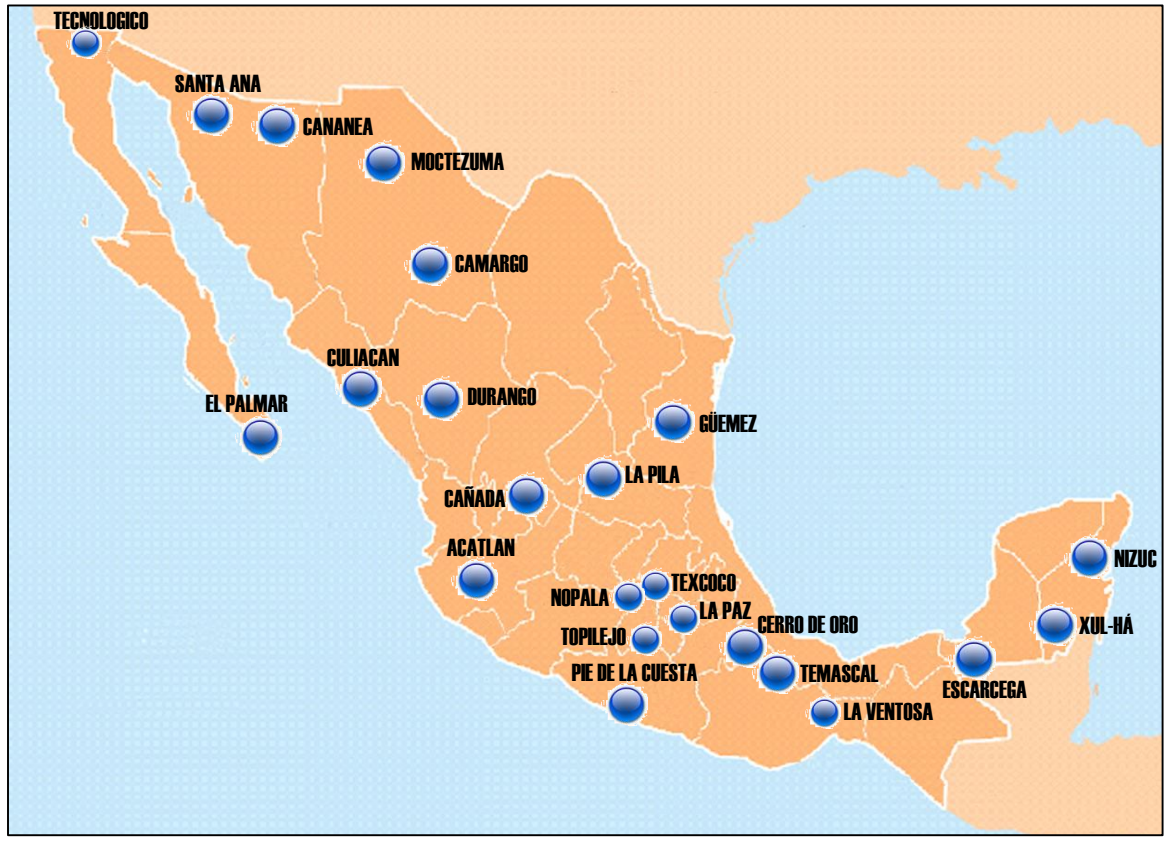

Figura 1.3 Compensadores estáticos de VARS en México [4].

Además del avance de los semiconductores de potencia, la electrónica aplicada al control ha evolucionado enormemente. La electrónica utilizada para el control de las válvulas de tiristores en los primeros CEV era totalmente analógica, utilizando circuitos integrados de amplificadores operacionales. El sistema de control de los CEV actuales utiliza técnicas de procesamiento digital de señales basados en el uso de procesadores y microcontroladores. Mucha de la electrónica antigua ha sido sustituida por programación, lo cual ha hecho los equipos más compactos y confiables. Por poner un ejemplo, ABB ha desarrollado el sistema de control para FACTS y HVDC llamado MACH2, el cual consiste de una computadora digital con sistema operativo Windows XP integrado (Embedded), con tarjetas DSP y un software de programación llamado Hidraw, en el cual están programadas todas las lógicas para el control de FACTS.

| <b>GERENCIA</b> | <b>SUBESTACION</b>  | <b>MARCA</b> | <b>RED</b><br>(kV) | <b>CAPACIDAD (MVARS)</b> |                               |
|-----------------|---------------------|--------------|--------------------|--------------------------|-------------------------------|
|                 |                     |              |                    |                          | <b>INDUCTIVOS CAPACITIVOS</b> |
| <b>NOROESTE</b> | <b>CULIACAN III</b> | ABB          | 230                | 100                      | 100                           |
|                 | <b>SANTA ANA</b>    | <b>FUJI</b>  | 230                | 56                       |                               |

Tabla 1.1 Lista de CEV's de CFE instalados en México [4]

|                   | <b>CANANEA</b>     | <b>FUJI</b>    | 230 | 0   | 80  |
|-------------------|--------------------|----------------|-----|-----|-----|
| <b>NORTE</b>      | <b>MOCTEZUMA</b>   | <b>ABB</b>     | 230 | 90  | 300 |
|                   | CAMARGO            | <b>ABB</b>     | 230 | 50  | 200 |
|                   | DURANGO (JOM)      | <b>ABB</b>     | 230 | 50  | 150 |
| <b>NORESTE</b>    | <b>GÜEMEZ</b>      | ABB            | 230 | 90  | 300 |
| <b>OCCIDENTE</b>  | <b>ACATLAN</b>     | ABB            | 400 | 200 | 0   |
|                   | CAÑADA             | ABB            | 400 | 90  | 300 |
|                   | <b>LA PILA</b>     | <b>SIEMENS</b> | 230 | 70  | 200 |
| <b>CENTRAL</b>    | <b>TEXCOCO</b>     | ABB            | 400 | 90  | 300 |
|                   | <b>TOPILEJO</b>    | ABB            | 400 | 90  | 300 |
|                   | <b>NOPALA</b>      | <b>SIEMENS</b> | 400 | 90  | 300 |
|                   | PIE DE LA CUESTA   | ABB            | 230 | 50  | 150 |
|                   | <b>CERRO GORDO</b> | <b>SIEMENS</b> | 230 | 75  | 300 |
| <b>ORIENTE</b>    | <b>TEMASCAL</b>    | ABB            | 400 | 300 | 300 |
|                   | CERRO DE ORO       | <b>ABB</b>     | 400 | 300 | 300 |
| <b>PENINSULAR</b> | <b>ESCARCEGA</b>   | ABB            | 230 | 50  | 150 |
|                   | <b>NIZUC</b>       | ABB            | 115 | 30  | 100 |
|                   | XUL-HA             | ABB            | 115 | 10  | 40  |

Tabla 1.2 Lista de CEV's en proyecto de instalación por la CFE [4]

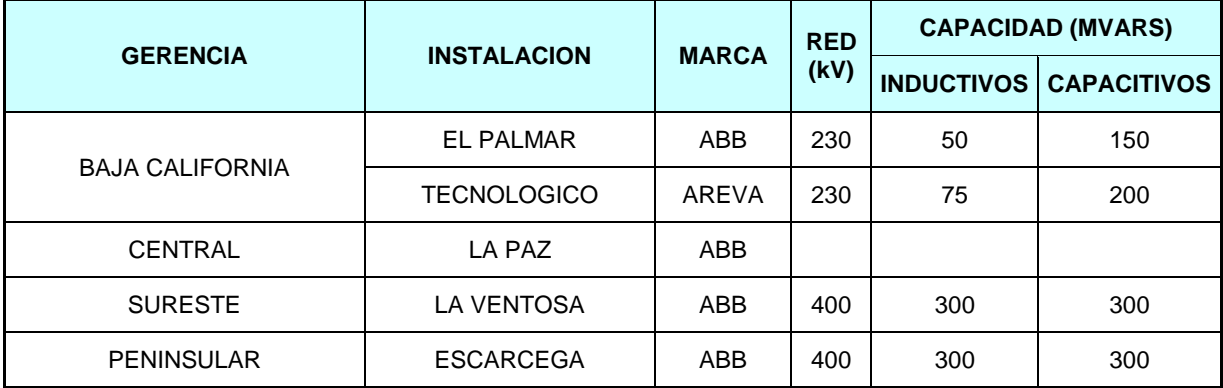

Finalmente se mencionará que en la Sección de Estudios de Posgrado e Investigación de la Escuela Superior de Ingeniería Mecánica y Eléctrica del Instituto Politécnico Nacional (SEPI/ESIME Zacatenco/IPN) se han realizado, entre otros, los siguientes trabajos sobre el tema:

- MODELO DEL COMPENSADOR ESTÁTICO DE VARS PARA ESTUDIOS DE FLUJOS DE POTENCIA Y ESTABILIDAD ANGULAR TRANSITORIA, Carlos Uriel Castro Sotelo, ESIME-ZAC, 2009, Tesis de Posgrado.
- CONTROL DE VOLTAJE DE UN COMPENSADOR ESTATICO DE VARS UTILIZANDO LOGICA DIFUSA SINTONIZANDO POR TABU, Nicolás Rodríguez Pereyra, ESIME-ZAC, 2009, Tesis de Posgrado.
- ANÁLISIS DE DISPOSITIVOS FACTS (CEV, CSCt Y UPFC) PARA INTERACCIONES TORSIONALES SUBSÍNCRONAS DE TURBOGENERADORES EN SISTEMAS ELÉCTRICOS DE POTENCIA, José A. Castillo Jiménez, ESIME-ZAC, 2008, Tesis de Posgrado.
- MODELADO Y ANÁLISIS DE LOS SISTEMAS FLEXIBLES DE TRANSMISIÓN DE CORRIENTE ALTERNA EN ESTADO ESTACIONARIO, Sergio López Llaven, ESIME-ZAC, 1999, Tesis de Posgrado.
- APLICACIÓN DE CONTROLADORES FACTS TIPO STATCOM Y SMES PARA LA PREVENCIÓN DE INESTABILIDAD DE VOLTAJE EN SISTEMAS ELÉCTRICOS DE POTENCIA, Gabriela Pampin Vargara, ESIME-ZAC, 2003, Tesis de Posgrado.

### **1.3 Objetivos de la tesis**

Realizar el modelado y simulación del CEV instalado en la subestación Culiacán Tres (CUT) utilizando Matlab/Simulink. El programa será elaborado totalmente en este trabajo y se ha de ajustar lo más posible a las condiciones reales de operación del CEV de CUT, de tal forma que pueda ser utilizado para realizar estudios de la operación dinámica y estática. La validación del programa se hará en base a la comparación de los resultados de las simulaciones realizadas con el comportamiento real del CEV durante las pruebas de puesta en servicio.

Obtener equivalentes del SEP que permita realizar estudios de operación del CEV ante condiciones de cortocircuitos. El documento que se genere como parte del trabajo debe servir como apoyo al personal técnico de la CFE, dónde se puedan encontrar referencias actualizadas sobre el tema.

### **1.4 Justificación**

A pesar de que los CEV basados en el uso de los tiristores corresponden a la primera generación de FACTS, su uso se ha extendido notablemente ya que permiten controlar la potencia reactiva y realizar una regulación confiable del voltaje en el nodo donde se encuentran conectados. En nuestro país la CFE los ha instalado en sus redes de transmisión debido a su confiable tecnología y a su favorable balance entre el costo y el beneficio que aportan en relación con otros tipos de FACTS. La vida útil de estas instalaciones se mide en décadas, por lo que los ingenieros de la CFE a cargo de estos equipos tendrán que mantener

estos sistemas operativos y confiables durante muchos años. Debido a la gran cantidad de CEV's instalados por la CFE en nuestro país, es necesario contar con un documento que describa de forma resumida qué es un CEV, donde se muestren las principales referencias que en un momento dado ayuden a buscar información, y un programa donde se simulen las diferentes partes del CEV, pudiéndose apreciar las formas de onda que se obtienen al simular el comportamiento transitorio y en estacionario, que permita de una forma relativamente sencilla observar procesos que influyen en el desempeño del CEV como son la apertura y cierre de interruptores, cortocircuitos, etc.

### **1.5 Aportaciones**

La principal aportación de esta tesis es la programación en Matlab/Simulink de los diferentes subsistemas que forman el CEV de la Subestación Culiacán Tres desde el punto de vista electromagnético. Este programa permite modificar los diferentes parámetros y ajustes del CEV y realizar simulaciones, lo que constituye una herramienta valiosa de análisis.

### **1.6 Estructura de la tesis**

Este trabajo de tesis se encuentra organizado de la siguiente forma:

En el capítulo 1, se presenta brevemente el desarrollo de los FACTS desde sus inicios hasta la actualidad, se plantean los objetivos de la tesis así como las aportaciones y la justificación.

En el capítulo 2, se describe el funcionamiento de las partes que forman un compensador estático de VARS, así como también las estrategias de control y su comportamiento dinámico y estático.

En el capítulo 3 se describe la red de transmisión a la cual esta conectado el CEV de la subestación Culiacán Tres, y los equivalentes usados para las simulaciones. También describen los equipos que forman al CEV bajo estudio para definir los datos que se usarán durante la programación y la simulación que se describen en los capítulos 4 y 5.

En el capítulo 4 se presenta la implementación en Matlab/Simulink del CEV y del sistema de potencia de la subestación Culiacán Tres.

En el capítulo 5 se realizaron simulaciones del CEV en diferentes casos de estudio, con el objetivo de analizar su respuesta y compararla con la operación real del CEV.

En el capítulo 6 se presentan las conclusiones del trabajo realizado y se dan sugerencias sobre trabajos futuros.

Por último se presenta la bibliografía y los anexos utilizados en el desarrollo de este trabajo de tesis.

## **CAPITULO 2**

## **COMPENSADORES ESTATICOS DE VARS**

### **2.1 Introducción**

Uno de los dispositivos FACTS más importantes es el CEV ó compensador estático de potencia reactiva, el cual puede ser utilizado para el control del voltaje y mejorar la  $estabilidad<sup>1</sup>$  de los SEP.

Un CEV puede aportar la potencia reactiva necesaria para el control dinámico del voltaje, compensando así los desvíos de potencia reactiva de la red, provocados por grandes variaciones de carga, que podrían provocar variaciones inaceptables de voltaje, inestabilidades o hasta colapso del sistema [3].

El CEV garantiza un excelente desempeño en estado estacionario y en disturbios<sup>2</sup>. El CEV también es usado para amortiguar las oscilaciones de potencia, mejorar la estabilidad transitoria<sup>3</sup> y reducir las pérdidas en el sistema por medio del control de la potencia reactiva.

Las aplicaciones prácticas de un compensador estático de VARS en un sistema eléctrico de potencia son:

a) Mantener el voltaje a un determinado nivel:

- 1. Bajo condiciones de variaciones normales de carga, es decir al variar la carga a lo largo del día.
- 2. Para corregir variaciones de voltaje ocasionadas por eventos inesperados, por ejemplo, rechazo de carga, salidas de líneas o de generadores, etc.

<sup>1</sup> La estabilidad del sistemas de potencia es la habilidad de un sistema eléctrico de potencia, para una condición inicial de operación dada, de regresar a un estado de operación en equilibrio después de estar sujeto a un disturbio, con la mayoría de sus variables dentro de sus límites, de manera que el sistema entero permanezca intacto [IEEE, 2004].

<sup>&</sup>lt;sup>2</sup> "Un disturbio en un Sistema Eléctrico de Potencia es un cambio repentino o una secuencia de cambios en uno o más de los parámetros del sistema, o bien, en una o más de las variables de operación" [IEEE, 1982].

<sup>3</sup> La estabilidad transitoria es la habilidad del sistema de permanecer en sincronismo después de que ocurre un gran disturbio, alcanzando un nuevo estado de operación mediante un período transitorio aceptable. El problema de estabilidad transitoria es muy complejo, altamente no lineal y de gran dimensión.

3. Para reducir las variaciones rápidas de voltaje (*flicker* ó parpadeo), ocasionadas por variaciones rápidas de carga.

b) Mantener el voltaje del sistema eléctrico de potencia durante fallas, por ejemplo, cortos circuitos en líneas de transmisión, o en las barras de las subestaciones.

c) Mejorar la estabilidad del sistema eléctrico de potencia:

- 1. Mantener el voltaje en puntos clave, por ejemplo, en el punto medio de una línea de transmisión larga.
- 2. Mantener el amortiguamiento de oscilaciones causadas por fallas no liberadas o por salida de generadores.

d) Mejorar el factor de potencia, mediante la compensación de reactivos.

e) Incrementar la capacidad de transmisión de potencia activa de una línea de transmisión instalando un CEV a la mitad de esa línea.

### **2.2 Reactor controlado por tiristores (TCR)**

El TCR (reactor controlado por tiristores) elemental consiste de una reactancia *L* que generalmente es de núcleo de aire y se encuentra en serie con una válvula bidireccional de tiristores *SW* . Los tiristores de mayor capacidad disponibles en la actualidad soportan voltajes de entre 4000 a 9000 voltios y corrientes entre 3000 a 6000 amperes. Una válvula de tiristores para CEV generalmente tiene de 10 a 20 tiristores por fase conectados en serie en parejas en antiparalelo. La válvula de tiristores entra en conducción cuando se aplican pulsos de disparo simultáneamente a las compuertas de los tiristores con la misma polaridad, y sale de conducción al cruzar la corriente por cero [1]. La figura 2.1 muestra un TCR y sus formas de onda.

La corriente puede ser controlada en la válvula de tiristores mediante la variación del ángulo de disparo  $\alpha$  de los tiristores. De esta manera para una conducción plena el ángulo 0, y cuando  $\alpha$  es llevado hasta 2 la corriente es cero. Se toma como referencia cero para el ángulo  $\alpha$  el pico máximo de voltaje en la válvula en cada medio ciclo. De esta manera en el intervalo 0 2 se controla la corriente en el reactor, la cual puede ser expresada con la ecuación 2.1 [1], considerando  $v(t) = V \cos wt$ .

$$
i_L(t) = \frac{1}{L} \int_{\alpha}^{wt} v(t)dt = \frac{V}{wL} (senwt - sen\alpha)
$$
 (2.1)

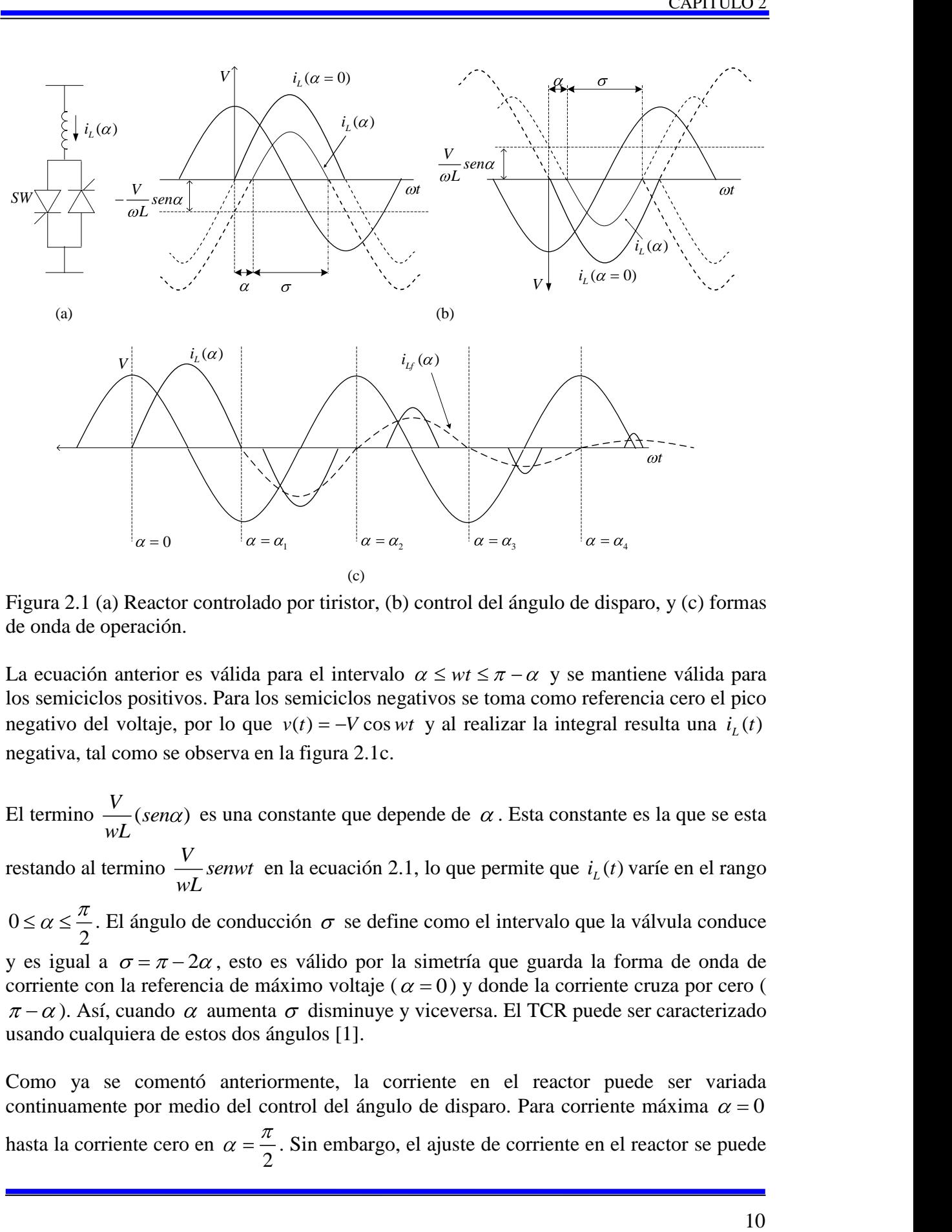

Figura 2.1 (a) Reactor controlado por tiristor, (b) control del ángulo de disparo, y (c) formas de onda de operación.

La ecuación anterior es válida para el intervalo  $\alpha \leq wt \leq \pi - \alpha$  y se mantiene válida para los semiciclos positivos. Para los semiciclos negativos se toma como referencia cero el pico negativo del voltaje, por lo que  $v(t) = -V \cos wt$  y al realizar la integral resulta una  $i_L(t)$ negativa, tal como se observa en la figura 2.1c.

El termino  $\frac{V}{\sqrt{s}}$  (sen $\alpha$ ) *wL* es una constante que depende de  $\alpha$ . Esta constante es la que se esta restando al termino *V senwt wL* en la ecuación 2.1, lo que permite que  $i_l(t)$  varíe en el rango 0 2 . El ángulo de conducción  $\sigma$  se define como el intervalo que la válvula conduce y es igual a  $\sigma = \pi - 2\alpha$ , esto es válido por la simetría que guarda la forma de onda de corriente con la referencia de máximo voltaje ( $\alpha = 0$ ) y donde la corriente cruza por cero (  $\pi - \alpha$ ). Así, cuando  $\alpha$  aumenta  $\sigma$  disminuye y viceversa. El TCR puede ser caracterizado usando cualquiera de estos dos ángulos [1].

Como ya se comentó anteriormente, la corriente en el reactor puede ser variada continuamente por medio del control del ángulo de disparo. Para corriente máxima  $\alpha = 0$ hasta la corriente cero en 2 . Sin embargo, el ajuste de corriente en el reactor se puede

llevar a cabo solo cada medio ciclo, en el intervalo de 0 a 2 . Esto es una restricción para la velocidad del control de la corriente en el reactor. El peor de los casos es cuando se ocupe un cambio de corriente inmediata de cero al máximo o viceversa, lo cual no será inmediato sino demorará un medio ciclo del voltaje CA aplicado.

La amplitud de la corriente fundamental en el reactor  $I_{LF}(\alpha)$  se puede expresar en función del ángulo  $\alpha$  [1]:

$$
I_{LF}(\alpha) = \frac{V}{\omega L} \left( 1 - \frac{2}{\pi} \alpha - \frac{1}{\pi} \text{sen2}\alpha \right)
$$
 (2.2)

Donde V es la amplitud del voltaje CA aplicado, L es la inductancia del reactor controlado por tiristores, y  $\omega$  es la frecuencia angular del voltaje aplicado. La figura 2.2 muestra la

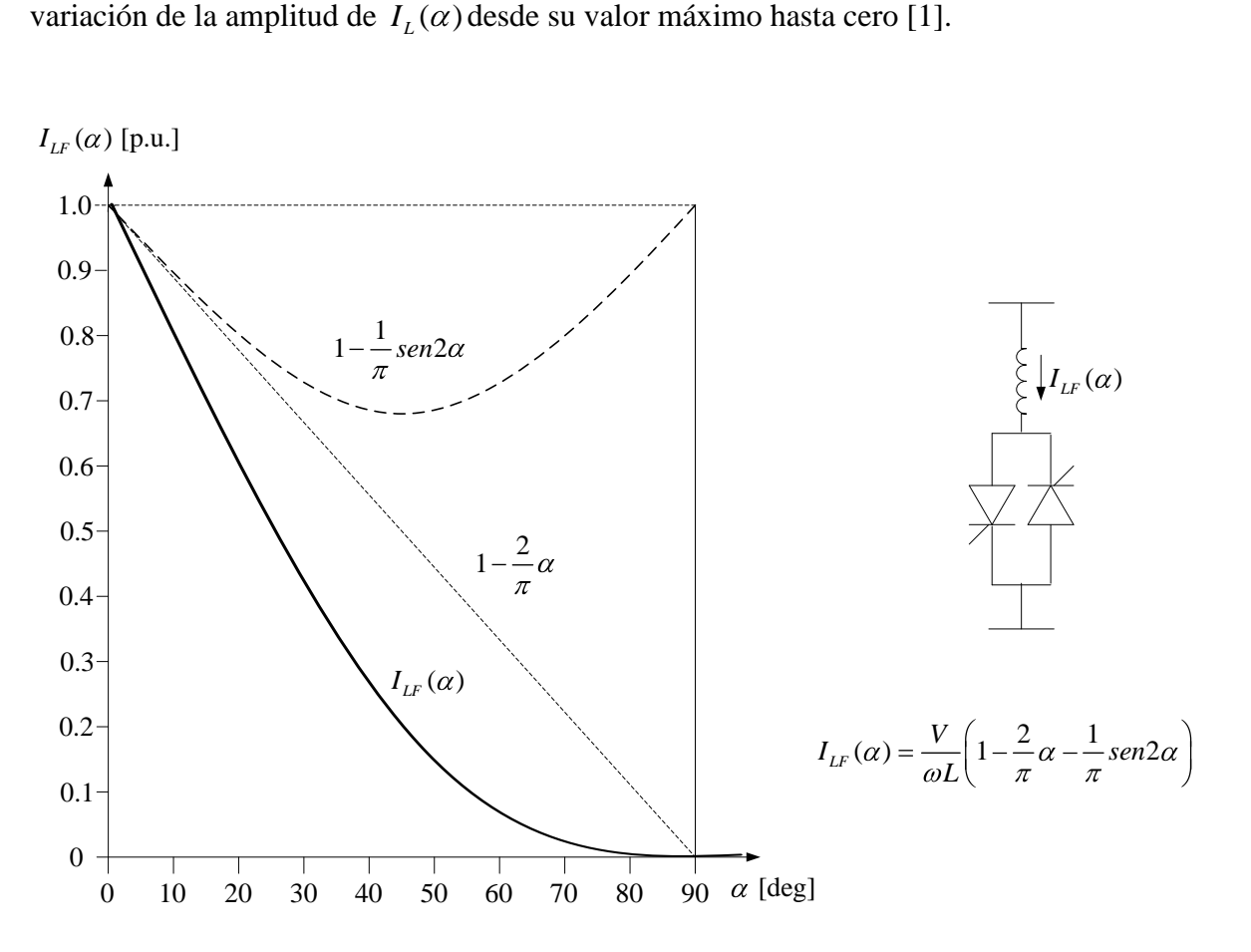

Figura 2.2 Variación de la amplitud de la corriente fundamental en el TCR con respecto al ángulo de disparo  $\alpha$ .

La variación de la amplitud de la componente fundamental es lo que permite tener una admitancia reactiva variable  $B_L(\alpha)$  en el TCR. La ecuación 2.3 muestra esta admitancia o susceptancia como una función del ángulo  $\alpha$ :

$$
B_L(\alpha) = \frac{1}{\omega L} \left( 1 - \frac{2}{\pi} \alpha - \frac{1}{\pi} \text{sen2}\alpha \right) = \frac{I_{LF}(\alpha)}{V}
$$
 (2.3)

La ecuación 2.3 muestra que para cada valor del ángulo  $\alpha$  corresponde un valor de susceptancia efectiva  $B_L(\alpha)$ , también  $B_L(\alpha)$  depende del voltaje V. En la practica, los valores máximos de *V* y de la corriente están limitados por los componentes de potencia (reactores y válvulas de tiristores) usados. El TCR entonces debe operar en un área V-I definida, donde las fronteras son los límites máximos de susceptancia, voltaje y corriente como se muestra en la figura 2.3 [1].

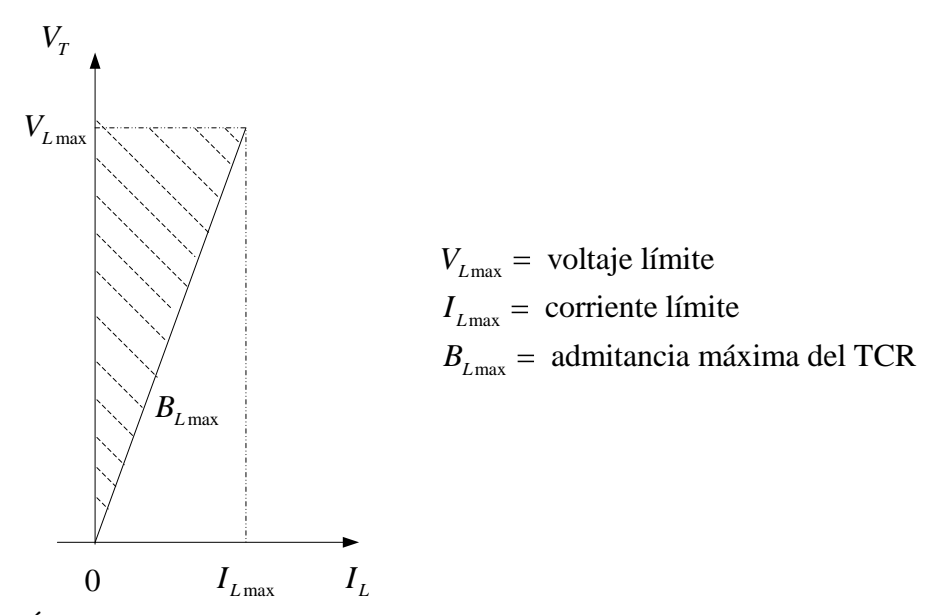

Figura 2.3 Área de operación *V-I* del TCR.

En la figura 2.1 se puede ver que la operación del TCR genera formas de onda de corriente que no son senoidales, esto quiere decir que hay generación de armónicos. Cuando el semiciclo positivo y negativo de corriente son idénticos solo se producen armónicos impares (simetría de media onda). La amplitud de estos armónicos de corriente se expresan como función del ángulo  $\alpha$  en la ecuación 2.4 [1].

$$
I_{Ln}(\alpha) = \frac{4V}{\omega L \pi} \left\{ \frac{\text{sen}\alpha \cos(n\alpha) - n \cos \alpha \text{sen}(n\alpha)}{n(n^2 - 1)} \right\}
$$
(2.4)

Donde  $n = 2k + 1, k = 1, 2, 3, ...$ , es el orden del armónico.

La figura 2.4 muestra la variación de la amplitud de los armónicos expresada en porcentaje de la corriente fundamental máxima.

Existen deferentes técnicas para la eliminación de armónicos en TCR's, sin embargo la más económica y generalmente usada es la instalación de filtros LCR en paralelo con el TCR. Estos filtros están sintonizados para los armónicos de menor orden que son el 5to y 7mo, y en ocasiones también el 11vo y 13vo. En ocasiones se implementa un filtro pasa-altas poniendo una resistencia en paralelo con uno de los reactores de los filtros LC, esto para mantener una atenuación razonable para las altas frecuencias donde los filtros sintonizados no son efectivos.

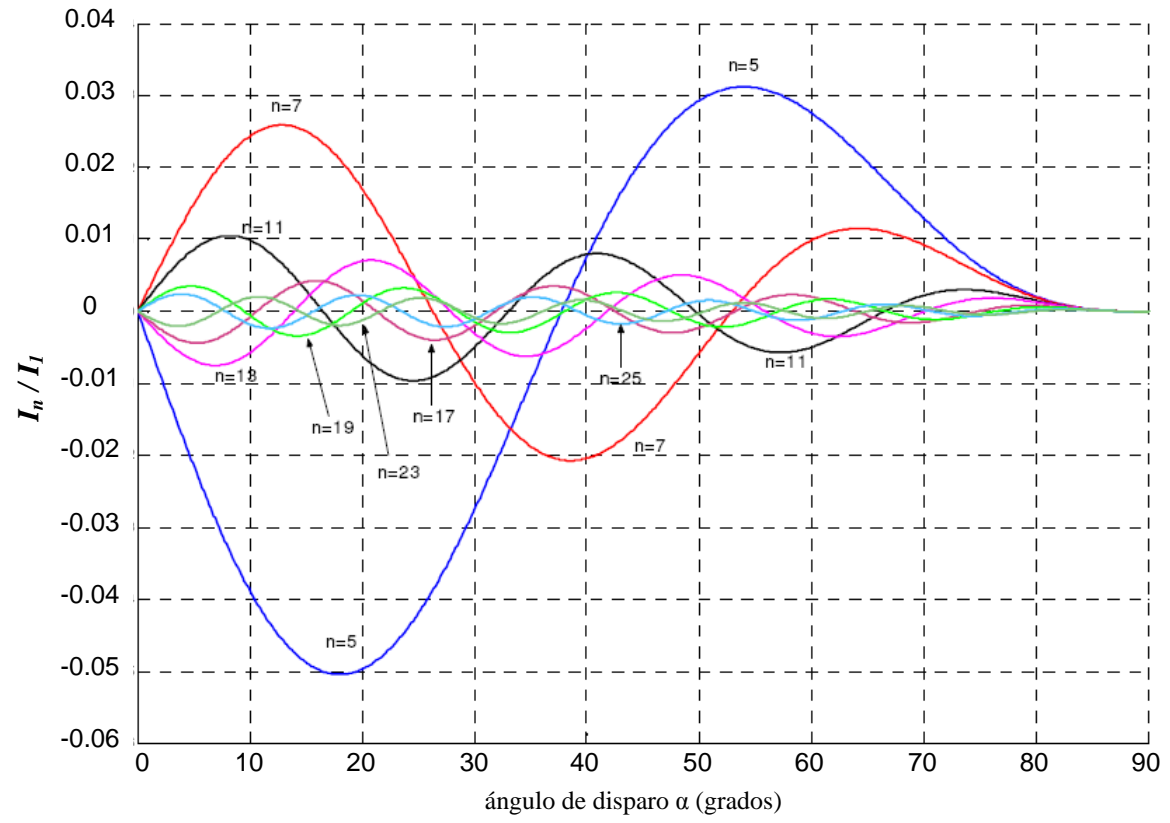

Figura 2.4 Amplitudes de las componentes armónicas de corriente en el TCR *versus* ángulo de disparo  $\alpha$  [8].

### **2.3 Capacitor conmutado por tiristores (TSC)**

La figura 2.5 muestra un TSC monofásico, el cual consiste de un capacitor, una válvula bidireccional de tiristores y un pequeño reactor limitador de corriente, el cual tiene la función primordial de limitar la corriente en la válvula de tiristores bajo condiciones anormales de operación o cuando no se cumple la condición de conexión en el instante de mínimo transitorio. También este reactor puede ser usado para evitar resonancias con la impedancia del sistema de CA a ciertas frecuencias [1].

En condiciones de estado estacionario, cuando la válvula de tiristores es puesta en conducción, el capacitor es conectado a la fuente de voltaje AC, donde  $v = V \cdot \text{sen} \cdot \text{opt}$  y la corriente de la rama es [1]:

$$
i(\omega t) = V \frac{m^2}{m^2 - 1} \omega C \cos(\omega t)
$$
 (2.5)

donde 
$$
m = \frac{1}{\sqrt{\omega_0^2 LC}} = \sqrt{\frac{X_C}{X_L}}
$$
 (2.6)

La frecuencia natural es:

$$
\omega_n = m\omega_0 = \frac{1}{\sqrt{LC}}\tag{2.7}
$$

donde  $\omega_0 = 2\pi f$ , siendo f la frecuencia de la red.

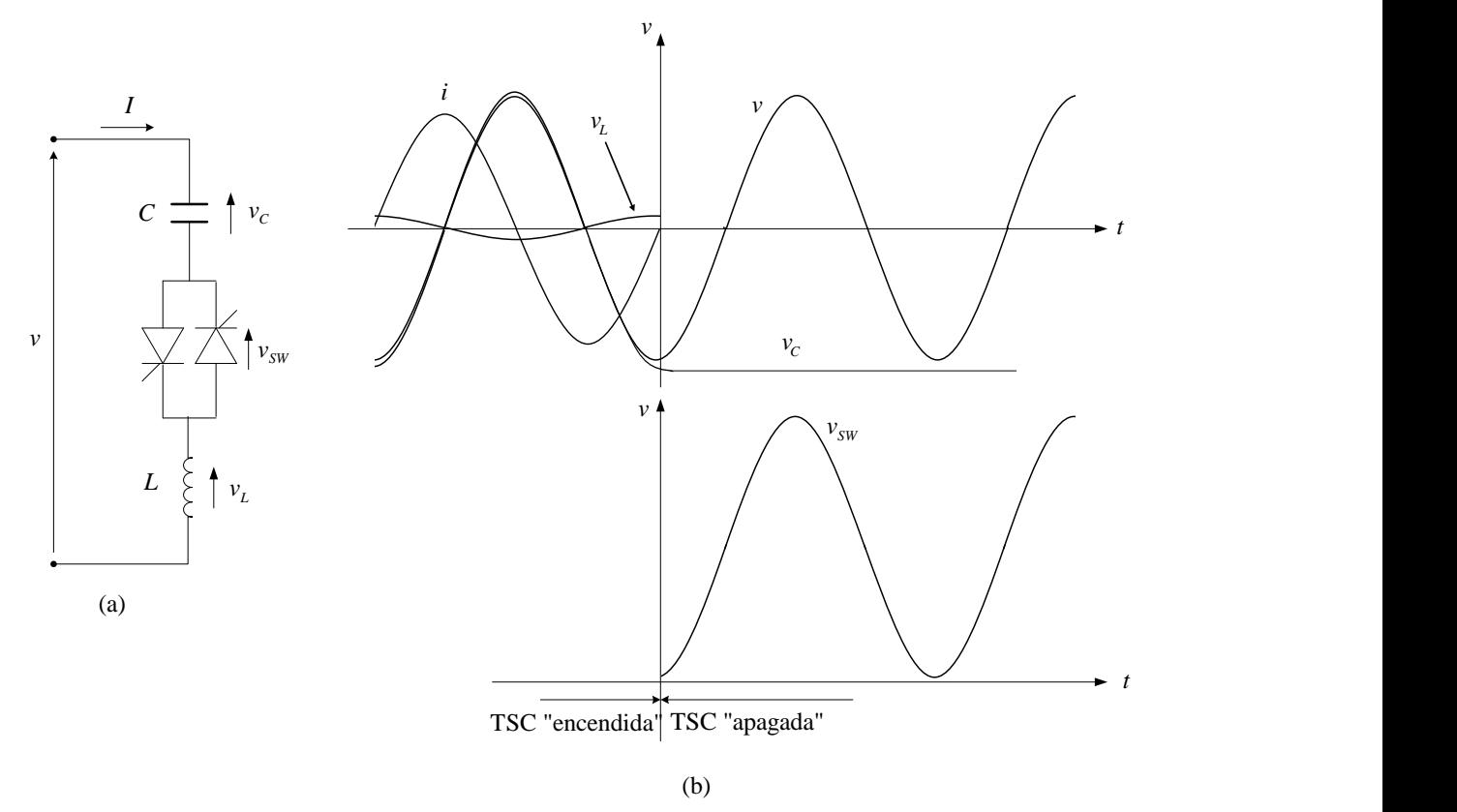

Figura 2.5 Configuración básica del capacitor conmutado por tiristores (TSC) (a), y sus formas de onda asociadas (b).

La amplitud del voltaje y la corriente en el capacitor es [2]:

$$
V_c = IX_c = \frac{m^2}{m^2 - 1} V
$$
\n(2.8)

$$
I_{AC} = VB_c \frac{m^2}{m^2 - 1} \tag{2.9}
$$

Donde  $B_c$  es la susceptancia del capacitor C.

El factor  $m^2/(m^2-1)$  se conoce como *factor de magnificación*. Es interesante el estudio de este factor como una función de la sintonización de la rama TSC. La figura 2.6 muestra la curva del factor de magnificación para un circuito LC desde la frecuencia de resonancia (  $m = \omega_n / \omega_0 = 1$ ) hasta un valor de  $m = 8$ . Se observa que para valores m mayores a 3 el factor tiende a 1, y para valores de *m* menores a 3 el factor crece muy rápidamente tendiendo a infinito cuando  $m=1$ . En la práctica  $m$  es seleccionada mayor que 3, típicamente entre 4 y 5 [2].

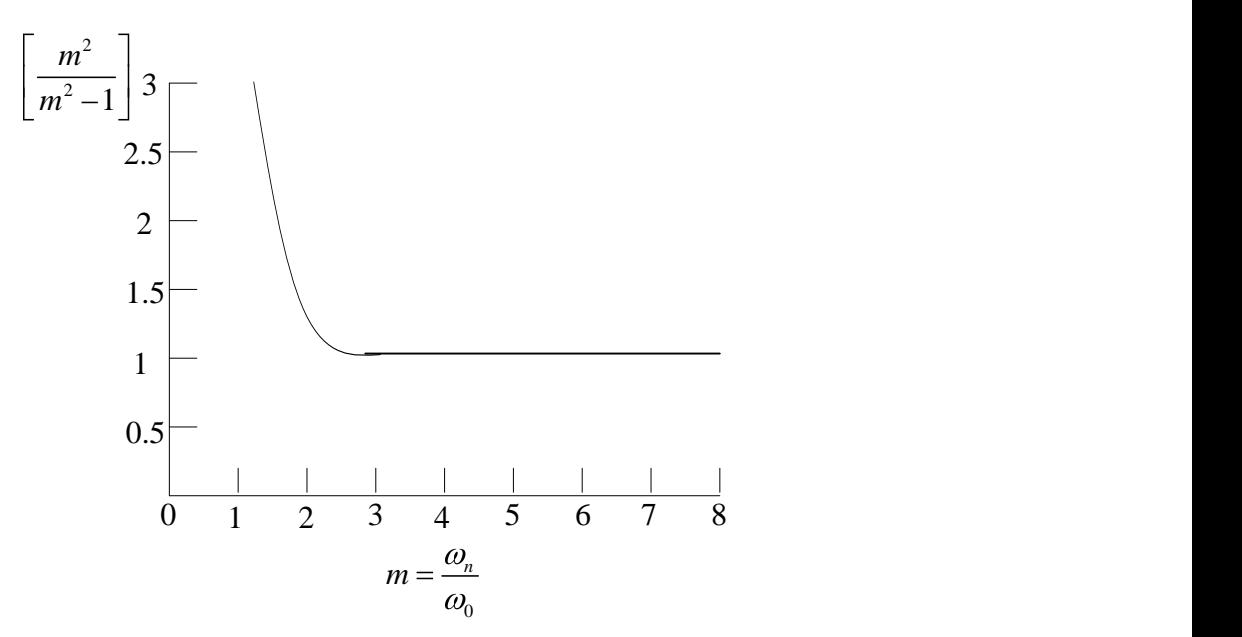

Figura 2.6 El factor de magnificación para la frecuencia fundamental en un TSC.

#### **2.3.1 Estrategias de conexión del TSC**

La rama TSC se desconecta cuando la corriente cruza por cero. La desconexión del TSC no provoca transitorios. En ese instante el voltaje del capacitor está en su valor máximo,  $V_c = Vm^2/(m^2 - 1)$ . Una vez desconectado, el capacitor se empieza a descargar (los bancos de capacitores de los CEV cuentan con resistencias para descargar el banco en cuestión de minutos), de tal manera que al reconectar el capacitor nuevamente el voltaje residual de
éste tendrá un valor entre cero y  $Vm^2 / m^2 - 1$ . Para reducir al mínimo el transitorio de la reconexión del capacitor ésta se debe llevar a cabo cuando el voltaje residual del capacitor sea igual al voltaje instantáneo CA aplicado, dicho de otra manera, cuando el voltaje en la válvula de tiristores sea cero. El transitorio en la reconexión de la válvula TSC es causado por el  $dv/dt$  del voltaje CA aplicado. El punto de mayor  $dv/dt$  se da en el cruce por cero del voltaje aplicado. Por este motivo cuando el TSC se conecta en este punto (capacitor descargado) se tendrá el transitorio de corriente mayor, la cual si no existiera el reactor

limitador de corriente tendría un valor instantáneo  $i_c = C \frac{dv}{dt}$ *dt* [1] [2].

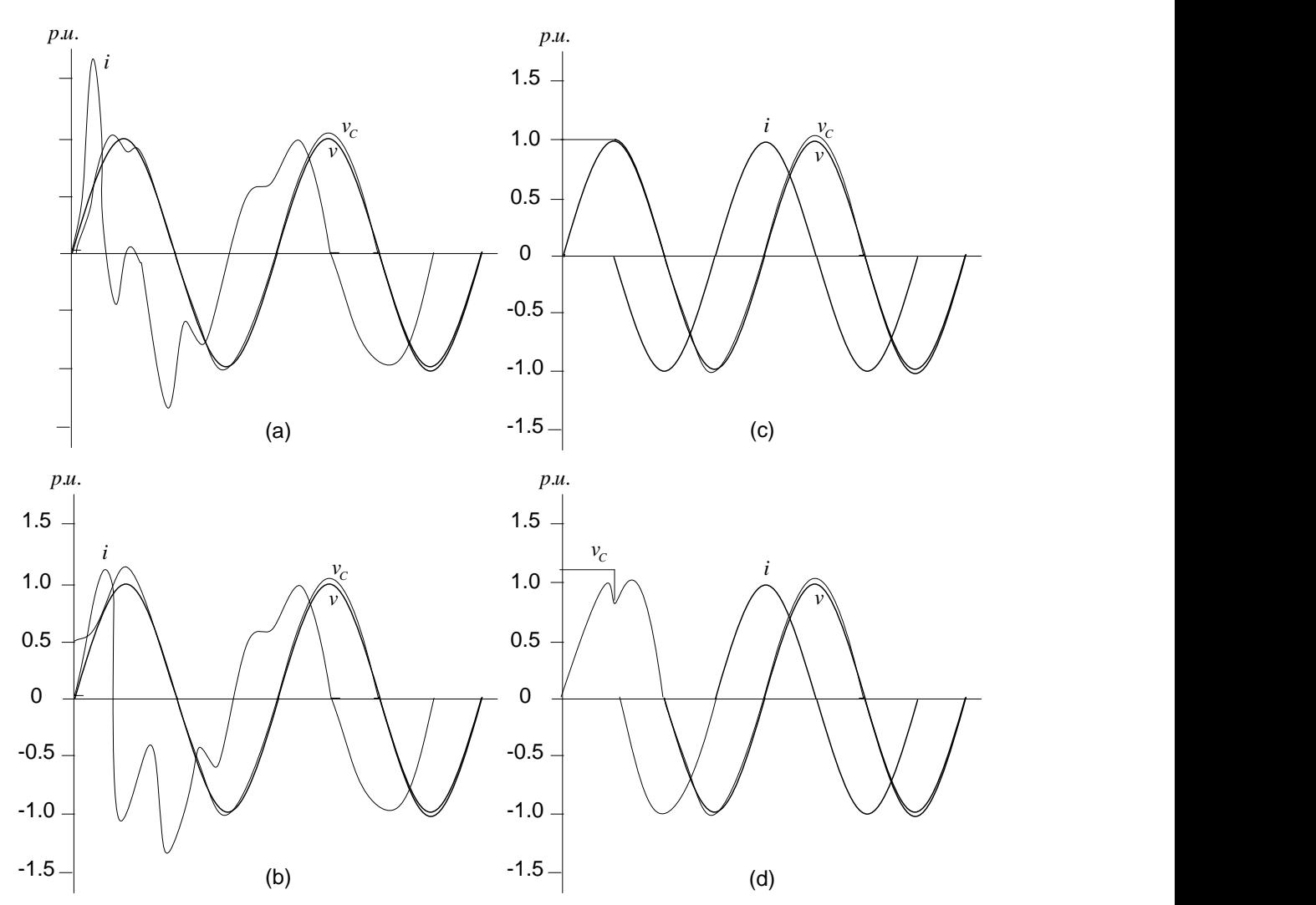

Figura 2.7 Estrategias de disparo en un TSC. (a) Disparo cuando el capacitor esta descargado, (b) disparo cuando el capacitor tiene una carga inicial  $(V_c < \sqrt{2}V_{rms})$ , (c) disparo cuando el capacitor tiene una carga inicial igual a la amplitud del voltaje aplicado (  $V_c = \sqrt{2}V_{rms}$ ), (d) disparo cuando el capacitor tiene una carga inicial mayor que la amplitud del voltaje aplicado ( $V_c > \sqrt{2}V_{rms}$ ) [2].

El punto de mínimo  $dv/dt$  del voltaje CA aplicado es en sus máximos y mínimos, por lo tanto, cuando el TSC se conecta en estos puntos el transitorio de corriente es el mínimo.

Las estrategias de conexión se diseñan para que al momento de la conexión de la válvula TSC, los transitorios generados estén dentro de límites aceptables. Las estrategias consisten en decidir cuando se deben disparar los tiristores y se pueden resumir en dos [2]:

1.- El capacitor tiene una carga inicial menor al valor de la amplitud del voltaje CA aplicado, a sea  $V_{\text{CO}} < \sqrt{2}V_{\text{rms}}$ . El momento ideal para la conexión para el mínimo transitorio es cuando el valor instantáneo del voltaje CA aplicado es igual al valor del voltaje inicial del capacitor.

2.- El capacitor tiene una carga inicial igual o mayor al valor de la amplitud del voltaje CA aplicado, o sea  $V_{\text{co}} \ge \sqrt{2}V_{\text{rms}}$ . El momento ideal para la conexión para el mínimo transitorio es en el valor pico del voltaje CA aplicado, al cual el voltaje en la válvula de tiristores es el mínimo.

Estas estrategias de disparo tratan de minimizar el transitorio de corriente. No requieren de estrategias especiales de carga del capacitor y pueden operar con capacitores de potencia convencionales. La figura 2.7 muestra de una manera sencilla cuatro casos de disparo de la válvula [2]. Para mayor información sobre transitorios en sistemas estáticos de compensación de potencia reactiva consultar "*Electrical Transients in Power Systems*, segunda edición, Allan Geenwood, editorial John Wiley & Sons, INC, 1991.

## **2.4 Medición de voltaje**

El propósito de la medición de voltaje es generar una señal de CD proporcional al valor rms del sistema trifásico a la frecuencia fundamental. El voltaje del bus del CEV es bajado a niveles adecuados mediante transformadores de potencial para aplicar alguna de las siguientes técnicas.

# **2.4.1 Rectificación**

Este método es muy usado. Consiste en la rectificación de onda completa del voltaje trifásico mediante el uso de un puente de 6 pulsos a diodos. También se pueden usar dos puentes con desplazamiento de fase de 30° para una operación del rectificador a 12 pulsos. Como los puentes de diodos de orden 6n pulsos, donde n=1,2,…, producen armónicos de orden 6*nf*<sub>0</sub> en el lado de CD, donde  $f_0$  es la frecuencia fundamental del sistema. Por este motivo es necesario instalar un filtro pasa bajas para eliminar el rizo de alta frecuencia [2].

### **2.4.2 Transformación de coordenadas**

Este método consiste en una transformación escalar de voltaje y corriente trifásico en un voltaje de 2 fases ( $\alpha$ ',  $\beta$ ). Para realizar esta transformación se considera la figura 2.8 donde en los ejes de coordenadas *abc* , los ejes a, b y c están fijos y se encuentran en un mismo plano [19].

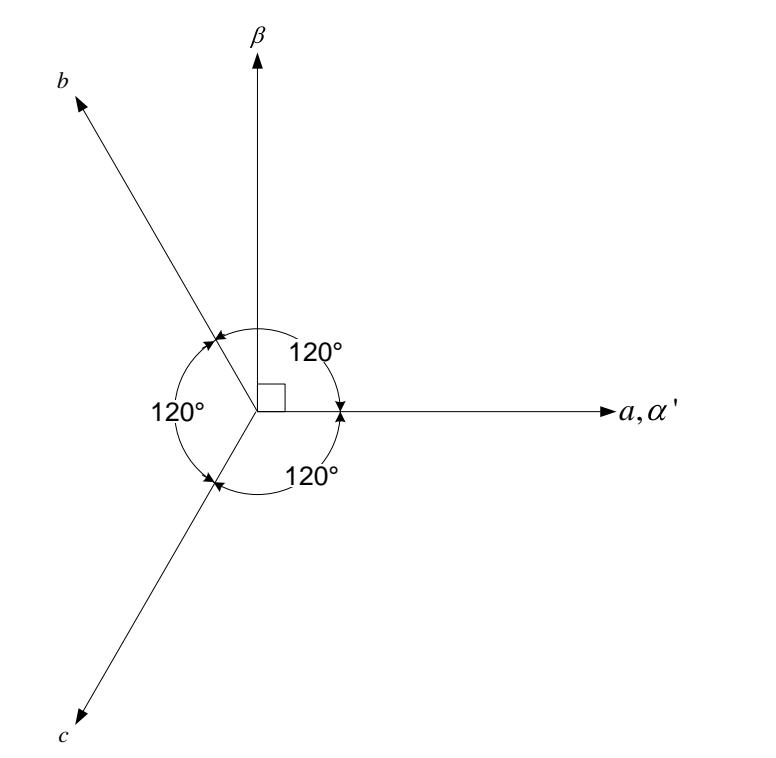

Figura 2.8 Transformación de ejes ortogonales ( $abc - \alpha' \beta$ ).

Los vectores de voltaje variantes en el tiempo  $v_a, v_b, y_c$  están sobre los ejes a, b y c respectivamente, de igual manera, los vectores de corriente variantes en el tiempo  $i_a$ ,  $i_b$  e  $i_c$ también están sobre los ejes a, b y c respectivamente. Estos vectores se transforman a los ejes  $\alpha$ ' $\beta$  de la siguiente manera:

$$
\begin{bmatrix}\nv_a \\
v_b \\
v_c\n\end{bmatrix} = \begin{bmatrix}\n1 & 0 & 1 \\
-\cos(60^\circ) & \cos(30^\circ) & 1 \\
-\cos(60^\circ) & -\cos(30^\circ) & 1\n\end{bmatrix} \begin{bmatrix}\nv_a \\
v_\beta \\
v_0\n\end{bmatrix}
$$
\n(2.10)\n
$$
\begin{bmatrix}\ni_a \\
i_b \\
i_c\n\end{bmatrix} = \begin{bmatrix}\n1 & 0 & 1 \\
-\cos(60^\circ) & \cos(30^\circ) & 1 \\
-\cos(60^\circ) & -\cos(30^\circ) & 1\n\end{bmatrix} = \begin{bmatrix}\ni_a \\
i_b \\
i_b \\
i_0\n\end{bmatrix}
$$
\n(2.11)

La relación inversa respectiva es

$$
\begin{bmatrix}\nv_{\alpha'} \\
v_{\beta} \\
v_0\n\end{bmatrix} = \frac{1}{3} \begin{bmatrix}\n2 & -1 & -1 \\
0 & \sqrt{3} & -\sqrt{3} \\
1 & 1 & 1\n\end{bmatrix} \begin{bmatrix}\nv_{a} \\
v_{b} \\
v_{c}\n\end{bmatrix}
$$
\n(2.12)\n
$$
\begin{bmatrix}\ni_{\alpha'} \\
i_{\beta} \\
i_0\n\end{bmatrix} = \frac{1}{3} \begin{bmatrix}\n2 & -1 & -1 \\
0 & \sqrt{3} & -\sqrt{3} \\
1 & 1 & 1\n\end{bmatrix} \begin{bmatrix}\ni_{a} \\
i_{b} \\
i_{c}\n\end{bmatrix}
$$
\n(2.13)

Siendo:

- $v_{\alpha}$ <sup>'</sup> Componente de voltaje en el eje  $\alpha'$
- $v_{\beta}$ Componente de voltaje en el eje  $\beta$
- $v<sub>0</sub>$ Componente de secuencia cero de voltaje
- $i_{\alpha}$ Componente de corriente en el eje  $\alpha'$
- $i_{\beta}$ Componente de corriente en el eje  $\beta$
- $\dot{i}_0$ Componente de secuencia cero de corriente

Las componentes  $v_0$  e  $i_0$  pueden o no estar presentes, sin embargo es necesario agregarlas en las ecuaciones (2.10) y (2.11) con el objeto de obtener una matriz cuadrada y desarrollar su inversa para llegar a las ecuaciones (2.12) y (2.13).

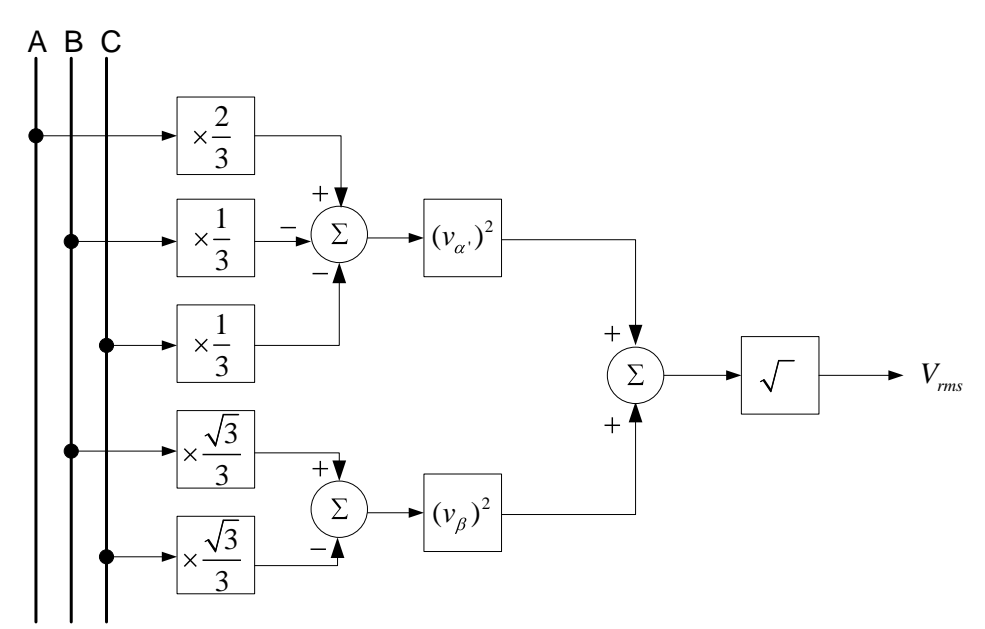

Figura 2.9 Implementación de la transformación de coordenadas para la medición del voltaje instantáneo [2].

El valor del voltaje rms se calcula con la siguiente expresión [2]:

$$
V_{\rm rms} = \sqrt{v_{\alpha}^2 + v_{\beta}^2} \tag{2.14}
$$

La figura 2.9 muestra como se aplica esta técnica.

La medición de la corriente del CEV es necesaria para calcular la pendiente en estado estacionario, y para las estrategias de protección y control de las válvulas de tiristores. Ya con los valores de voltaje y corriente, se puede hacer el cálculo de la potencia reactiva del CEV.

#### **2.5 El regulador de voltaje**

El regulador de voltaje del CEV procesa las variables medidas del sistema (voltaje y corriente), para generar una salida proporcional a la compensación de potencia reactiva deseada. Las variables del sistema son comparadas con una señal de referencia *Vref* , generando una señal de error la cual es aplicada al controlador tipo integral. La señal de salida del controlador integral es una señal de control de susceptancia *Bref* , la cual debe reducir la señal de error a cero en estado estacionario. La señal de susceptancia es aplicada a los controles de las válvulas de tiristores. También se introduce una pendiente típicamente del 3% al 5% para el funcionamiento del CEV en estado estacionario [2]. La figura 2.10a muestra como la corriente del CEV  $I_{CEV}$  es multiplicada por un factor  $K_{SL}$  (pendiente), generando una señal *VSL* que entra al punto suma. La señal *Vresp* es la medición del voltaje en el lado primario del transformador del CEV. El control integral es el usado en reguladores de voltaje, ya que cuando la señal de error es cero, el control integral mantiene una salida constante. El término  $R<sub>R</sub>$  es la constante del integrador y representa el tiempo que tarda el CEV en moverse del límite capacitivo al límite inductivo y viceversa, esto en estado estacionario y en respuesta a un voltaje de error grande [2].

Otro método para obtener la pendiente es el mostrado en la figura 2.10b. En este método se considera que el voltaje *Vresp* del CEV se mantiene muy cercano a 1 p.u., con lo cual la corriente  $I_{CEV} = V_{resp} B_{ref}$  se puede expresar solo como  $B_{ref}$ . El lazo cerrado de control de la figura 2.10b se puede reducir fácilmente al bloque mostrado en la figura 2.10c. El término *KR* es denominado ganancia estática, la cual es el inverso de la pendiente de corriente [2]:

$$
K_R = \frac{1}{K_{SL}}\tag{2.15}
$$

$$
T_{R} = \frac{R_{R}}{K_{SL}}
$$
\n
$$
V_{\text{rev}} = \frac{V_{\text{rev}}}{V_{\text{rev}}}
$$
\n
$$
V_{\text{rev}} = \frac{V_{\text{rev}}}{V_{\text{rev}}}
$$
\n(a)\n
$$
V_{\text{rev}}
$$
\n(a)\n
$$
V_{\text{rev}}
$$
\n(b)\n
$$
V_{\text{rev}}
$$
\n
$$
V_{\text{rev}}
$$
\n
$$
V_{\text{rev}}
$$
\n
$$
V_{\text{rev}}
$$
\n
$$
V_{\text{rev}}
$$
\n
$$
V_{\text{rev}}
$$
\n
$$
V_{\text{rev}}
$$
\n
$$
V_{\text{rev}}
$$
\n
$$
V_{\text{rev}}
$$
\n
$$
V_{\text{rev}}
$$
\n
$$
V_{\text{rev}}
$$
\n
$$
V_{\text{rev}}
$$
\n
$$
V_{\text{rev}}
$$
\n
$$
V_{\text{rev}}
$$
\n
$$
V_{\text{rev}}
$$
\n
$$
V_{\text{rev}}
$$
\n
$$
V_{\text{rev}}
$$
\n
$$
V_{\text{rev}}
$$
\n
$$
V_{\text{rev}}
$$
\n
$$
V_{\text{rev}}
$$
\n
$$
V_{\text{rev}}
$$
\n
$$
V_{\text{rev}}
$$
\n
$$
V_{\text{rev}}
$$
\n
$$
V_{\text{rev}}
$$
\n
$$
V_{\text{rev}}
$$
\n
$$
V_{\text{rev}}
$$
\n
$$
V_{\text{rev}}
$$
\n
$$
V_{\text{rev}}
$$
\n
$$
V_{\text{rev}}
$$
\n
$$
V_{\text{rev}}
$$
\n
$$
V_{\text{rev}}
$$
\n
$$
V_{\text{rev}}
$$
\n
$$
V_{\text{rev}}
$$
\n
$$
V_{\text{rev}}
$$
\n
$$
V_{\text{rev}}
$$
\n
$$
V_{\text{rev}}
$$
\n
$$
V_{\text{rev}}
$$
\n
$$
V_{\text{rev}}
$$
\n
$$
V_{\text{rev}}
$$
\n

Figura 2.10 Métodos de implementación de la pendiente de corriente en el regulador de voltaje del CEV, (a) lazo de retroalimentación de la corriente, (b) retroalimentación de la susceptancia y (c) ganancia-tiempo constante.

El método de retroalimentación de corriente es el más usado en la implementación de CEV, y permite una relación lineal entre la corriente y el voltaje en todo el rango de operación del

CEV, además que sus parámetros de estado estacionario  $K_{SL}$  y dinámico  $R_R$  se pueden especificar de manera independiente. El método de retroalimentación de susceptancia provee una relación lineal entre la susceptancia y el voltaje del CEV, pero esto provoca una relación no lineal entre la corriente y el voltaje del CEV cuando hay variaciones de voltaje. En realidad las discrepancias entre estos dos métodos no son significativas, ya que la pendiente es usualmente muy pequeña y las variaciones de voltaje del CEV generalmente no son grandes, por estos motivos se puede considerar usar cualquiera de los dos métodos descritos. En el método ganancia-tiempo constante, los parámetros *KR* y *TR* para operación en estado estacionario y dinámico están relacionados entre sí. Este método ha sido usado ampliamente en modelos para estudios de CEV [2].

El IEEE ha propuesto dos modelos básicos para CEV: el modelo IEEE básico 1 y el modelo IEEE básico 2 [2, pág. 116 y 117]. El modelo básico 1 se muestra en la figura 2.11 utiliza el método ganancia-tiempo constante en el regulador de voltaje, mientras que el modelo básico 2 utiliza el método de retroalimentación de corriente en el regulador de voltaje y se muestra en la figura 2.12.

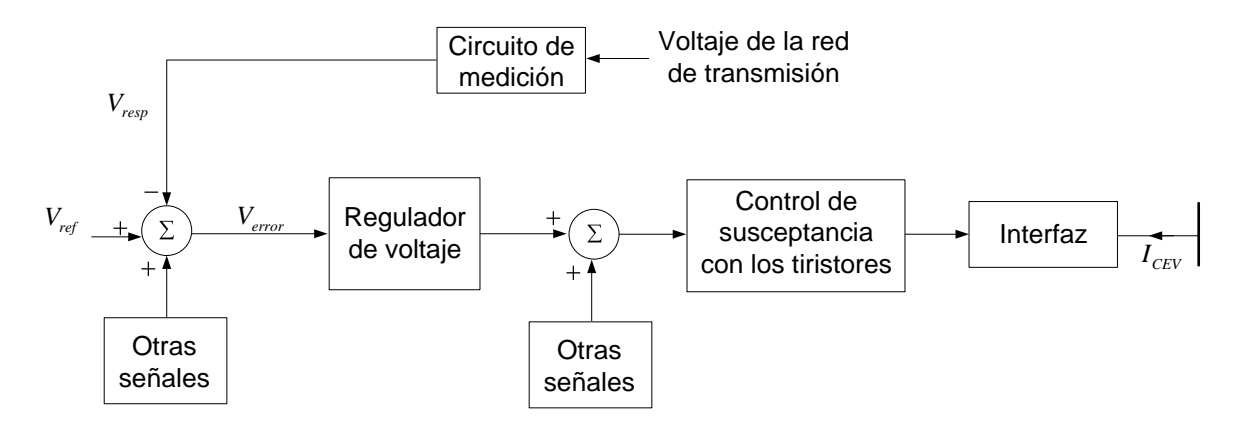

Figura 2.11 Modelo básico 1 para CEV de la IEEE [22].

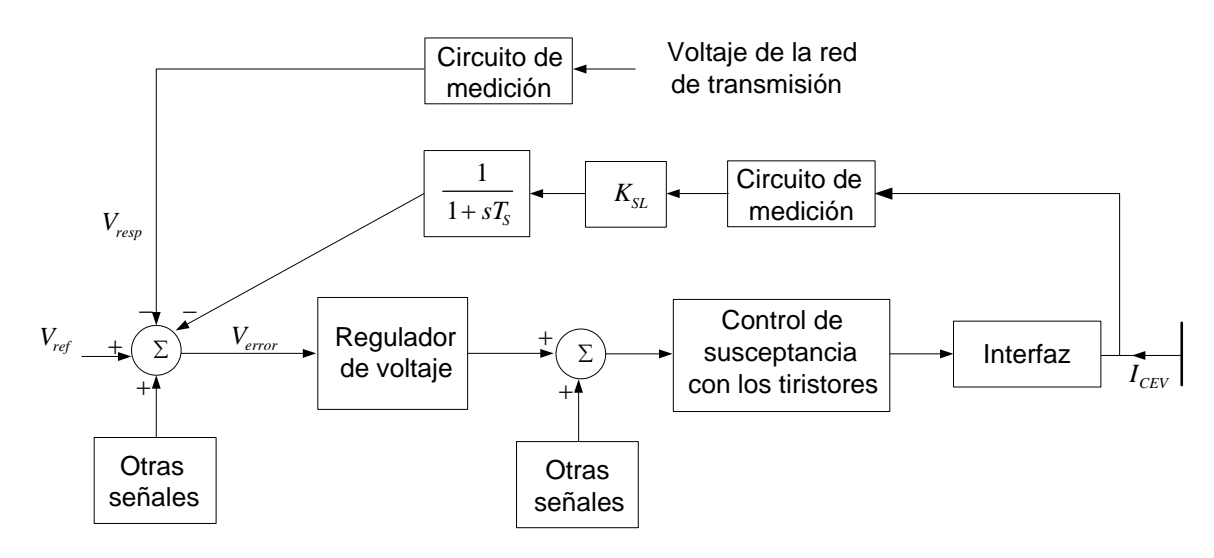

Figura 2.12 Modelo básico 2 de la IEEE para CEV [22].

Las estructuras del Modelo Básico 1 y del Modelo Básico 2 solo difieren en el método que utiliza el regulador de voltaje para implementar la pendiente. El primer modelo es el más simple y es similar a los modelos utilizados en la mayoría de los programas de estabilidad transitoria. Ambos modelos son adecuados para control del CEV [22].

En el modelo básico 2, el regulador de voltaje es de tipo integral, ó integral más proporcional, y la pendiente *KSL* , es realizada mediante retroalimentación de corriente. Los ajustes de ganancia y pendiente se pueden realizar de manera independiente. En algunos equipos, la corriente se obtiene por la multiplicación del voltaje y la susceptancia, mientras que en otros son medidas la corriente y la potencia reactiva. El control integral puro es el más común. La constante de tiempo *TS* (0.01-0.05 segundos) puede ser usada para mejorar la estabilidad del control del CEV. El modelo básico 2 representa la estructura de la mayoría de los CEV instalados alrededor del mundo [22]. La figura 2.13 muestra el modelo del regulador de voltaje del Modelo Básico 2 del CEV.

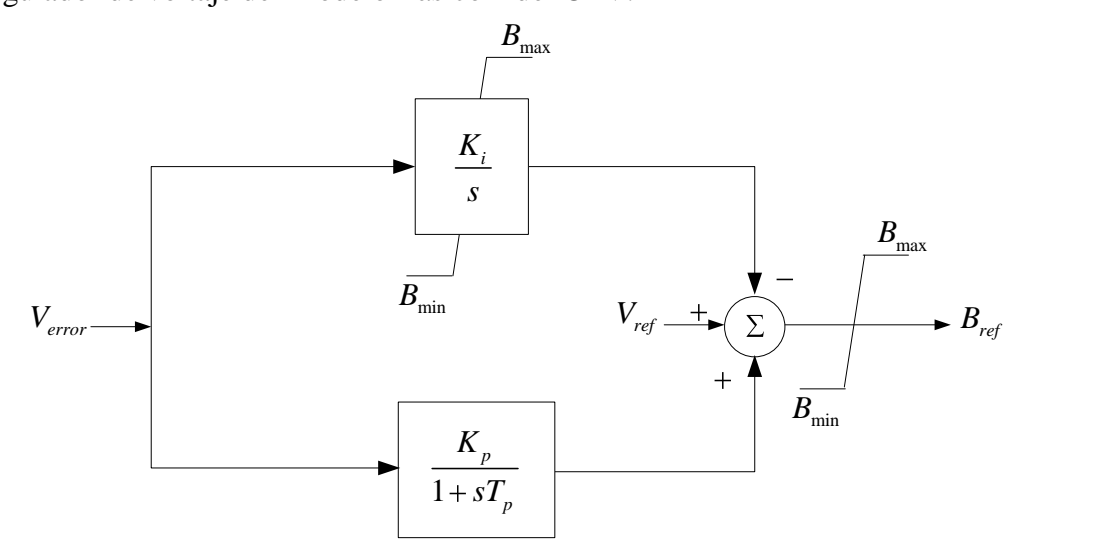

Figura 2.13 Regulador de voltaje del Modelo básico 2 de la IEEE para CEV [22].

En este modelo de regulador, la ganancia proporcional  $K_p$  se usa para incrementar la velocidad de respuesta. Este regulador de voltaje puede ser expresado con el equivalente siguiente:

$$
G(s) = \frac{K_i}{s} \left( \frac{1 + sT_0}{1 + sT_p} \right) \tag{2.17}
$$

donde

$$
T_Q = T_p + \frac{K_p}{K_i} \tag{2.18}
$$

Generalmente  $T_p$  es igual a cero por lo cual el controlador se convierte en uno del tipo proporcional-integral (PI) [2].

# **2.6 Control de voltaje**

En un SEP con nivel de corto circuito bajo o con líneas de transmisión largas, el voltaje se ve afectado de manera significativa por las variaciones de carga, así como también por la conmutación de elementos de la red de transmisión tales como líneas de transmisión, reactores, bancos de capacitores y transformadores. En estas condiciones, cuando la carga es muy grande, el voltaje caerá o hasta puede colapsar. Esto causa la operación de los dispositivos de protección los cuales pueden desconectar cargas afectando adversamente al consumidor. De manera contraria, cuando la carga es muy pequeña, el voltaje puede elevarse peligrosamente causando saturación de los transformadores lo cual lleva a la generación excesiva de armónicos lo cual es indeseable. La variación del voltaje en un SEP débil (con bajo nivel de corriente de corto circuito) es función de la carga, y puede ser modelado con un sistema simple como se muestra en la figura 2.14, donde *E* y *X e* son el voltaje y la reactancia equivalente del SEP respectivamente [23].

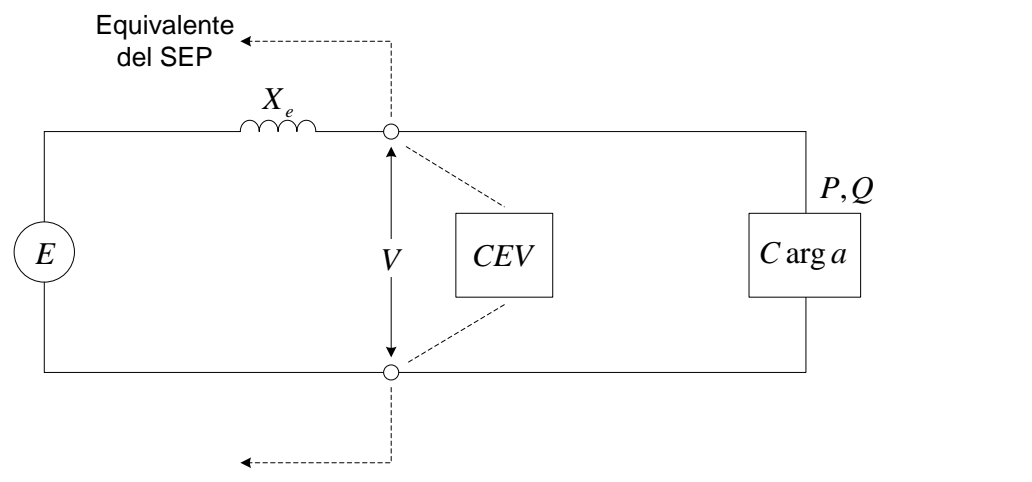

Figura 2.14 Sistema CEV y SEP equivalente, para el control de voltaje en una carga.

De la figura anterior, al aumentar la potencia demandada por la carga, el voltaje *V* tiende al colapso. Esto sucede si no hay compensación de potencia reactiva como se observa en la figura 2.15 (curva roja). Si se instala un CEV en el punto donde la carga se conecta al SEP, el compensador mantendrá el voltaje de la carga cuando ésta demande más potencia, como se muestra en la figura 2.15 (curva verde). Esto es válido dentro del rango operativo del CEV. La curva azul de la figura 2.15 muestra que un CEV de capacidad infinita mantendría en voltaje constante en el nodo [23].

Para estudios de estabilidad relacionados con el control del voltaje en el punto donde un CEV se conecta al sistema de potencia se utilizan los diagramas mostrados en la figura 2.16 (a) y (b). La figura 2.16(a) muestra un diagrama a bloques simplificado de un CEV conectado al equivalente de la red de potencia.

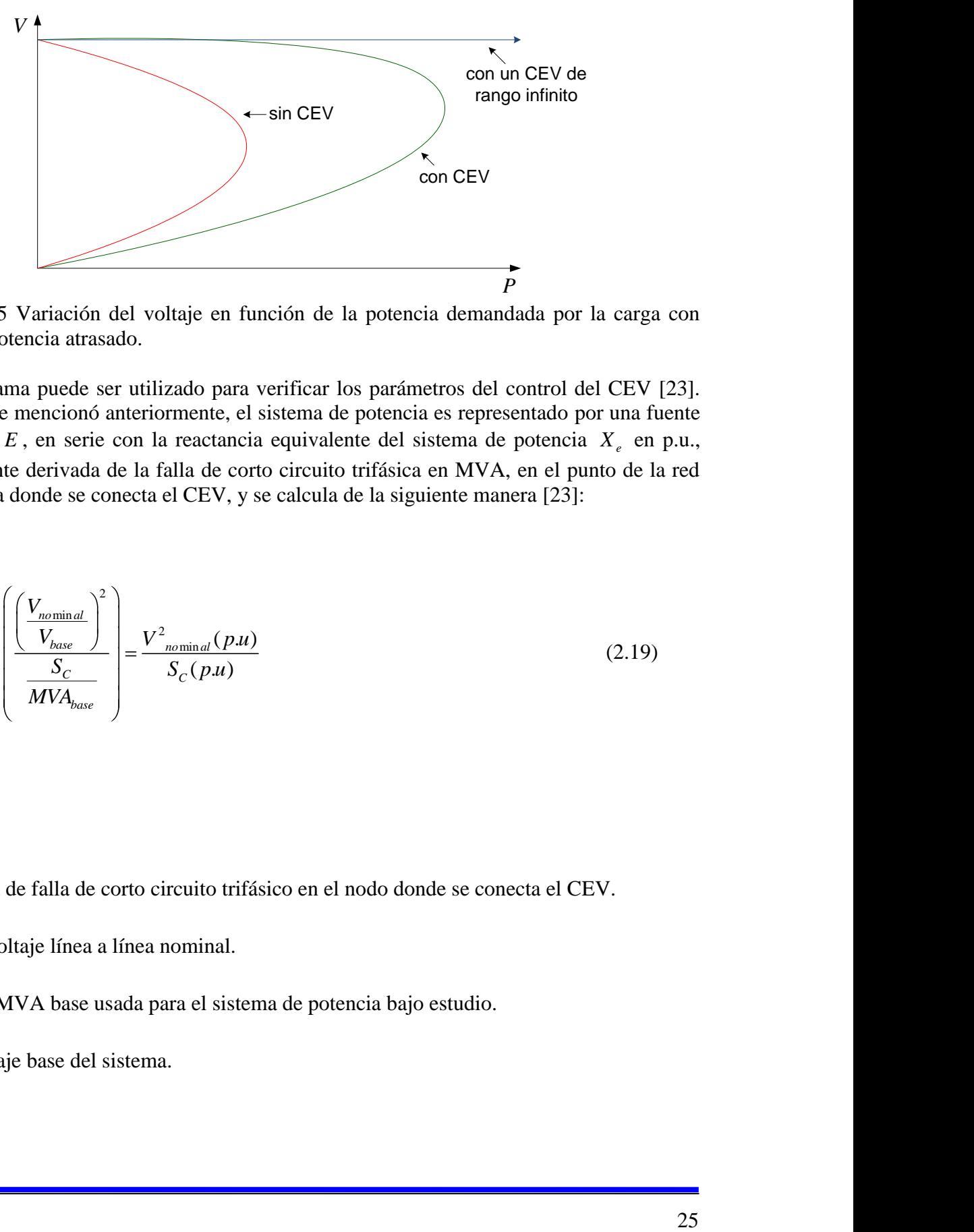

Figura 2.15 Variación del voltaje en función de la potencia demandada por la carga con factor de potencia atrasado.

Este diagrama puede ser utilizado para verificar los parámetros del control del CEV [23]. Como ya se mencionó anteriormente, el sistema de potencia es representado por una fuente de voltaje *E* , en serie con la reactancia equivalente del sistema de potencia *X e* en p.u., normalmente derivada de la falla de corto circuito trifásica en MVA, en el punto de la red de potencia donde se conecta el CEV, y se calcula de la siguiente manera [23]:

$$
X_e(p.u.) = \left(\frac{\left(\frac{V_{nominal}}{V_{base}}\right)^2}{\frac{S_C}{MVA_{base}}}\right) = \frac{V_{nominal}^2(p.u)}{S_C(p.u)}
$$
(2.19)

#### Donde

*C S* = MVA de falla de corto circuito trifásico en el nodo donde se conecta el CEV.

 $V_{nominal}$  = voltaje línea a línea nominal.

*MVAbase* = MVA base usada para el sistema de potencia bajo estudio.

*Vbase* = voltaje base del sistema.

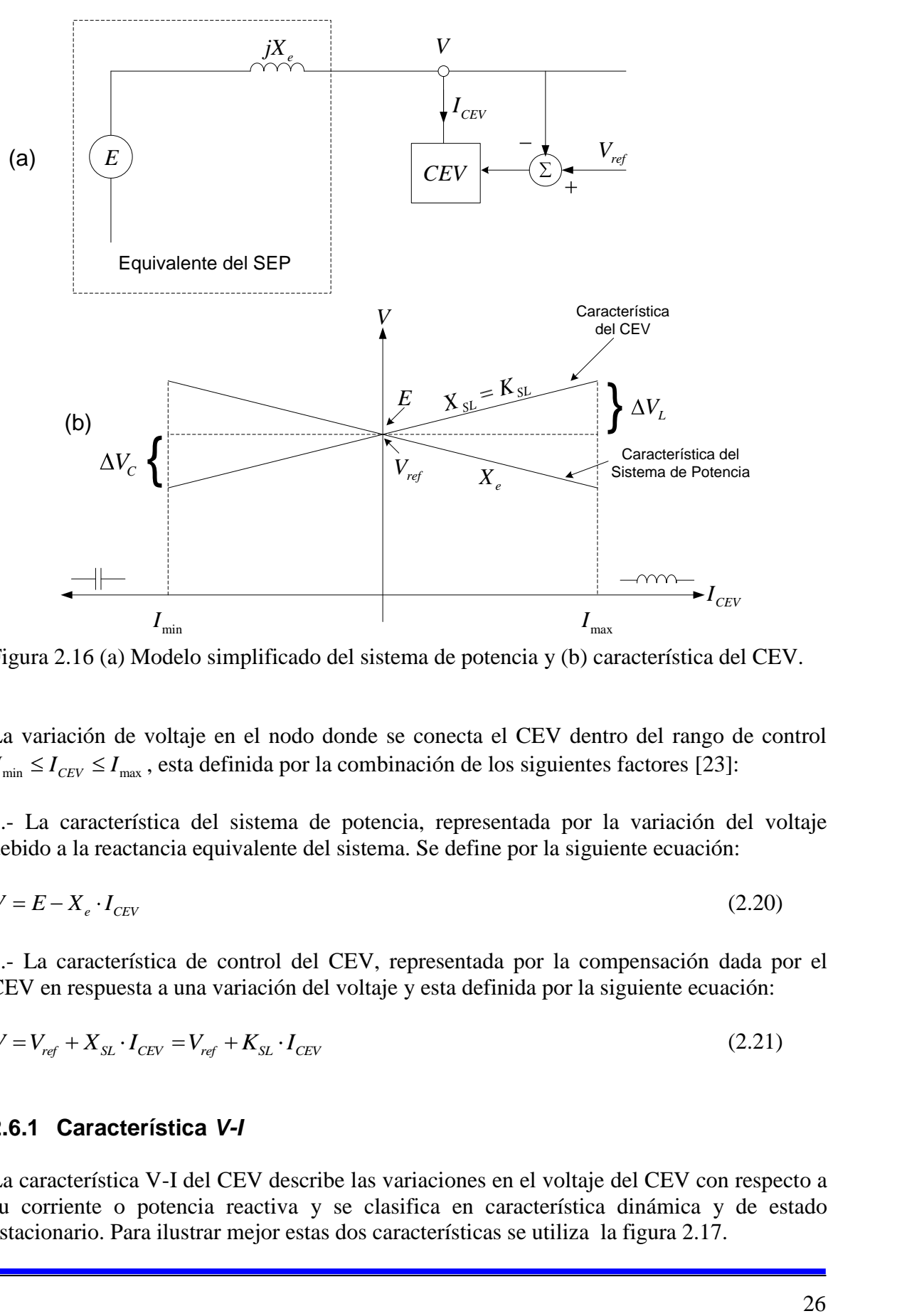

Figura 2.16 (a) Modelo simplificado del sistema de potencia y (b) característica del CEV.

La variación de voltaje en el nodo donde se conecta el CEV dentro del rango de control  $I_{\min} \leq I_{\text{CEV}} \leq I_{\max}$ , esta definida por la combinación de los siguientes factores [23]:

1.- La característica del sistema de potencia, representada por la variación del voltaje debido a la reactancia equivalente del sistema. Se define por la siguiente ecuación:

$$
V = E - X_e \cdot I_{CEV} \tag{2.20}
$$

2.- La característica de control del CEV, representada por la compensación dada por el CEV en respuesta a una variación del voltaje y esta definida por la siguiente ecuación:

$$
V = V_{ref} + X_{SL} \cdot I_{CEV} = V_{ref} + K_{SL} \cdot I_{CEV}
$$
\n(2.21)

#### **2.6.1 Característica** *V-I*

La característica V-I del CEV describe las variaciones en el voltaje del CEV con respecto a su corriente o potencia reactiva y se clasifica en característica dinámica y de estado estacionario. Para ilustrar mejor estas dos características se utiliza la figura 2.17.

El CEV esta inicialmente en estado estacionario operando en el punto 1. Repentinamente ocurre un disturbio en el sistema el cual produce una caída ΔV en el voltaje del CEV, con lo cual el regulador de voltaje actúa rápidamente llevando al CEV al punto de operación 2, el cual es la intersección de la pendiente del CEV con la nueva línea de carga del sistema. Si el abatimiento de voltaje  $\Delta V$  persiste por algún tiempo entonces actúa el regulador lento de susceptancia, el cual modifica *Vref* a un nuevo valor ' *Vref* llevando al CEV al punto 3 de operación.

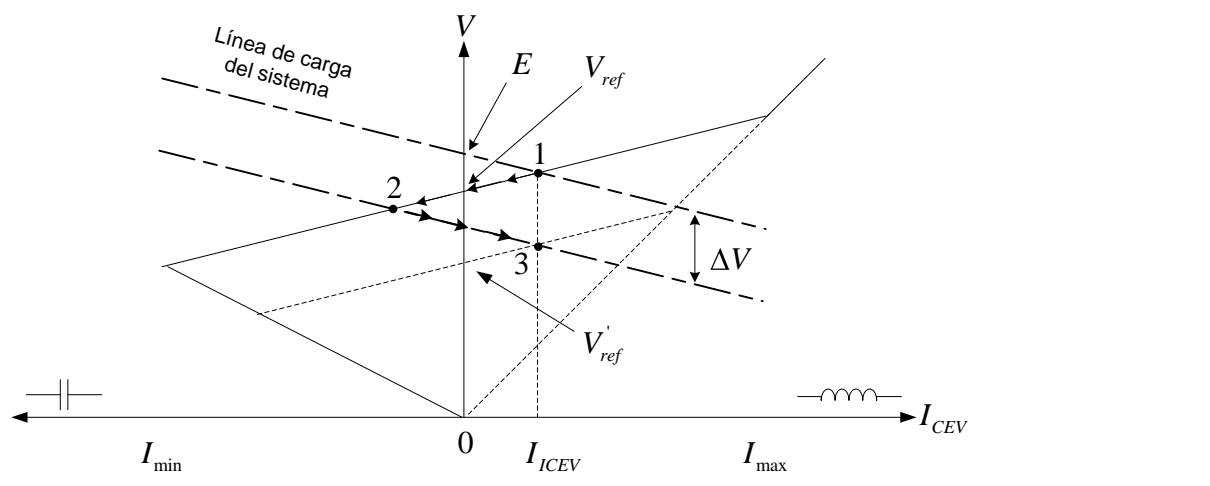

Figura 2.17 Operación del regulador de voltaje y de susceptancia.

La acción rápida del regulador de voltaje es lo que se conoce como característica dinámica y lleva al CEV del punto de operación 1 al 2, mientras que la acción lenta del regulador de susceptancia es lo que se conoce como característica de estado estacionario y lleva al CEV del punto de operación 2 al 3. La característica *V-I* de estado estacionario del CEV es muy similar a la característica *V-I* dinámica excepto por una banda muerta de voltaje, la cual es necesaria para evitar que el CEV opere cerca de los límites de potencia reactiva y deje poco margen de reactivos para contingencias del sistema. La banda muerta se implementa mediante un control de susceptancia lenta con una constante de tiempo de algunos minutos.

*Voltaje de referencia*  $V_{ref}$ , es el voltaje en las terminales del CEV durante la condición de flotación, esto es, cuando el CEV no esta absorbiendo ni generando potencia reactiva alguna. El voltaje de referencia puede ser variado entre los límites máximo y mínimo (  $V_{ref \text{max}}$  y  $V_{ref \text{min}}$ ) por medio del sistema de control. Los valores típicos para  $V_{ref \text{max}}$  y  $V_{ref \text{min}}$ son 1.05 p.u. y 0.95 p.u. respectivamente.

*Rango lineal de control* de un CEV es el rango en el cual el voltaje terminal del CEV varía linealmente con la corriente o potencia reactiva del CEV en todo su rango de operación capacitivo-inductivo. En las figuras 2.16(b) y 2.17, el rango es entre  $I_{\text{min}}$  y  $I_{\text{max}}$ .

La *pendiente* del CEV se define como el cociente del cambio de la magnitud del voltaje entre el cambio en la magnitud de la corriente en el rango lineal de control del compensador. Así la pendiente *KSL* esta dada por

$$
K_{SL} = \frac{\Delta V}{\Delta I} \Omega \tag{2.20}
$$

donde *V* es el cambio en la magnitud de voltaje ( *V* ) *I* es el cambio en la magnitud de corriente ( *A* )

El valor por unidad de la pendiente se obtiene

$$
K_{SL} = \frac{\Delta V / V_r}{\Delta I / I_r}
$$
\n(2.21)

donde  $V_r$  e  $I_r$  representan los valores nominales de voltaje y corriente del CEV respectivamente. Para  $\Delta I = I_r$ ,

$$
K_{SL} = \frac{\Delta V(\text{en } I_r \text{ o } Q_r)}{V_r} \text{ pu}
$$

$$
= \frac{\Delta V(\text{en } I_r \text{ o } Q_r)}{V_r} \cdot 100\%
$$
(2.22)

donde *Qr* representa la potencia reactiva nominal del CEV.

Así la pendiente puede ser definida de una forma alternativa como el cambio de voltaje en por ciento del voltaje nominal medido a lo largo de las dos (máximo inductivo ó máximo capacitivo) salidas de potencia reactiva; la salida mayor es generalmente la potencia reactiva base del CEV. En alguna literatura, el rango de potencia reactiva se considera como la suma de la potencia reactiva capacitiva más la potencia reactiva inductiva. La pendiente es expresada a menudo como una reactancia equivalente:

$$
X_{SL} = K_{SL} \qquad \text{en p.u.} \tag{2.23}
$$

La pendiente puede ser cambiada por el sistema de control. La pendiente normalmente tiene un valor de entre 1 al 10%, con un valor típico de 3 a 5%.

La pendiente proporciona las siguientes ventajas:

- 1.- Reduce sustancialmente el rango de potencia reactiva usada por el CEV.
- 2.- Previene que el CEV alcance sus límites operativos frecuentemente.
- 3.- Facilita el reparto de potencia reactiva entre compensadores operando en paralelo.

Para una regulación plana del voltaje, la pendiente se ajusta a cero. En la figura 2.17 se puede ver que si la pendiente es cero el voltaje del CEV es igual al voltaje de referencia  $V_{ref}$ . Si no hay pendiente en la característica dinámica, incluso un pequeño cambio en la línea de carga del sistema puede causar que el CEV vaya de un extremo al otro de sus límites de potencia reactiva para mantener el voltaje constante. Los límites de potencia reactiva de un CEV son alcanzados más frecuentemente si el sistema de potencia tiende a ser fuerte, esto es, cuando la pendiente de la línea de carga del sistema es muy pequeña. Por lo tanto la efectividad del CEV como un regulador de voltaje esta limitada. Con una pendiente finita en la característica *V-I*, el CEV operará en el rango lineal controlable para variaciones mucho más grandes en la línea de carga del sistema de potencia.

# **2.7 Lazo enganchado de fase (PLL)**

El propósito del sistema de sincronización es el de generar pulsos de referencia en sincronismo con la componente fundamental de voltaje del sistema [2, pág. 127]. Entre los métodos disponibles están los siguientes:

- Lazo enganchado de fase (PLL), es el método de sincronización más utilizado en HVDC y CEV. Las ventajas de este esquema son: información precisa de la fase, aún con distorsiones en las formas de onda de voltaje del sistema AC, presencia de la señal de sincronización para periodos cortos de interrupción de los voltajes AC, por ejemplo bajo condiciones de falla. Una de sus desventajas es su respuesta lenta [14, pág. 112].
- $\triangleright$  Detección de cruce por cero del voltaje. Este método es rápido y preciso, pero es difícil de implementar con formas de onda distorsionadas del voltaje CA [14, pág. 112].

Los pulsos sincronizados son usados para generar los pulsos de disparo de los tiristores. El módulo de sincronización supervisa la tensión secundaria del transformador del CEV y genera pulsos de sincronización hacia los Generadores de Pulsos de Control. Está desarrollado en torno a un lazo enganchado de fase (PLL), el cual se muestra en la figura 3.15.

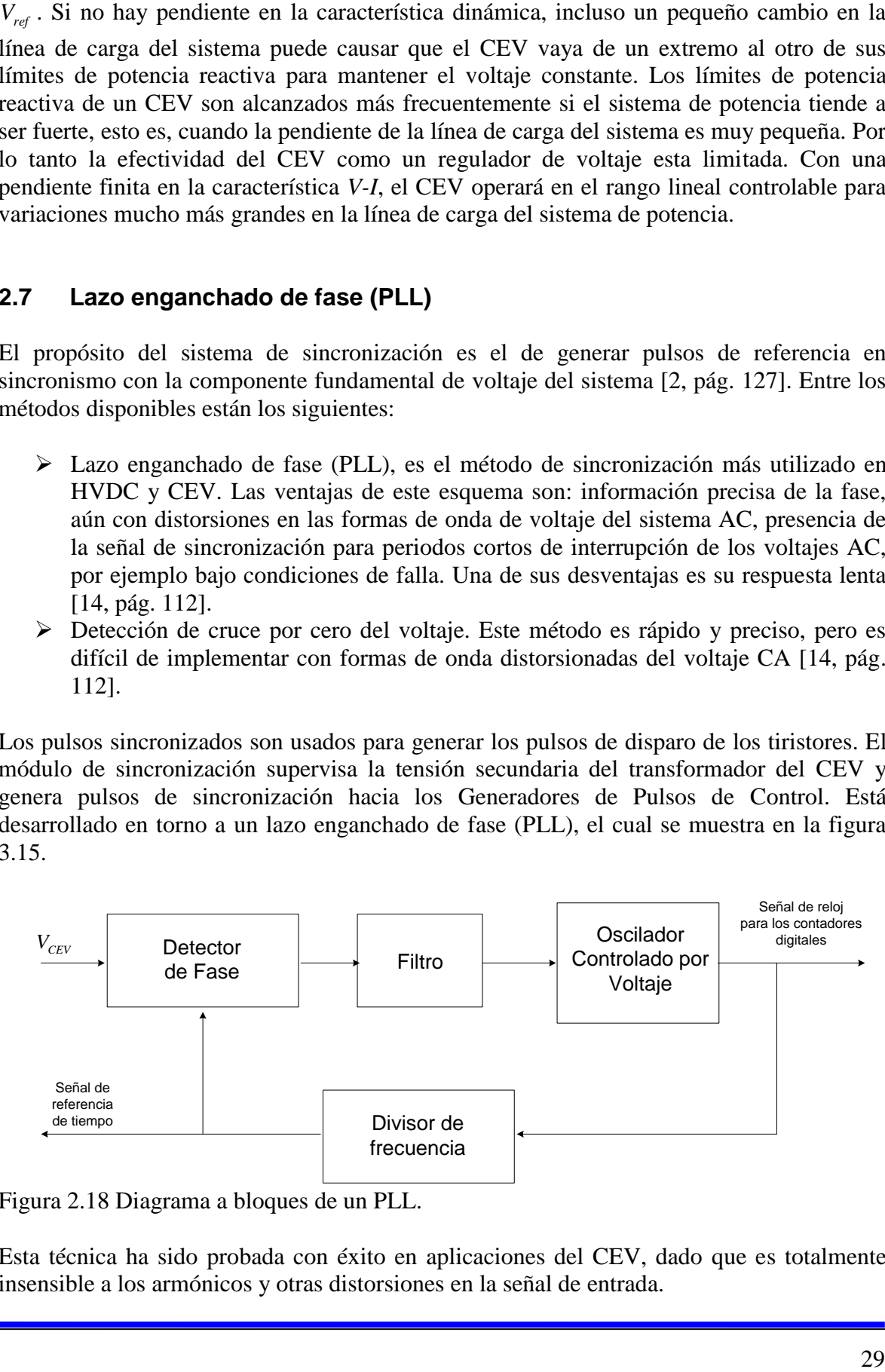

Figura 2.18 Diagrama a bloques de un PLL.

Esta técnica ha sido probada con éxito en aplicaciones del CEV, dado que es totalmente insensible a los armónicos y otras distorsiones en la señal de entrada.

Para el ángulo de disparo del TCR se usa el método de control lineal de ángulo de disparo<sup>4</sup>, el cual toma las señales de voltaje filtradas por el PLL, las convierte a señales cuadradas mediante detectores de cruce por cero para después integrarlas y generar dientes de sierra. La señales diente de sierra son comparadas con una señal de referencia para de esta manera generar una señal de disparo para los tiristores del TCR.

<sup>&</sup>lt;sup>4</sup> Para mayor información sobre el control lineal de ángulo de disparo se puede consultar [19, Pág. 142 y 143]

# **CAPITULO 3 DESCRIPCION DEL CEV DE CUT**

# **3.1 Zona de transmisión Culiacán**

El compensador estático de VARS que analizaremos en esta tesis, se encuentra instalado en la Subestación Culiacán Tres (CUT), en la ciudad de Culiacán, Sinaloa. En la figura 3.1 se muestra la conexión del CEV en la CUT y las subestaciones interconectadas a ella por medio de líneas de 230kV.

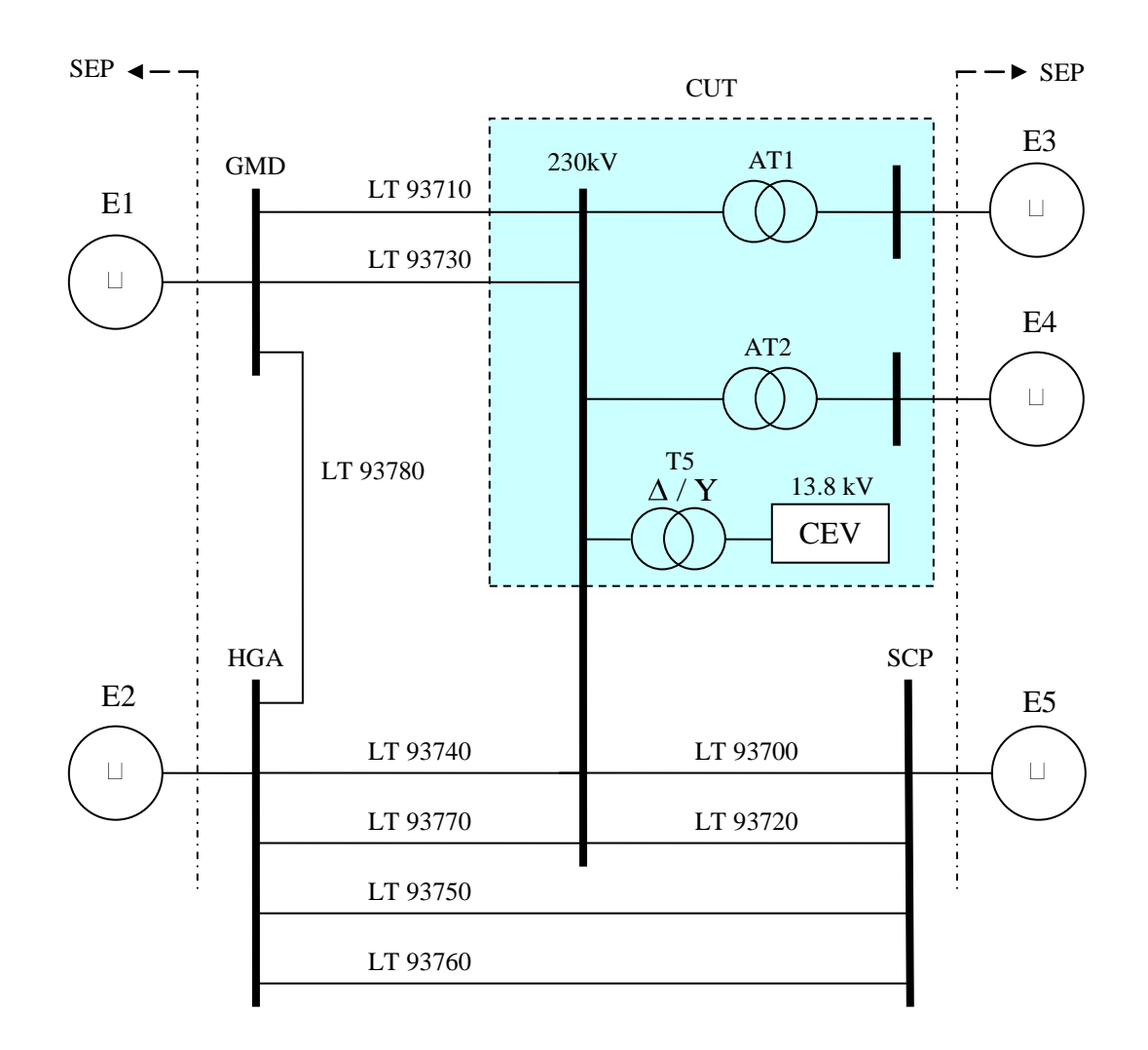

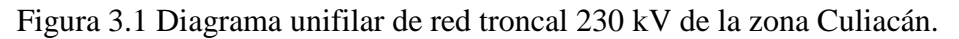

El sistema bajo estudio de la figura 3.1 esta formado por cuatro subestaciones de 230 kV, las cuales son: Subestación Culiacán Tres (CUT), Subestación Culiacán Potencia (SCP), Subestación Higuera (HGA) y Subestación Guamúchil Dos (GMD). Las líneas de transmisión se muestran con la nomenclatura normalizada por la CFE para líneas de 230 kV. Los elementos E1 a E5 de la figura 3.1 representan los equivalentes de Thevenin del sistema de potencia.

## **3.2 Descripción general del CEV de CUT**

El CEV tiene un rango de operación continua de ±100 MVARS y esta conectado en derivación a la red de 230 kV por medio de un banco de transformadores monofásicos (T5) el cual tiene una potencia trifásica de 200MVA y un voltaje nominal de 230 / 13.8 kV. En la figura 3.2 se muestra el diagrama unifilar del CEV de CUT.

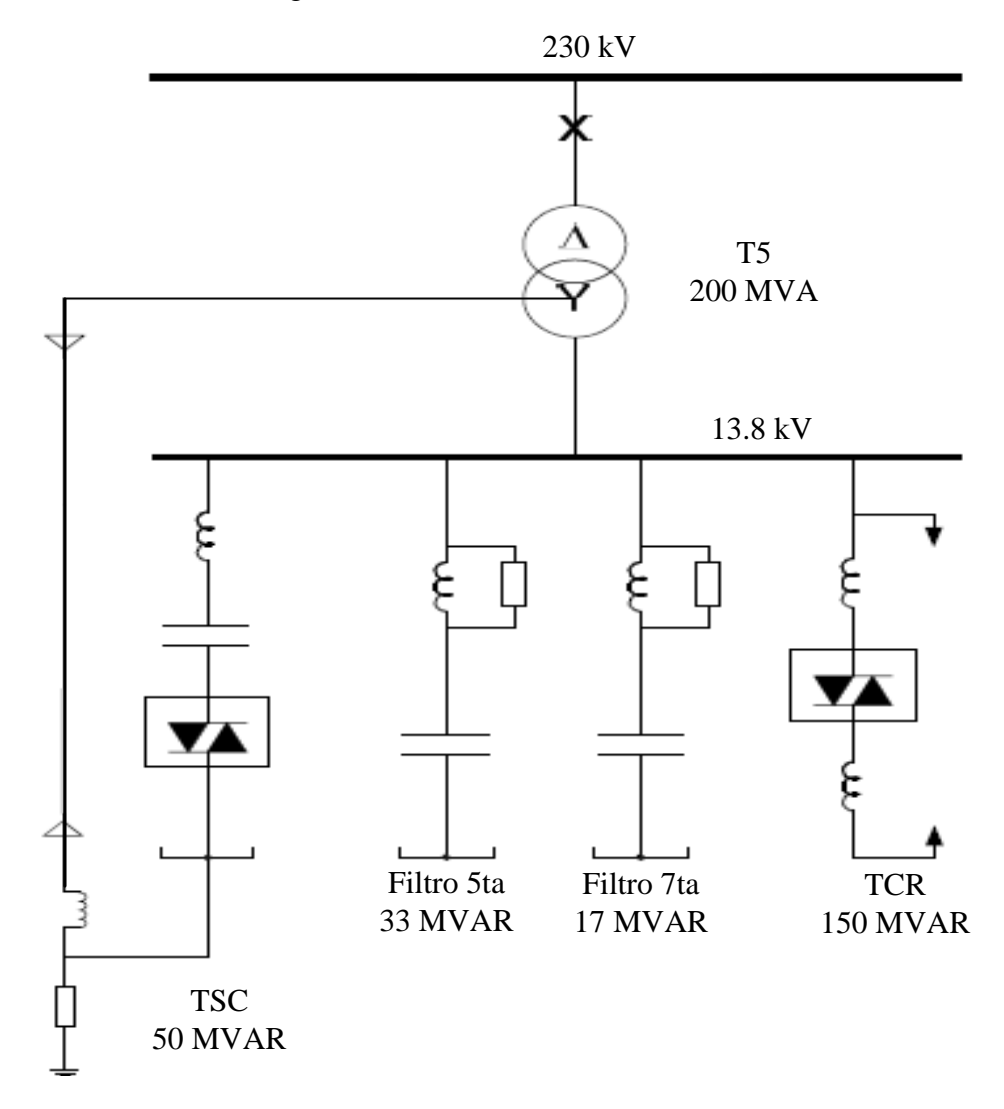

Figura 3.2 Diagrama unifilar del CEV de CUT.

En el capítulo 2 se planteó la teoría de operación de los compensadores estáticos de VARS, en este capítulo se describirá la operación del CEV de CUT mostrado en la figura 3.2. El CEV de CUT consiste en un banco de reactores controlado por tiristores (TCR) en configuración delta, un banco de capacitores conmutado por tiristores (TSC) en configuración estrella y dos bancos de capacitores fijos que funcionan como filtros de 5ta y 7ma armónica. El sistema de control opera al CEV de modo que la potencia reactiva resultante pueda controlarse continuamente dentro del rango de máxima salida inductiva a máxima salida capacitiva. El sistema de control está basado en el concepto MACH2, el cual es un sistema tanto de software como de hardware desarrollado por ABB específicamente para aplicaciones de potencia. El concepto de MACH2 está desarrollado en torno a una PC industrial con tarjetas incorporadas y racks de E/S (entrada/salida) conectados a través de buses de campo de tipo estándar como CAN (*Controller Area Network*) y TDM (*Timedivision Multiplexing*).

El objetivo principal del sistema de control es mantener el voltaje del bus de 230 kV cercano a un punto de referencia de voltaje. El sistema de control de voltaje usado es un sistema de lazo cerrado. El control automático puede desconectarse y el CEV operarse manualmente. La variable de control se compara con un valor de referencia prescrito. La característica de la red y la característica del CEV determinarán el punto de operación del CEV. Una referencia de voltaje determinado y un ajuste de pendiente dan la característica V-I del CEV. Las señales de entrada al sistema de control se generan en transformadores de corriente y voltaje ubicados en diferentes lugares de la instalación. Estos son usados por el sistema de control con fines de control, supervisión y sincronización. El sistema de control procesa las señales de entrada, calcula el ángulo de fase para el disparo de los tiristores y los convierte en pulsos de control para las válvulas de tiristores del TCR y TSC. Estos pulsos se transmiten a la Unidad de Control de la Válvula (VCU) y desde la VCU hacia las válvulas por medio de fibras ópticas. El CEV puede controlarse desde diferentes ubicaciones: localmente en el cuarto de control del CEV hay una Consola de Control Local (CCL) basada en una computadora industrial. El CEV también cuenta con una UTR/SCADA con la cual éste se controla remotamente desde el Centro Nacional de Control de Energía (CENACE).

## **3.3 Rama TSC**

La rama TSC del CEV de la subestación CUT, la cual se muestra en la figura 3.3, tiene una potencia reactiva nominal de 50 MVAR capacitivos, y esta formada por los siguientes elementos:

- Reactor limitador de corriente
- Banco de capacitores
- Válvula de tiristores

A continuación se describirán cada uno de estos elementos.

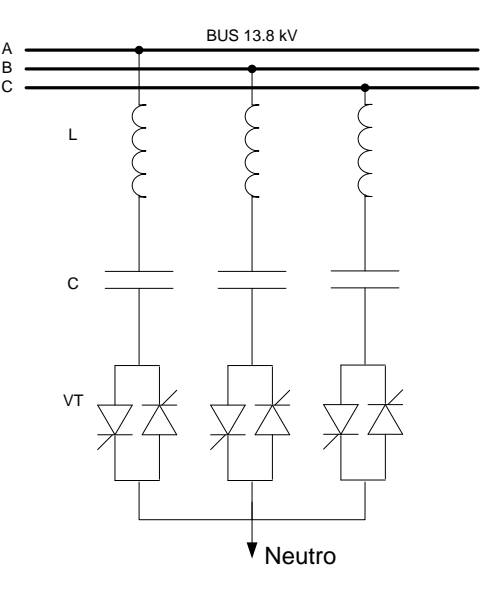

Figura 3.3 Diagrama esquemático de la rama TSC del CEV de CUT.

#### **3.3.1 Reactor limitador de corriente**

La figura 3.3 muestra los reactores limitadores de corriente L de la rama TSC, que como se describió en el apartado 2.3 de esta tesis, la función primordial es el limitar la corriente en las válvulas de tiristores bajo condiciones anormales de operación o cuando no se cumple la condición de conexión en el mínimo transitorio. También este reactor puede ser usado para evitar resonancias con la impedancia de otros elementos de la red a ciertas frecuencias.

La tabla A.1 (del anexo A) nos muestra el valor del reactor limitador es de 0.598*mH* , y del banco de capacitores es  $615.4 \mu F$ . Con la ecuación 2.7 se obtiene la frecuencia natural o frecuencia de sintonización  $\omega_n$  de la rama TSC, donde  $\omega_0 = 60$ *Hz* es la frecuencia fundamental del sistema.

fundamental del sistema.  
\n
$$
\omega_n = m\omega_0 = \frac{1}{\sqrt{LC}} = \frac{1}{2\pi\sqrt{0.598mH - 615.5\mu F}} = 262.3Hz
$$
 (3.1)

El valor de *m* es

$$
m = \frac{\omega_n}{\omega_0} = \frac{262.3}{60} = 4.37\tag{3.2}
$$

El valor de  $m = 4.37$  es adecuado ya que en la práctica se toman valores entre  $4 \text{ y } 5$ , lo cual permite que el factor de magnificación sea aproximadamente 1 como se muestra en la figura 2.6.

La figura 3.4 muestra una fotografía de la rama TSC del CEV de CUT. Se pueden apreciar las tres fases del reactor limitador de corriente y el banco de capacitores.

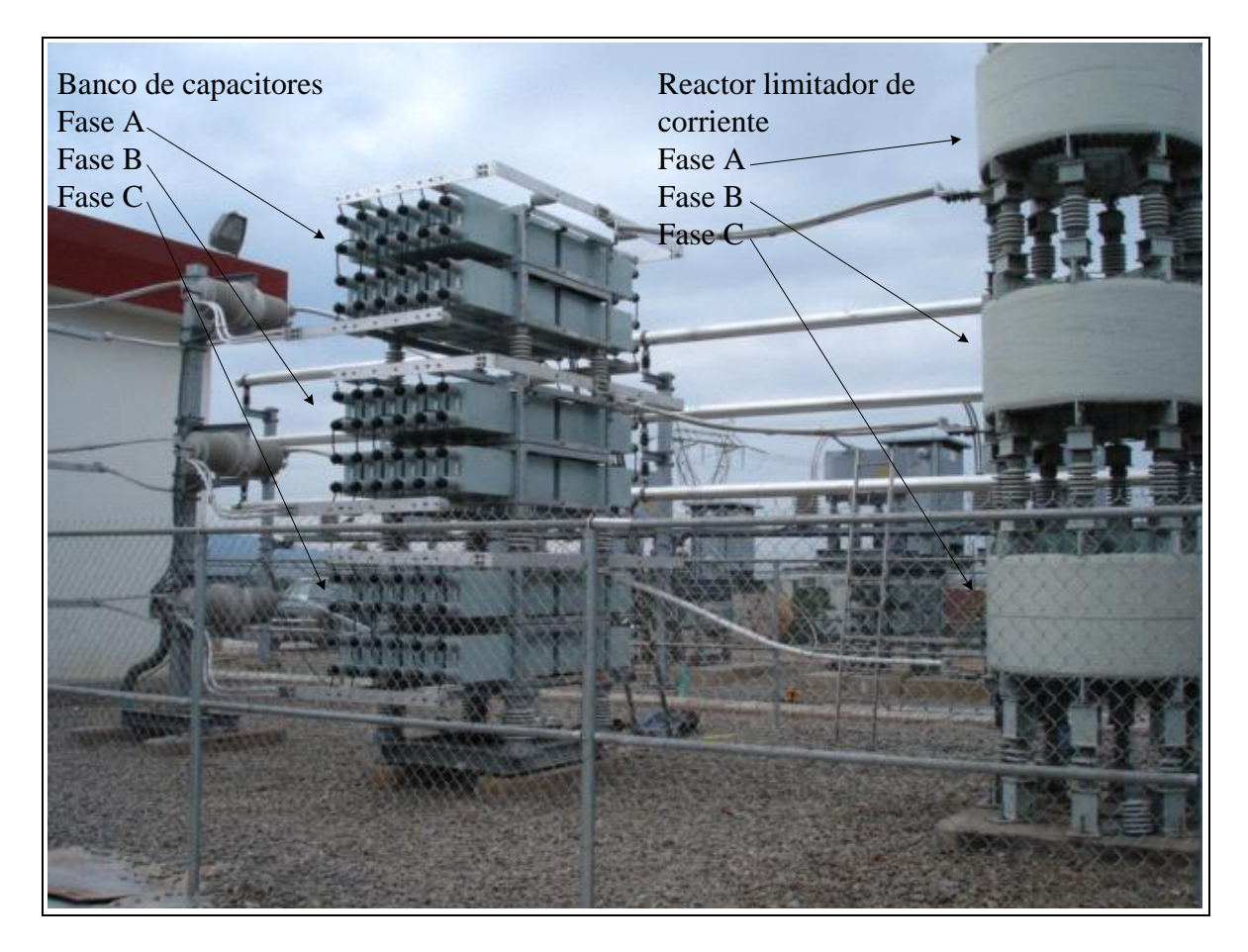

Figura 3.4 Fotografía de la rama TSC del CEV de CUT.

# **3.3.2 Banco de capacitores**

Como se muestra en la figura 3.3 la rama TSC está conectada en estrella al bus de 13.8 kV. Las ramas TSC también se pueden diseñar para conectarse en delta. El banco de capacitores esta formado por 72 capacitores en total. Cada fase cuenta con 24 capacitores conectados como se muestra en la figura 3.5, donde las baterías de capacitores denominadas como B1 y B2 son idénticas y están conectadas en paralelo.

Se muestran también un transformador de corriente TC para medir la corriente de desbalance de la rama y un transformador de potencial TP para medir el voltaje en el banco de capacitores.

La Tabla 3.1 muestra las características principales del banco de capacitores del TSC.

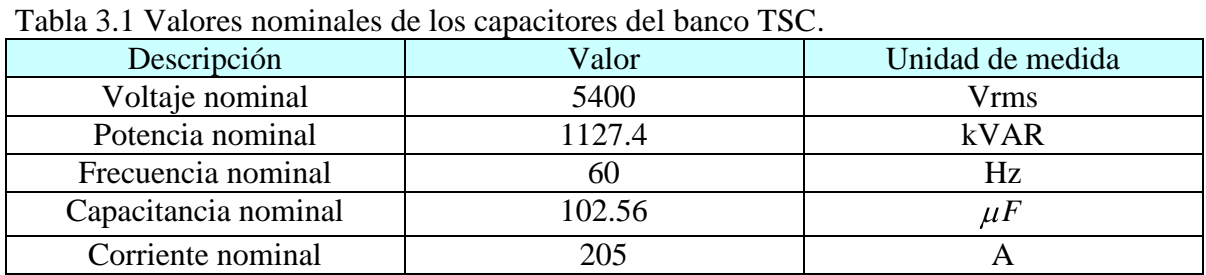

![](_page_56_Figure_4.jpeg)

Figura 3.5 Configuración de una fase del banco de capacitores de la rama TSC.

La capacitancia para la batería de capacitores B1 de la figura 3.5 se calcula de la siguiente manera:

manera:  
\n
$$
C_{B1} = 6 \left( \frac{1}{\frac{1}{C1} + \frac{1}{C7}} \right) = 6 \left( \frac{1}{\frac{1}{102.56\mu F} + \frac{1}{102.56\mu F}} \right) = 307.68\mu F
$$
\n(3.3)

La capacitancia total por fase es la suma de las capacitancias de las baterías B1 y B2, las cuales son idénticas.

$$
C = C_{B1} + C_{B2} = 2 \ 307.68 \mu F = 615.36 \mu F \tag{3.4}
$$

El valor calculado en la ecuación 3.4 coincide con el dato del fabricante de la tabla A.1 del anexo A.

El voltaje en los bancos de capacitores de cada fase es un poco mayor al voltaje de fase a neutro del bus de 13.8 kV debido a la caída de voltaje en el reactor limitador [6]. La ecuación 2.8 calcula el voltaje en el capacitor.

$$
V_C = IX_C = \frac{m^2}{m^2 - 1} V = \frac{4.37^{-2}}{4.37^{-2} - 1} = 1.0552V
$$
 (3.5)

El voltaje continuo máximo en el bus secundario del CEV ocurre en el punto de operación B de la figura R.1 del anexo R, esto es a 1.05 p.u. del voltaje primario, en el cual el lado secundario tiene un valor de 15.7 kV, como se muestra en la ecuación C.6 del anexo C. Con este dato y aplicando la ecuación 3.5 el voltaje en el capacitor es:

$$
V_c = 1.0552 \left(\frac{15.7 \text{ kV}}{\sqrt{3}}\right) = 9.56 \text{ kV}
$$
\n(3.6)

El voltaje  $V_c$  calculado en la ecuación 3.5 es afectado por los armónicos de fondo del sistema<sup>5</sup> de 230kV, así como por los armónicos generados por el TCR. Estos armónicos son sumados a la componente fundamental de voltaje. Se puede encontrar más información en [8].

#### **3.3.3 Válvula de tiristores del TSC**

La válvula de tiristores de la rama TSC esta formada por 32 tiristores por fase conectados en antiparalelo. La figura 3.6 muestra una fotografía de la válvula de tiristores de la rama TSC del CEV de CUT. Esta válvula data de la década de los 80's, es enfriada por agua desmineralizada y los tiristores son disparados por pulsos de corriente los cuales se generan en la *Unidad convertidora de pulsos de disparo*, la cual convierte las señales digitales de control de la válvula en pulsos de disparo para los tiristores. La figura 3.7 muestra un tiristor y como esta montado en la válvula. En las válvulas modernas (como la del TCR que mostraremos más adelante en este capítulo) la señal de disparo es mediante fibras ópticas desde la *Unidad de control de la válvula* (VCU) hasta los tiristores.

<sup>&</sup>lt;sup>5</sup> En un SEP las formas de onda de los voltajes y corrientes se espera que sean completamente senoidales, con amplitud y frecuencia constante. Sin embargo, todas las plantas generadoras poseen, en mayor o menor grado, la propiedad indeseable de introducir distorsión en los circuitos de potencia de CA causando que las formas de onda de los voltajes y corrientes no sean completamente senoidales [16, pág. 4].

![](_page_58_Picture_1.jpeg)

Figura 3.6 Fotografía de la válvula TSC del CEV de CUT.

La corriente máxima que circula por la válvula de tiristores ocurre en el punto B de la figura R.1 del anexo R. El voltaje en ese punto es 15.7 kV y fue calculado con la ecuación C.6 del anexo C. Tomando el valor de susceptancia máxima del TSC de la tabla A.2 del anexo A, tenemos que

$$
I_{TSC, \max} = U_2 B_{TSC, \max} = \frac{\frac{15.7}{\sqrt{3}}}{\frac{13.8}{\sqrt{3}}} \quad 0.4928 = \frac{9.064}{7.967} \quad 0.4928 = 0.5606 p.u. \equiv 2345 \text{ A} \tag{3.7}
$$

La figura 3.8 muestra la configuración de los tiristores en la válvula TSC. Cada fase se divide en dos cuadrantes con 16 tiristores cada uno. Cada par de tiristores en antiparalelo cuenta con su circuito snubber<sup>6</sup>, que consiste de una red tipo RC. Para mayor información de la válvula de tiristores aquí descrita se puede consultar en [6].

![](_page_59_Picture_2.jpeg)

Figura 3.7 Fotografías de un tiristor (a) y de un tiristor montado en la válvula TSC (b).

4.- Limitando la tasa de rizo  $dv/dt$  de voltaje por el dispositivo durante el apagado.

<sup>6</sup> El circuito snubber reduce los transitorios generados por la conmutación de los dispositivos semiconductores de potencia por medio de:

<sup>1.-</sup> Limitando el voltaje aplicado al dispositivo durante el apagado.

<sup>2.-</sup> Limitando la corriente por el dispositivo durante el transitorio de encendido.

<sup>3.-</sup> Limitando la tasa de rizo  $di/dt$  de corriente por el dispositivo durante el encendido.

Se puede encontrar una descripción detallada de los circuitos snubber en [10] e información de teoría de los tiristores en [11] y [12].

![](_page_60_Figure_1.jpeg)

Figura 3.8 Configuración de la válvula TSC del CEV de CUT.

## **3.4 Rama TCR**

La rama TCR del CEV de la subestación CUT, tiene una potencia reactiva nominal de 150 MVAR inductivos, y esta formada por los siguientes elementos:

- Reactores
- Válvula de tiristores

![](_page_61_Picture_1.jpeg)

Figura 3.9 Fotografía de los reactores de la rama TCR del CEV de CUT.

# **3.4.1 Reactores del TCR**

La figura 3.9 muestra la fotografía de los reactores y la figura 3.10 muestra el diagrama esquemático de la rama TCR. Se puede apreciar que el reactor de cada fase esta dividido en dos partes, esto es así para que en caso de una falla como un corto circuito en una de las bobinas del reactor TCR, la corriente de falla<sup>7</sup> sea limitada por la impedancia de la otra bobina de la misma rama [6, pág. 30]. La Tabla 3.2 muestra las principales características de los reactores<sup>8</sup> del TCR.

<sup>&</sup>lt;sup>7</sup> Los cálculos para la corriente falla en la rama TCR se pueden consultar en [6, pág. 30]

<sup>&</sup>lt;sup>8</sup> Se puede encontrar información detallada sobre las características de los reactores del TCR en [6, pág. 31]

![](_page_62_Figure_1.jpeg)

Figura 3.10 Diagrama esquemático de la rama TCR del CEV de CUT.

| Descripción                          | Valor  | Unidad de medida |  |
|--------------------------------------|--------|------------------|--|
| Voltaje máximo                       | 15.7   | kVrms            |  |
| Numero de bobinas por fase           |        | Pieza            |  |
| Inductancia nominal por fase         | 9.59   | mH               |  |
| Tolerancia de la inductancia nominal | $-2/0$ | $\%$             |  |
| Corriente máxima sin harmónicos      | 3.967  | kArms            |  |
| Corriente máxima de corto circuito   | 6.9    | kArms/1 s        |  |

Tabla 3.2 Valores nominales de los reactores del banco TCR.

La principal característica de la rama TCR es la generación de corrientes armónicas. La figura 2.4 del apartado 2.2 de esta tesis, muestra los armónicos de corriente *n I* generados por el TCR como porcentaje de la corriente fundamental 1 *I* , para todo el rango válido del ángulo de disparo  $\alpha$ . Para  $\alpha = 0^{\circ}$  ocurre la corriente máxima en el TCR. Cuando  $\alpha > 0^{\circ}$  la corriente a la frecuencia fundamental es reducida y para  $\alpha = 90^{\circ}$  la corriente en el TCR es cero. Para ángulos de disparo entre 0° y 90° se generan armónicos. En sistemas  $\zeta$ completamente balanceados<sup>9</sup>, la conexión delta del TCR atrapa los múltiplos impares de

<sup>9</sup> Los voltajes en un sistema triásico están desplazados 120° uno con respecto al otro y por lo tanto los terceros armónicos están desplazados en múltiplos de 360°. Para un sistema completamente balanceado los terceros armónicos se eliminan entre ellos [8, pág. 8].

los terceros harmónicos (3ro, 9no, 15vo, etc.) mientras que el resto de los armónicos impares (5to, 7mo, 11vo, 13mo, etc.) son inyectados al sistema [8].

Los desbalances introducen terceros armónicos en las corrientes de línea y se pueden generar por las causas siguientes:

- 1. Por diferencias en la inductancia en las tres fases del TCR.
- 2. Por diferencias en el ángulo de disparo  $\alpha$  entre las tres fases del TCR.
- 3. Por componentes de secuencia negativa en el voltaje del sistema.

Estos tres puntos son analizados en detalle en [8].

Los armónicos pares son generados cuando los ángulos de disparo para los semiciclos positivo y negativo no son iguales. Estos armónicos comparados con los armónicos impares son muy pequeños, sin embargo aún son considerados en los cálculos de diseño<sup>10</sup>.

## **3.4.2 Válvula de tiristores del TCR**

La válvula de tiristores del TCR del CEV de CUT esta formada por 20 tiristores por fase conectados en antiparalelo. La figura 3.11 muestra una fotografía de la válvula TCR.

![](_page_63_Picture_10.jpeg)

Figura 3.11 Válvula de tiristores de la rama TCR del CEV de CUT.

<sup>&</sup>lt;sup>10</sup> La precisión del sistema digital del CEV de CUT es muy alta, el error entre los ángulos de disparo para el semiciclo positivo y negativo es de 0.15° máximo. Se puede encontrar más información en [8, pág. 9].

El TCR esta diseñado para soportar en estado estacionario la corriente de operación mostrado en el punto C la figura R.1 del anexo R. En este punto de operación el voltaje en el lado primario es 1.1 p.u. y en el lado secundario es  $U_2 = 1.0175$  p.u. y es calculado con la ecuación E.3 del anexo E. De la tabla A.2 del anexo A la susceptancia máxima para el TCR es  $B_{TCR, max} = 1.6139$  p.u., con estos datos la corriente del TCR para el punto de operación C se calcula como

$$
I_{TCR} = U_2 B_{TCR, \text{max}} = 1.642 p.u. \equiv 3967 \text{ A}
$$
\n(3.8)

El voltaje más alto en el primario al cual el TCR trabajará es 1.3 p.u. durante un segundo, como se muestra en el punto E de la figura R.1 del anexo R. Como la susceptancia vista desde el lado primario es igual para ambos puntos de operación C y E, el incremento en el voltaje secundario en p.u. es igual al incremento en el voltaje primario en p.u. [6]. El voltaje en el lado secundario para el punto de operación E puede ser calculado considerando el voltaje en el lado secundario en el punto de operación C calculado con la ecuación E.3 del anexo E, de la forma siguiente

$$
U_2 = \frac{1.3}{1.1} 1.0175 = 1.2025 p.u. \equiv 16.6 \text{ kV}
$$
 (3.9)

De igual manera la corriente en el punto de operación E para el lado secundario se calcula considerando el resultado de la ecuación 3.8 de la siguiente manera

$$
I_{TCR} = \frac{1.3}{1.1} \cdot 3967 = 4688 \text{ A}
$$
 (3.10)

#### **3.5 Conexión TSC-TCR**

Para una regulación continua en todo su rango operativo es de vital importancia que al momento de conexión y desconexión de la rama TSC se realice la compensación adecuada con la rama TCR. La figura 3.12 muestra las corrientes de las ramas TSC y TCR *vs* corriente total del CEV.

El punto de conmutación A de la figura 3.12 es donde las susceptancias del TSC y del TCR son iguales pero de signo contrario y por lo tanto se anulan entre ellas, por lo que en este punto de operación la susceptancia en el secundario del CEV corresponde a la susceptancia de los filtros de 5ta y 7ma armónica.

La corriente máxima en el TSC ocurre para la susceptancia máxima $^{11}$  de los filtros  $B_{\scriptscriptstyle{FC, max}}$ y para el voltaje máximo continuo en operación capacitiva $^{12}$ .

![](_page_65_Figure_2.jpeg)

Figura 3.12 Puntos de conmutación del TSC a 1.0 p.u. de voltaje primario.

Para el CEV de CUT el sistema de control esta diseñado de tal manera que la desconexión de la rama TSC ocurra cuando la susceptancia del TCR sea mayor un 15% que la susceptancia del TSC. Este es el punto de operación B de la figura 3.12. Se puede encontrar mayor información en [6].

# **3.5 Filtros de 5ta y 7ma armónicas**

Los filtros de 5ta y 7ma armónica tienen la función de evitar que las componentes armónicas de mayor magnitud generadas por el TCR pasen al lado primario del CEV e ingresen al sistema eléctrico de potencia.

En la figura 3.13 se muestra el diagrama esquemático para los filtros de 5ta y 7ma armónicas y en las tablas A.1 y A.2 del anexo A se dan los valores de los elementos que los conforman.

<sup>&</sup>lt;sup>11</sup> La susceptancia máxima de los filtros es  $B_{FC, max} = 0.4938 p.u$ . como se muestra en la Tabla A.2 del anexo A.

 $12$  El voltaje máximo en operación continua ocurre a 1.05 p.u. de voltaje primario y es calculado en el anexo C.

![](_page_66_Figure_1.jpeg)

Figura 3.13 Diagrama esquemático de los filtros de 5ta y 7ma armónicas.

Con los datos de la tabla A.1 del anexo A se puede calcular la sintonización de cada uno de los filtros. Con la ecuación 2.7 se calcula la frecuencia natural o de resonancia para los circuitos *LC* de los filtros. Para el filtro de 5ta armónica la frecuencia de resonancia es

$$
\omega_n = \frac{1}{\sqrt{LC}} = \frac{1}{\sqrt{0.684mH - 420.0\mu F}} = 1866 \text{ rad/s}
$$
\n(3.11)

Entonces la frecuencia de resonancia para el filtro de 5ta armónica es

$$
f_n = \frac{1866}{2\pi} = 297 \text{ Hz}
$$
\n(3.12)

| Elemento | Filtro de 5ta | Filtro de 7ma | Unidad      | Tolerancia  |
|----------|---------------|---------------|-------------|-------------|
|          | 420.0         | 210.0         | $\mu$ F / Y | $0/+5\%$    |
|          | 0.684         | 0.694         | $\mu$ H / Y | $0/+4%$     |
|          |               | 36            |             | $\pm 7.5\%$ |

Tabla 3.3 Datos de placa de los elementos de los filtros de 5ta y 7ma armónicas.

La frecuencia de resonancia para el filtro de 5ta armónica calculada con las ecuaciones 3.10 y 3.11 es de aproximadamente 300 Hz.

De la misma manera se calcula la frecuencia de resonancia para el filtro de 7ma armónica y es la siguiente

$$
f_n = \frac{1}{2\pi\sqrt{LC}} = \frac{1}{\sqrt{0.694mH - 210.0\mu F}} = 417 \text{ Hz}
$$
\n(3.13)

La frecuencia de resonancia del filtro de 7ma armónica es de aproximadamente 420 Hz.

A la frecuencia fundamental del sistema de 60 Hz, los filtros se comportan como capacitivos generando potencia reactiva capacitiva. Los cálculos de susceptancia de los filtros se encuentran en el anexo A.

El factor de magnificación para el filtro de 5ta armónica se calcula de acuerdo a la figura 2.6 de la siguiente manera

$$
m = \frac{f_n}{f_0} = \frac{297}{60} = 4.95\tag{3.14}
$$

y para el filtro de 7ma armónica el factor de magnificación es

$$
m = \frac{f_n}{f_0} = \frac{417}{60} = 6.95\tag{3.15}
$$

El resistor en paralelo con el reactor de los filtros sirve para mejorar el amortiguamiento de las armónicas transitorias en el filtro [6]. En el anexo A se calculan los valores para las susceptancias de los filtros. La figura 3.14 muestra la fotografía de los filtros.

Se puede encontrar más información sobre el diseño de los filtros del CEV de CUT en [6] y [8].

#### **3.7 Medición de voltajes primarios**

Para las mediciones de los voltajes y las corrientes necesarios para el control del CEV se mide tanto la respuesta de voltaje del bus de alta tensión en el lado primario del transformador principal como las corrientes de fase primarias. Usando esos valores medidos se calcula la potencia reactiva en el lado primario del transformador del CEV. La respuesta de voltaje, la cual es alimentada hacia el regulador de voltaje, es procesada con el fin de satisfacer las exigencias dinámicas relativas a velocidad y estabilidad. Tiene que ser lo más veloz posible pero no generar armónicos o producir fluctuaciones en la respuesta transitoria. Por lo tanto, las tensiones de fase son procesadas en la llamada transformación α´/β, que convierte el sistema de tensión trifásico en un sistema vectorial estático en el plano alfa-beta, llamado representación vectorial espacial. La corriente primaria es procesada en forma similar [7].

![](_page_68_Picture_1.jpeg)

Figura 3.14 Fotografía de los filtros de 5ta y 7ma armónicas del CEV de CUT.

# **3.8 Sistema de sincronización**

La entrada a la unidad de sincronización es la tensión a través de las ramas de tiristores. La unidad de sincronización está diseñada para engancharse rápidamente en una tensión de recuperación. Si la tensión secundaria cae por debajo de 0.3 p.u. por más de 100 ms., el disparo sincronizado de los tiristores es bloqueado. Si la condición de subtensión es resuelta dentro de un segundo, el disparo será desbloqueado inmediatamente y por tanto la unidad de sincronización no impondrá restricciones en el control. Ante una pérdida de la entrada de sincronización, el PLL producirá una salida sincronizada con frecuencia inalterada. No obstante, irá alejándose gradualmente de la sincronización y por tanto, siguiendo una subtensión que dura más de un segundo, el disparo sincronizado no es liberado hasta que el error de fase entre la tensión del bus y el PLL sea menor a 10°. Esto normalmente toma unos cuantos ciclos pero puede llegar hasta 250 ms [7].

# **3.9 Control automático de voltaje**

El propósito de este control es mantener el CEV funcionando con una característica V-I dada por los valores de voltaje de referencia y pendiente prescritos [7, pág. 21].

![](_page_69_Figure_1.jpeg)

La figura 3.15 muestra el diagrama a bloques del regulador de voltaje del CEV de CUT.

Figura 3.15 Diagrama a bloques del regulador de voltaje del CEV de CUT [17, pág. 6].

La variable  $V<sub>t</sub>$  es el voltaje instantáneo del lado de alta de CEV, el cual entra al bloque del transductor, donde *TMEASURE* es la constante de tiempo del transductor de voltaje. El transductor entrega una medición de voltaje  $V_{RESP}$ el cual se resta en el punto suma.  $\Delta V_{REF}$ sirve para aplicar un pequeño escalón de voltaje para evaluar la respuesta al escalón del CEV. La referencia de voltaje del regulador de voltaje es  $V_{REF}$ . La variable  $V_{pop}$  viene de una función para amortiguamiento de oscilaciones de potencia, en el caso del CEV de CUT no esta implementada. La señal *QREGout* viene de un regulador de susceptancia que actúa en condiciones de estado estacionario del CEV. La constante de tiempo de este regulador esta en el orden de minutos por lo que no afecta el desempeño de CEV ante transitorios. En el CEV de CUT esta función esta deshabilitada [17, pag. 11]. La Variable *KSLOPE* es la pendiente de la característica V-I del CEV. La salida del punto suma es la señal de error *VERROR* , la cual es aplicada al bloque del integrador, en el cual la ganancia proporcional *KP* para el CEV de CUT es cero. La ganancia integral es *Ki* y el control integral esta acotado para trabajar dentro de los límites fijados por las constantes  $B_{MAX}$  y  $B_{MIN}$  [17, pág. 6].

El bucle cerrado de control de voltaje será lo bastante rápido para contrarrestar variaciones de voltaje y perturbaciones pero también conservará un margen de estabilidad adecuado. El sistema de control de voltaje utilizado es un sistema de lazo cerrado con un control de voltaje de secuencia positiva. El control automático puede desconectarse y el CEV correr manualmente. La variable de control (por ejemplo, el voltaje de secuencia positiva en la red de alta tensión, donde está conectado el CEV) se compara con un valor de referencia prescrito para el control de voltaje. Un supervisor de ganancia supervisa la ganancia del control de voltaje. Todas las funciones antes mencionadas están implementadas en el MACH2 [7].

Para este regulador  $K_p = 0$  y  $K_i = 400$  se calculó en base al nivel de corto circuito del sistema de potencia en el nodo donde se conecta el CEV [17]. Para las simulaciones en Simulink se tomaron los valores de *Ki* que utilizó ABB durante las pruebas de puesta en servicio. Para mayor información sobre sintonización de reguladores de voltaje de CEV se puede consultar [2, pág. 462 a 466] y [22].

## **3.10 Voltaje de Referencia**

La referencia de voltaje está limitada al rango de 0.95 a 1.05 p.u., cuando un nuevo valor de referencia es ingresado por el operador, esta subirá al nuevo valor con un nivel de rampa predeterminado, el cual puede ser ajustado por el operador. En el arranque del CEV, antes de que las funciones de control sean desbloqueadas, la señal de referencia del CEV seguirá al voltaje real. Esto significa que el CEV siempre arrancará con cero MVAR de salida. El operador tiene entonces que ajustar la referencia deseada [7].

## **3.11 Función de distribución**

El propósito de la función de distribución es convertir la señal proveniente del regulador de voltaje *BREF* , a órdenes de encendido y/o apagado para las ramas del TSC y las señales de control continuas a la rama del TCR. Las señales de control son convertidas en pulsos de control mediante tarjetas DSP en el MACH2, para las ramas controladas por tiristores. Las señales de control son actualizadas en forma sincronizada a la tensión del circuito principal. Cuando se activa una rama del TSC, se considera la polaridad y el nivel de tensión del capacitor para controlar correctamente al TSC durante el primer semiciclo (mínimo transitorio). Existe una histéresis entre el TSC y el TCR. En la región de histéresis, hay dos estados que dan la misma salida desde el CEV, uno con la rama del TSC activada y el TCR casi a conducción plena, y otro con la rama del TSC desactivada y el TCR casi sin conducción. El último caso ofrece, desde luego, mucho menos pérdidas. Para evitar la operación prolongada con el TCR a conducción casi plena y el TSC activado, existe una función para minimizar las pérdidas. Esta función desconectará el TSC luego de un segundo [7]. En la función de distribución es donde se lleva a cabo la conversión de la señal de susceptancia  $B_{\text{REF}}$  a una señal de ángulo  $\alpha$  de acuerdo a la ecuación 2.3. También la función de distribución es la encargada de operar conjuntamente el TSC y el TCR tal como se explicó en el apartado 3.5 de esta tesis.

# **CAPITULO 4 MODELADO CEV DE CUT**

## **4.1 Introducción**

En el capítulo anterior se presentaron los componentes fundamentales de CEV de CUT y la red de potencia a la cual esta conectado. En este capítulo se presenta la programación en Matlab® /Simulink de ese compensador. La figura 4.1 muestra el diagrama del sistema eléctrico construido en Simulink. En los apartados siguientes se describen cada una de sus etapas detallando de una manera más amplia el desarrollo del CEV. También se muestra el programa utilizado para el cálculo del equivalente del SEP en el nodo donde se conecta compensador.

![](_page_71_Figure_4.jpeg)

Figura 4.1 Diagrama del sistema del CEV construido en Simulink.

# **4.2 Equivalente del SEP**

El primer bloque mostrado en la figura 4.1 es el equivalente de Thevenin del SEP en el nodo de la subestación CUT donde esta conectado el CEV, y para su cálculo se utilizó el programa ASPEN (en demanda media), en el cual están programados los principales
elementos del Sistema Eléctrico Nacional y es utilizado por la Subgerencia de Protecciones de la GRTNO para fines de simulación de fallas y ajuste de dispositivos de protección. La figura 4.2 muestra el arreglo de las fuentes de voltaje y las impedancias contenidas en este bloque. Dentro de la librería de Simulink se seleccionó una fuente trifásica y los parámetros introducidos al sistema fueron los calculados con el programa ASPEN (anexo H) y son los siguientes:

Voltaje de fase a fase valor rms: 230 kV

Frecuencia de operación: 60 Hz

Conexión interna de los devanados: estrella aterrizada

Nivel de corto circuito trifásico a potencia base: 2285.1 MVA

El voltaje base del sistema: 230 kV

La relación X/R de la fuente: 3.76418

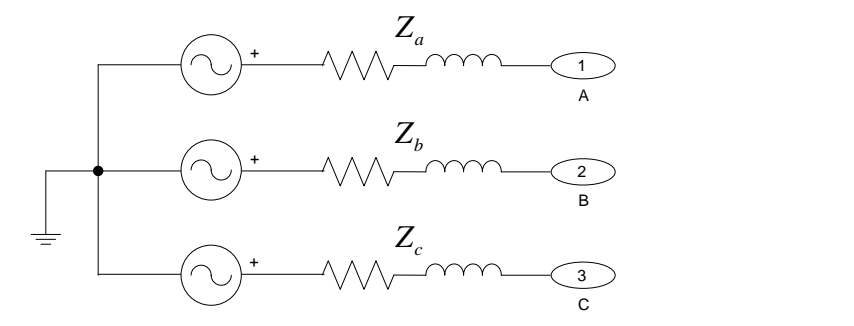

Figura 4.2 Modelo de la fuente de voltaje trifásica con su impedancia interna.

Este bloque tiene dos opciones, la primera es cuando se conoce el nivel de corto circuito con la relación X/R, el cual fue el utilizado en este caso, y la segunda es cuando se conocen los valores de resistencia (R) e inductancia (L) equivalentes del sistema de potencia.

#### **4.3 Transformador de potencia**

El segundo bloque mostrado en la figura 4.1 corresponde al transformador. Este bloque esta compuesto por tres transformadores monofásicos conectados en configuración delta en el lado primario y estrella aterrizada en el lado secundario, como se muestra en la figura 4.3. En el programa Simulink el transformador se modeló como se muestra en la figura 4.4.

Los parámetros introducidos al modelo son:

Potencia nominal en VA: 210 MVA

Frecuencia de operación: 60 Hz

Tipo de conexión del devanado primario: Delta

Tipo de conexión del devanado secundario: Yn (estrella aterrizada) Voltaje de línea en los devanados primario y secundario en Vrms: 230/13.8 kV

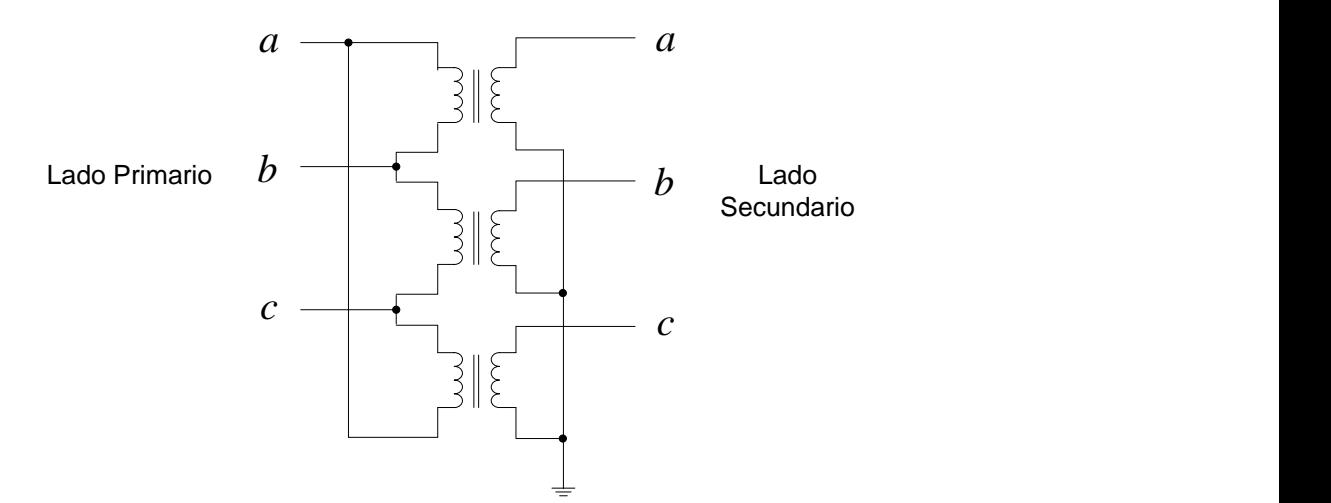

Figura 4.3 Diagrama de la conexión delta-estrella aterrizada ( $\Delta - Yn$ ) del transformador.

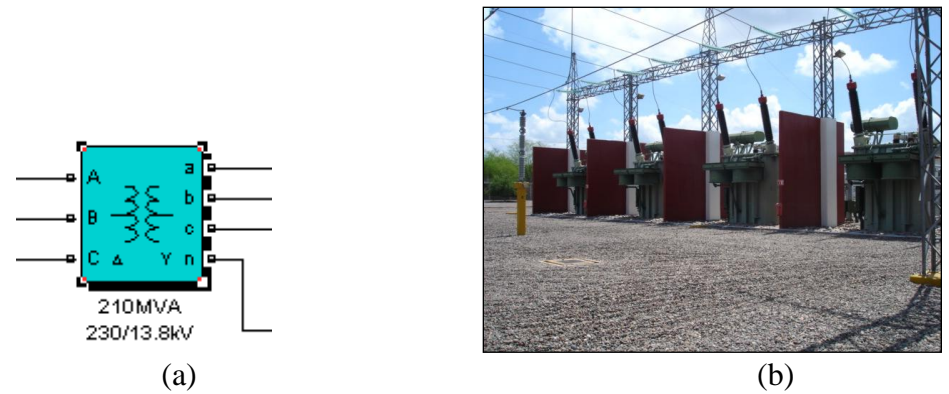

Figura 4.4 Modelo Simulink del transformador utilizado (a) y transformador del CEV (b).

#### **4.4 Medición del lado de alta**

El bloque Medición alta de la figura 4.1 es donde se realiza la medición del voltaje de respuesta *Vresp* del lado de 230kV, para luego ser retroalimentado al regulador de voltaje. Para realizar dicha medición se utiliza la transformación de coordenadas  $\alpha - \beta$ , la cual fue descrita en el Capítulo 2 de esta tesis. También en este bloque se implementa la medición de la potencia reactiva *QCEV* del CEV. La figura 4.5 muestra el programa Simulink del

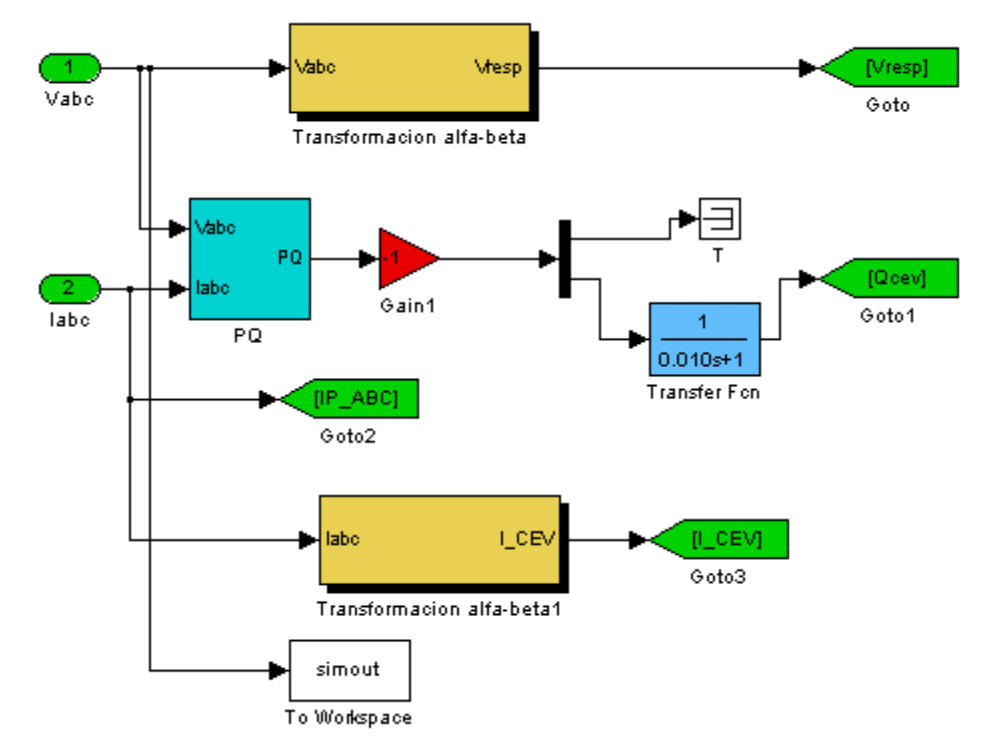

bloque Medición1. La transformación de coordenadas  $\alpha - \beta$  se implementa en Simulink como se muestra en la figura 4.6.

Figura 4.5 Programa Simulink del bloque Medición alta.

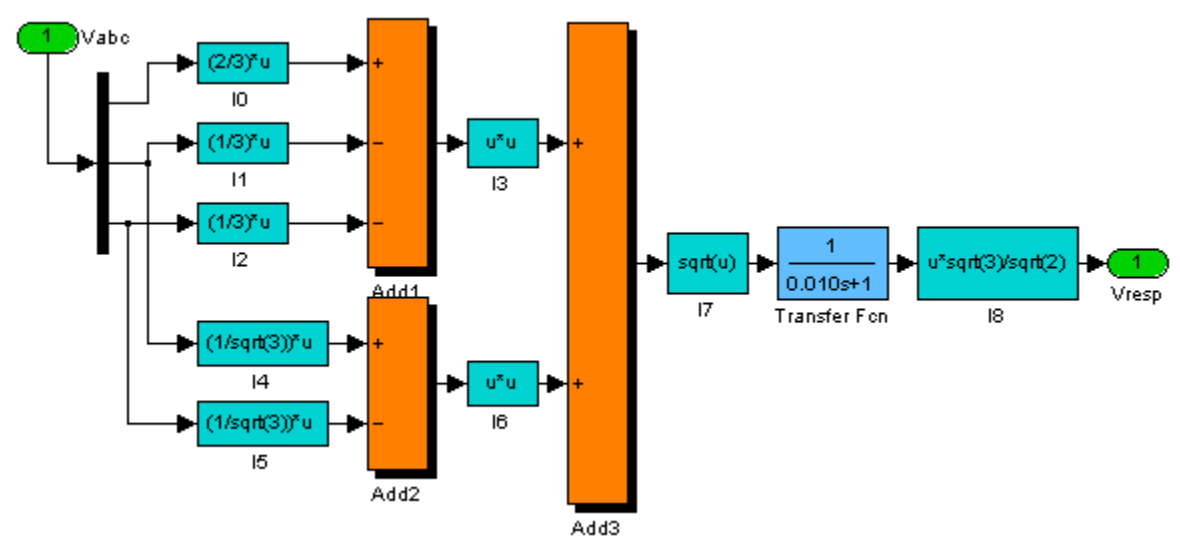

Figura 4.6 Programa Simulink para la transformación de coordenadas  $\alpha - \beta$ .

# **4.5 TCR**

La figura 4.7 muestra la programación en Simulink del bloque TCR mostrado en la figura 4.1. La *Unidad de control de válvula* recibe dos señales: el ángulo de disparo  $\alpha$  y la señal de bloqueo/desbloqueo del TCR, ambas señales vienen de bloque *Control*. La señal *Ancho de pulso* se aplica como constante para definir la duración en grados eléctricos de los pulsos de disparo. También son necesarios los voltajes. Con estas señales de entrada la *Unidad de control de válvula* genera los pulsos de disparo para la válvula de tiristores.

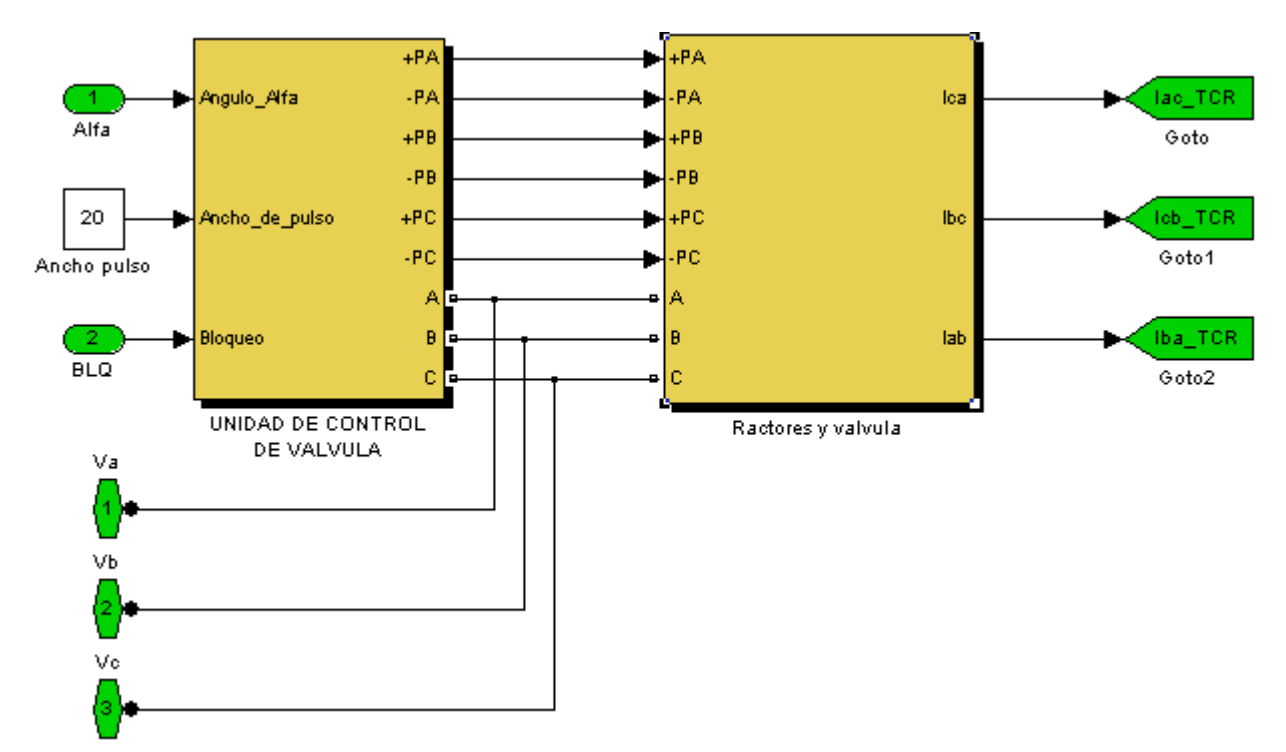

Figura 4.7 Programa Simulink para el TCR del CEV.

# **4.5.1 Sincronía del TCR**

Para el control de la válvula de tiristores del TCR es necesario sincronizar los pulsos de disparo con las señales de voltaje del lado de baja del CEV donde esta conectada la rama TCR. En el apartado 3.8 de esta tesis se describe el sistema de sincronización utilizado por el CEV. La figura 4.8 muestra el contenido del bloque *Unidad de control de válvula*. Los voltajes de línea del lado secundario del transformador son medidos por medio de tres transformadores de potencial (TP). Estos voltajes son convertidos a señales de instrumentación en valores por unidad para luego entrar a los bloques *Sincronía*, de los cuales hay uno por fase. Los bloques *Sincronía* tienen la función de generar los pulsos de disparo hacia los tiristores. Por cada fase se generan dos pulsos de disparo, por ejemplo, para la fase A se generan los pulsos +PA (semiciclo positivo) y –PA (semiciclo negativo). La figura 4.9 muestra el programa Simulink del bloque *Sincronía Ph A*. Los bloques para la fases B y C son iguales. El bloque *1-Phase PLL* de la figura 4.9 corresponde al PLL y los parámetros de programación para este bloque son:

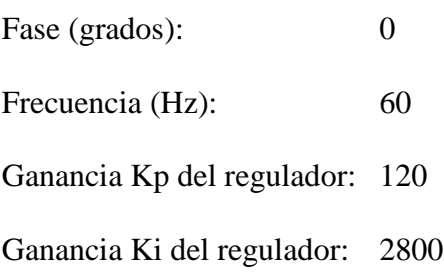

Las ganancias Kp y Ki del PLL no son proporcionadas en los documentos de ABB por lo que se dejaron los valores por defecto de Simulink.

La entrada al PLL es la señal de voltaje de fase a fase del bus de 13.8kV. Las salidas del PLL que se utilizan son dos: la frecuencia y la señal coseno, con las cuales se utiliza en método de control lineal de ángulo de disparo descrito en el apartado 3.8 de esta tesis. La señal coseno es multiplicada por -1 para generar la señal coseno negativa (-cos), la cual esta atrasada 90° con respecto al voltaje de fase a fase, por lo que la señal -cos esta en fase con la forma de onda de la corriente fase a fase por el inductor correspondiente. Esta característica es de gran utilidad ya que la señal - cos se toma como referencia para aplicar el método de control lineal del ángulo de disparo. Las formas de onda más importantes del bloque de Sincronía se muestran en la figura 4.10, donde se ha aplicado como ángulo de disparo una rampa que va de 90° hasta 0°, con lo que se obtiene la mínima y la máxima conducción del TCR respectivamente.

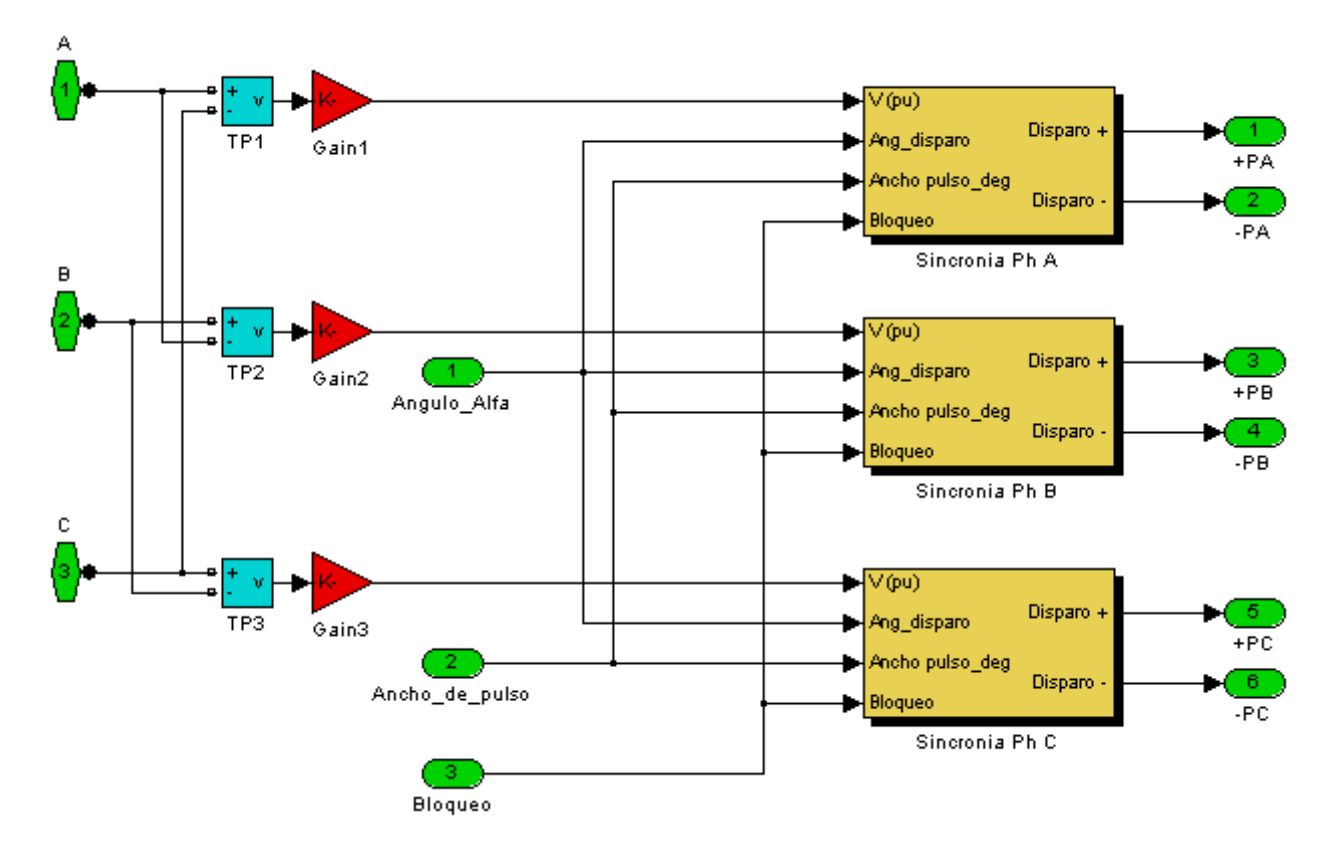

Figura 4.8 Programa Simulink de la *Unidad de control de válvula*.

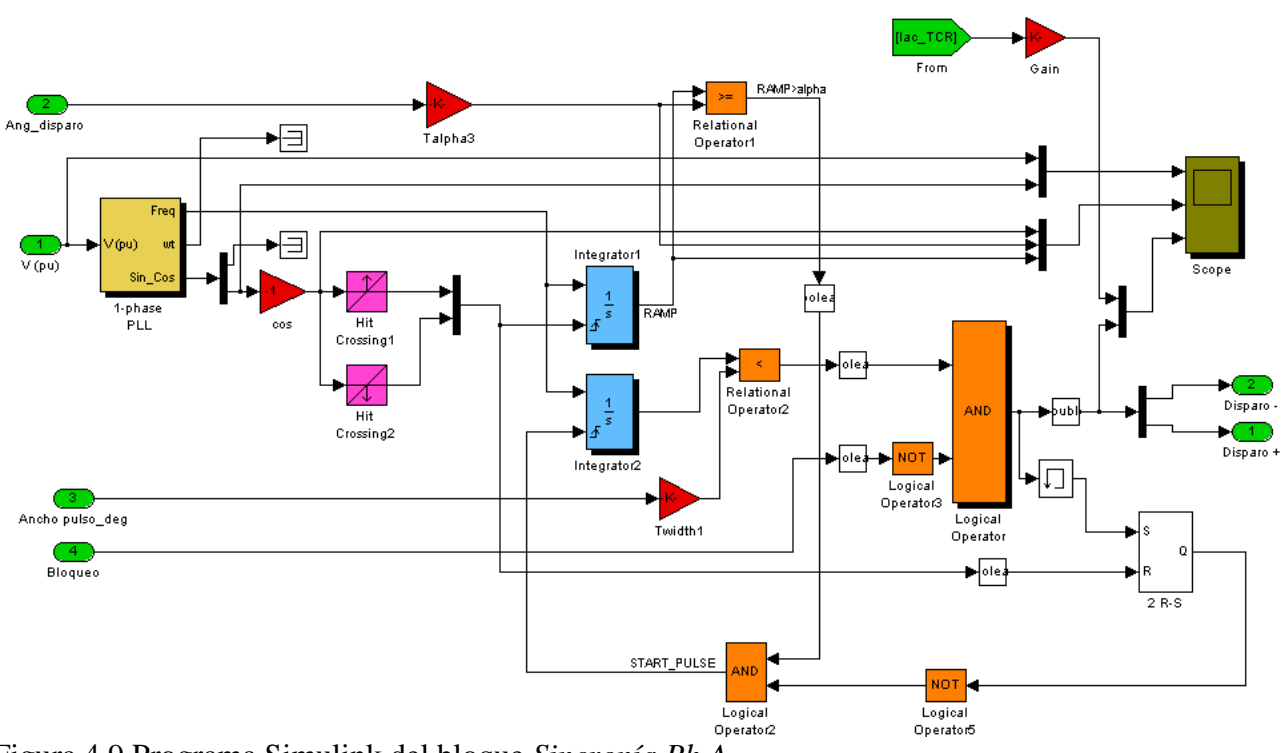

Figura 4.9 Programa Simulink del bloque *Sincronía Ph A*.

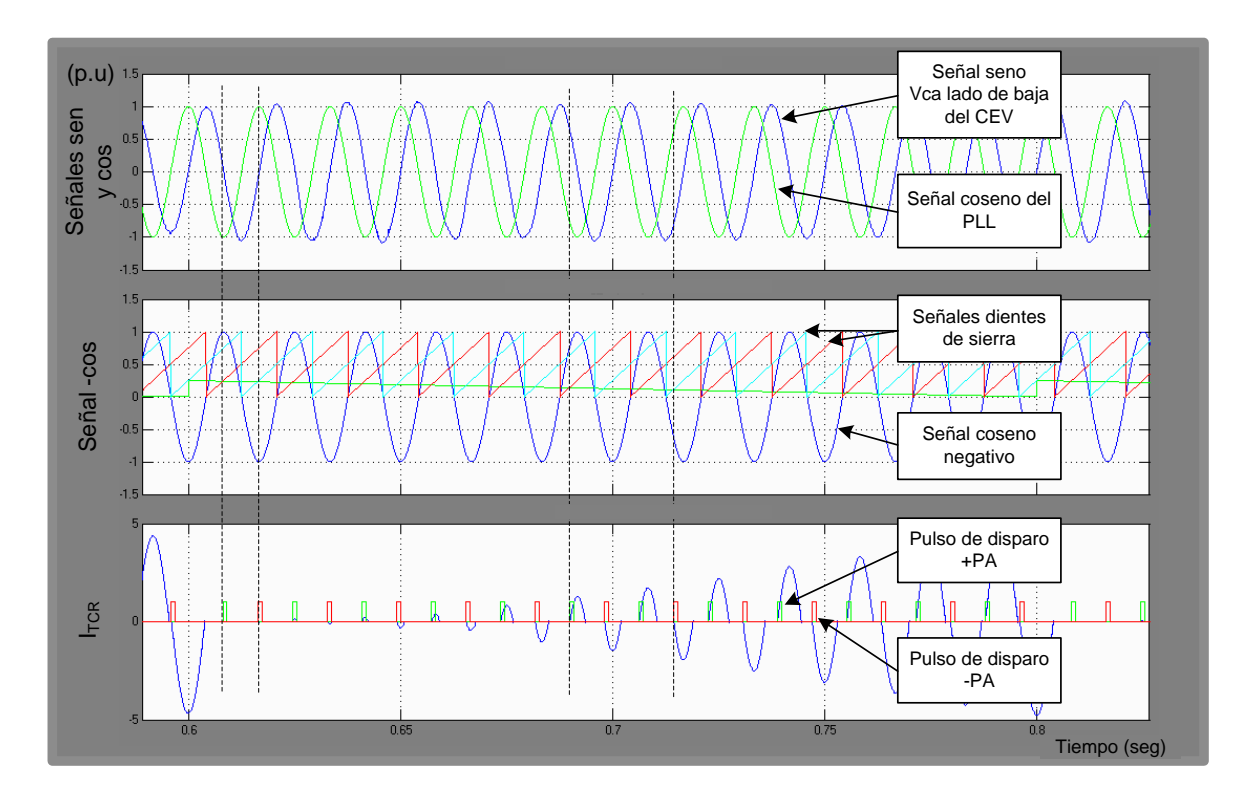

Figura 4.10 Formas de onda del bloque *Sincronía Ph A*.

## **4.5.2 Reactores y válvula de tiristores**

El banco de reactores conectados en delta y la válvula de tiristores están implementados en el bloque *Reactores y válvula* de la figura 4.7. La programación en Simulink de este bloque se muestra en la figura 4.11. La conexión de los reactores y válvulas de tiristores de este modelo esta de acuerdo a la figura 3.10.

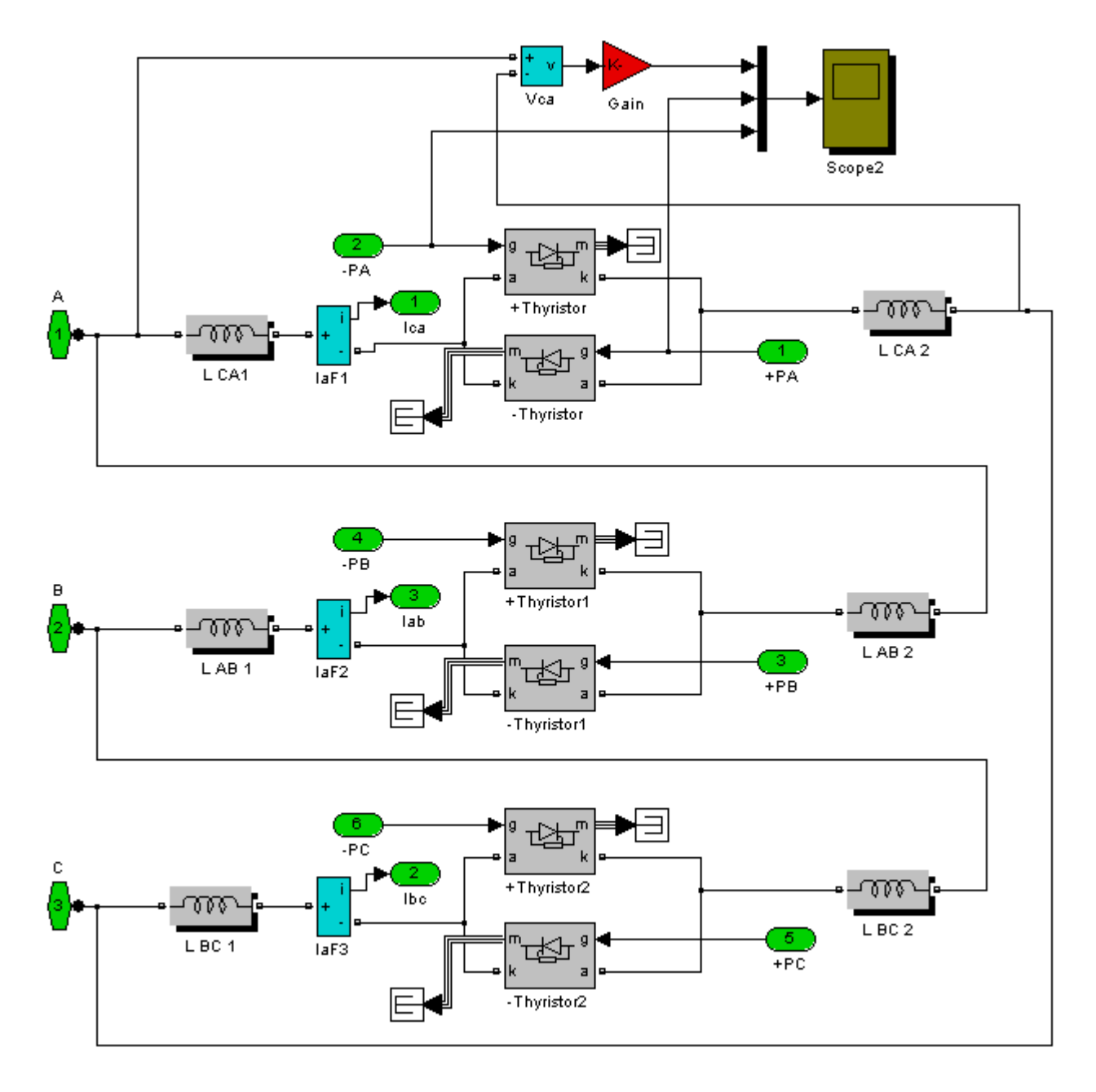

Figura 4.11 Programación en Simulink del bloque *Reactores y válvula*.

Los parámetros programados al modelo Simulink de cada inductor son:

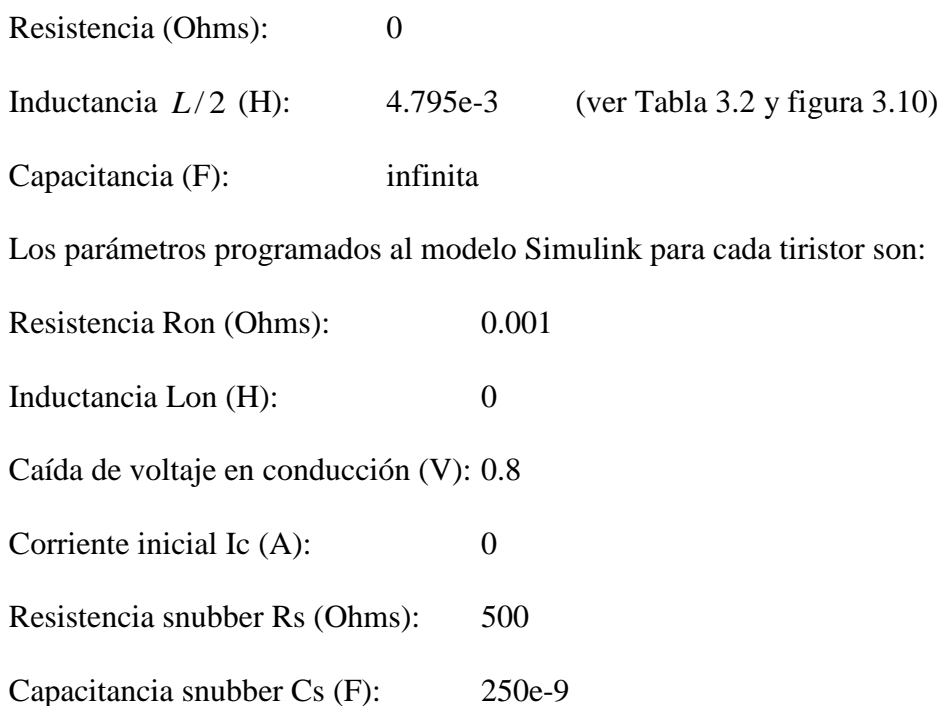

Cada fase de la válvula de tiristores esta formada por dos tiristores en antiparalelo, uno conduce el semiciclo positivo de la corriente y el otro el semiciclo negativo. Los pulsos de disparo +P (semiciclo positivo) y –P (semiciclo negativo) procedentes de la *Unidad de control de válvula* son aplicados a la compuerta de cada tiristor. Los bloques *IaF1, IaF2* e *IaF3* son transformadores de corriente (TC) para medir las corrientes Iab, Ibc e Ica respectivamente.

## **4.6 TSC**

La figura 4.12 muestra la programación en Simulink del bloque TSC mostrado en la figura 4.1. Esta rama TSC esta programada de acuerdo a los datos de las figuras 3.5 y 3.8. Las señales de entrada a este bloque son: señal BLQ para bloquear la válvula; señal TSC on/off la cual es la orden de encendido de la válvula. Estas dos señales proceden del bloque *Control*. También se conectan los voltajes secundarios y el neutro del bus de 13.8 kV. Los parámetros introducidos al modelo Simulink son los siguientes:

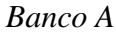

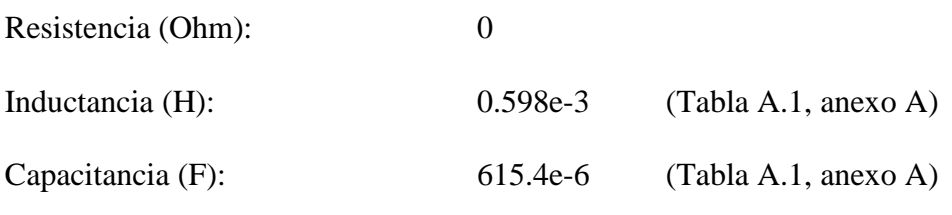

Modelo *+Thyristor*

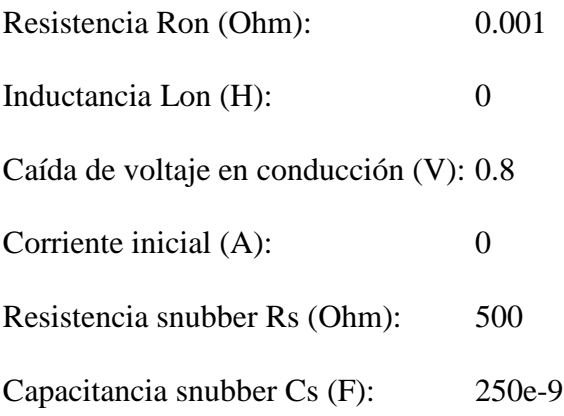

Para el modelo *–Thyristor* los parámetros son los mismos que para el modelo *+Thyristor* excepto que el circuito snubber se elimina, ya que los tiristores están conectados en antiparalelo.

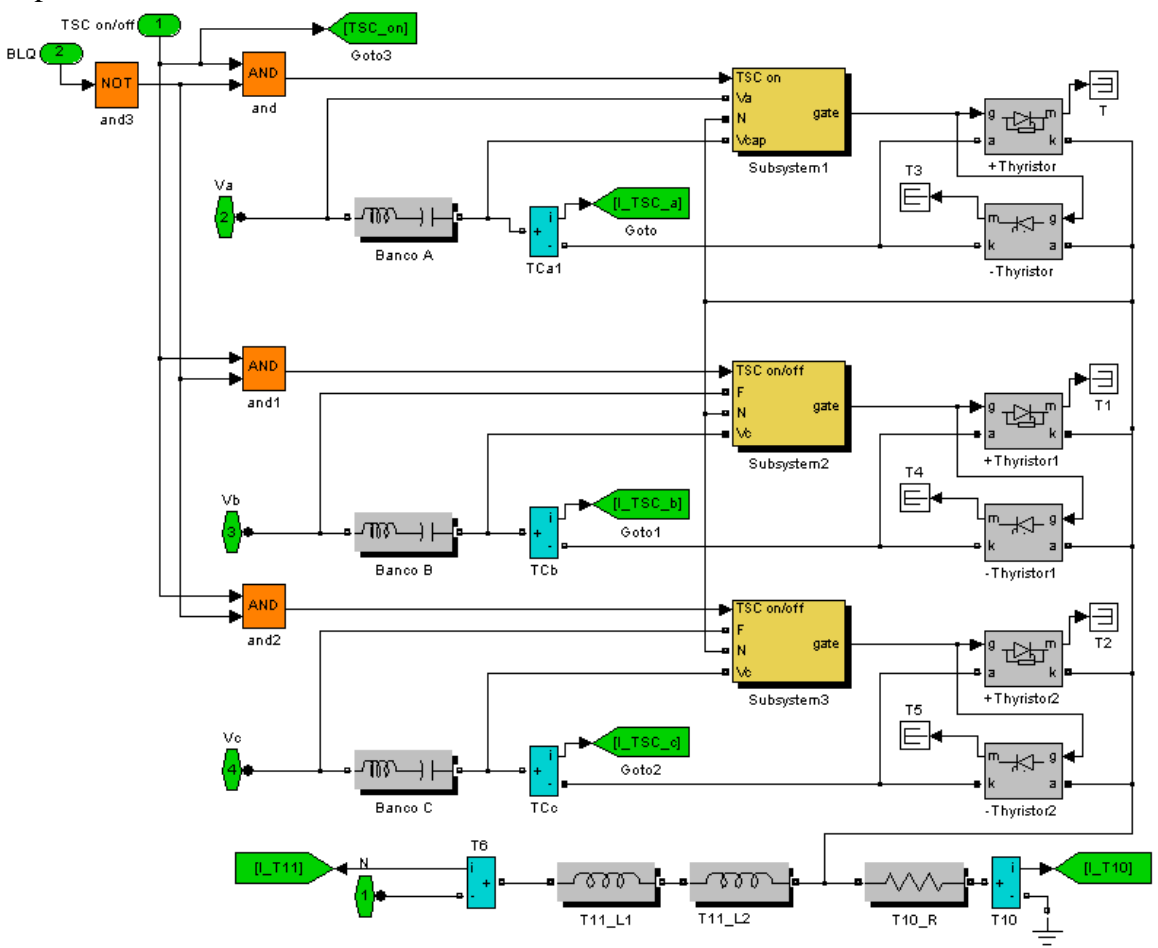

Figura 4.12 Programación en Simulink del bloque *TSC.* En los bloques *Subsystem1*, *Subsystem2* y *Subsystem3* se implementan las estrategias para conexión del TSC para las fases a, b y c respectivamente. Las estrategias de conexión

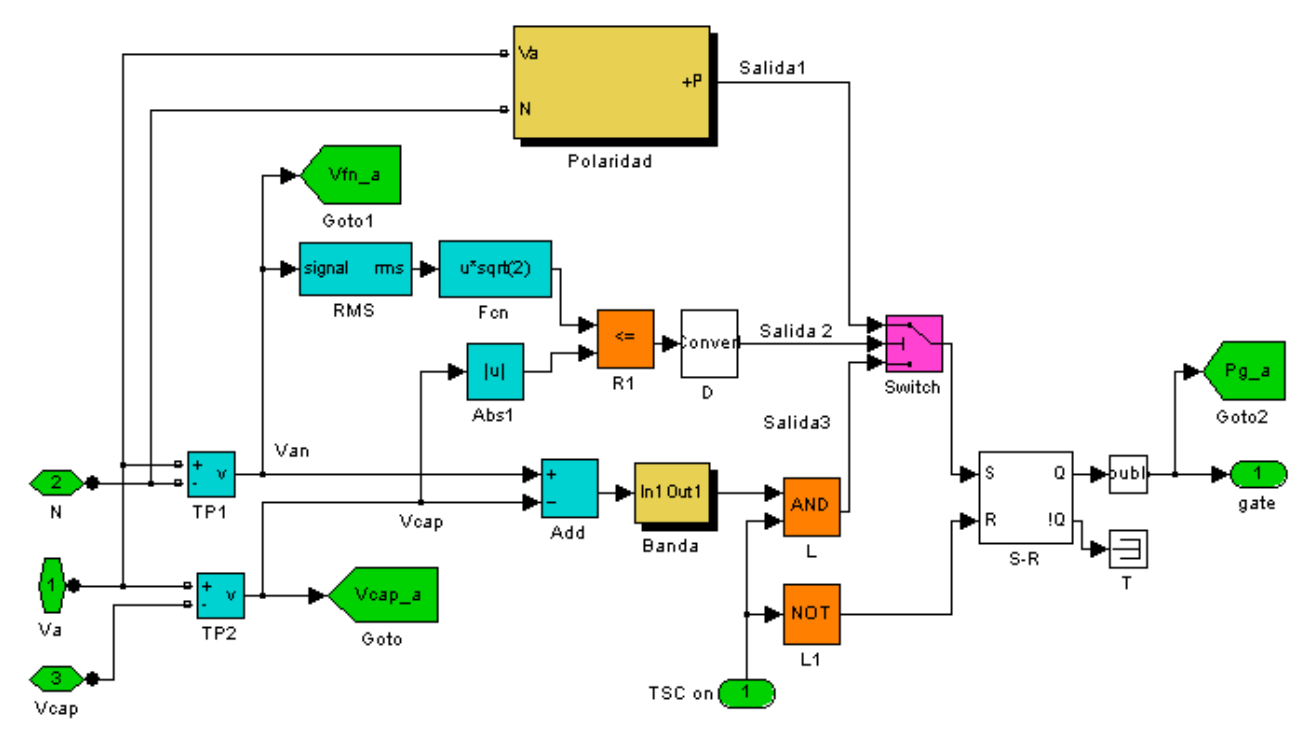

fueron descritas en el apartado 2.3.1 de esta tesis. La figura 4.13 muestra la programación en Simulink del bloque *Subsystem1*.

Figura 4.13 Programación en Simulink del bloque *Subsystem1* (fase a)

El elemento *Switch* conmuta a la entrada 1 (señal *Salida1*) si hay un 1 lógico en su entrada de selección 2 (señal *Salida2*); de otra manera conmuta a la entrada 3 (señal *Salida3*). La lógica que genera la *Salida2* calcula el voltaje de pico máximo del voltaje de fase a neutro y lo compara con el voltaje en el capacitor. Si el resultado de la comparación es cero entonces el voltaje de capacitor es menor al voltaje de pico máximo de fase a neutro y el elemento Switch se conmuta a la señal *Salida3*, la cual es igual a 1 cuando los voltajes del capacitor y el voltaje instantáneo de fase a neutro son iguales (dentro de una banda de error definida en el bloque *Banda*), de esta manera la señal *Salida3* pasa por el elemento *Switch* hacia el flipflop R-S (elemento *S-R*), el cual mantiene su salida en 1 (siempre y cuando la señal *TSC on* sea 1) hacia las compuertas de los tiristores de la fase correspondiente mandando la válvula a conducir. Si la señal Salida2 es uno, significa que el capacitor esta cargado a un voltaje igual ó mayor al voltaje de pico máximo de fase a neutro. En esta condición el *Switch* conmuta a la *Salida1*. El bloque *Polaridad* genera pulsos en sincronía con el cruce por cero de la señal de voltaje de fase a neutro atrasada 90°. Se generan dos tipos de pulsos de sincronía: para polaridad positiva del capacitor +P, y para polaridad negativa del capacitor –P. La figura 4.14 muestra el programa Simulink del bloque *Polaridad*. Finalmente dependiendo de la polaridad del capacitor, alguno de los pulsos +P ó –P pasa por el elemento *Switch* de la figura 4.14 (b) y luego pasa por el *Switch* de la figura 4.13 y entra al flip-flop donde se genera un pulso continuo de disparo hacia los tiristores de la fase correspondiente, esto siempre y cuando la señal *TSC on* este presente.

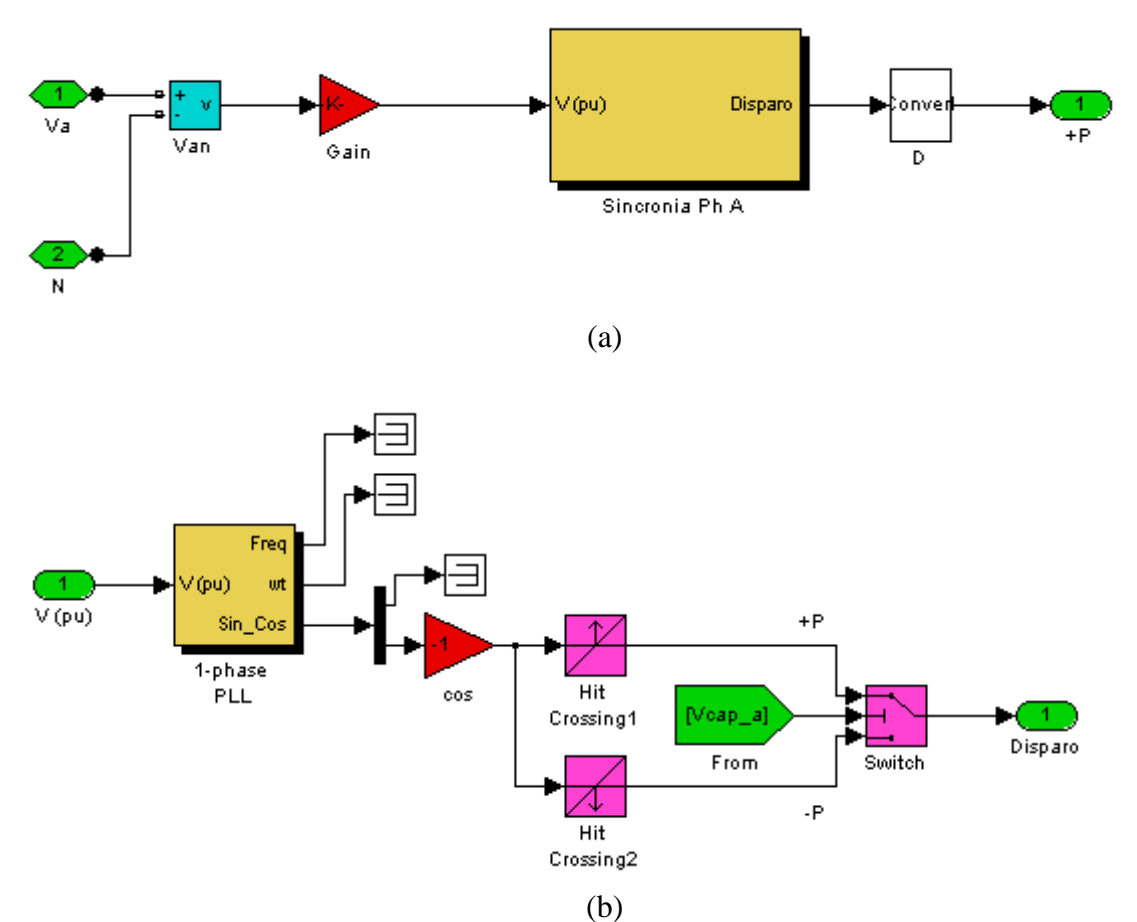

Figura 4.14 a) Programación en Simulink del bloque Polaridad y b) programa del bloque *Sincronía Ph A* de esta misma figura inciso (a).

En estas condiciones el momento ideal para la conexión para el mínimo transitorio es en el valor pico del voltaje CA aplicado, al cual el voltaje en la válvula de tiristores es el mínimo.

## **4.7 Filtros de 5ta y 7ma armónicas**

La figura 4.15 muestra la programación en Simulink del bloque *Filtros de 5ta y 7ma* de la figura 4.1. Los parámetros introducidos a los modelos Simulink de la figura 4.15 son:

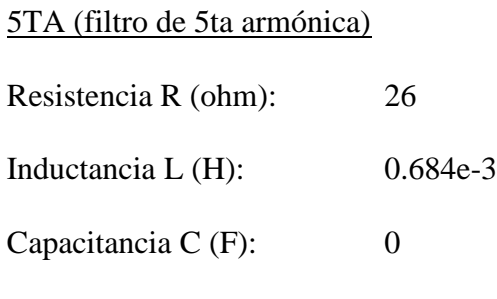

#### *C1* (filtro de 5ta armónica)

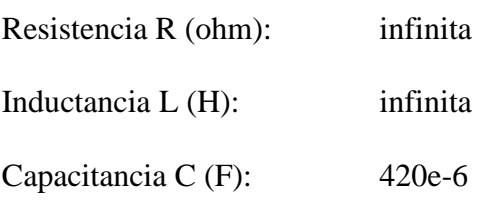

## *7MA* (filtro de 7ma armónica)

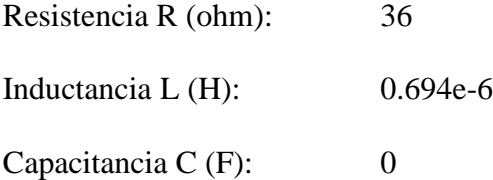

# *C2*

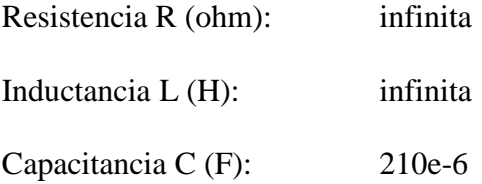

Los cálculos de sintonización de los filtros se muestran en el apartado 3.6 de esta tesis.

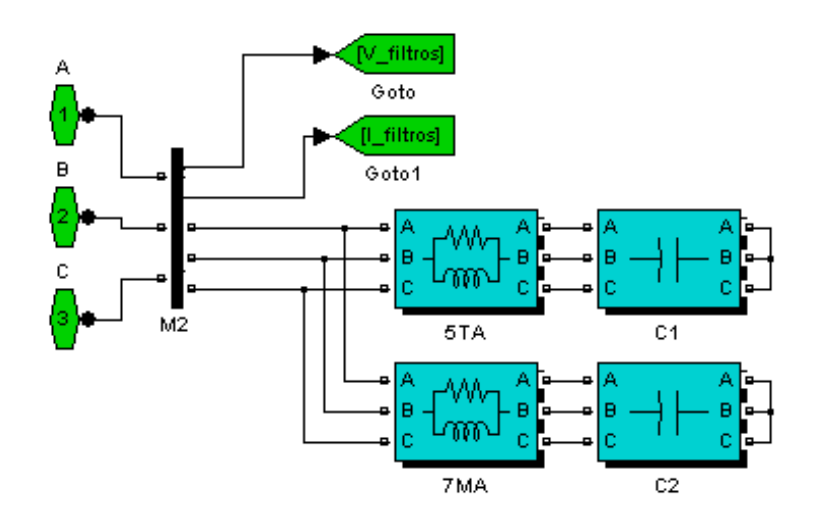

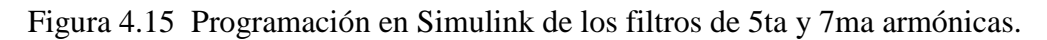

#### **4.8 Control**

En el bloque llamado *Contro*l de la figura 4.1 esta programado lo siguiente:

- 1.- Regulador de voltaje del CEV
- 2.- Implementación de la pendiente
- 3.- Función de distribución
- 4.- Estrategia de bajo voltaje

La figura 4.16 muestra el programa Simulink del bloque *Control*.

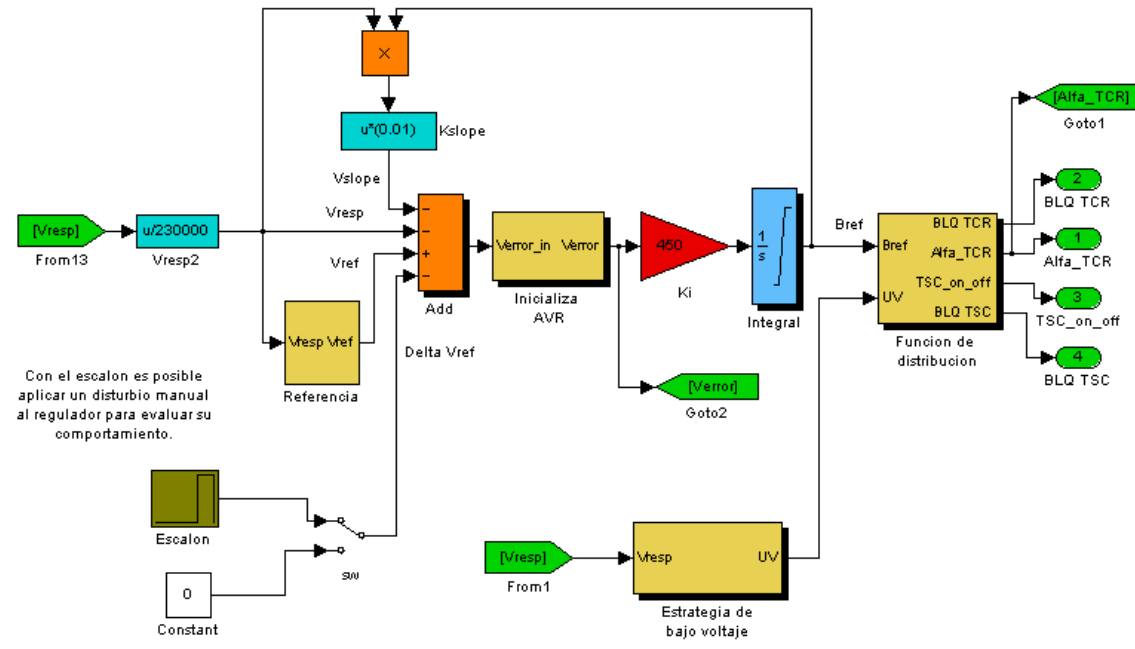

Figura 4.16 Programa Simulink del bloque *Control*.

## **4.8.1 Regulador de voltaje**

La figura 4.16 muestra la programación en Simulink del regulador de voltaje, el cual esta basado en el regulador del CEV de la CUT que se muestra en la figura 3.15. Al punto suma de regulador entran las señales  $V_{resp}$ ,  $V_{ref}$ ,  $V_{slope}$  y  $\Delta V_{ref}$ . La señal  $\Delta V_{ref}$  sirve para evaluar la respuesta del CEV a señales tipo escalón que se introducen al punto suma. La señal *Vresp* es la señal en p.u. del voltaje primario del CEV derivada de la transformación de coordenadas de la figura 4.6. La señal *Vref* es el voltaje de referencia en p.u. al cual se desea que el CEV regule y por último la señal *Vslope* es la responsable de introducir una pendiente en la característica V-I del CEV. El bloque *Inicializa AVR* que se muestra en la figura 4.17 tiene la función de bloquear la acción del regulador de voltaje durante los primeros 150ms después de energizar el CEV. Esto es necesario ya que durante los primeros 150ms de energizado el CEV los filtros de 5ta y 7ma armónicas aportan 50

MVAR (los filtros se energizan al momento de cerrar el interruptor 95050), la función llamada *Inicio TCR* localizada dentro de la *Función de distribución* envía pulsos continuos de disparo a la válvula TCR para de esta manera generar reactivos inductivos para anular los reactivos capacitivos de los filtros de 5ta y 7ma armónicas y de esta manera energizar el CEV con cero MVAR.

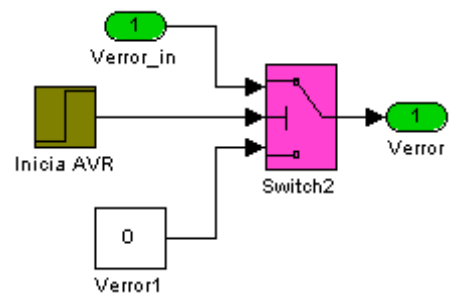

Figura 4.17 Programa Simulink del bloque *Inicializa AVR*.

Siguiendo con el análisis de la figura 4.16, el bloque *Ki* es donde se da entrada a la ganancia Ki del control integral. El bloque llamado *Integral* es donde se realiza la integración de la señal *Verror* y los parámetros introducidos a este modelo son:

Condición inicial: 0 Límite superior de saturación (B): 1.0698 p.u. Límite inferior de saturación (B): -1 p.u.

Los límites superior e inferior de saturación están en p.u. y corresponden a la susceptancia máxima y mínima del CEV, los cuales se calculan en los anexos C y E respectivamente. La salida del regulador de voltaje es la señal de susceptancia *Bref* la cual es aplicada al bloque *Función de distribución* para su procesamiento. También en la figura 4.16 se muestra la implementación de la pendiente acorde al modelo de la figura 3.16.

#### **4.8.2 Función de distribución**

Como se explica en el apartado 3.11 de esta tesis, la función de distribución tiene como propósito convertir la señal *Bref* proveniente del regulador de voltaje a señales de encendido para la válvula de tiristores del TSC y para generar señales de control de ángulo de disparo para la válvula de tiristores del TCR. La figura 4.18 muestra el programa Simulink de la *Función de distribución*.

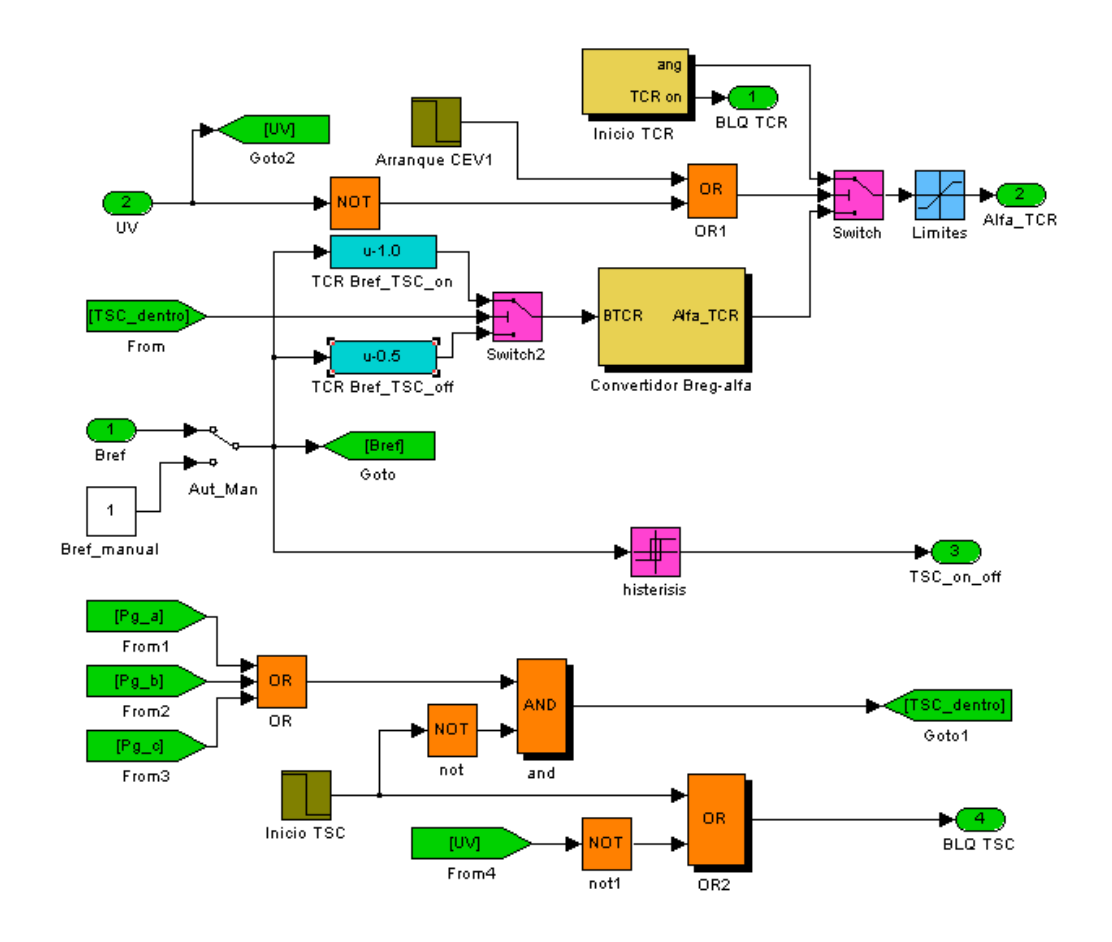

Figura 4.18 Programa Simulink del bloque *Función de distribución*.

En el bloque *Función de distribución* se llevan a cabo las siguientes tareas principales:

1.- Convertir la señal analógica  $B_{ref}$  en el ángulo de disparo  $\alpha$  correspondiente para el control de la válvula TCR.

2.- Convertir la señal analógica *Bref* en señales digitales para el control de encendido y apagado de la válvula TSC.

3.- Control de la operación conjunta del TSC y el TCR.

#### **4.8.2.1 Convertidor susceptancia-ángulo**

La figura 4.19 muestra la programación en Simulink del bloque *Convertidor Breg-alfa* de la figura 4.18. Para realizar la conversión de la señal  $B_{ref}$  al ángulo de disparo  $\alpha$  para el control de la válvula TCR se utiliza la ecuación 2.3,  $B_L(\alpha) = \frac{1}{\omega L} \left( 1 - \frac{2}{\pi} \alpha - \frac{1}{\pi} \text{sen2} \right)$ , en

la cual la susceptancia del TCR  $B_L$  esta en función del ángulo de disparo  $\alpha$  aplicado a la válvula de tiristores. Es necesario poner la ecuación 2.3 de tal forma que  $\alpha$   $B_L$  ya que el dato de entrada al bloque es la susceptancia. Debido a que la ecuación 2.3 es no lineal, se utilizó el método de aproximación polinomial a la curva generada por la ecuación 2.3 para así tener  $\alpha$  en función de  $B_L$ . Para ello se realizó el programa mostrado en el anexo F. La figura 4.20 muestra las curvas de la ecuación 2.3 (azul) y su aproximación polinomial (rojo) generadas por el programa del anexo F. En esta gráfica la variable independiente es *BL* , por lo que en la aproximación polinomial se tiene que  $\alpha$   $B_L$ .

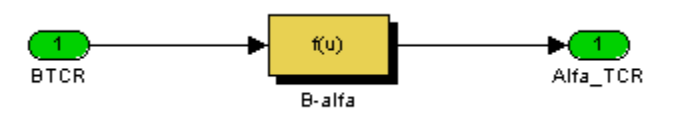

Figura 4.19 Programa Simulink del bloque *Convertidor Breg-alfa*.

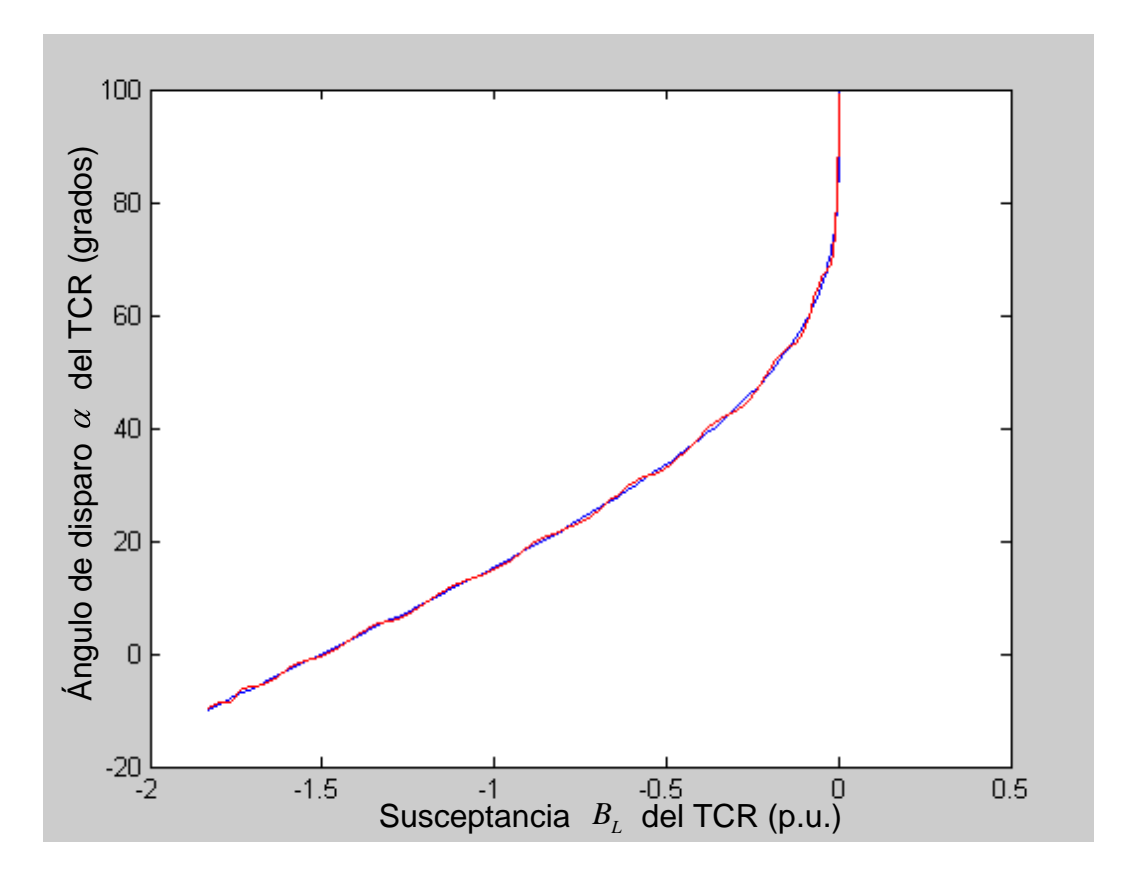

Figura 4.20 Curvas de la ecuación 2.3 (en color azul) y su aproximación polinomial (en color rojo).

Los parámetros introducidos al modelo Simulink *B-alfa* de la figura 4.19 son:

$$
f u = a21 \cdot u^{21} + a20 \cdot u^{20} + a19 \cdot u^{19} + a18 \cdot u^{18} + \dots + a2 \cdot u^{2} + a1 \cdot u + a0
$$
 (4.1)

**EXPRIDENTIFY**<br>  $\int u = a21 \cdot u^{11} + a20 \cdot u^{20} + a19 \cdot u^{32} + a18 \cdot u^{18} + \ldots + a2 \cdot u^2 - a1 \cdot u + a0$  (4.1)<br>
Donde *u* representa a la variable independiente *B*,  $y \int a$  representa al ángulo de disparentement *C*. L as conciedents *c* 2 Donde *u* representa a la variable independiente *BL* y *f u* representa al ángulo de disparo . Los coeficientes *a*21 hasta *a*0 del polinomio de la ecuación 4.1 son calculados por el programa del anexo F, por lo que es necesario correr primero este programa antes de ejecutar el programa Simulink del CEV. En la figura 4.20 el rango del ángulo de disparo va de 0° a 90° grados, donde para  $\alpha = 0$ ° es la máxima conducción y para  $\alpha = 90$ ° la conducción es cero. Se podría esperar que la variación de  $\alpha$  fuera de 90° a 180° para máxima y mínima conducción respectivamente (en el caso de que la señal de voltaje fuera la referencia para  $\alpha$ ), más el sistema de sincronía utiliza una señal  $-\cos$  la cual esta atrasada 90° con respecto al voltaje y es la que se utiliza para referenciar al ángulo de disparo  $\alpha$ .

#### **4.8.2.2 Convertidor susceptancia-señal digital**

Para realizar la conversión de la señal de susceptancia a una señal digital para el encendido y apagado de la válvula TSC se utiliza en elemento *histéresis* de la figura 4.18. Cuando la señal  $B_{ref} \geq 0.5$  p.u. se manda encender la válvula TSC, y para apagar la válvula TSC la señal  $B_{ref} \leq 0.425$  p.u., con lo cual se implementa la histéresis de encendido y apagado de la rama TSC como se muestra en la figura 3.12.

Los parámetros introducidos al modelo Simulink *histéresis* son:

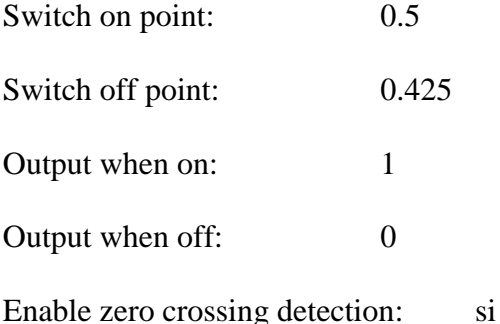

#### **4.8.2.3 Control de la operación conjunta TSC-TCR**

Como se explica en el apartado 3.5 de esta tesis, para una regulación continua en todo el rango operativo del CEV, es de vital importancia que al momento de conexión y desconexión de la rama TSC se realice la compensación adecuada con la rama TCR. De la figura 4.18 los elementos que realizan esta compensación son: *TCR Bref\_TSC\_on, TCR Bref\_TSC\_off, Switch2* y la señal *TSC\_dentro*. Cuando el TSC esta apagado (*TSC\_dentro* en cero) el Switch esta conmutado al bloque TCR *Bref\_TSC\_off*. En estas condiciones cuando la señal *Bref* va aumentando y al aproximarse a 0.5 p.u. la salida del *Switch2* es  $0.5 - 0.5 \approx 0$ , con esto se esta ordenando al TCR llevar su susceptancia a cero por lo que al

ángulo de disparo  $\alpha$  va aumentando hasta llegar a  $\alpha \approx 90^{\circ}$  como se aprecia en la figura 4.21. En el instante que se cumple que  $B_{ref} \ge 0.5$  p.u. *(encendido del TSC)* la salida del Switch2 es  $0.5 - 1 = -0.5$  (susceptancia del TCR) por lo que el ángulo de disparo del TCR cambia bruscamente a  $\alpha \approx 34^{\circ}$  y compensa la conexión del TSC para una regulación continua. Para la desconexión del TSC como ya se explicó la susceptancia debe ser  $B_{ref} \leq 0.425$  p.u. *La* figura 4.21 muestra las curvas  $B_{ref}$  y  $\alpha$  que se generan al aplicar una señal cuadrada al regulador (ver figura 4.16, señal Delta Vref) y muestran la variación súbita del ángulo de disparo  $\alpha$  al cruzar la señal de susceptancia  $B_{ref}$  por 0.5 p.u.

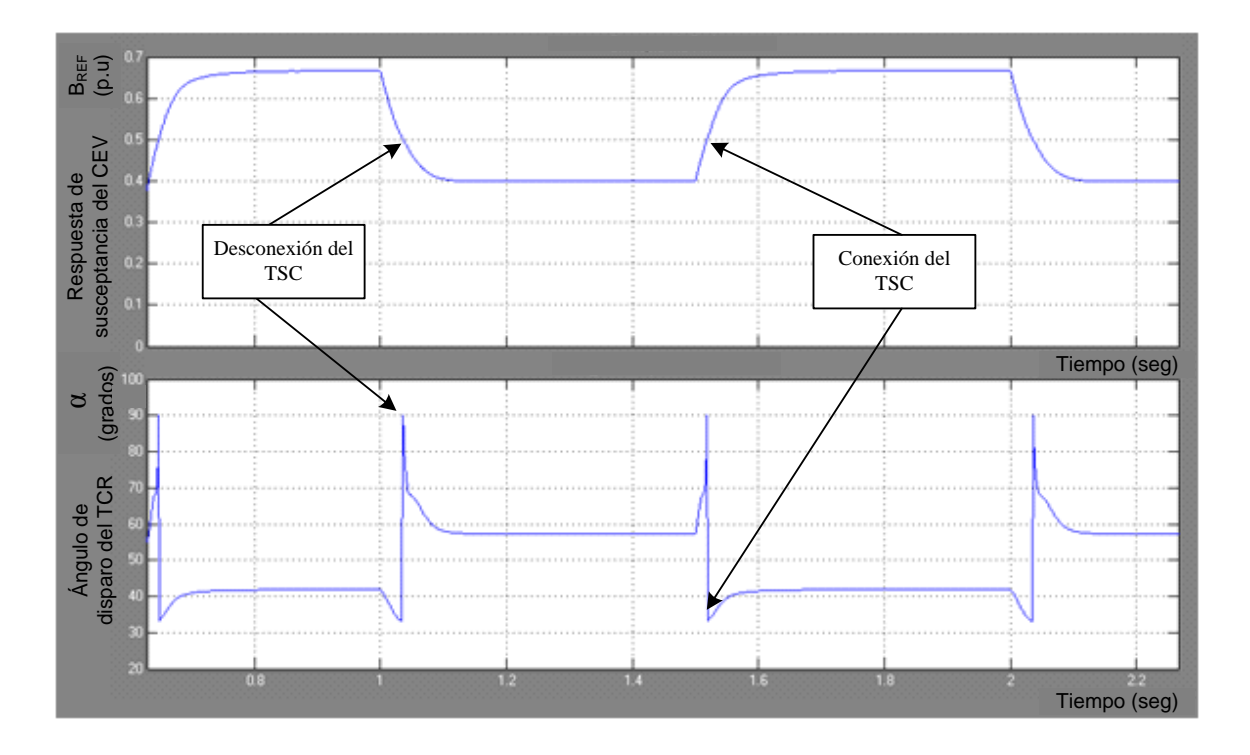

Figura 4.21 Control de  $\alpha$  del TCR a la conexión y desconexión del TSC.

# **CAPITULO 5 SIMULACION DEL CEV**

#### **5.1 Introducción**

Una vez descrito el CEV bajo estudio, así como su implementación en el programa Simulink de Matlab, en este capítulo se presentan los resultados obtenidos con el programa desarrollado. Para las simulaciones se consideraron aquellas condiciones o casos de operación de las cuales se cuenta con información gráfica de campo de la respuesta del CEV real, con lo cual se pueden validar los resultados obtenidos de las simulaciones. Los casos a considerar para las simulaciones son los siguientes: Caso1 "Característica estática del CEV", Caso 2 "Respuesta al escalón", donde se consideran diferentes valores de escalón, ganancia y pendiente. Los resultados de estos casos se comparan con los obtenidos durante las pruebas de puesta en servicio. Caso 3 "Respuesta del CEV ante un corto circuito trifásico en el bus de 230kV de la subestación GMD". Los resultados de este caso se comparan con las simulaciones realizadas durante la puesta en servicio con el programa PSS/E utilizando el modelo del CEV proporcionado por la compañía ABB. La condición del SEP para el cálculo de los equivalentes con ASPEN usados en las simulaciones es demanda media.

#### **5.2 Característica estática del CEV**

Para evaluar la característica estática del modelo Simulink del CEV de la figura 4.1 se introduce una rampa como voltaje de referencia *Vref* como se muestra en la figura 5.1. Dicha rampa se ajusta (ver anexo P) para hacer variar gradualmente la susceptancia *Bref* de salida del regulador de voltaje desde su mínimo valor -1 hasta su valor máximo de 1. La figura 5.2 muestra el resultado de dicha simulación. Los datos mostrados en la tabla 5.1 se obtuvieron de la figura 5.2(a) y 5.2(b) mediante inspección en los puntos deseados. El anexo O muestra el programa con el cual se grafica la figura 5.2.

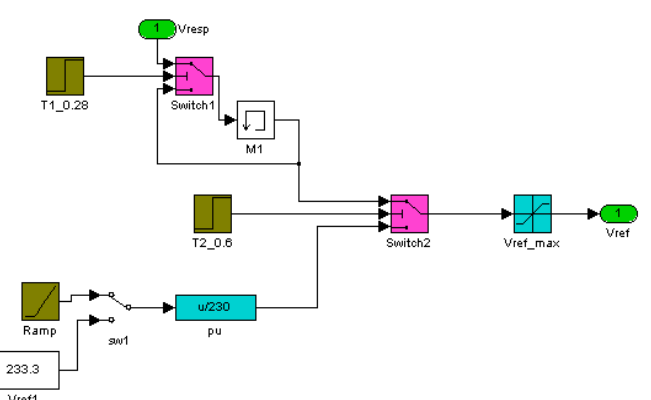

Figura 5.1. Aplicación de una rampa (bloque *Ramp*) como voltaje de referencia *Vref* del regulador de voltaje (detalle del bloque *Referencia* de la figura 4.16).

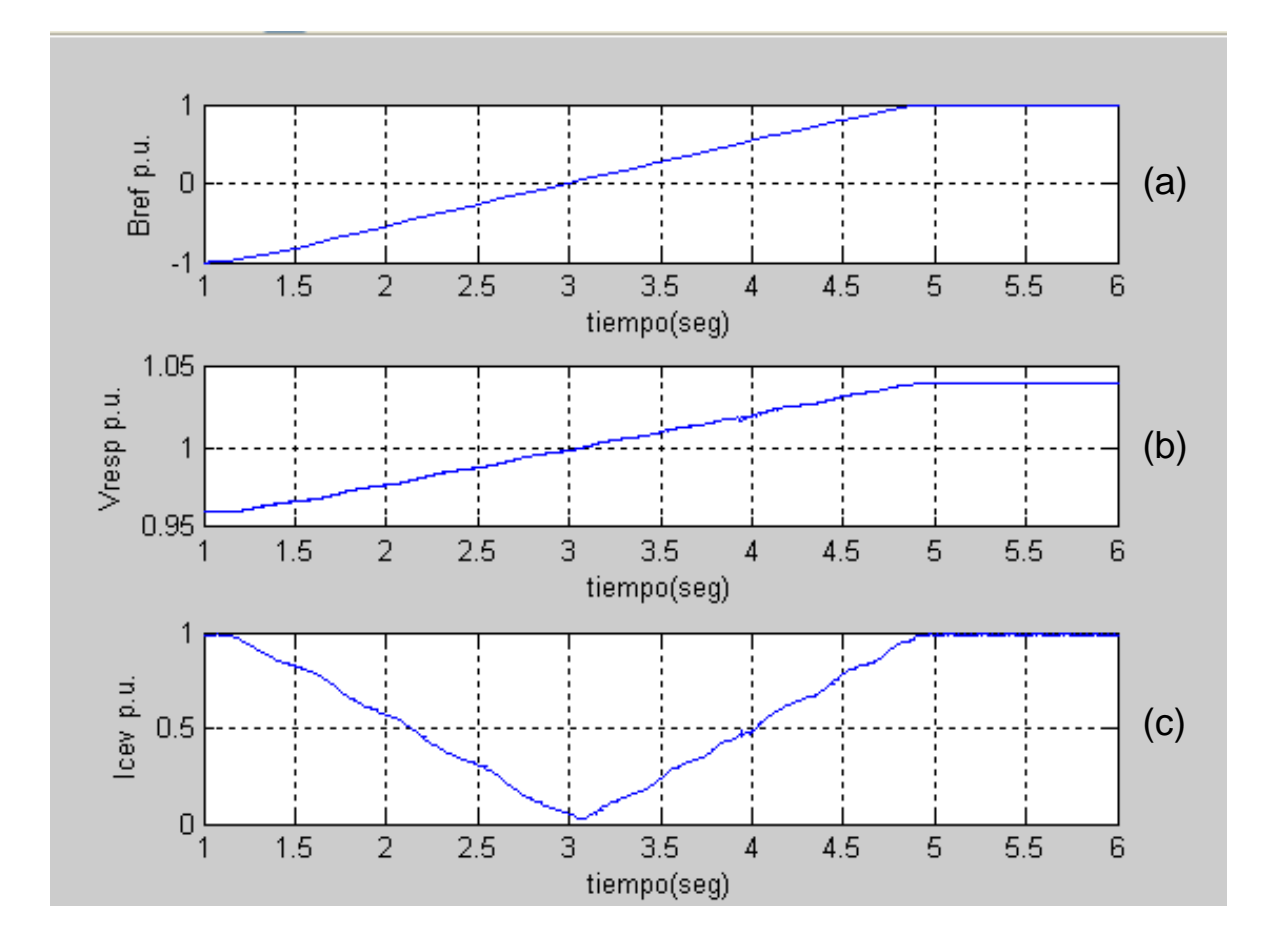

Figura 5.2. Resultado de la simulación al aplicar una rampa como *Vref* . (a) Susceptancia de salida *Bref* del regulador, (b) respuesta de voltaje *Vresp* en el lado primario 230kV del CEV y (c) corriente *Icev* del lado primario. Estas gráficas se realizaron con el programa del anexo O.

En la figura 5.2(a) se muestra la variación de *Bref* desde -1 a 1, los cuales son los valores límites del bloque *Integral* mostrado en la figura 4.16. La figura 5.2(b) muestra la variación del voltaje *Vresp* del lado primario (230 kV) del CEV como respuesta a la susceptancia *Bref* del regulador de voltaje.

El anexo Q muestra los parámetros del bloque *Equivalente SEP* (figura 4.1) utilizados en esta simulación. En la figura 5.2(c) se muestra la corriente del lado primario del CEV, la cual se considera negativa (inductiva: el CEV absorbe reactivos del SEP para bajar el voltaje) en el rango de tiempo de 1 a 3 segundos aproximadamente y se considera positiva (capacitiva: el CEV aporta reactivos al SEP para elevar el voltaje) en el rango de tiempo de 3 segundos en adelante.

| <i>Bref</i> (p.u.) | Icev(A) | <i>Vresp</i> $(kV)$ | <i>Bresp</i> $(p.u.)$ |
|--------------------|---------|---------------------|-----------------------|
| 0.3                | 73      | 232.6               | 0.287586              |
| 0.35               | 84      | 233.1               | 0.330211              |
| 0.5                | 113     | 234.1               | 0.442314              |
| 0.75               | 182     | 236.7               | 0.704575              |
| 0.85               | 212     | 237.9               | 0.816574              |
| 1.0                | 249     | 239.3               | 0.953478              |
| 0.95               | 239     | 238.9               | 0.916718              |
| 0.45               | 108     | 234.0               | 0.422924              |
| 0                  | 8       | 230.0               | 0.031873              |
| $-0.2$             | $-55$   | 228.0               | $-0.221046$           |
| $-0.35$            | $-85$   | 226.8               | $-0.343423$           |
| $-0.5$             | $-130$  | 225.1               | $-0.529203$           |
| $-0.75$            | $-190$  | 222.9               | $-0.781084$           |
| $-1.0$             | $-247$  | 220.6               | $-1.026$              |

Tabla 5.1. Resultados obtenidos con el modelo Simulink.

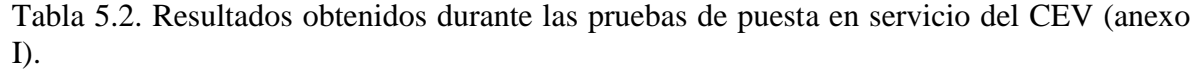

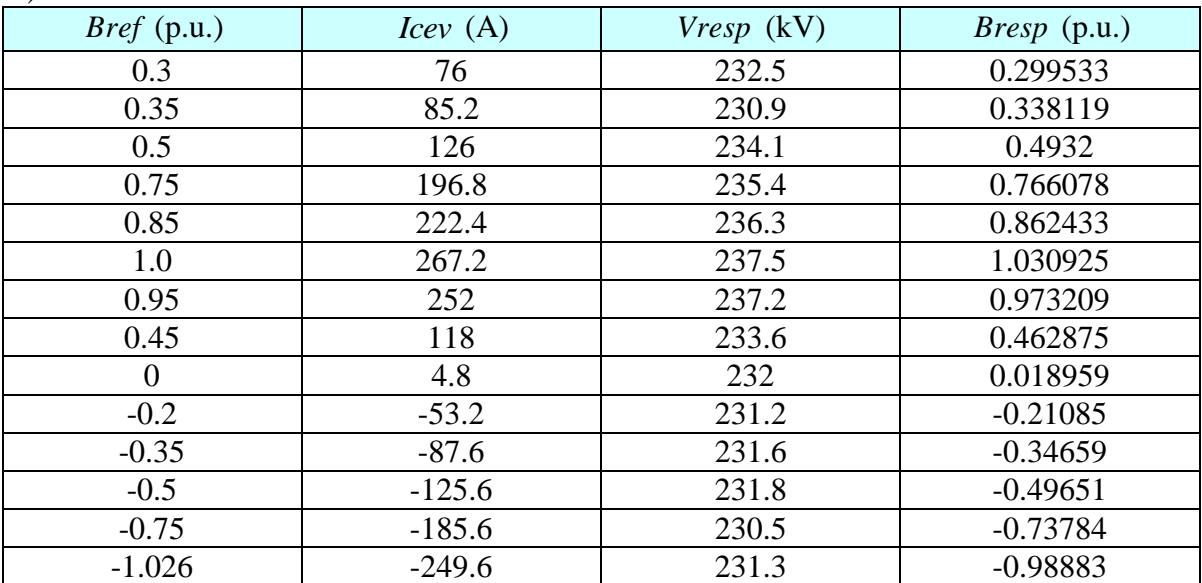

Donde *Bresp* se calcula de acuerdo a la siguiente ecuación

$$
Bresp = \frac{Icev}{Vresp} Bcev\_base
$$

$$
y \; Bcev\_{base} = \frac{251A}{230kV}
$$

(5.1)

Los valores base se encuentran en el anexo A.

La figura 5.3 muestra las curvas obtenidas de los datos de las tablas 5.1 y 5.2. La curva en color azul muestra el resultado de la característica estática para el modelo Simulink de la figura 4.1, mientras que la curva en color magenta muestra el resultado de la característica estática obtenida durante las pruebas de puesta en servicio del CEV de CUT (ver anexo I).

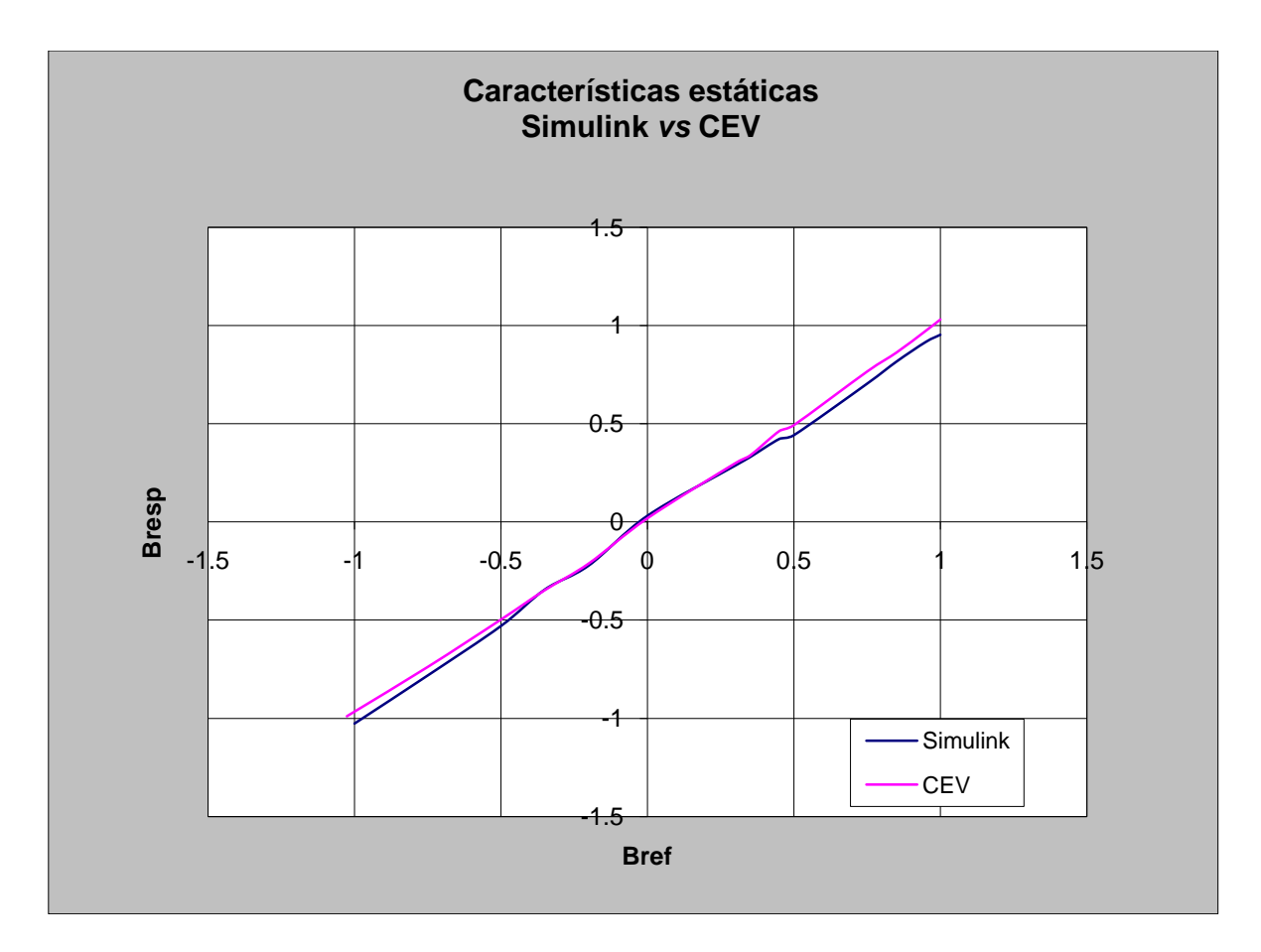

Figura 5.3 Característica estática del modelo Simulink *vs* característica estática del CEV de CUT.

#### **5.3 Respuesta al escalón**

En este caso se simularán 2 pruebas con diferentes valores de ganancia, pendiente y nivel del escalón aplicados al modelo Simulink de la figura 4.1. Se graficarán las curvas de *Bref* , *Vresp* y las corrientes instantáneas primarias del CEV. Los resultados serán comparados con los obtenidos durante las pruebas de puesta en servicio del CEV [28].

#### **5.3.1 Prueba 1**

Para esta prueba el voltaje del SEP se ajustó a 233.8kV, este ajuste se realiza en el bloque Equivalente SEP (el cual es calculado para demanda media) de la figura 4.1 (ver anexo Q) y el voltaje de referencia *Vref* se ajustó a 233.45 kV, este ajuste se realiza en el bloque *Referencia* de la figura 4.16 (ver también figura 5.1). Los valores de ganancia y pendiente del control integral, así como el escalón de voltaje aplicado son los siguientes:

Ganancia=350, pendiente=1%, escalón= -0.005 p.u.

Los ajustes de ganancia, pendiente y escalón se realizan en los bloques *Ki*, *Kslope* y *Escalón* de la figura 4.16 respectivamente.

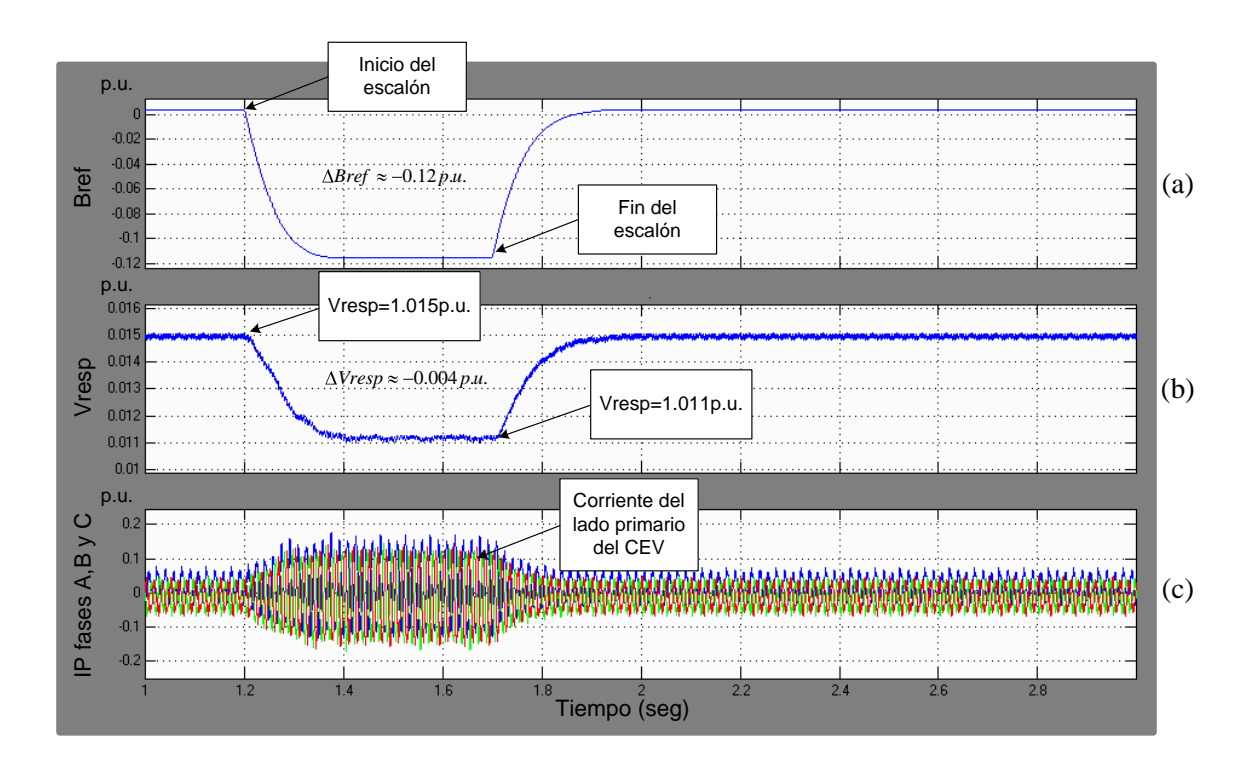

Figura 5.4 Resultados de la prueba 1 con el modelo Simulink. Susceptancia de salida *Bref* del regulador de voltaje en p.u. (a), voltaje del lado de alta<sup>13</sup> (230 kV) del CEV (b) y corrientes a, b y c del lado de alta del CEV en p.u. (c).

<sup>&</sup>lt;sup>13</sup> En estas pruebas la escala del eje de las ordenadas para Vresp esta en p.u. menos 1 p.u., por ejemplo, 0.1 p.u. corresponden a 1.1 p.u.

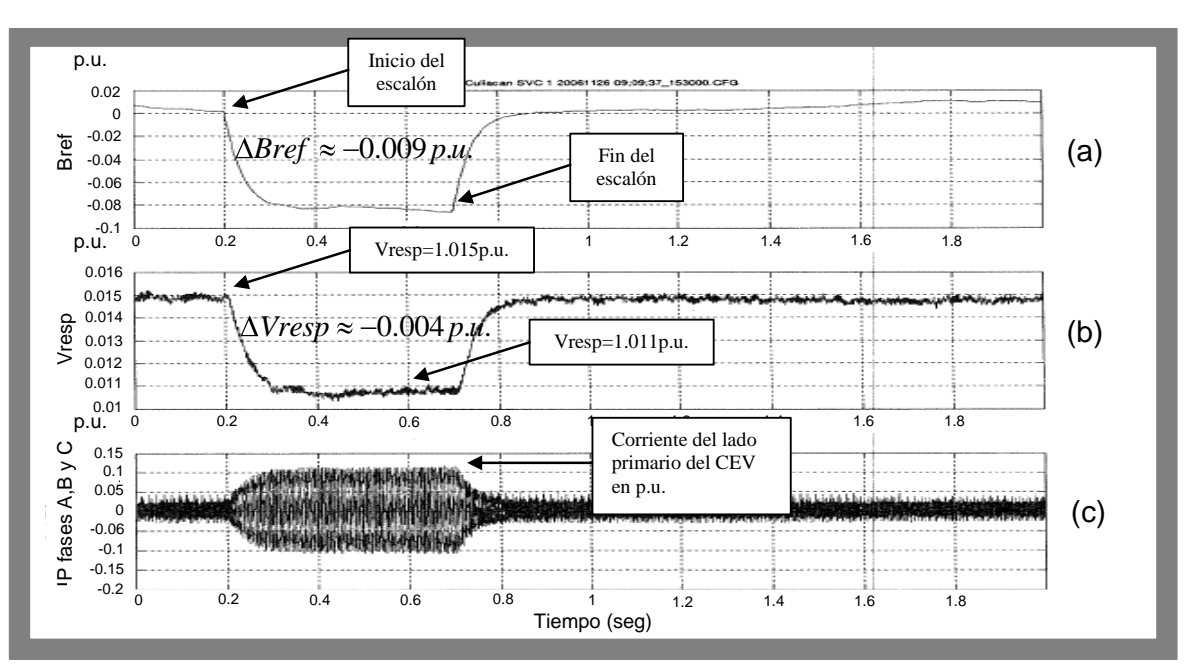

Figura 5.5 Resultado de la prueba 1 durante la puesta en servicio. Susceptancia de salida *Bref* del regulador en p.u. (a), voltaje del lado de alta en p.u. (b), y corrientes de las fases a, b y c del lado de alta del CEV en p.u. (c).

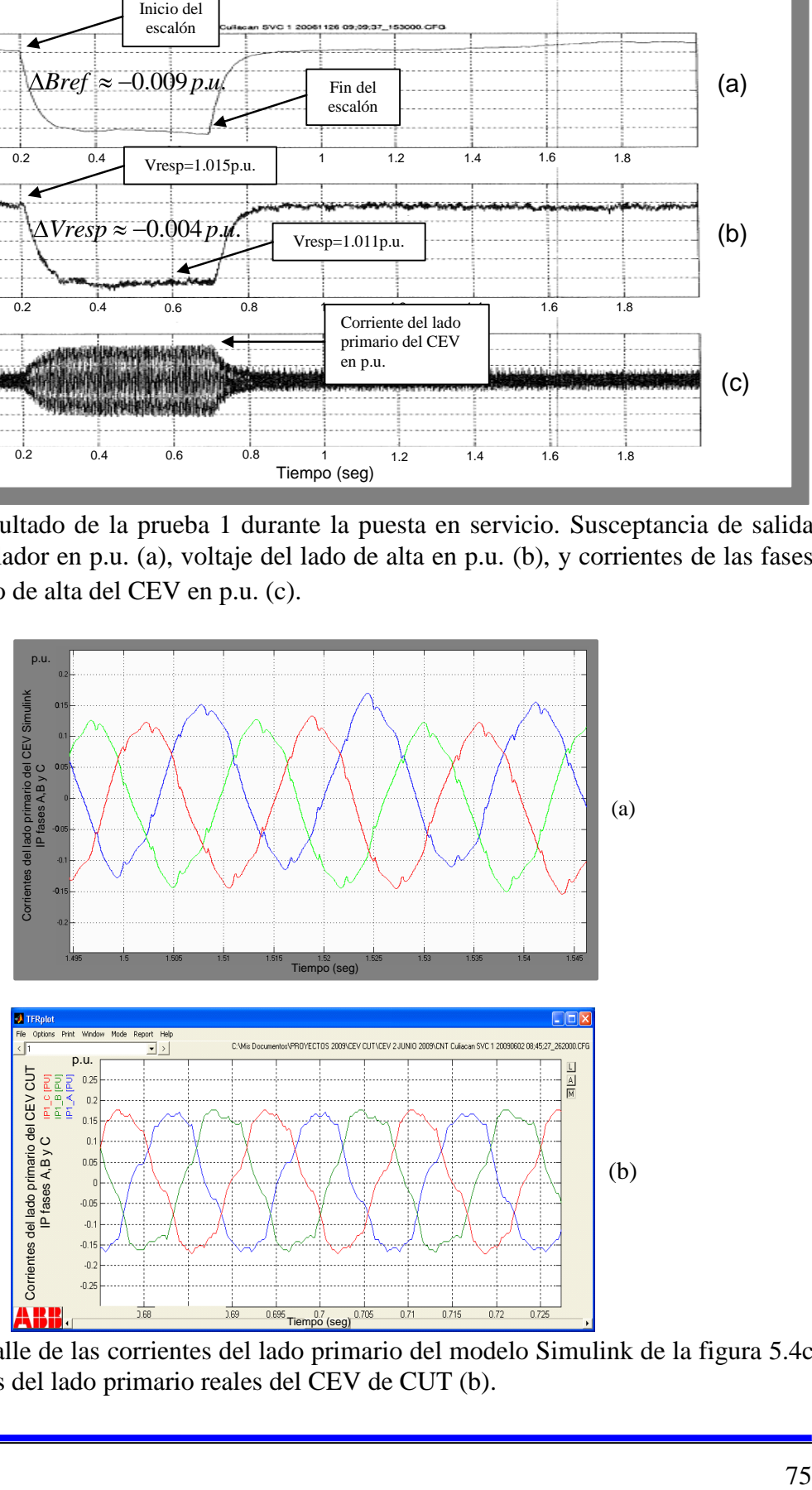

Figura 5.6 Detalle de las corrientes del lado primario del modelo Simulink de la figura 5.4c (a), y corrientes del lado primario reales del CEV de CUT (b).

La escala del eje de las ordenadas de todas las figuras de este apartado 5.3, esta de la siguiente forma: valor de la variable (p.u.) – 1, de tal forma que el valor cero de la escala de las ordenadas en realidad corresponde a 1 p.u. o a 230 kV en el voltaje del lado de alta del CEV.

En la figura 5.4a se observa como *Bref* antes del escalón tiene un valor aproximadamente de cero; al aplicar el escalón de -0.005 actúa el regulador de voltaje y *Bref* va de 0 a -0.115 p.u., con lo cual la rama TCR incrementa su conducción de corriente (figura 5.4c) lo que provoca que el voltaje *Vresp* caiga 0.015-0.011=0.004 p.u. (figura 5.4b) en el lado de alta del CEV.

Al comparar las figuras 5.4 y 5.5 se puede ver que los resultados son muy similares.

# **5.3.2 Prueba 2**

Para esta prueba el voltaje del SEP se ajustó a 233.4kV y el voltaje de referencia *Vref* a 233.45kV. Los valores de ganancia y pendiente del control integral, así como el escalón de voltaje aplicado son los siguientes:

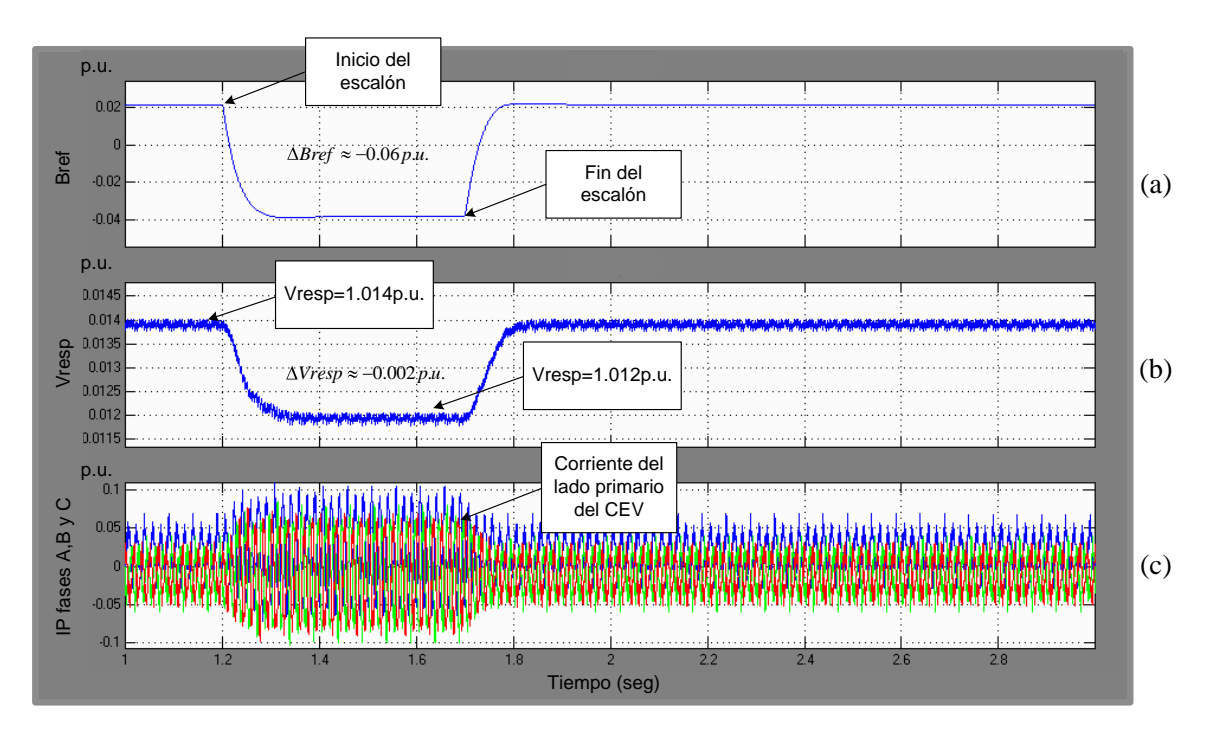

Ganancia=350, pendiente=5%, escalón= -0.005 p.u.

Figura 5.7 Resultados de la prueba 2 con el modelo Simulink. Susceptancia de salida *Bref* del regulador de voltaje (a), voltaje del lado de alta (230 kV) del CEV (b) y corrientes de las fases a, b y c del lado de alta del CEV (c).

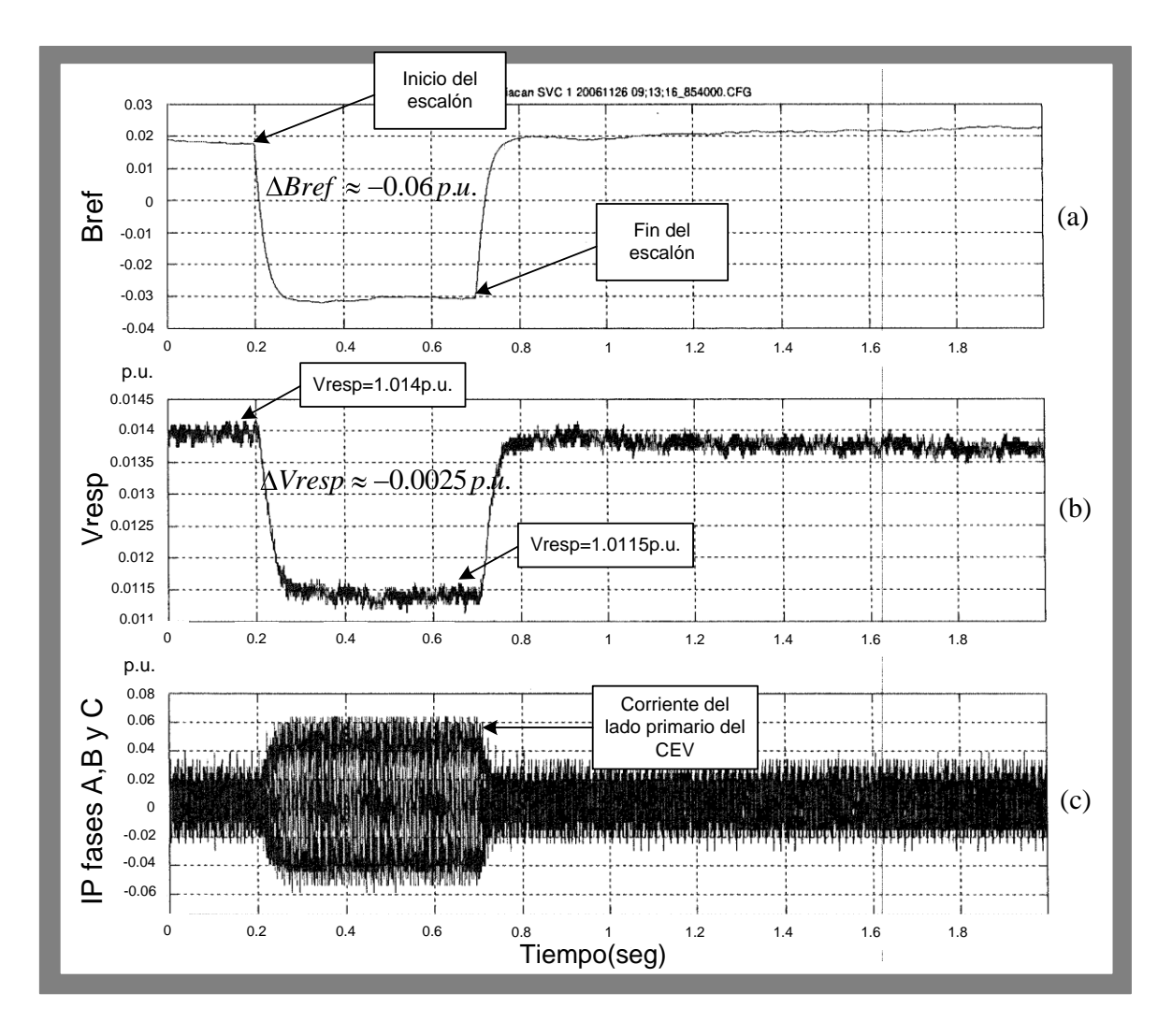

Figura 5.8 Resultado de la prueba 2 durante la puesta en servicio. Susceptancia de salida *Bref* del regulador en p.u. (a), voltaje del lado de alta en p.u. (b), y corrientes de las fases a, b y c del lado de alta del CEV en p.u. (c).

En esta prueba la pendiente se ha incrementado al 5% y también las condiciones de voltaje del sistema son un poco diferentes a la Prueba 1. El incremento en la pendiente ocasiona que *ABref* y *AVresp* sean menores a los obtenidos en la Prueba 1 donde la pendiente es del 1%. El resultado de la Prueba 2 y la Prueba 1 nos muestran que al incrementar la pendiente se reduce significativamente la potencia reactiva generada por el CEV.

En la Prueba 1 la corriente primaria del CEV es de aproximadamente 0.1 p.u. durante el escalón de voltaje (figuras 5.4c y 5.5c), mientras que en la prueba 2 el incremento de la pendiente ocasiona una disminución de la corriente primaria del CEV (con respecto a la Prueba 1 con pendiente del 1%), la cual tiene un valor de aproximadamente 0.06 p.u. (0.04 p.u. menos corriente que en la Prueba 1).

#### **5.4 Simulación del CEV en la red troncal de la Zona Culiacán**

En la figura 3.1 del capítulo 3 se muestra el diagrama unifilar de la red troncal de la zona Culiacán. En este capítulo obtendremos un equivalente de esa red troncal pero solamente para las subestaciones CUT y GMD y las dos líneas de transmisión que las enlazan. El resto del sistema quedará incluido en los equivalentes de Thevenin conectados uno en el bus de 230kV de GMD (GMD-230) y el otro en el bus de 230kV de CUT (CUT-230).

#### **5.4.1 Sistema equivalente CUT-GMD**

Con la finalidad de obtener la respuesta dinámica del CEV de CUT ante una falla de corto circuito trifásico en el bus de 230kV de la subestación GMD, se utilizó el programa  $ASPEN<sup>14</sup>$  para reducir el SEP mostrado en el anexo G al sistema mostrado en la figura 5.9, la cual muestra la red equivalente compuesta por los buses GMD-230, CUT-230, las líneas de transmisión LT-93710 y LT-93730, una línea virtual generada por el programa ASPEN llamada *línea equivalente del sistema* y los equivalentes de Thevenin G1 y G2 para el resto del sistema de potencia.

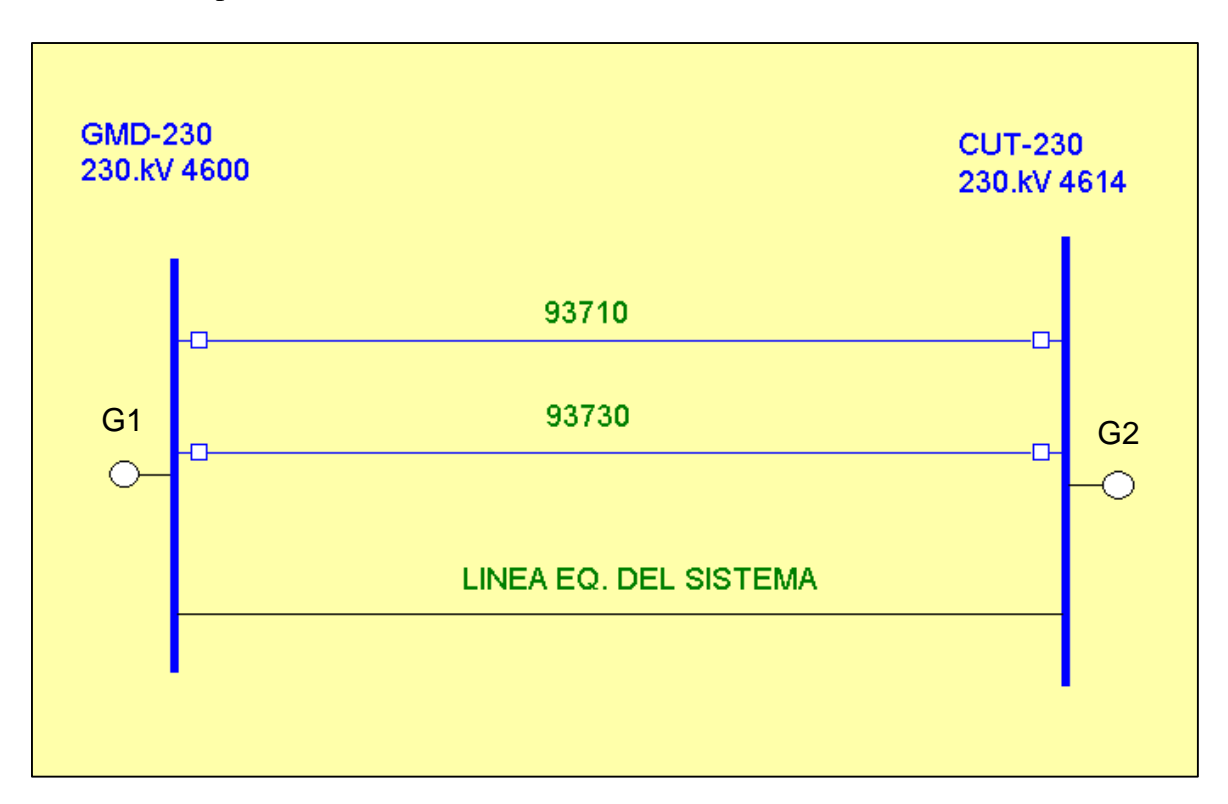

Figura 5.9 Sistema formado por los buses CUT-230, GMD-230, las líneas de transmisión entre ellos y los equivalentes de Thevenin para el resto del SEP.

<sup>14</sup>ASPEN (del inglés *Advanced Systems for Power Engineering*) programa utilizado por la Subgerencia de Protecciones de la GRTNO (CFE) para el análisis del SEP.

El programa Simulink de la red de la figura 5.9 se muestra en la figura 5.10. Para las líneas de transmisión (93710 y 93730) se usó el modelo Simulink para líneas de transmisión con parámetros distribuidos.

Para calcular los parámetros distribuidos de las líneas de transmisión se utilizó la utilería de Matlab llamada *Power\_lineparam* (anexo K), donde los datos del conductor se tomaron de [25].

Los datos de la línea equivalente del sistema de la figura 5.9 también se muestran en el anexo K. Los datos para los modelos de los equivalentes de Thevenin G1 y G2 se muestran en los anexos L y M.

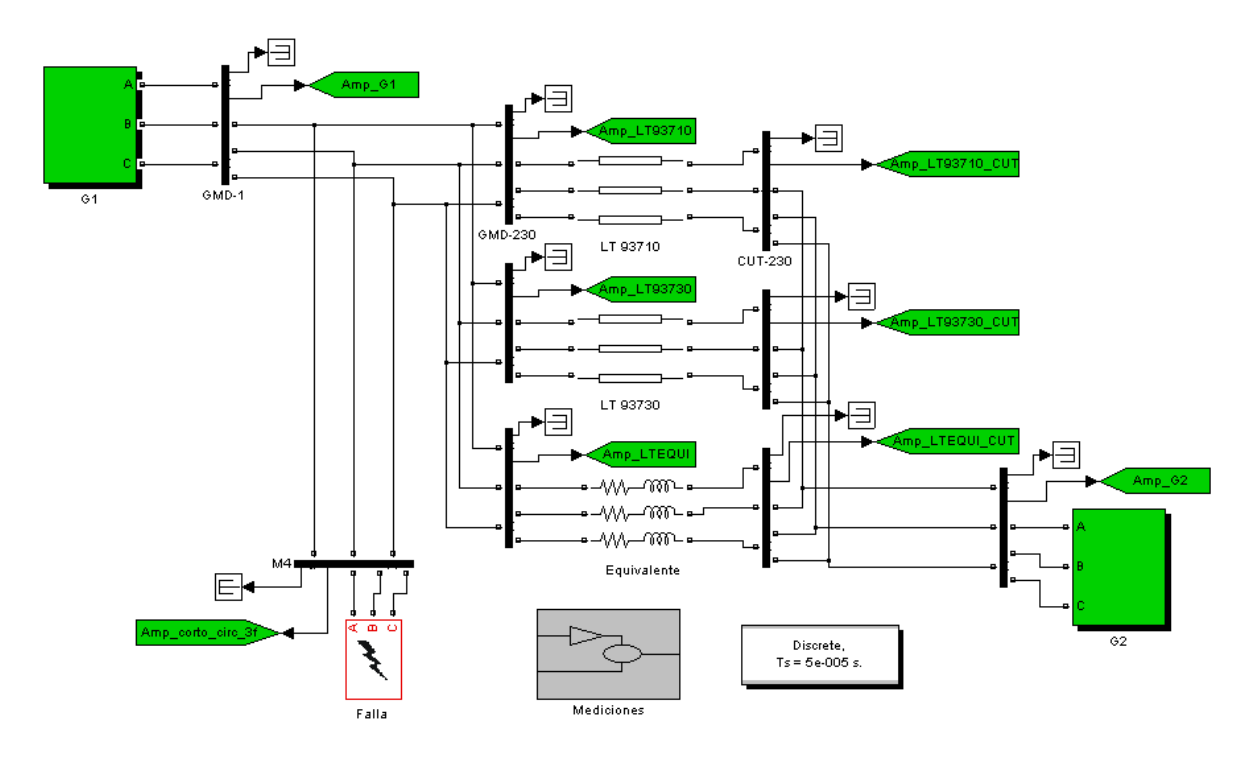

Figura 5.10 Programa Simulink para la red de la figura 5.9.

#### **5.4.2 Corto circuito trifásico en GMD-230**

La figura 5.11 muestra la simulación en el programa ASPEN del corto circuito trifásico sólido (con resistencia de falla igual a cero) en el bus GMD-230. En la tabla 5.3 se han concentrado los resultados de dicha simulación.

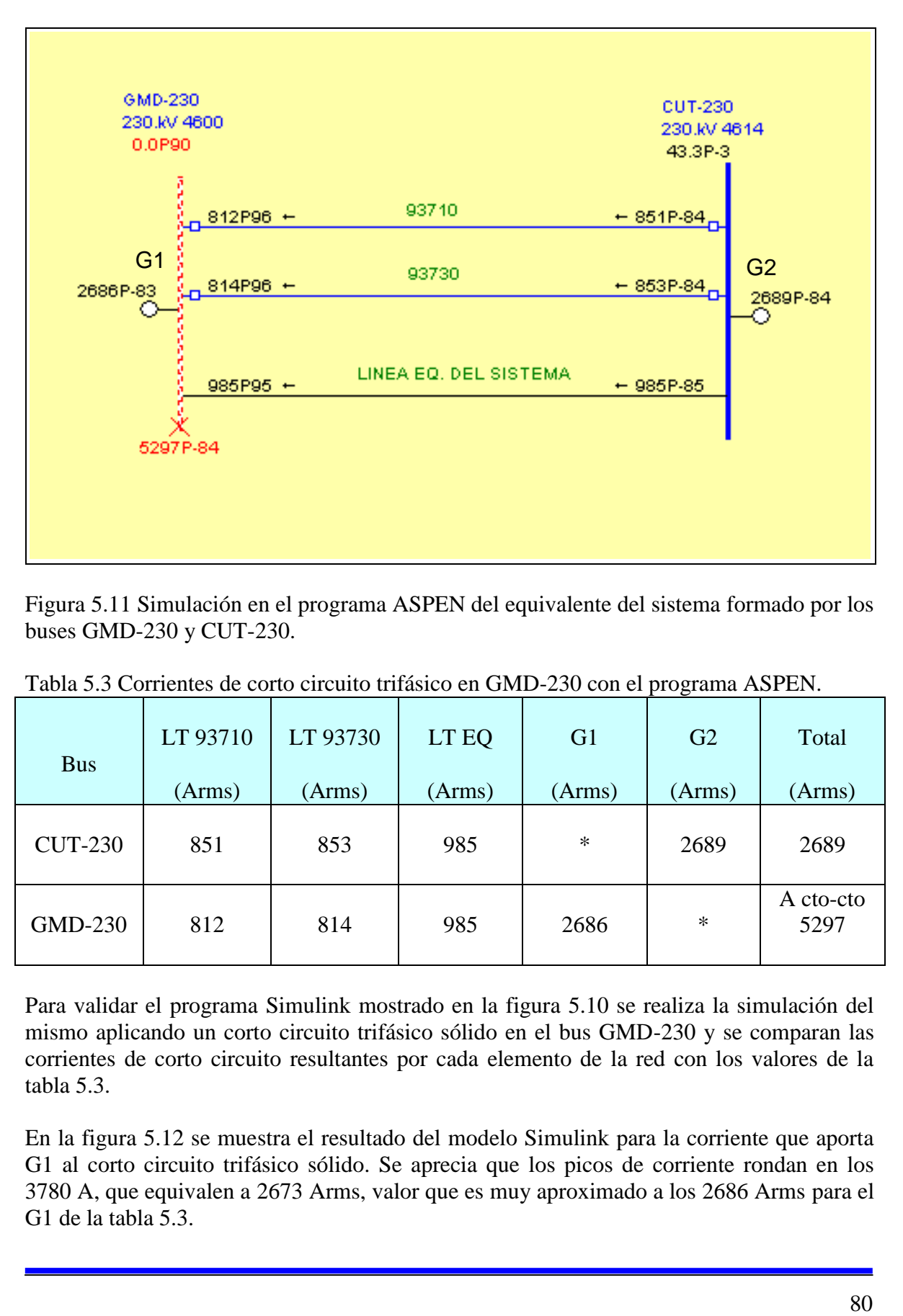

Figura 5.11 Simulación en el programa ASPEN del equivalente del sistema formado por los buses GMD-230 y CUT-230.

| <b>Bus</b>     | LT 93710<br>(Arms) | LT 93730<br>(Arms) | LT EQ<br>(Arms) | G <sub>1</sub><br>(Arms) | G2<br>(Arms) | Total<br>(Arms)   |
|----------------|--------------------|--------------------|-----------------|--------------------------|--------------|-------------------|
| <b>CUT-230</b> | 851                | 853                | 985             | $\ast$                   | 2689         | 2689              |
| GMD-230        | 812                | 814                | 985             | 2686                     | $\ast$       | A cto-cto<br>5297 |

Tabla 5.3 Corrientes de corto circuito trifásico en GMD-230 con el programa ASPEN.

Para validar el programa Simulink mostrado en la figura 5.10 se realiza la simulación del mismo aplicando un corto circuito trifásico sólido en el bus GMD-230 y se comparan las corrientes de corto circuito resultantes por cada elemento de la red con los valores de la tabla 5.3.

En la figura 5.12 se muestra el resultado del modelo Simulink para la corriente que aporta G1 al corto circuito trifásico sólido. Se aprecia que los picos de corriente rondan en los 3780 A, que equivalen a 2673 Arms, valor que es muy aproximado a los 2686 Arms para el G1 de la tabla 5.3.

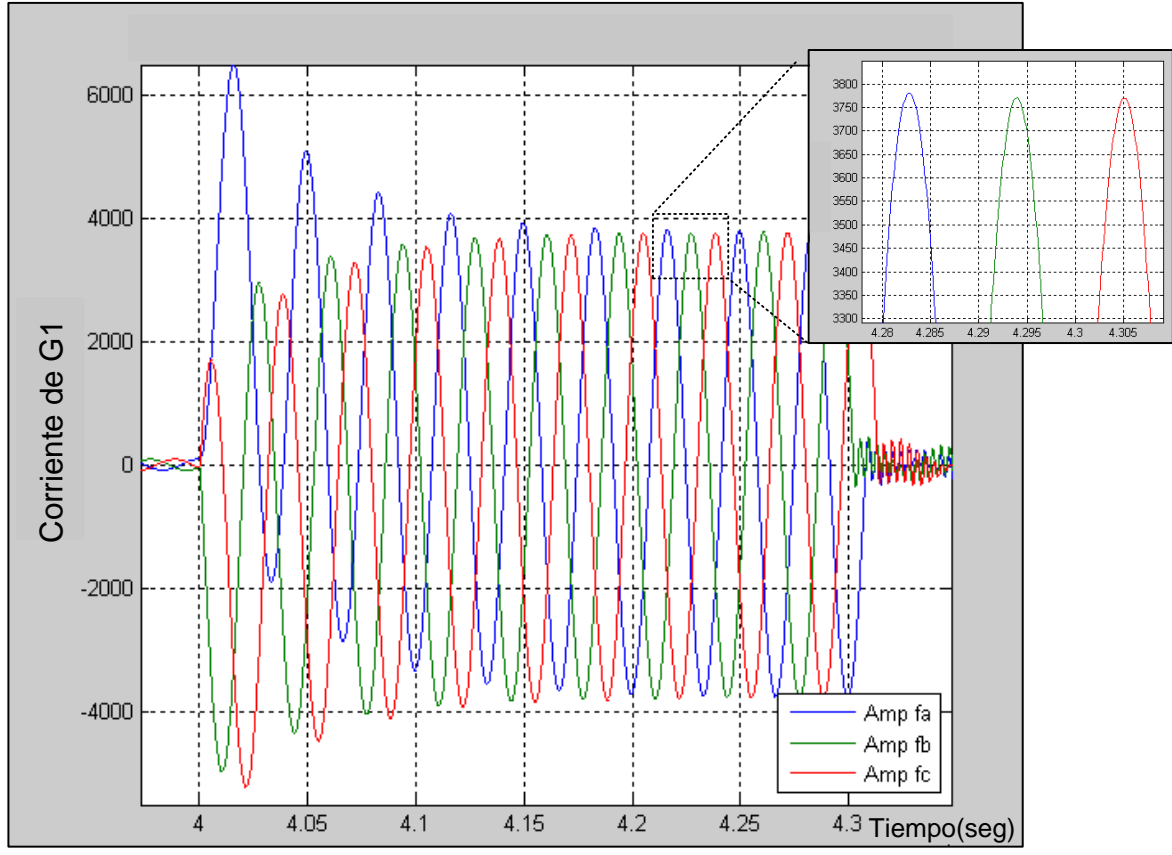

Figura 5.12 Aportación de corriente de G1 al corto circuito en GMD-230.

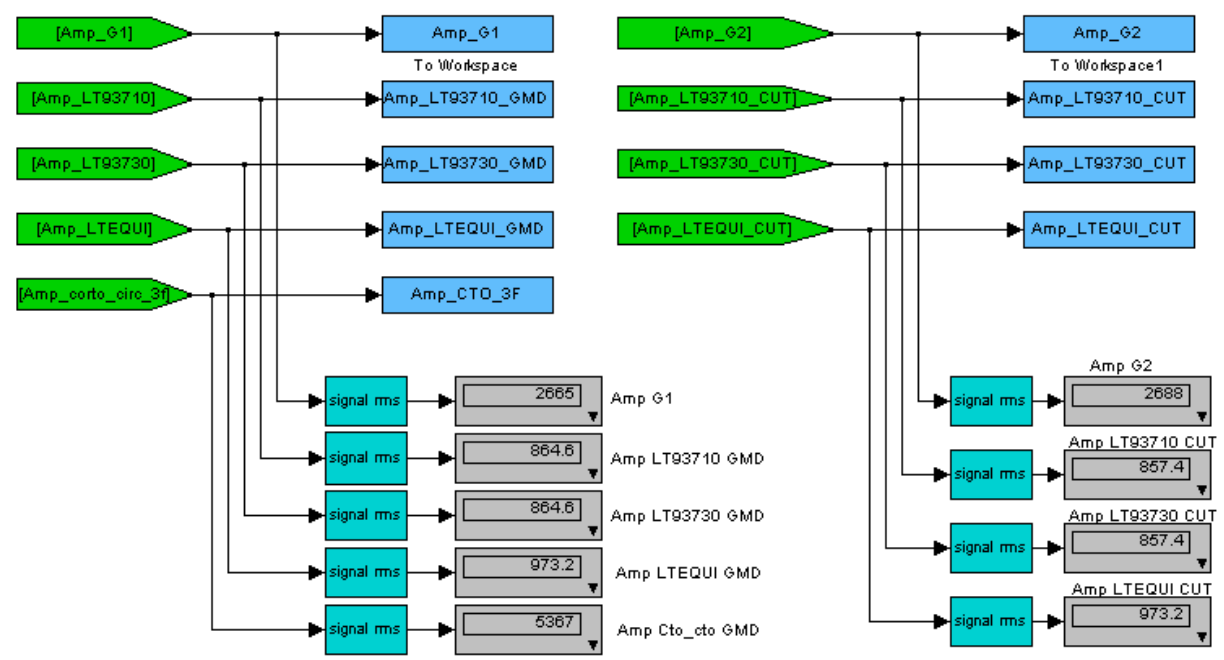

Figura 5.13 Resultado de la simulación en Simulink del programa de la figura 5.10.

La figura 5.13 muestra el resultado de la simulación Simulink del programa de la figura 5.10. Los resultados de dicha simulación se muestran en la tabla 5.4 donde son comparados con los resultados de la simulación con el programa ASPEN.

| <b>Bus</b>                    | LT 93710<br>(Arms) | LT 93730<br>(Arms) | LT EQ<br>(Arms) | G1<br>(Arms) | G2<br>(Arms) | Total<br>(Arms) |
|-------------------------------|--------------------|--------------------|-----------------|--------------|--------------|-----------------|
| <b>CUT-230</b>                |                    |                    |                 |              |              |                 |
| <b>ASPEN</b><br>$\rightarrow$ | 851                | 853                | 985             | $\ast$       | 2689         | 2689            |
| Simulink $\ast$               | 857                | 857                | 973             |              | 2688         | 2688            |
| GMD-230                       |                    |                    |                 |              |              | A cto_cto       |
| ASPEN »                       | 812                | 814                | 985             | 2686         | $\ast$       | 5297            |
| Simulink $\ast$               | 864                | 864                | 973             | 2665         |              | 5367            |
|                               |                    |                    |                 |              |              |                 |

Tabla 5.4 Corrientes de corto circuito trifásico en GMD-230 con el programa ASPEN y Simulink.

Instantes antes de que ocurra una falla trifásica en el bus de GMD-230, el CEV aporta -12.9 MVARS al sistema. Cuando ocurre la falla trifásica, con condiciones tales que el voltaje en el bus de CUT se abate a 0.786 p.u., el CEV aporta 64.63 MVARS durante el periodo de la falla, y posteriormente, aporta 113.06 MVARS, tratando de regresar a la condición que tenia antes de la falla (ver figura 5.15).

Para la simulación de la falla trifásica con el modelo Simulink se busca reproducir el resultado obtenido con las simulaciones en el programa PSS/E. En la figura 5.15 se observa que antes de la falla el voltaje en el bus de CUT-230 es de aproximadamente 1.02 p.u., y la potencia reactiva del CEV es de aproximadamente -12.9 MVARS. Para lograr estas condiciones iniciales al modelo Simulink del CEV de la figura 5.16 se le introdujeron los parámetros mostrados en la tabla 5.5.

La figura 5.17 muestra el resultado de la simulación del programa Simulink de la figura 5.16 al aplicar una falla de corto circuito trifásico en el bus GMD-230. El anexo N muestra el programa con el cual se obtuvo la curva mostrada en la figura 5.17.

Las figuras 5.15 y 5.17 son las simulaciones PSS/E y Simulink respectivamente, del comportamiento del CEV ante una falla trifásica en el bus GMD-230.

Cuando el control del CEV detecta que el voltaje en el bus CUT-230 cae por debajo de 0.7 p.u. activa la protección de bajo voltaje (ver figura 4.16, bloque *Estrategia de bajo voltaje*) la cual lleva al CEV a una respuesta de 0 MVARS por todo el periodo que el voltaje primario se mantenga por debajo de 0.7 p.u. La figura 5.18 es la simulación Simulink del

programa de la figura 5.16 donde el bloque *Falla* se ha ajustado con una resistencia de  $0\Omega$ . Se observa en esta figura como el CEV ajusta su potencia reactiva a un valor de cero cuando el voltaje del sistema *Vresp* cae por debajo de 0.7 p.u. La figura 5.20 muestra la simulación en PSS/E del CEV en el caso de una falla en una línea de transmisión conectada al bus CUT-230, en donde el voltaje se abate por debajo de 0.7 p.u.

Tabla 5.5. Valores introducidos al modelo Simulink para la prueba de corto circuito trifásico en el bus GMD-230.

| Equivalente<br>SEP en<br><b>GMD</b> | Equivalente<br>SEP en<br><b>CUT</b> | Referencia<br>Vref del<br>regulador | Ganancia<br>del<br>regulador | Pendiente<br>del<br>regulador | Resistencia<br>de falla<br>Ron | Duración<br>de la<br>falla |
|-------------------------------------|-------------------------------------|-------------------------------------|------------------------------|-------------------------------|--------------------------------|----------------------------|
| kV                                  | kV                                  | kV                                  |                              | $\%$                          | ohm                            | seg                        |
| 230                                 | 234.15                              | 234.5                               | 400                          | 0.01                          | 26                             | 0.1                        |

La figura 5.14 muestra al CEV en el sistema equivalente CUT-GMD modelado con ASPEN, cuyo programa Simulink correspondiente es el de la figura 5.16, donde se ha anexado un bloque para falla trifásica en el bus GMD-230.

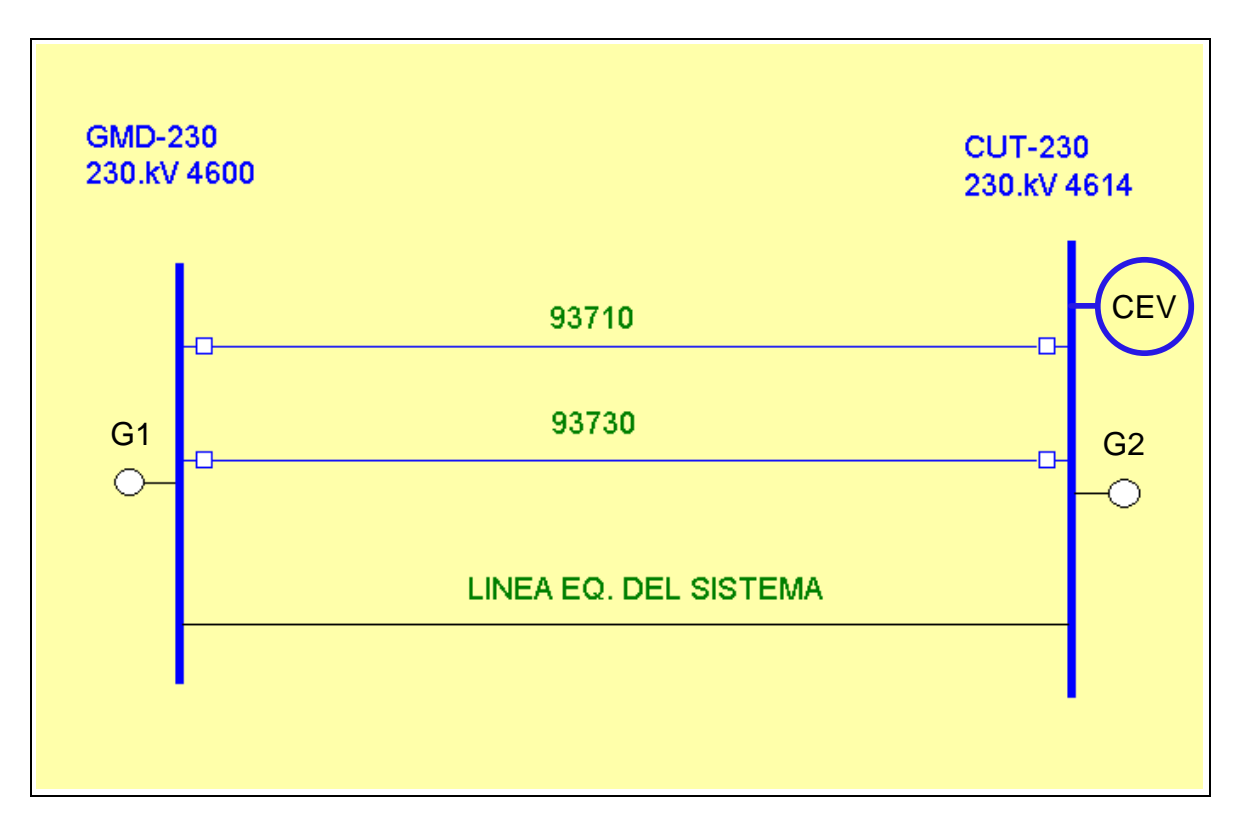

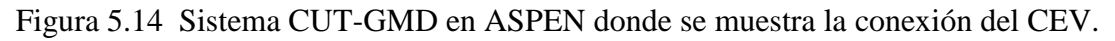

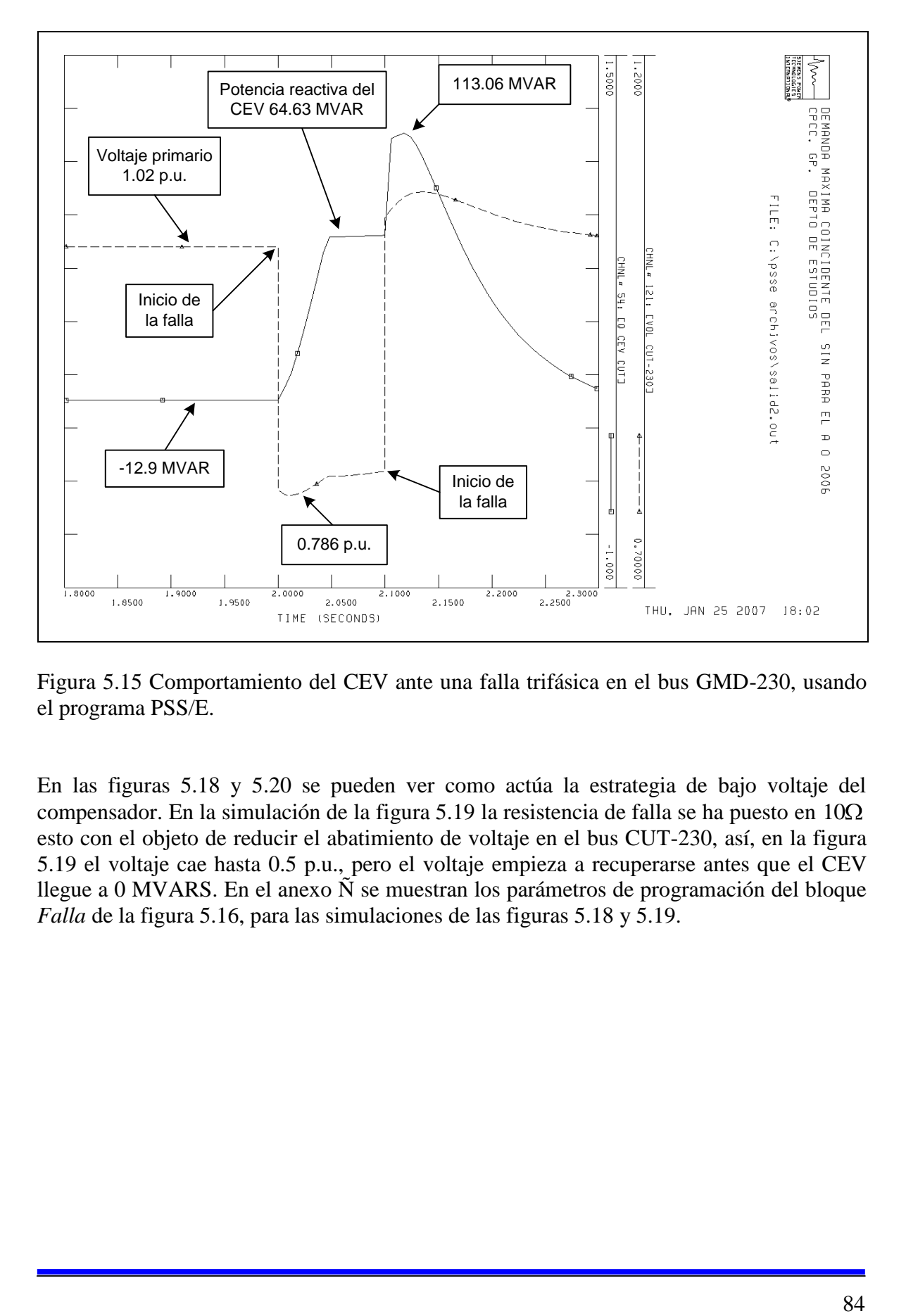

Figura 5.15 Comportamiento del CEV ante una falla trifásica en el bus GMD-230, usando el programa PSS/E.

En las figuras 5.18 y 5.20 se pueden ver como actúa la estrategia de bajo voltaje del compensador. En la simulación de la figura 5.19 la resistencia de falla se ha puesto en 10 esto con el objeto de reducir el abatimiento de voltaje en el bus CUT-230, así, en la figura 5.19 el voltaje cae hasta 0.5 p.u., pero el voltaje empieza a recuperarse antes que el CEV llegue a 0 MVARS. En el anexo  $\tilde{N}$  se muestran los parámetros de programación del bloque *Falla* de la figura 5.16, para las simulaciones de las figuras 5.18 y 5.19.

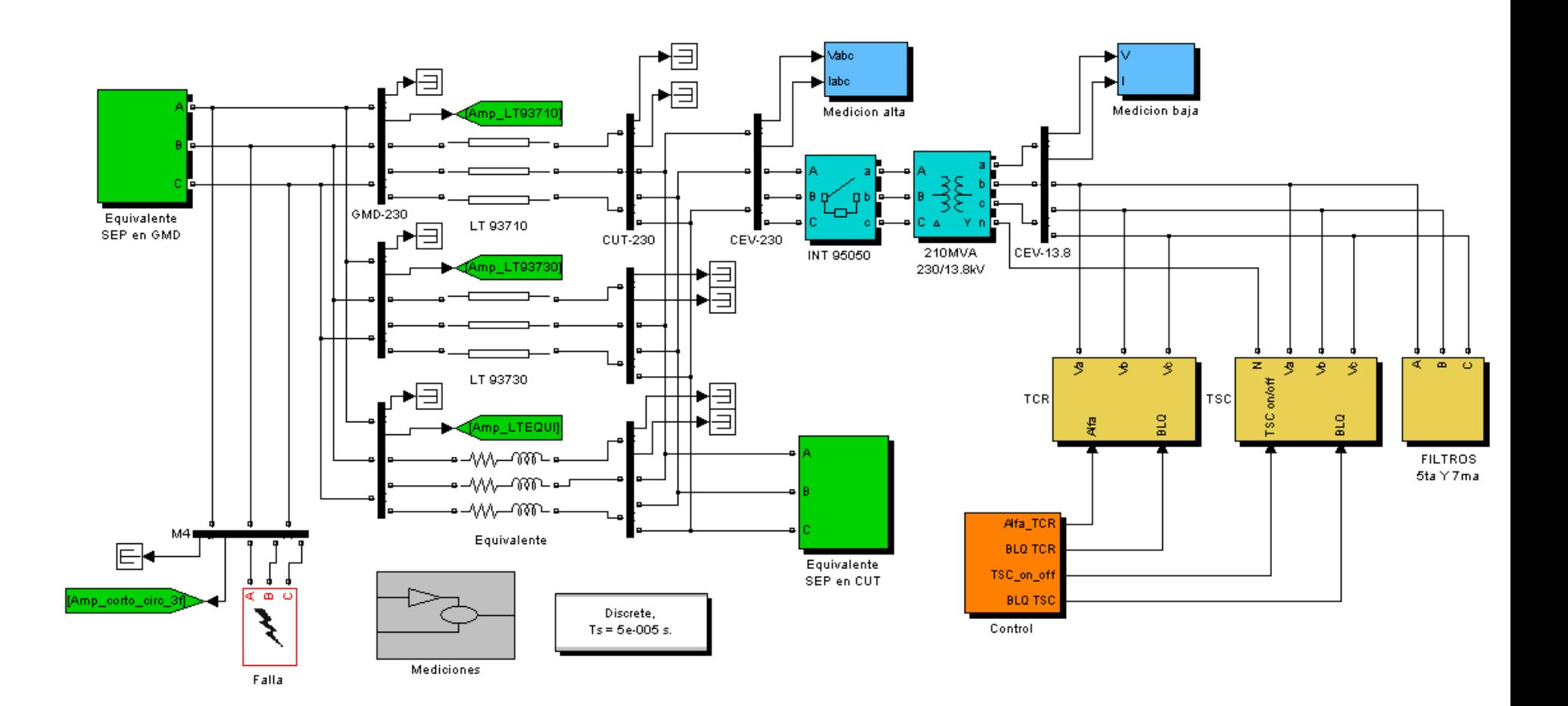

Figura 5.16 Programa Simulink para obtener la respuesta del CEV ante una falla trifásica en GMD-230.

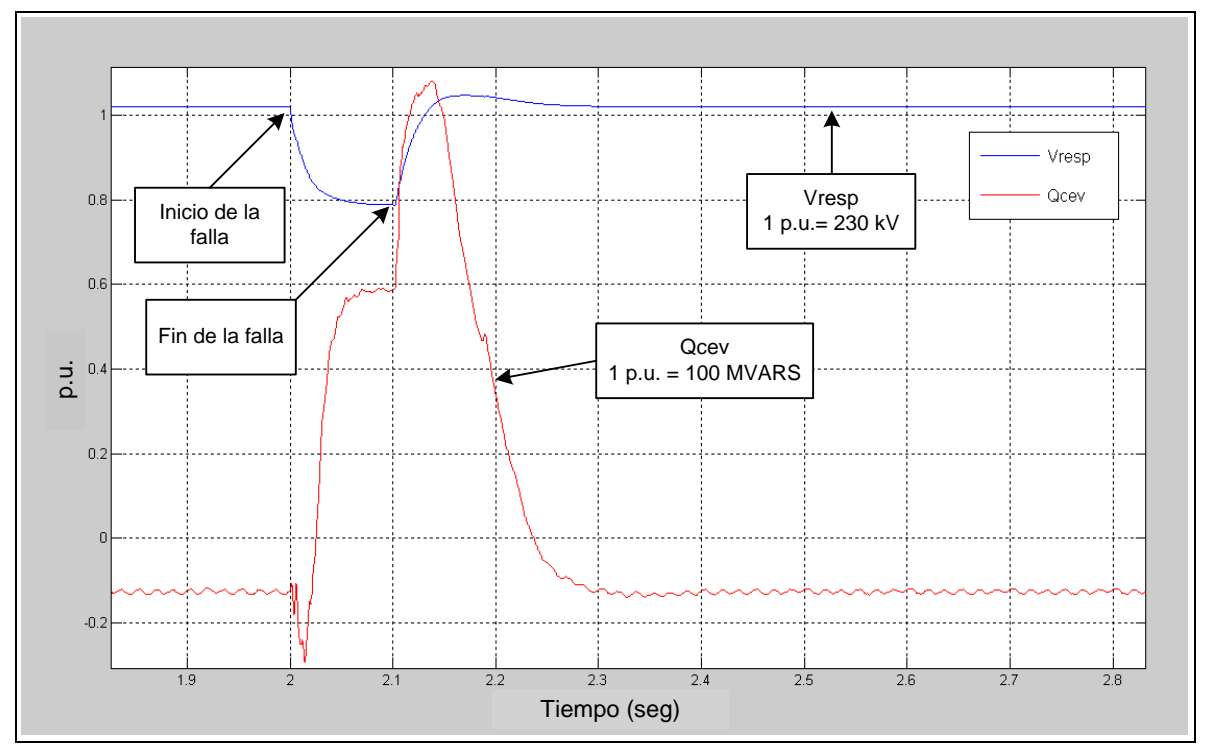

Figura 5.17 Comportamiento del CEV ante una falla trifásica (resistencia de falla  $26\Omega$ ) en el bus GMD-230, usando el modelo Simulink.

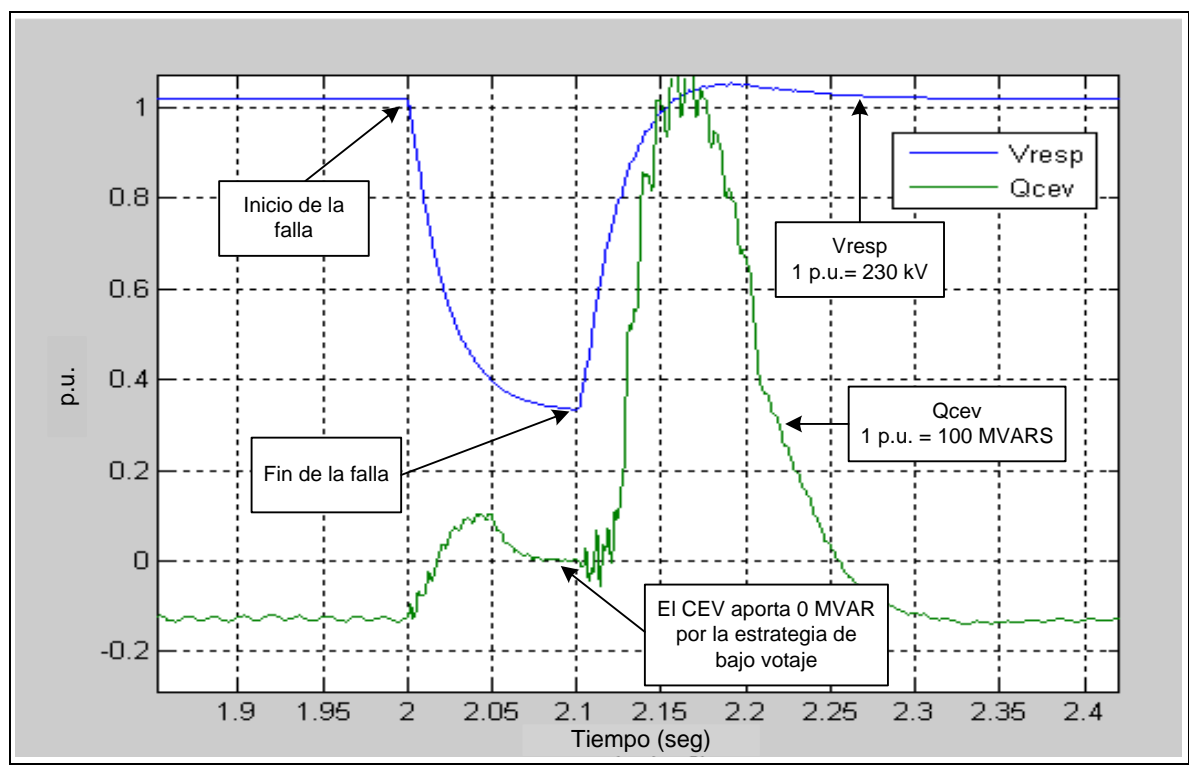

Figura 5.18 Simulación en Simulink del comportamiento del CEV ante una falla trifásica sólida (resistencia de falla 0Ω) en el bus GMD-230.

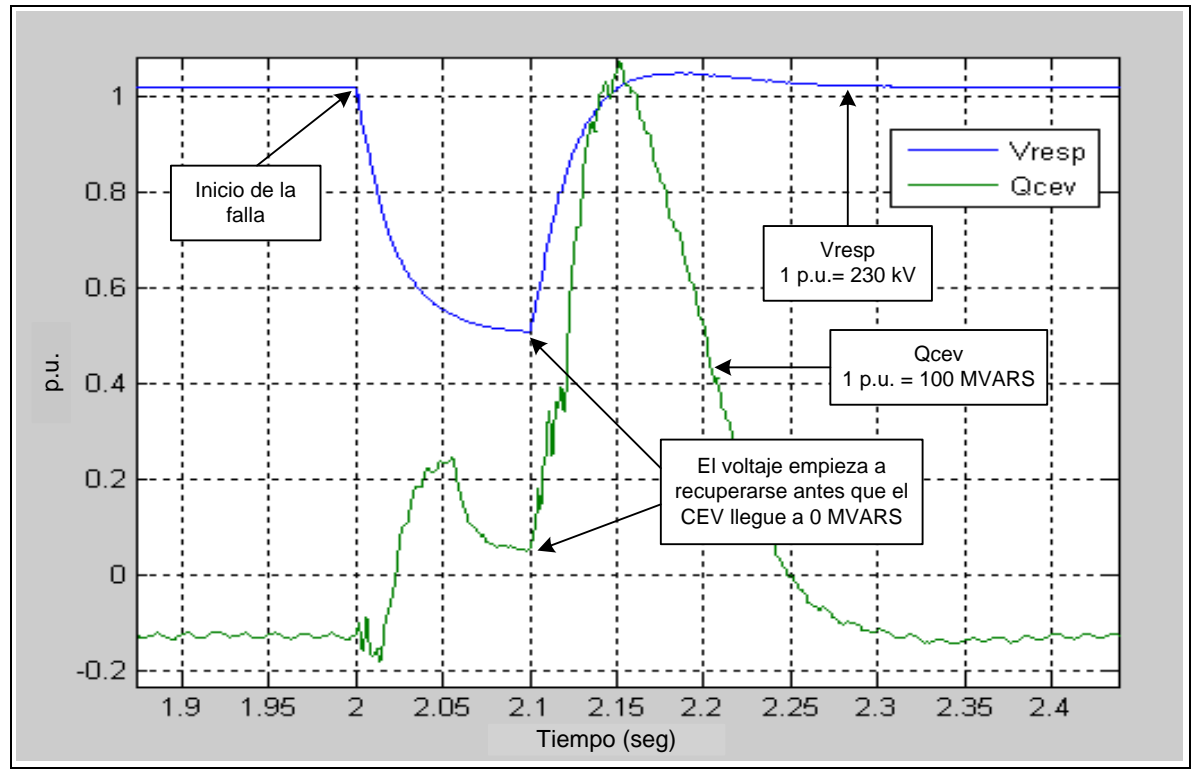

Figura 5.19 Comportamiento del CEV ante una falla trifásica (resistencia de falla 10 $\Omega$ ) en el bus GMD-230.

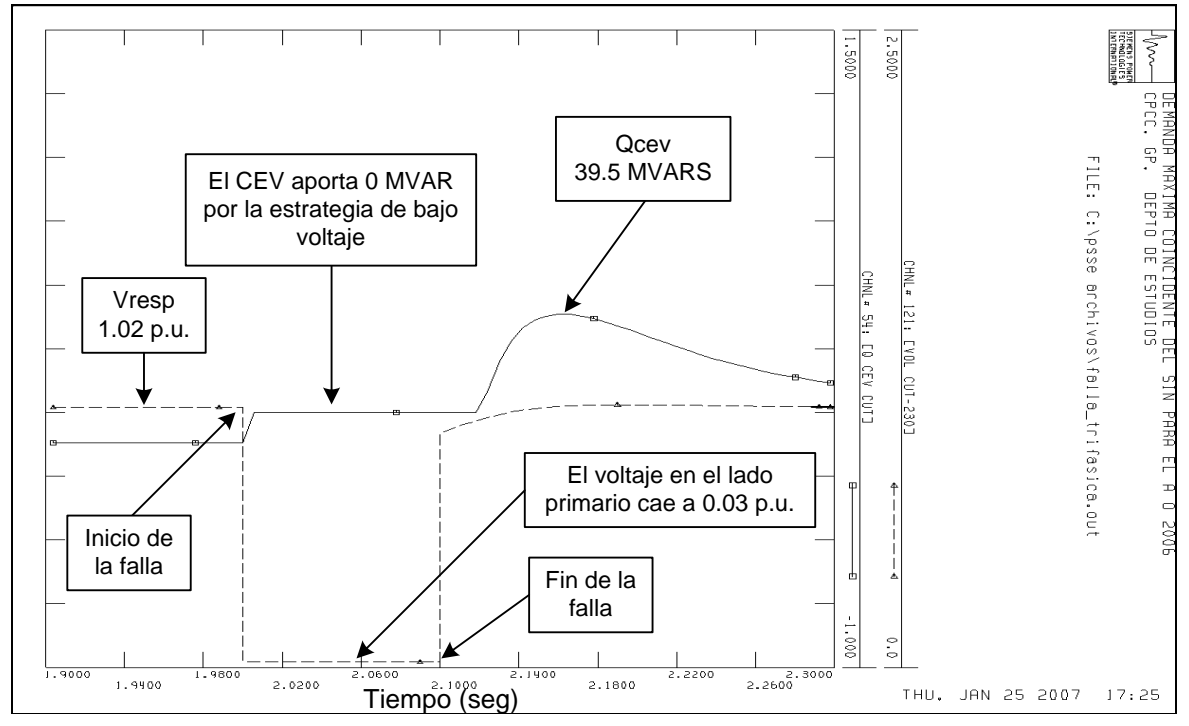

Figura 5.20 Simulación PSS/E del CEV ante una falla en una LT del bus CUT-230 [27].
Por último mostramos el comportamiento del CEV de CUT ante dos contingencias. La primera (figura 5.21) ocurrida el día 12 de septiembre del 2009 en el LT-93740 que enlaza las subestaciones HGA y CUT, donde ocurrió una falla de la fase B a tierra. Se observa en la figura 5.21 que durante la falla el CEV aporta 0.5 p.u. de potencia reactiva (50 MVARS) durante el tiempo que el voltaje del lado primario permanece abatido a un valor aproximado de 0.75 p.u. (172.5 kV). Al liberarse la falla el voltaje primario se eleva súbitamente hasta 1.038 p.u (238.74 kV), con lo cual el CEV aporta 1.093 p.u. de potencia reactiva (109.3 MVAR).

La segunda contingencia se muestra en la figura 5.22, ocurrió el día 22 de septiembre del 2009 en la Subestación CUC en la bahía 73950 al explotar el transformador de corriente de instrumento (TC) de la fase B. En este evento hubo un abatimiento de voltaje por debajo de 0.7 p.u. en el lado primario del CEV, por lo que se aprecia en la figura 5.22 la actuación de la estrategia de bajo voltaje.

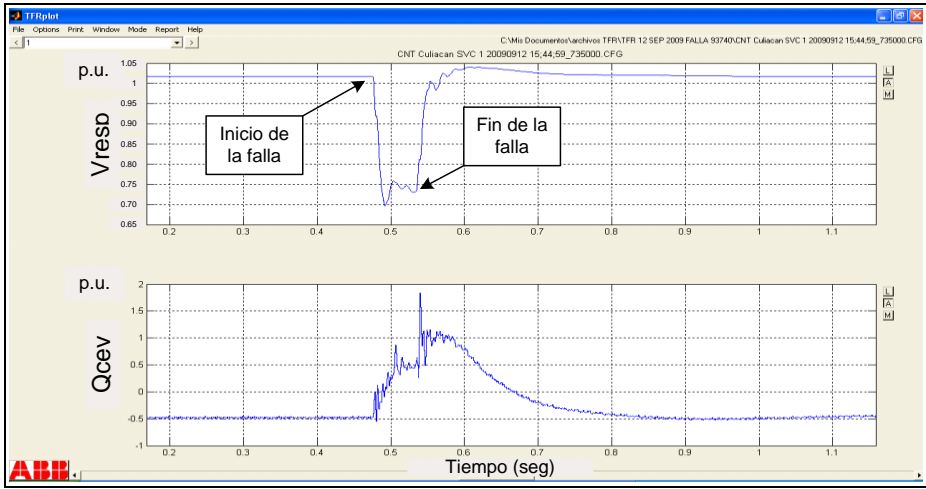

Figura 5.21 Comportamiento del CEV de CUT ante una falla en la LT-93740 el día 12 de septiembre del 2009.

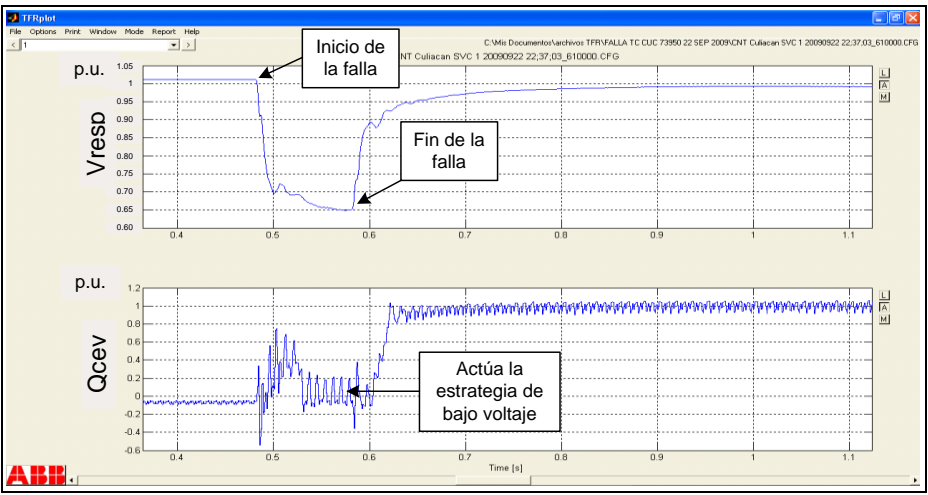

Figura 5.22 Comportamiento del CEV de CUT ante una falla en la LT-73950 en la Subestación Culiacán Cuatro el día 22 de septiembre del 2009.

Se puede apreciar es estas dos figuras tomadas del registrador de eventos (TFR) del CEV que la potencia reactiva aportada por el CEV depende del valor del voltaje en el lado primario (230 kV), tal como lo muestran las ecuaciones 2.3 y 2.9 de esta tesis.

# **CAPITULO 6**

# **CONCLUSIONES Y RECOMENDACIONES**

#### **6.1 Conclusiones**

Con el desarrollo de este trabajo se adquirieron conocimientos importantes sobre el CEV, el cual es el dispositivo FACTS que la CFE ha instalado en nuestro país.

De las simulaciones realizadas, se llega a las siguientes conclusiones:

- La característica estática del CEV obtenida con el programa Simulink es muy similar a la obtenida durante las pruebas de puesta en servicio del CEV como se aprecia en la figura 5.3.
- $\triangleright$  Los resultados de las pruebas de respuesta al escalón de los apartados 5.3.1 y 5.3.2 son comparables a los obtenidos durante las pruebas de puesta en servicio. Durante estas simulaciones se observó que es difícil simular las condiciones exactas en las cuales se encontraba el SEP cuando se llevaron a cabo las pruebas de respuesta al escalón, ya que el equivalente de SEP obtenido con el ASPEN y modelado en Simulink no contempla las condiciones del sistema de potencia al momento de las pruebas de puesta en servicio del compensador bajo estudio, más sin embargo, se logró aproximar con una precisión aceptable dichas condiciones.
- $\triangleright$  Las corrientes circulantes por los elementos del modelo CUT-GMD (figura 5.11) obtenidas con el programa ASPEN y con el Simulink no son exactamente iguales para las líneas de transmisión LT 93710 y LT 93730. Esto se debe a que los parámetros para el modelado de estas líneas de transmisión no se tomaron del programa ASPEN, sino que los parámetros para el modelo de línea de transmisión con parámetros distribuidos de Simulink se obtuvieron mediante las características físicas de las líneas de transmisión donde los datos fueron alimentados a la utilería de Matlab llamada *Power\_lineparam* (ver anexo K) y donde los resultados de resistencia, inductancia y capacitancia de secuencia positiva y cero se utilizaron en los modelos Simulink de las LT 93710 y LT 93730.
- La respuesta del modelo Simulink del CEV ante una falla trifásica da resultados semejantes a los obtenidos con el ASPEN como se observa al comparar las figuras 5.15 y 5.17, las cuales corresponden a la simulaciones en ASPEN y en Simulink respectivamente.
- $\geq$  La figura 5.18 es una simulación en Simulink que muestra como el CEV aporta 0 MVAR por la actuación de la protección de bajo voltaje cuando el voltaje del lado primario cae por debajo de 0.7 p.u. Estos resultados se compararon a los de la figura

5.20 la cual es una simulación en PSS/E (realizada durante la puesta en servicio), con resultados satisfactorios.

- $\geq$  La figura 5.21 la cual es tomada del registrador de fallas muestra un comportamiento similar al obtenido en la figura 5.17 con el modelo Simulink.
- La figura 5.22 la cual es tomada del registrador de fallas del CEV real muestra como actúa la estrategia de bajo voltaje y es muy parecida a la figura 5.18 obtenida con el modelo Simulink.

De acuerdo a los resultados obtenidos, se puede concluir que el programa desarrollado simula satisfactoriamente la operación del Compensador Estático de VARS instalado en la Subestación Culiacán Tres, por lo que puede ser utilizado por CFE para realizar estudios y simulaciones.

#### **6.2 Trabajos futuros**

Añadir el limitador de corriente del TCR y una estrategia de alto voltaje para la protección de la válvula TSC.

Incluir en la programación el amortiguamiento de oscilaciones de potencia (POD), aún cuando el CEV de CUT no cuenta con esta función.

Programar el control de bancos de reactores y capacitores mecánicos mediante el CEV.

Utilizar la programación GUI de Matlab para presentar los datos de entrada y salida del programa de una forma fácil sin tener que acceder a los subsistemas para configurar los parámetros de control del CEV.

## **REFERENCIAS**

- [1] Narain G. Hingorani, Laszlo Gyugyi, "Understanding FACTS, Concepts and Technology of *Flexible AC Transmission Systems*", IEEE PRESS, 2000.
- [2] R. Mohan Mathur, Rajiv K. Varma, "Thyristor-Based FACTS Controllers for Electrical Transmission Systems", IEEE Series on Power Engineering, Wiley Inter-Science, 2002.
- [3] Rute Braegger, "FACTS e a Estabilidade, Dinâmica e Estabilidade de Sistemas Eléctricos", tesis de maestría, FEUP, mayo 2005.
- [4] Comisión Federal de Electricidad, "Relación de Compensadores Estáticos de VARS", Subdirección de Transmisión, Coordinación de Protecciones Comunicaciones y Control, 2010.
- [5] Ixtláhuatl Coronado, Pável Zúñiga, Juan M. Ramírez, "FACTS: soluciones modernas para la industria eléctrica", Avance y perspectiva vol. 20, julio-agosto de 2001.
- [6] Marcio de Oliveira, David Larsson, "Main Component Design Culiacán SVC", ABB Power Technologies, document number 1JNR100006-750, september 2005.
- [7] Lars Pettersson, Johan Hedman, "Descripción Funcional del Sistema de Control", ABB Power Technologies, documento numero 1jnr100005-413, septiembre del 2005.
- [8] Marcio de Oliveira, David Larsson, "Harmonic Performance and Rating Study-Culiacán SVC", document number: 1JNR100006-751, ABB Power Technologies, 2005.
- [9] Madeleine Andersson, "5401\_Type test summary report", ABB Power Technology Products AB High Voltage Products / Capacitors , 2006.
- [10] Ned Mohan, Tore M. Undeland, William P. Robbins, "POWER ELECTRONICS, Converters, Applications, and design", John Wiley & Sons, Inc., Segunda edición, 1995.
- [11] Muhammad H. Rashid, "ELECTRÓNICA DE POTENCIA, Circuitos, dispositivos y aplicaciones",Pearson / Prentice Hall, Tercera edición, 2004.
- [12] Rajendra Kumar Sugandhi, Krishna Kumar Sugandhi, "THYRISTORES, Theory and Applications", John Wiley & Sons, Inc, Segunda edición, 1984.
- [13] Enrique Acha, Claudio R. Fuerte-Esquivel, Hugo Ambríz-Pérez, Cesar Angeles Camacho, "FACTS, Modelling and Simulation in Power Networks", John Wiley &

Sons, LTD, 2004.

- [14] Yong Hua Song, Allan T Johns, "Flexible ac transmission systems (FACTS)", IEE, 1999.
- [15] Working Group 38-01; Task Force No. 2 on Static VAR Compensators, "STATIC VAR COMPENSATOR",International Conference on Large High Voltaje Electric Systems, cigré, 1986.
- [16] Enrique Acha, Manuel Madrigal, "Power Systems Harmonics", John Wiley & Sons, LTD, 2001.
- [17] Marcio de Oliveira, David Larsson, "SVC Model in PSS/E", Document number: 1JNR100008-169, ABB Power Technologies, 2006.
- [18] Marcio de Oliveira, David Larsson, "Basic Design Data- Culiacán SVC", Document number: 1JNR100006-749, ABB Power Technologies, 2006.
- [19] Bimal K. Bose, "Modern Power Electronics and AC Drives", Prentice Hall PTR, 2002
- [20] Bimal K. Bose, "Power Electronics and Variable Frequency Drives", IEEE PRESS, New York, 1997.
- [21] J.M.D. Murphy, "Power Electronic Control of AC Motors", Pergamon Press, 1998, Pág. 306 a 309.
- [22] Carson Taylor, Guy Scott, Adel Hammad, Willie Wong, Dale Osborn, Alvaro J. P. Ramos, Bradley Johnson, Danielle Mc Nabb, Saeed Arabi, Don Martin, H. L. Thanawala, Jim Luini, Richard Gonzalez, Charles Concordia, "Static VARS Compensator Models for Power Flow and Dynamic Performance Simulation", IEEE Transactions on Power Systems, Vol. 9, No. 1, February 1994.
- [23] Working Group 38-01; Task Force No. 2 on SVC, "STATIC VAR COMPENSATORS", CIGRÉ, International Conference on Large High Voltage Electric Systems, 1986.
- [24] Daniel Ruiz Vega, "DYNAMIC SECURITY ASSESSMENT AND CONTROL: Transient and Small Signal Stability", UNIVERSITE DE LIEGE, Faculté des Sciences Appliquées Département Montefiore Electricité, Electronique et Informatique, Dissertation présentée en vue de l'obtention du grade de Docteur en Sciences Appliquées, Année Académique 2001-2002.
- [25] Westinghouse, "Transmission and Distribution Reference Book", Fourth Edition.
- [26] http://www.grupolibra.cl/catalogos/Cables%20de%20aleacion%20de%20aluminio %206201%20AAAC.pdf
- [27] CFE/GRTNO/Subgerencia de Protecciones, "Reporte del estudio de estabilidad del CEV de CUT".
- [28] ABB Power Technologies, "Pruebas de Puesta en servicio CEV CUT", 2006.
- [29] Juan Dixon, Luis Morán, José Rodríguez, Ricardo Domke, "Reactive Power Compensation Technologies: State-of-the-Art Review", PROCEEDINGS OF THE IEEE, VOL. 93, NO. 12, DECEMBER 2005.
- [30] Eleazar Reyes Trujillo, "APLICACIÓN DE UN FILTRO ACTIVO DE CORRIENTE EN LA REDUCCIÓN DE ARMÓNICOS EN SISTEMAS ELECTRICOS INDUSTRIALES", Instituto Politécnico Nacional, Escuela Superior de Ingeniería Mecánica y Eléctrica, Tesis de Maestría, México D.F. agosto del 2005.

## **ANEXOS**

#### **A. Sistema por unidad**

En el CEV de CUT se usan los siguientes valores base:

- Voltaje primario:  $U_{1b} = 230 \text{ kV}$
- Voltaje secundario:  $U_{2b} = 13.8 \text{ kV}$
- $S_h = 100$  MVA Potencia aparente:  $\bullet$

Con estos valores se pueden calcular los valores base para la corriente, reactancia y susceptancia.

Corriente primaria e impedancia primaria:

$$
I_{1b} = \frac{S_b}{\sqrt{3} \cdot U_{1b}} = \frac{100 \cdot 10^3}{\sqrt{3} \cdot 230} = 251 A
$$
 (A.1)

$$
Z_{1b} = \frac{U_{1b}^2}{S_b} = \frac{230000^2}{100000000} = 529\Omega
$$
 (A.2)

Corriente secundaria de las ramas en estrella:

$$
I_{2b} = \frac{S_b}{\sqrt{3} \cdot U_{2b}} = \frac{100 \cdot 10^3}{\sqrt{3} \cdot 13.8} = 4184 A
$$
 (A.3)

Corriente secundaria de las ramas conectadas en delta:

$$
I_{2b\Delta} = \frac{S_b}{3 \cdot U_{2b}} = \frac{100 \cdot 10^3}{3 \cdot 13.8} = 2415 A
$$
 (A.4)

La reactancia de los componentes de las ramas conectadas en estrella:

$$
X_{2b} = \frac{U_{2b}^2}{S_b} = \frac{13.8^2}{100} = 1.9044 \ \Omega
$$
 (A.5)

La susceptancia de los componentes de las ramas conectadas en estrella:

$$
B_{2b} = \frac{1}{X_{2b}} = \frac{1}{1.9044} = 0.5251 \ \Omega^{-1}
$$
 (A.6)

La reactancia de los componentes de las ramas conectadas en delta:

$$
X_{2b\Delta} = \frac{3 \cdot U_{2b}^2}{S_b} = \frac{3 \cdot 13.8^2}{100} = 5.7132 \ \Omega \tag{A.7}
$$

La susceptancia de los componentes de las ramas conectadas en delta:

$$
B_{2b\Delta} = \frac{1}{X_{2b\Delta}} = \frac{1}{5.7132} = 0.1750 \ \Omega^{-1}
$$
 (A.8)

En la tabla A.1 se muestran los valores de capacitancia, inductancia, resistencia y potencia de los componentes principales del CEV de CUT.

| <b>TCR</b>              | $L = 9.59$ mH/ $\Delta$ , tolerancia: -2/+0% |  |  |
|-------------------------|----------------------------------------------|--|--|
| <b>TSC</b>              | $C = 615.4 \mu$ F/Y, tolerancia: 0/+5%       |  |  |
|                         | $L = 0.598$ mH/Y, tolerancia: $0/ + 5\%$     |  |  |
|                         | $C = 420.0 \mu$ F/Y, tolerancia: 0/+5%       |  |  |
| Filtro de 5ta, armónica | $L = 0.684$ mH/Y, tolerancia: 0/+4%          |  |  |
|                         | $R = 26 \Omega$ , tolerancia: $\pm 7.5\%$    |  |  |
| Filtro de 7ma, armónica | $C = 210.0 \mu$ F/Y, tolerancia: 0/+5%       |  |  |
|                         | $L = 0.694$ mH/Y, tolerancia: 0/+4%          |  |  |
|                         | $R = 36 \Omega$ , tolerancia: $\pm 7.5\%$    |  |  |
| Transformador           | Voltaje primario nominal: 230 kV             |  |  |
|                         | Voltaje secundario nominal: 13.8 kV          |  |  |
|                         | Potencia nominal:<br>3 x 67                  |  |  |
|                         | <b>MVA</b>                                   |  |  |
|                         | $e_{kN} = 15\%$ , tolerancia: $\pm 5\%$      |  |  |

Tabla A.1 Valores nominales de los principales componentes del CEV de CUT.

Con los valores de los componentes principales del CEV mostrados en la tabla A.2 se pueden calcular sus valores de reactancia por unidad. Sabemos que la reactancia de un inductor es  $X_L = j\omega L$ , donde  $\omega = 2\pi f$ . . Así la reactancia 3 nductor es  $X_L = j\omega L$ , donde  $\omega = 2\pi f$ . Así la reactancia<br>  $X_{TCR} = j2\pi (60)(9.59)(1x10^{-3}) = j3.615\Omega$ . En p.u. dividimos este valor entre la base para reactancias en delta del secundario, según la ecuación A.7. La ecuación A.9 muestra este cálculo.

$$
X_{TCR,nom} = \frac{X_{TCR}}{X_{2b\Delta}} = \frac{3.615j}{5.713j} = 0.6328
$$
 (A.9)

La reactancia del TSC es la suma de las reactancias de un inductor en serie con un

capacitor, el cálculo se muestra en la ecuación A.10.  
\n
$$
X_{TSC} = j\omega L + \frac{1}{j\omega C} = j2\pi (60)(0.598mH) - \frac{j}{2\pi (60)(615.4\mu F)} = -j4.0849\Omega
$$
 (A.10)

Para obtener la reactancia en p.u. dividimos el valor obtenido en la ecuación A.10 entre el valor obtenido de la ecuación A.5.

$$
X_{TSC,nom} = \frac{-4.0849j}{1.9044j} = -2.1449\tag{A.11}
$$

La reactancia de los filtros de 5ta y 7ma armónicas se calcula como un inductor en paralelo con una resistencia, y este conjunto en serie con un capacitor, según se aprecia en la figura 3.13. Las ecuaciones A.12, A.13 y A.14 muestran el cálculo de la reactancia del filtro de 5ta. armónica.

$$
X_{FC5} = \frac{j\omega L \cdot R}{j\omega L + R} + \frac{1}{j\omega C}
$$
 (A.12)

$$
j\omega L + K \quad j\omega C
$$
  

$$
X_{FC5} = \frac{j2\pi (60)(0.684mH) \cdot 26\Omega}{j2\pi (60)(0.684mH) + 26\Omega} - \frac{j}{2\pi (60)(420\mu F)}
$$
(A.13)

$$
X_{FC5} = 0.002557 - 6.05784 j \approx -6.05784 j \tag{A.14}
$$

Para pasar el valor de la ecuación A.14 a p.u., dividimos con el resultado de la ecuación A.5.

$$
X_{FC5,nom} = \frac{-6.05784j}{1.9044j} = -3.1810
$$
\n(A.15)

El signo negativo de  $X_{FC5, nom}$ , indica que a  $60Hz$  el filtro se comporta como capacitivo.

De la misma manera que se calculó la reactancia del filtro de 5ta armónica se calcula la

reactionized cell filter of the 7ma armónica.  
\n
$$
X_{FC7} = \frac{j2\pi(60)(0.694mH) \cdot 36\Omega}{j2\pi(60)(0.694mH) + 36\Omega} - \frac{j}{2\pi(60)(210\mu)}
$$
\n(A.16)

$$
X_{FC7} = 0.001901 - 12.3697 j \approx -123697 j \tag{A.17}
$$

$$
X_{FC7,nom} = \frac{-12.3697 j}{1.9044 j} = -6.4953
$$
\n(A.18)

Para obtener la reactancia en p.u. dividimos el valor obtenido en la ecuación A.9 entre el valor obtenido de la ecuación A.5.

$$
X_{TSC,nom} = \frac{-4.0849 j}{1.9044 j} = -2.1449
$$
\n(A.19)

La reactancia del transformador se calcula de la siguiente manera:

$$
X_T = 0.15 \left( \frac{(230kV)^2}{3.63MVA} \right) = 39.477 \Omega
$$
 (A.20)

Para pasar la impedancia a p.u. dividimos el resultado de la ecuación A.20 entre el resultado de la ecuación A.2.

$$
X_{T,nom} = \frac{39.47}{529} = 0.0750\tag{A.21}
$$

La tabla A.2 muestra las reactancias y susceptancias de los principales elementos del CEV de CUT. Los valores para las reactancias nominales fueron calculados desde las ecuaciones A.9 a la A.21. Para el cálculo de las reactancias máximas y mínimas son válidas las mismas ecuaciones con las que se calcularon las reactancias nominales, solo se deben de tomar los valores máximos y mínimos de los dispositivos cuyas tolerancias se muestran en la tabla A.1.

|                    | Reactancia de rama     |                                                                                                    | Susceptancia de rama  |                                                                                                    |
|--------------------|------------------------|----------------------------------------------------------------------------------------------------|-----------------------|----------------------------------------------------------------------------------------------------|
| Elemento           | $X_{nom}$ [p.u.]       | $X_{\text{max}}$ [p.u.]<br>$X_{\min}$ [p.u.]                                                                                                    | $B_{nom}$ [p.u.]      | $B_{\text{max}}$ [p.u.]<br>$B_{\min}$ [p.u.]                                                       |
| Trans-<br>formador | $X_{T,nom}=0.0750\,$   | $X_{T, \text{max}} = 0.0788$<br>$X_{T, \text{min}} = 0.0712$                                                                                                    | $B_{T,nom} = -13.333$ | $B_{T, \text{max}} = -14.0234$<br>$B_{T, \text{min}} = -12.6878$                                   |
| <b>TCR</b>         | $X_{TCR,nom} = 0.6328$ | $X_{TCR, max} = 0.6333$<br>$X_{TCR, min} = 0.6196$                                                                                                    |                       | $B_{TCR,nom} = -1.5803 \begin{cases} B_{TCR, max} = -1.6139 \\ B_{TCR, min} = -1.5789 \end{cases}$ |
| <b>TSC</b>         |                        | $\overline{X_{TSC,nom}} = -2.1450 \begin{vmatrix} X_{TSC, max} &= -2.1470 \\ X_{TSC, min} &= -2.0294 \end{vmatrix}$ $B_{TSC, nom} = 0.4662 \begin{vmatrix} B_{TSC, max} &= 0.4928 \\ B_{TSC, min} &= 0.4658 \end{vmatrix}$ |                       |                                                                                                    |

Tabla A.2 Valores nominales, máximos y mínimos de los componentes de rama del CEV.

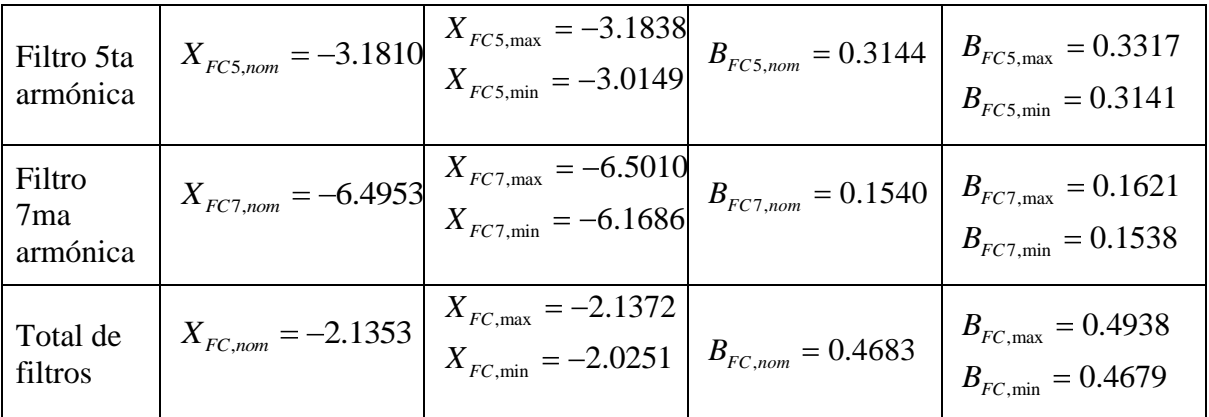

#### **B. Operación capacitiva a 100 MVAR a 1.0 p.u. de voltaje primario**

El punto A de la figura R.1 indica la operación del CEV a una potencia continua de 100 MVAR. En este punto la rama TSC y los filtros de 5ta y 7ma armónica están en operación y la rama TCR esta controlada a una corriente de cero. A continuación se calculan los valores para las susceptancias, reactancias, potencias y voltajes para este punto de operación.

Con los valores mínimos de susceptancia de la Tabla A.2, la susceptancia mínima del lado secundario  $B_2$  es

$$
B_2 = B_{TSC,min} + B_{FC5,min} + B_{FC7,min} = 0.9337 p.u.
$$
\n(B.1)

La reactancia en el lado secundario es

$$
X_2 = \frac{-1}{B_2} = -1.0710 \, p.u. \tag{B.2}
$$

la impedancia total del lado primario del CEV es

$$
X_1 = X_2 + X_{T,\text{min}} = -0.9998 p.u.
$$
\n(B.3)

y la susceptancia en el lado primario del CEV es

$$
B_1 = \frac{-1}{X_1} = 1.0002 \, p.u.
$$
\n(B.4)

La potencia reactiva *Q*1 generada por el CEV hacia el sistema de 230 kV al voltaje nominal es

$$
U_1 = 1.0 p.u.
$$
  
Q<sub>1</sub> = U<sub>1</sub><sup>2</sup>B<sub>1</sub> = 1.0 p.u. = 100 MVAr capacitivos (B.5)

El voltaje correspondiente en el lado secundario del CEV es

$$
U_2 = U_1 \frac{X_2}{X_1} = 1.0712 p.u. \equiv 14.8 \text{ kV}
$$
 (B.6)

#### **C. Operación capacitiva máxima a 1.05 p.u. de voltaje primario**

1 Any.<br>
1 -  $D_x^T$  -  $D_y^T$  -  $D_y^T$  -  $D_z^T$  -  $D_z^T$  -  $D_z^T$  -  $D_z^T$  -  $D_z^T$  -  $D_z^T$  -  $D_z^T$  -  $D_z^T$  -  $D_z^T$  -  $D_z^T$  -  $D_z^T$  -  $D_z^T$  -  $D_z^T$  -  $D_z^T$  -  $D_z^T$  -  $D_z^T$  -  $D_z^T$  -  $D_z^T$  -  $D_z^T$  -  $D_z^T$  -  $D$ La potencia reactiva máxima que puede generar continuamente el CEV se obtiene para un voltaje primario de 1.05 p.u. (punto B de la figura R.1). Con los valores de susceptancia de la Tabla A.2 el valor más alto de susceptancia  $B_2$  en el lado secundario es

$$
B_2 = B_{TSC, \text{max}} + B_{FC5, \text{max}} + B_{FC7, \text{max}} = 0.9866 p.u.
$$
 (C.1)

Por lo que la reactancia en el lado secundario es

$$
X_2 = \frac{-1}{B_2} = -1.0136 p.u.
$$
 (C.2)

La impedancia total del CEV se calcula como

$$
X_1 = X_2 + X_{T, \text{max}} = -0.9348 p.u. \tag{C.3}
$$

Con lo cual la susceptancia en el primario del CEV es

$$
B_1 = \frac{-1}{X_1} = 1.0698 \, p.u. \tag{C.4}
$$

La potencia reactiva *Q*1 generada hacia el sistema de 230 kV es igual a

$$
U_1 = 1.05 p.u.
$$
  
\n
$$
Q_1 = U_1^2 B_1 = 1.1794 p.u. \equiv 118 \text{ MVAr capacitious}
$$
 (C.5)

El voltaje correspondiente del lado secundario es

$$
U_2 = U_1 \frac{X_2}{X_1} = 1.1385 \, p.u. \equiv 15.7 \, \text{kV}
$$
\n(C.6)

#### **D. Operación inductiva a 100 MVAR a 1.0 p.u. de voltaje primario**

El punto D de la figura A.1 indica una operación inductiva continua a 100 MVAR para un voltaje primario de 1 p.u., para este punto de operación se realizan los cálculos para los componentes.

La combinación más desfavorable ocurre si la susceptancia del TCR esta en su mínimo valor, mientras que la susceptancia total de los filtros y la reactancia del transformador tienen sus valores máximos. Para este punto de operación el TSC esta desconectado.

Con los valores de la tabla A.2 la susceptancia total en el lado secundario es

$$
B_2 = B_{TCR,min} + B_{FC,max} = -1.0851 p.u.
$$
 (D.1)

Con los cual la reactancia del lado secundario es

$$
X_2 = -1/B_2 = 0.92157 p.u.
$$
 (D.2)

La impedancia total del CEV es de esta manera igual a

$$
X_1 = X_2 + X_{T, \text{max}} = 1.0004 \, p.u. \tag{D.3}
$$

Con lo cual la susceptancia del CEV para este punto es

$$
B_1 = -1 / X_1 = -0.9996 p.u.
$$
 (D.4)

Por lo tanto, la potencia reactiva ( *Q*1 ) absorbida por el CEV desde el sistema de 230 kV a

voltaje nominal es igual a  
\n
$$
U_1 = 1.0 p.u.
$$
  
\n $Q_1 = U_1^2 B_1 = -0.9996 p.u. \equiv 100 \text{ MVAr inductive}$  (D.5)

El voltaje en el lado secundario del CEV para este punto de operación se calcula de la siguiente manera

$$
U_2 = U_1 \frac{X_2}{X_1} = 0.9212 p.u. \equiv 12.7 \text{ kV}
$$
 (D.6)

#### **E. Operación inductiva a 1.1 p.u. de voltaje primario**

La absorción de potencia reactiva por el CEV para un voltaje en el lado primario de 1.1 p.u. se calcula a continuación.

A este punto de operación (punto C de la figura R.1), la susceptancia del primario es igual a -1.0 p.u.

La potencia reactiva absorbida por el CEV es igual a  
\n
$$
Q_1 = U_1^2 B_1 = (1.1)^2(-1.0) = -1.21 p.u. \equiv 121 \text{ MVAr}
$$
 (E.1)

La corriente primaria se calcula como

$$
I_1 = B_1 U_1 = 1.0 \quad 1.1 = 1.1 p.u.
$$
 (E.2)

El voltaje en el lado secundario es  

$$
U_2 = U_1 - I_1 X_{T,nom} = 1.0 - 1.1 \ 0.075 = 1.0175 p.u. \equiv 14.0 \text{ kV}
$$
(E.3)

#### **F. Programa Matlab para aproximación polinomial de la curva de susceptancia del TCR.**

En este anexo se muestra el programa utilizado para la conversión de susceptancia a ángulo.

```
clear
clc;
x=(-10:1:100)';
%c=(1:1:111);y=-1.5*(1-2*(x*pi/180)/pi-sin(2*(x*pi/180))/pi);
p = polyfit(y, x, 21);format long g;
p
a21=p(1)a20=p(2)a19=p(3)
a18=p(4)a17=p(5)a16=p(6)
a15=p(7)a14=p(8)
a13=p(9)a12=p(10)a11=p(11)a10=p(12)a9=p(13)a8=p(14)a7=p(15)
```
a6=p(16)  $a5=p(17)$  $a4=p(18)$  $a3=p(19)$  $a2=p(20)$  $a1=p(21)$  $a0=p(22)$ f=polyval(p,y); plot(y,x); hold on; plot(y,f,'r'); polyval(p,-0.5)

polyval(p,-1)

## **G. Diagrama unifilar de la CUT en el programa ASPEN.**

El diagrama mostrado en la figura G.1 pertenece a la base de datos con que cuenta la Gerencia Regional de Transmisión Noroeste (GRTNO) para el estudio de la red de transmisión.

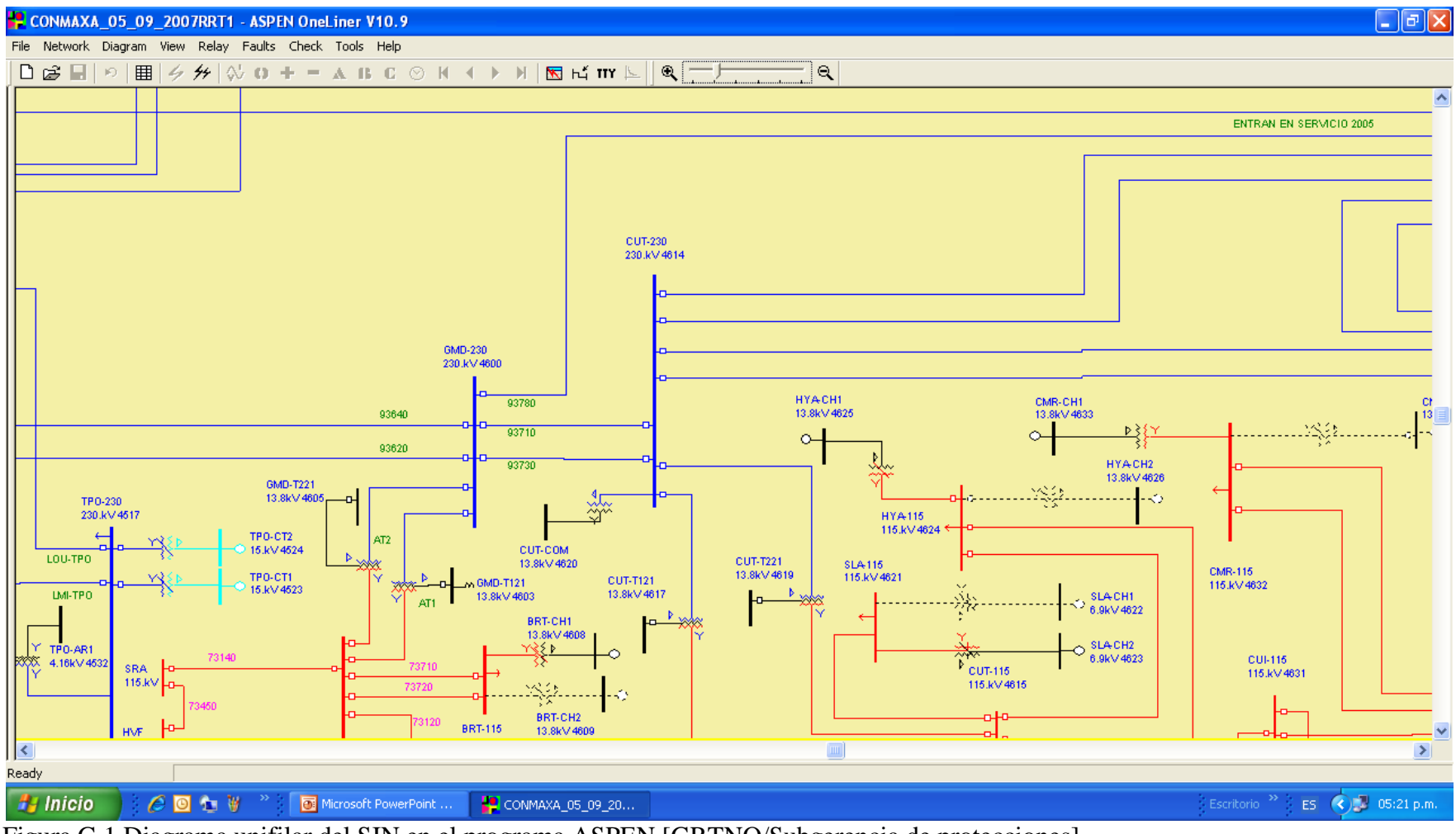

Figura G.1 Diagrama unifilar del SIN en el programa ASPEN [GRTNO/Subgerencia de protecciones].

## **H. Cálculo de corto circuito trifásico en el Bus de 230kV de CUT usando el programa ASPEN.**

Con el uso del programa ASPEN y usando el unifilar mostrado en la figura G.1 del anexo G, se simula un corto circuito en el bus CUT-230, con lo cual se obtienen los parámetros SHORT CIRCUIT MVA y X/R RATIO como muestra la figura H.1, los cuales se usarán en los bloques de equivalente del SEP de los programas Simulink (ver anexo Q).

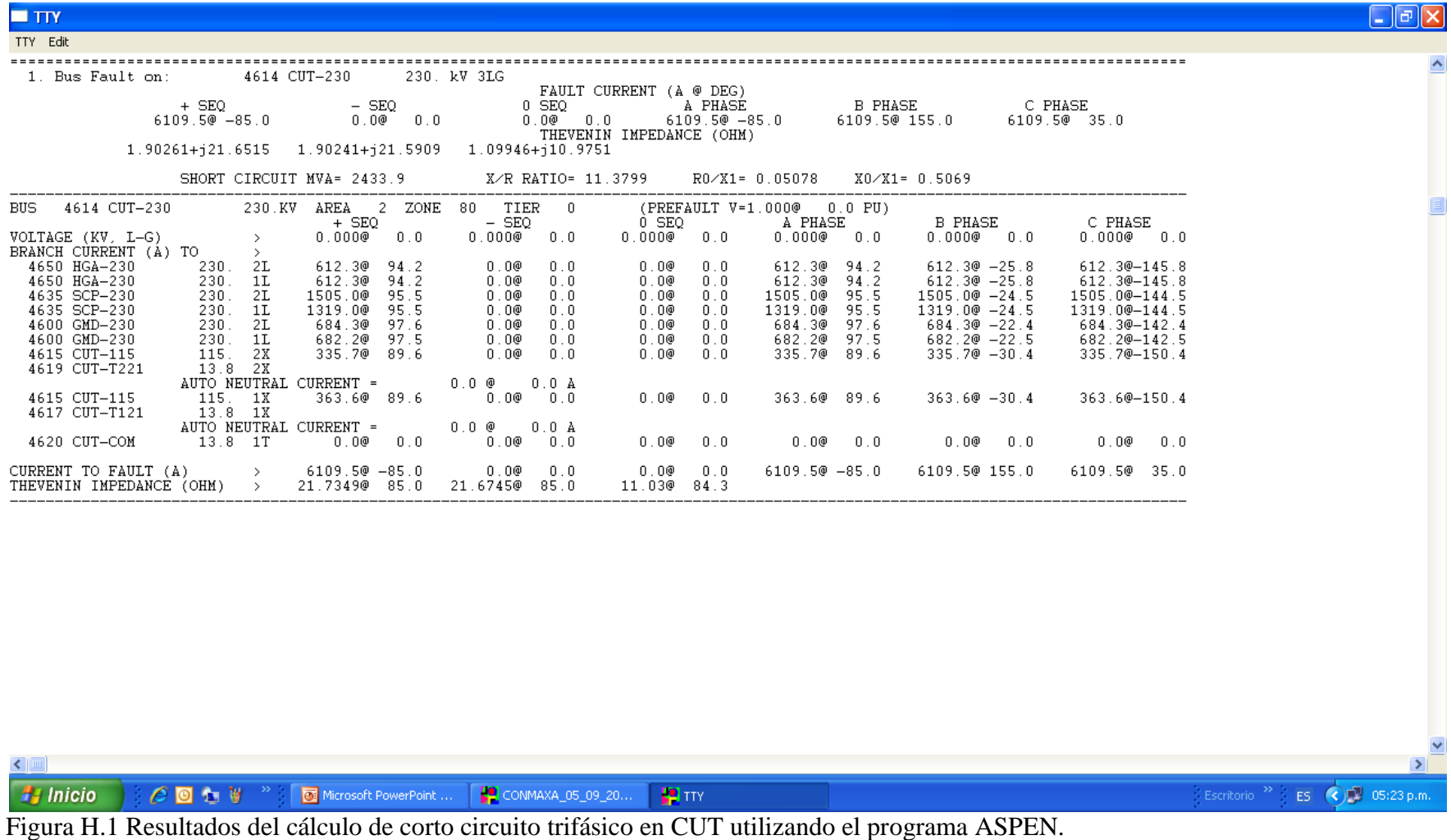

### **I. Característica estática del CEV de CUT.**

La característica estática [28] del CEV es la relación que existe entre la referencia de susceptancia aplicada al regulador de voltaje y la susceptancia de salida del compensador hacia la red de potencia. Para trazar la curva de la característica estática que se muestra en la figura I.1 fue necesario modificar paulatinamente la susceptancia de referencia *Bref* aplicada al regulador de voltaje y luego tomar la respuesta de la corriente primaria *Icev* ó *Isvc* y también la respuesta de voltaje en el lado primario *Vresp* ó *U Prim*.

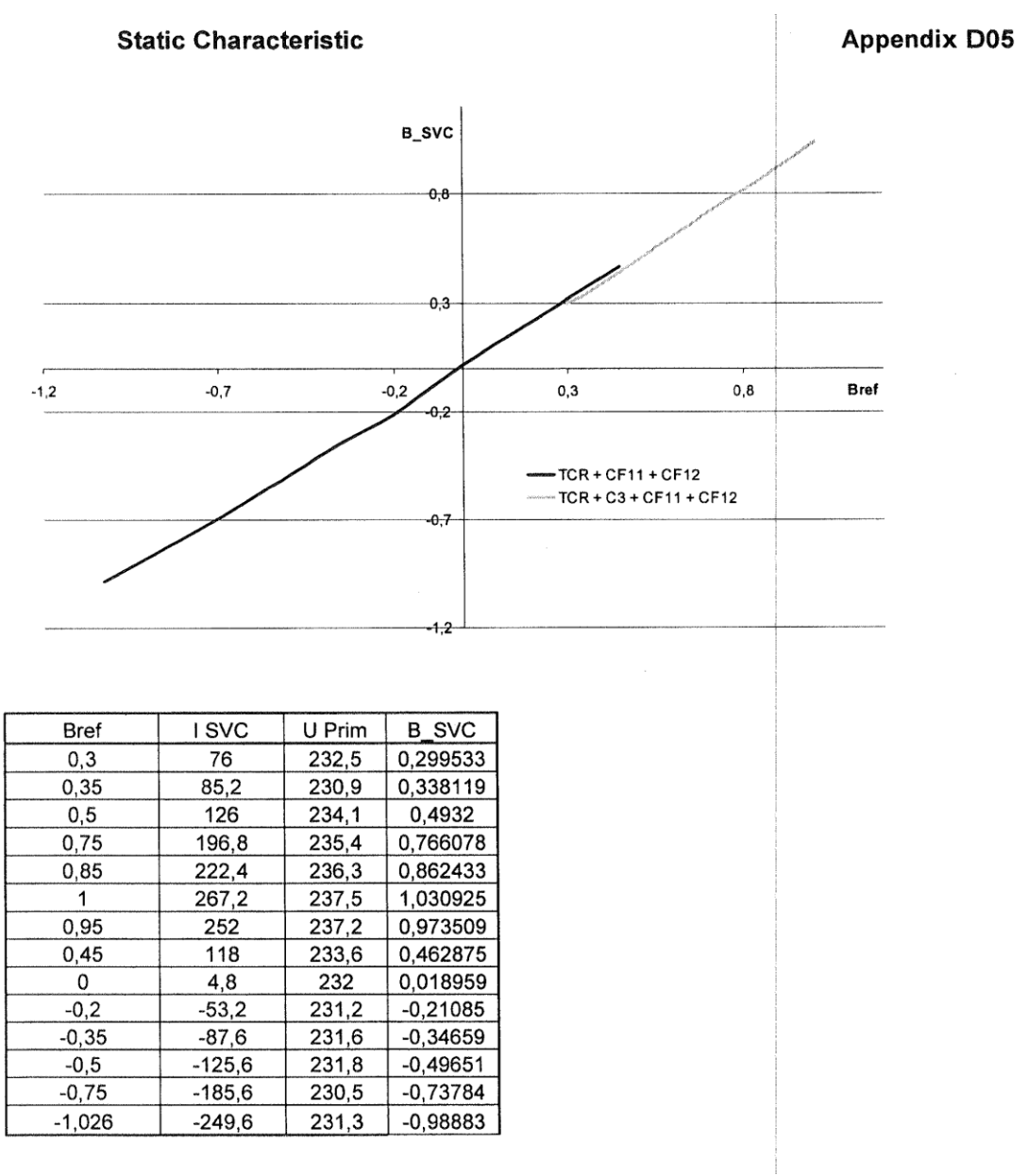

Figura I.1 Característica estática del CEV de CUT.

Donde *Bresp* se calcula de acuerdo a la siguiente ecuación

$$
Bresp = \frac{Icev}{Vresp} \tag{I.1}
$$

$$
y \; Bcev\_{base} = \frac{251A}{230kV} \tag{I.2}
$$

#### **J. Modelo PSS/E del CEV de CUT.**

Este modelo está considerado como modelo de generador con inyección de corriente [17 pág. 19]. Inicialmente debe agregarse una unidad al bus de alta en el archivo de flujos.

Las líneas que se muestran a continuación deben ser agregadas al archivo de modelos dinámicos. Los valores están basados en los ajustes correspondientes al CEV de Culiacán Tres.

```
4614 'USRMDL' 1 'SVCBAS' 1 1 15 62 20 57
            0.010 0.02 0.00 150.0 0.02 -0.02 1.00 -1.00 0.075 1.14 1.0
            0.003 0.7 0.033 0.0 0.75 1.3 1.29 1.0 1.65 1.0
            1.0 1.0 0.00 0.0 0.0 100.0 0.02 0.0 0.0 0.10
            0.0 0.0 0.0 0.0 0.0 0.0 0.0 0.0 0.0 0.0
            0.0 0.0 0.0 0.0 0.0 0.0 0.0 0.0 0.0 0.0
            0.05 -0.05 0.01 0.050 0.10 999.0 120.0 0.00 0.4683
            0.001 1.65 /
```
#### **K. Calculo de los parámetros distribuidos para las LT's 93710 y 93730.**

Las líneas de transmisión LT 93710 y LT 93730 son líneas de 230kV que enlazan las subestaciones CUT y GMD. Ambas líneas son de la misma longitud (100km) y características, por lo que los parámetros calculados para una de ellas son válidos para la otra. Desde el Command window del Matlab se introduce el comando >>power\_lineparam, y aparece la ventana que se muestra en la figura K.1.

En la sección *Line Geometry* de la figura K.1 se introducen los datos de las torres de la línea de transmisión. En la sección *Conductor and Bundle Characteristics* de la misma figura K.1 se introducen los datos del conductor. Una vez que se han introducido los datos se presiona el botón *Compute RLC line parameters*, con lo cual se obtiene la ventana que se muestra en la figura K.2.

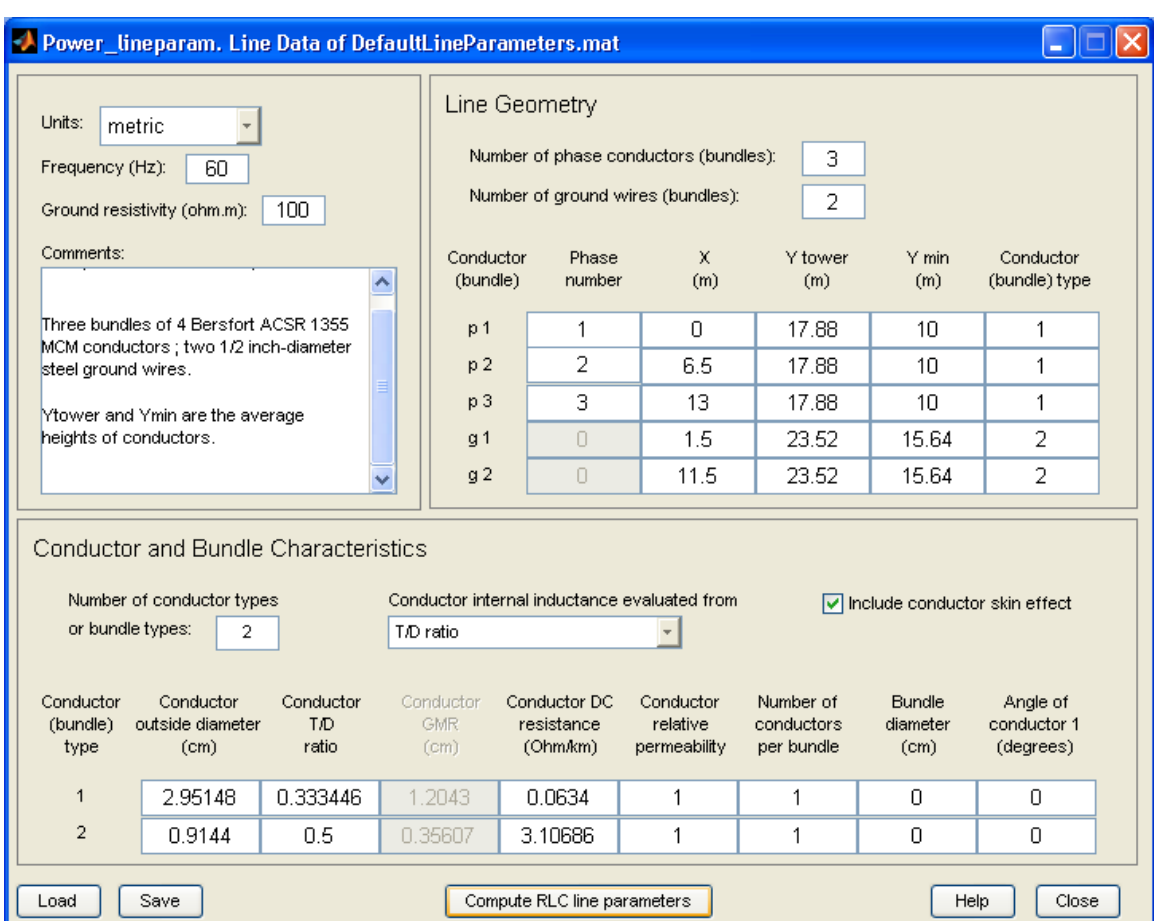

Figura K.1 Ventana de captura de datos de la utilería *Power Line Param* de Matlab.

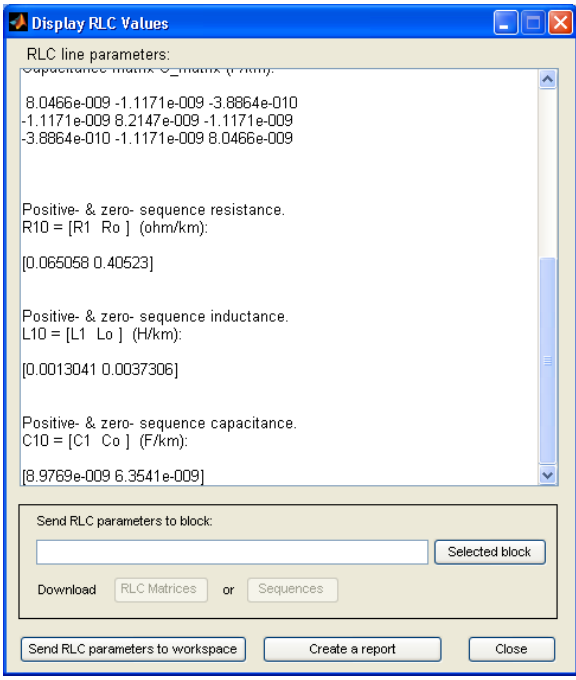

Figura K.2 Ventana de resultados de la utilería *Power Line Param* de Matlab.

Los parámetros [R1 Ro], [L1 Lo] y [C1 Co] mostrados en la figura K.2 se introducen en el bloque Simulink para modelar la línea de transmisión con parámetros distribuidos. La figura K.3 muestra el bloque de parámetros distribuidos del modelo Simulink de la figura 5.10 para la LT 93710.

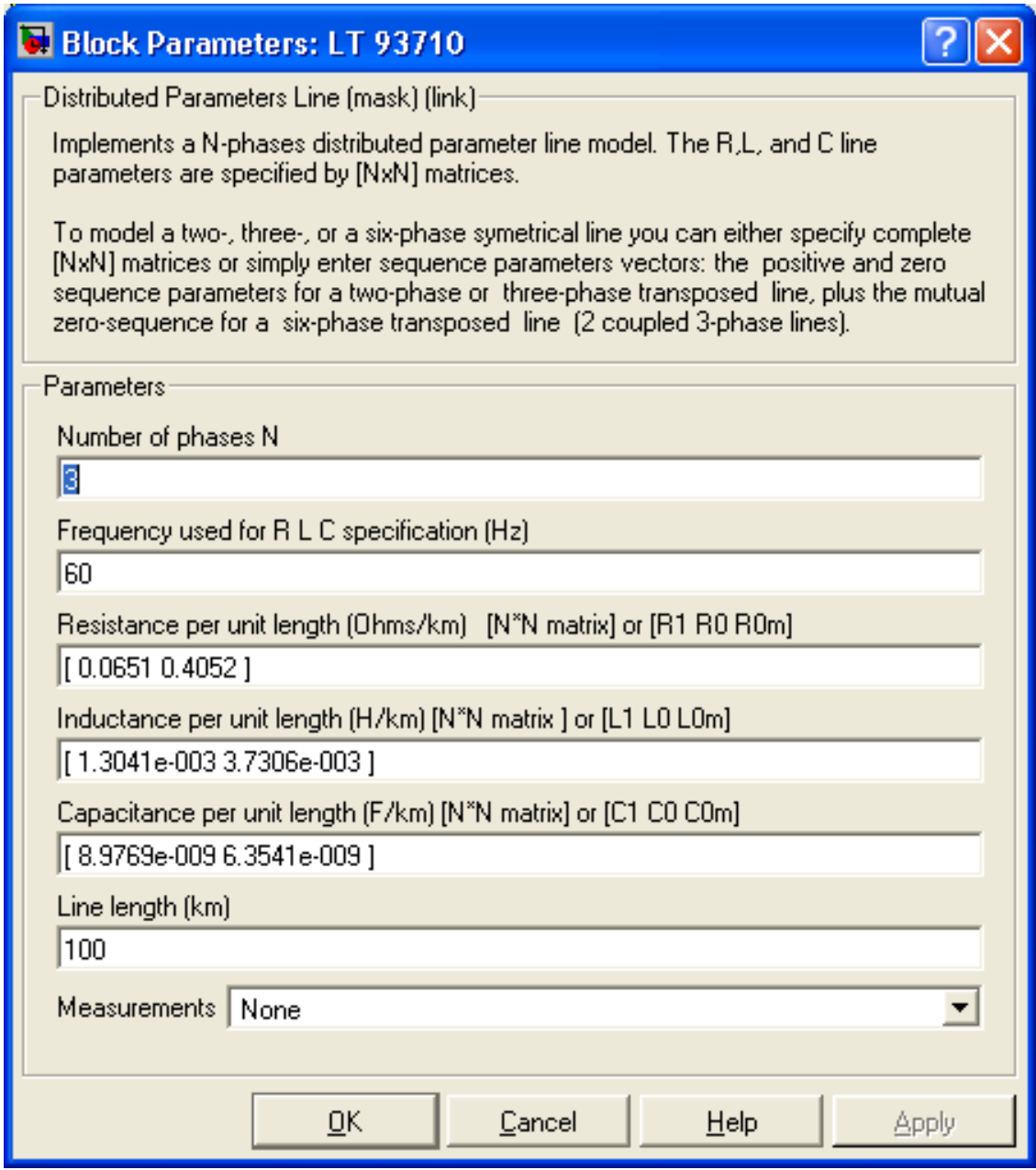

Figura K.3 Bloque de parámetros de la LT 93710 y 93730 de la figura 5.10.

Para la LT 93730 se usan los mismos valores ya que las líneas son iguales.

La línea equivalente generada por el programa ASPEN y que se muestra en la figura 5.9 y 5.10, tiene los valores de resistencia e inductancia por fase que muestra la figura K.4.

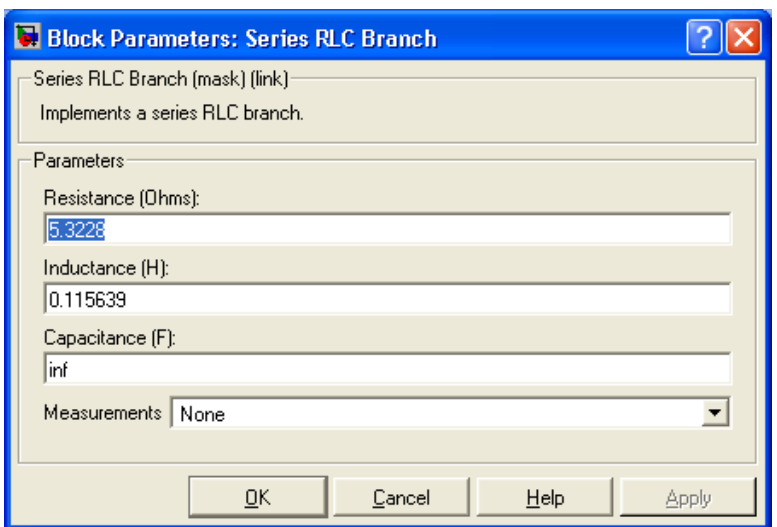

Figura K.4 Bloque de parámetros para la LT equivalente del sistema de la figura 5.10.

#### **L. Resultado del cálculo de G1 con el programa ASPEN.**

El cálculo del generador *G1* (figura 5.9) consiste en encontrar su equivalente de Thevenin de tal modo que sea posible modelarlo mediante el bloque llamado *G1* de la figura 5.10. Al simular con el ASPEN un corto circuito trifásico en el bus GMD-230 se obtienen los resultados para modelar *G1* como se muestra en la figura L.1.

```
------------------------------------------------------------------------------------------------------------------------------------------------------------------
Summary of fault being displayed:
Prefault voltage: Flat Bus V=1 p.u.
Generator impedance: Transient<br>MOV iteration: [Off]
MOV iteration:
Ignore loads: [Yes]
Ignore phase shift: [Yes]
=================================================================================================
  1. Bus Fault on: 4600 GMD-230 230. kV 3LG 
                              FAULT CURRENT (A @ DEG)
         + SEQ - SEQ 0 SEQ A PHASE B PHASE C PHASE
                      0.0@ 0.0 0.0@ 0.0 2685.7@ -83.4 2685.7@ 156.6 2685.7@ 36.6
                               THEVENIN IMPEDANCE (OHM)
       5.67367+j49.1176 5.6685+j48.9453 2.13278+j26.1961
          SHORT CIRCUIT MVA= 1069.9 X/R RATIO= 8.6571 R0/X1= 0.04342 X0/X1= 0.53333
-------------------------------------------------------------------------------------------------------------------------------------------------------------------
BUS 4600 GMD-230 230.KV AREA 2 ZONE 1 TIER 0 (PREFAULT V=1.000@ 0.0 PU)<br>+ SEQ - SEQ 0 SEQ A PHASE B PHASE C PHASE
                             - SEQ - O SEQ - A PHASE - B PHASE
VOLTAGE (KV, L-G) > 0.000@ 0.0 0.000@ 0.0 0.000@ 0.0 0.000@ 0.0 0.000@ 0.0 0.000@ 0.0
SHUNT CURRENTS (A) >
 FROM GENERATOR 2685.7@ -83.4 0.0@ 0.0 0.0@ 0.0 2685.7@ -83.4 2685.7@ 156.6 2685.7@ 36.6
    UNIT N 2685.7@ -83.4 0.0@ 0.0 0.0@ 0.0 2685.7@ -83.4 2685.7@ 156.6 2685.7@ 36.6
BRANCH CURRENT (A) TO >
CURRENT TO FAULT (A) > 2685.7@ -83.4 0.0@ 0.0 0.0@ 0.0 2685.7@ -83.4 2685.7@ 156.6 2685.7@ 36.6
THEVENIN IMPEDANCE (OHM) > 49.4442@ 83.4 49.2724@ 83.4 26.2828@ 85.3
--------------------------------------------------------------------------------------------------------------------------------------------------------------------
```
Figura L.1 Resultados del programa ASPEN del corto circuito trifásico en bus GMD-230.

Los parámetros de interés resultantes de la simulación de la figura L.1 son: SHORT CIRCUIT MVA=1069.9 y X/R RATIO=8.6571. Estos parámetros son introducidos en el bloque *G1* de la figura 5.10 como se muestra en la figura L.2.

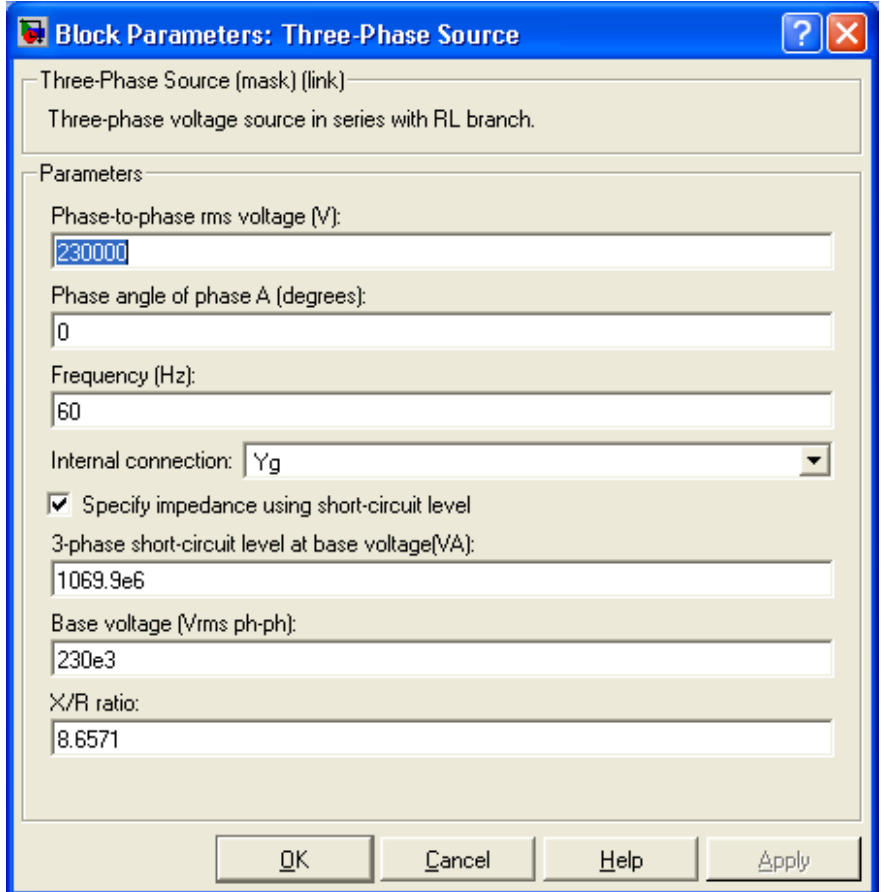

Figura L.2 Parámetros del bloque G1 de la figura 5.10.

## **M. Resultado del cálculo de G2 con el programa ASPEN.**

El cálculo del generador *G2* (figura 5.9) consiste en encontrar su equivalente de Thevenin de tal modo que sea posible modelarlo mediante el bloque llamado *G2* de la figura 5.10. Al simular con el ASPEN un corto circuito trifásico en el bus CUT-230 se obtienen los resultados para modelar *G2* como se muestra en la figura M.1.

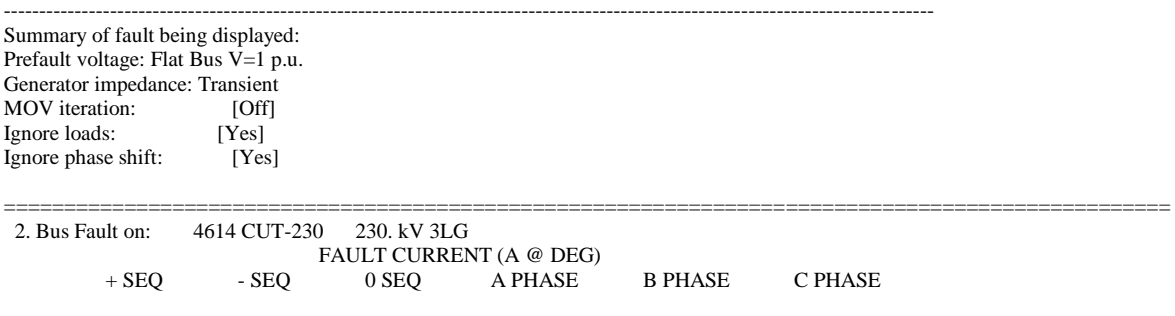

 3987.9@ -85.7 0.0@ 0.0 0.0@ 0.0 3987.9@ -85.7 3987.9@ 154.3 3987.9@ 34.3 THEVENIN IMPEDANCE (OHM) 2.49024+j33.2052 2.49135+j33.1548 1.0088+j12.5468 SHORT CIRCUIT MVA= 1588.7 X/R RATIO= 13.3341 R0/X1= 0.03038 X0/X1= 0.37786 ---------------------------------------------------------------------------------------------------- BUS 4614 CUT-230 230.KV AREA 2 ZONE 1 TIER 0 (PREFAULT V=1.000@ 0.0 PU) + SEQ - SEQ 0 SEQ A PHASE B PHASE C PHASE VOLTAGE (KV, L-G) > 0.000@ 0.0 0.000@ 0.0 0.000@ 0.0 0.000@ 0.0 0.000@ 0.0 0.000@ 0.0 SHUNT CURRENTS (A) > FROM GENERATOR 3987.9@ -85.7 0.0@ 0.0 0.0@ 0.0 3987.9@ -85.7 3987.9@ 154.3 3987.9@ 34.3 UNIT N 3987.9@ -85.7 0.0@ 0.0 0.0@ 0.0 3987.9@ -85.7 3987.9@ 154.3 3987.9@ 34.3 BRANCH CURRENT (A) TO  $\rightarrow$ CURRENT TO FAULT (A) > 3987.9@ -85.7 0.0@ 0.0 0.0@ 0.0 3987.9@ -85.7 3987.9@ 154.3 3987.9@ 34.3 THEVENIN IMPEDANCE (OHM) > 33.2984@ 85.7 33.2483@ 85.7 12.5872@ 85.4

Figura M.1 Resultados del programa ASPEN del corto circuito trifásico en bus CUT-230.

Los parámetros de interés resultantes de la simulación de la figura M.1 son: SHORT CIRCUIT MVA=1588.7 y X/R RATIO=13.3341. Estos parámetros son introducidos en el bloque *G2* de la figura 5.10 como se muestra en la figura M.2.

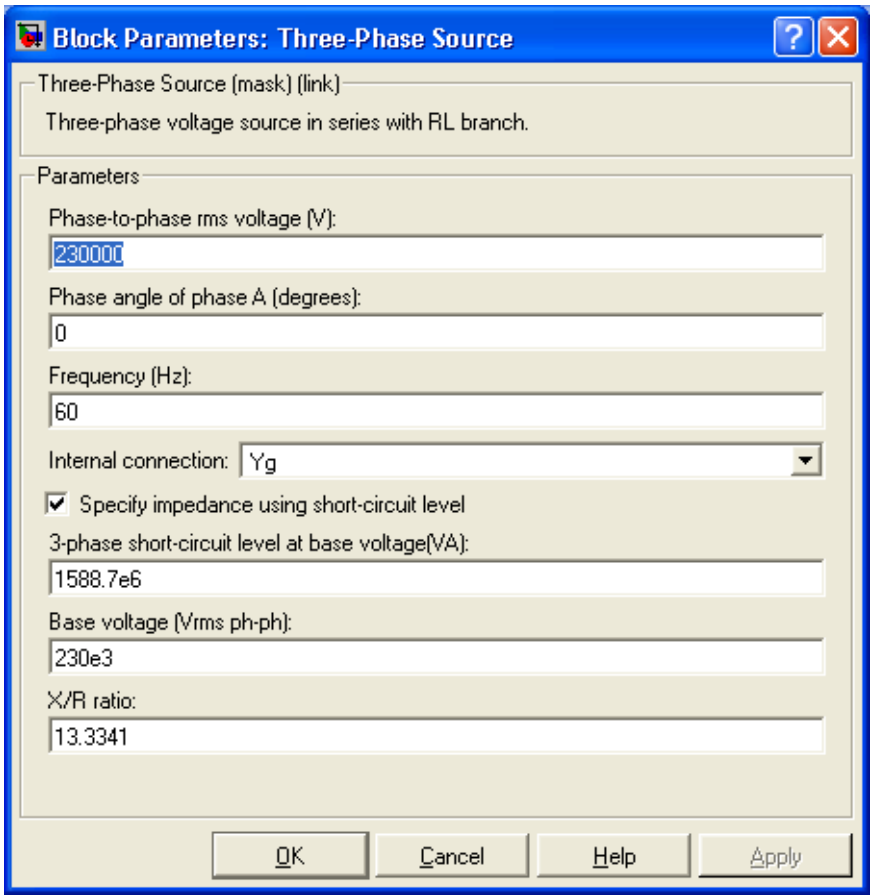

Figura M.2 Parámetros del bloque G2 de la figura 5.10.

## **N. Programa en Matlab para graficar la figura 5.17.**

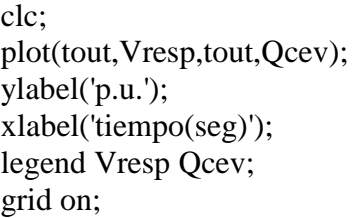

## **Ñ. Datos del bloque** *Falla* **de la figura 5.16 para simular la curvas de la figuras 5.17 y 5.18.**

Para la curva de la figura 5.18 el bloque *Falla* de la figura 5.16 se programa de acuerdo a la figura Ñ.1.

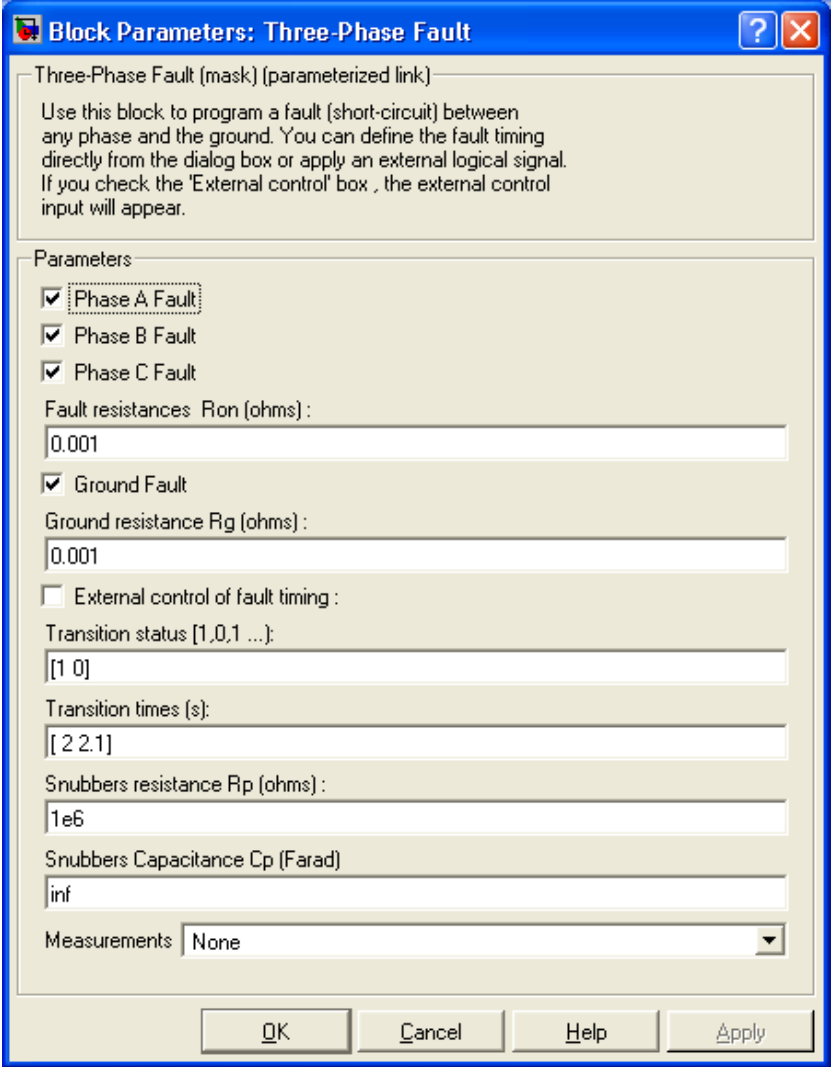

Figura Ñ.1 Parámetros del bloque *Falla* de la figura 5.16 para simular la figura 5.18.

Para la curva de la figura 5.17 el bloque *Falla* de la figura 5.16 se programa de acuerdo a la figura Ñ.2.

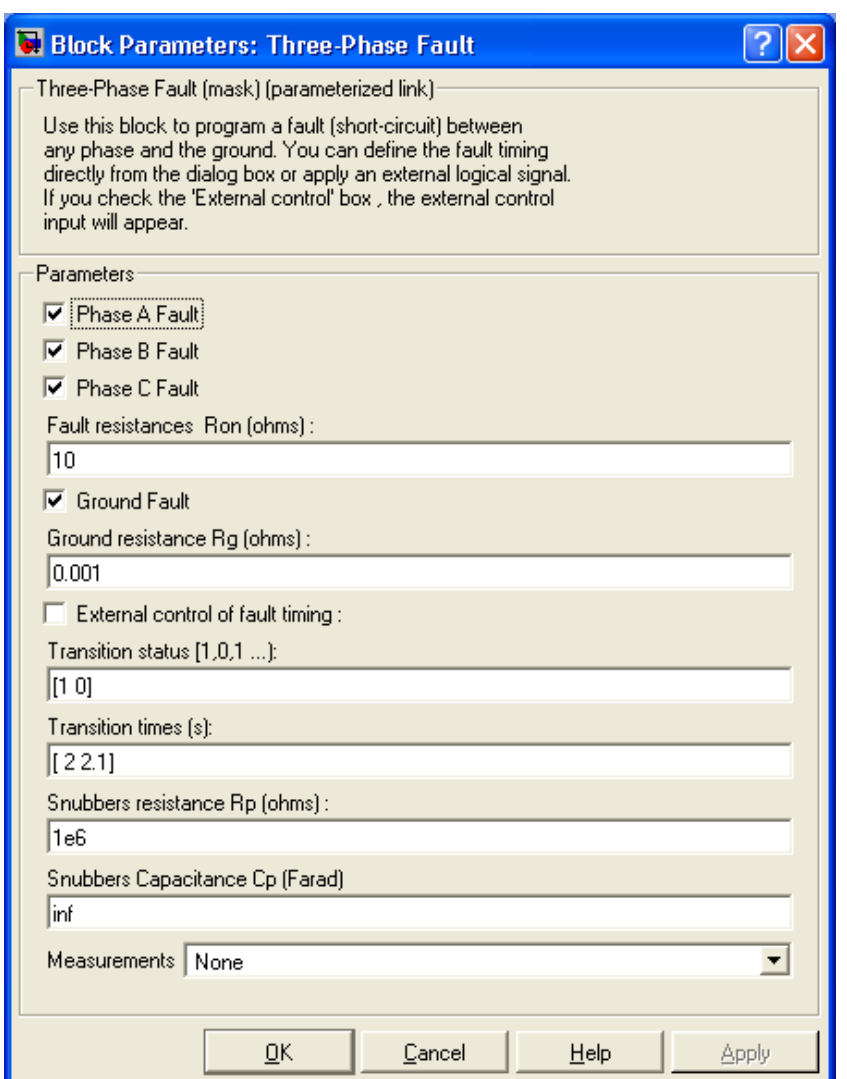

Figura Ñ.2 Parámetros del bloque *Falla* de la figura 5.16 para simular la figura 5.17.

## **O. Programa en Matlab para graficar**  *Bref* **,** *Vresp* **e**  *Icev* **de la figura 5.2.**

%Este programa grafica las variables Bref, Vresp %e Icev, las cuales se envían al Workspace desde %el programa Simulink que modela el CEV

%La variable tout permite que el eje de las abscisas %sea el tiempo de simulación utilizado en el Simulink clc;

subplot(3,1,1);plot(tout,Bref) ylabel('Bref p.u.'); xlabel('tiempo(seg)'); legend Bref; grid on; subplot(3,1,2);plot(tout,Vresp) ylabel('Vresp p.u.'); xlabel('tiempo(seg)'); legend Vresp; grid on; subplot(3,1,3);plot(tout,Icev) ylabel('Icev p.u.'); xlabel('tiempo(seg)'); legend Icev; grid on;

## **P. Parámetros del bloque** *Ramp* **de la figura 5.1**

Parámetros utilizados para el bloque *Ramp* para generar la figura 5.2.

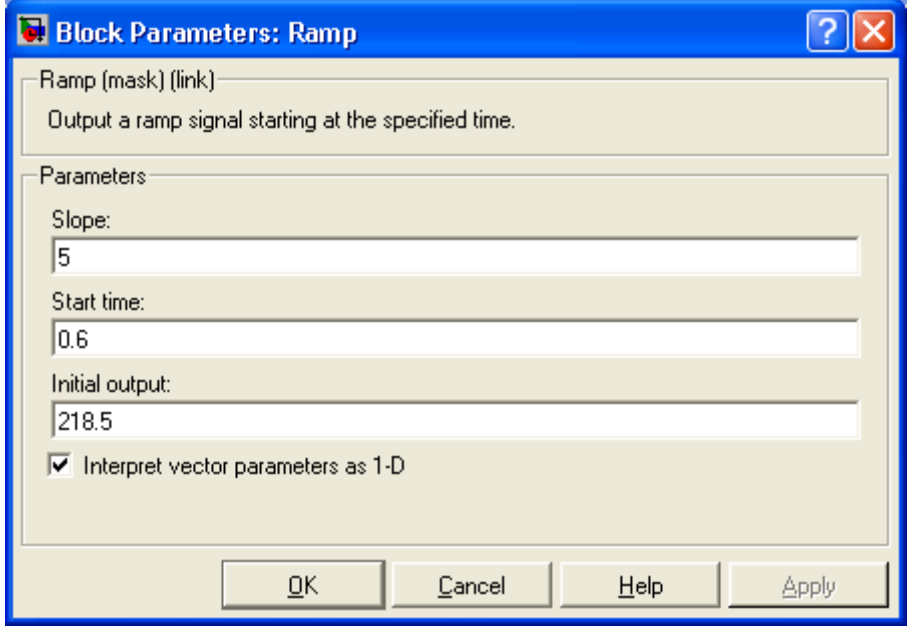

Figura P.1 Parámetros del bloque *Ramp* de la figura 5.1.

## **Q. Parámetros del bloque** *SEP* **de la figura 4.1**

Las figuras Q.1 y Q.2 muestran el detalle del bloque *Equivalente SEP* de la figura 4.1 y la programación de sus parámetros en Simulink respectivamente.

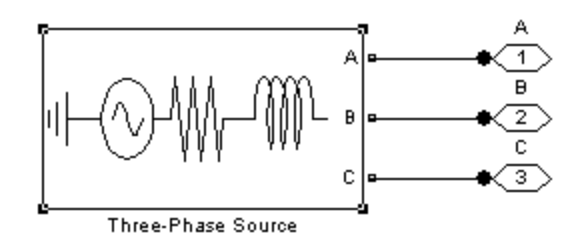

Figura Q.1 Detalle del bloque *Equivalente SEP* de la figura 4.1.

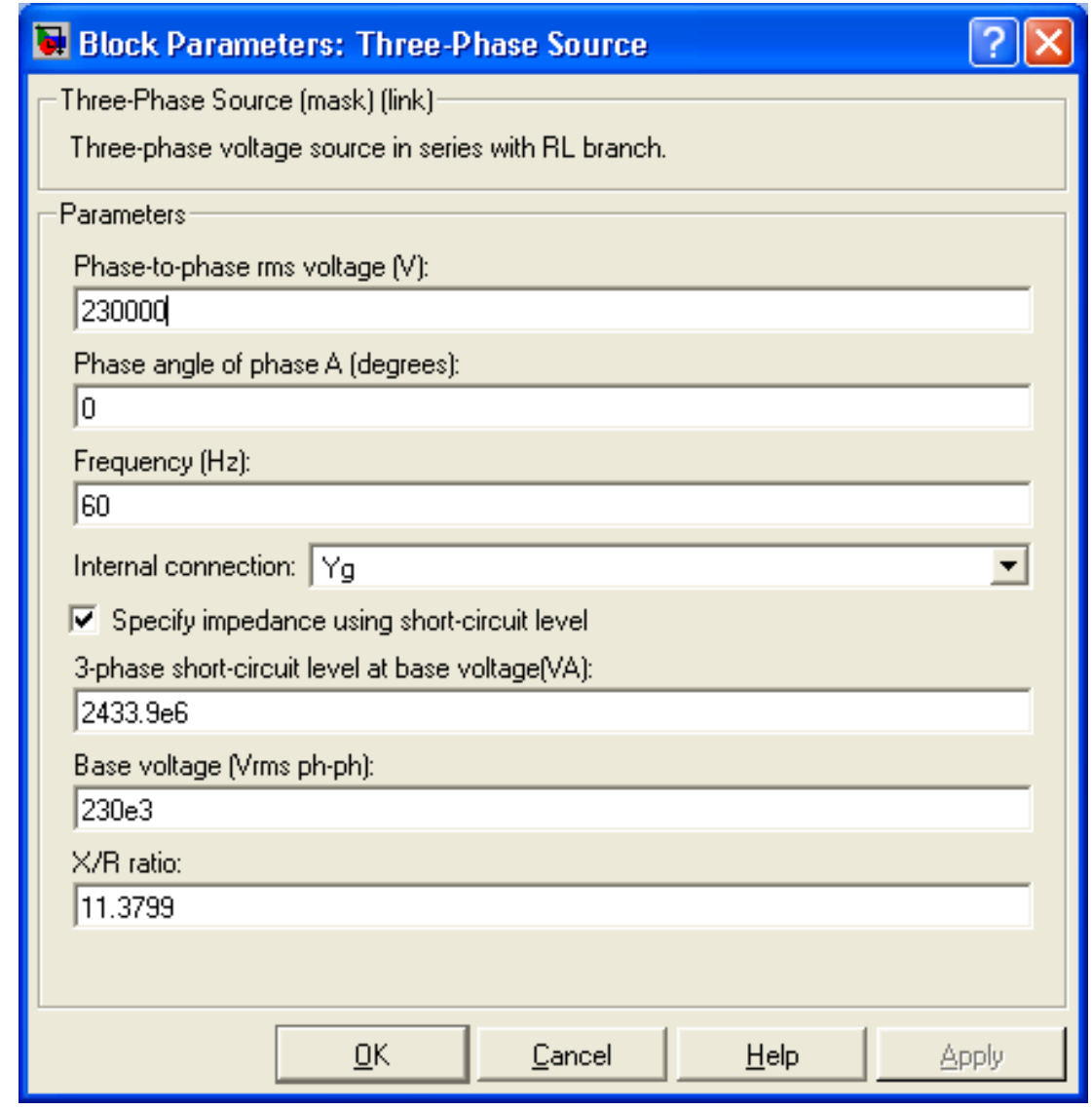

Figura Q.2 Parámetros del bloque mostrado en la figura Q.1.

## **R. Característica V-I del CEV de CUT**

La figura R.1 muestra la característica V-I del CEV de CUT vista desde el lado primario (230 kV), la cual esta asociada con los valores de potencias del CEV mostrados en la tabla R.3.

| Voltaje primario                     | $230 \text{ kV}$ , 60 Hz (1.0 p.u.)    |  |
|--------------------------------------|----------------------------------------|--|
| Voltaje de referencia                | 218.5 a 241.5 kV (0.95 a 1.05 p.u.)    |  |
| Rango de la pendiente (100 MVA base) | 0-10% en operación capacitiva          |  |
|                                      | 0-5% en operación inductiva            |  |
| Potencia reactiva continua           | 100 MVAR capacitivos (1.0 p.u.)        |  |
|                                      | 100 MVAR inductivos (1.0 p.u.)         |  |
| Potencia reactiva continua máxima    | Lado capacitivo a 1.05 p.u. de voltaje |  |
| (puntos B y C de la figura 3.1)      | primario.                              |  |
|                                      | Lado inductivo a 1.10 p.u. de voltaje  |  |
|                                      | primario.                              |  |

Tabla R.3 Valores de la característica V-I del CEV.

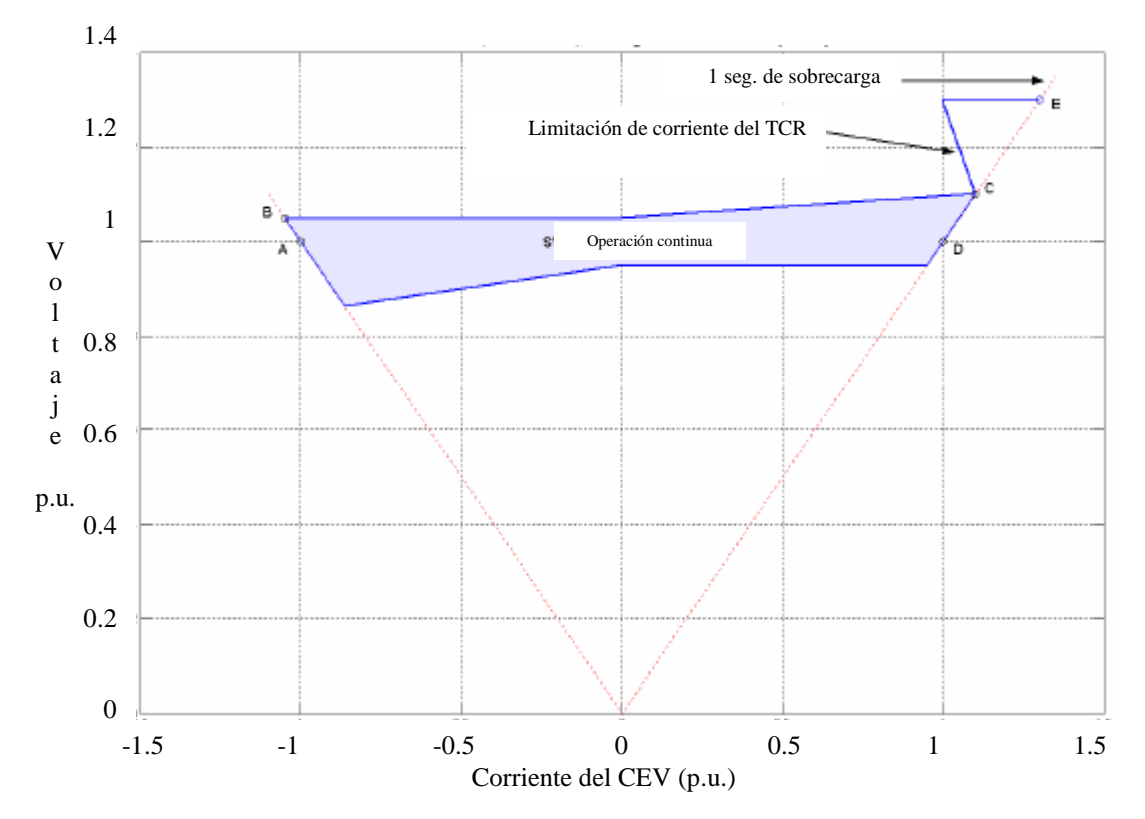

Figura R.1 Característica V-I del CEV de CUT.